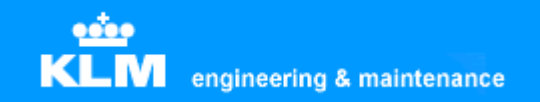

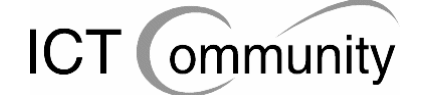

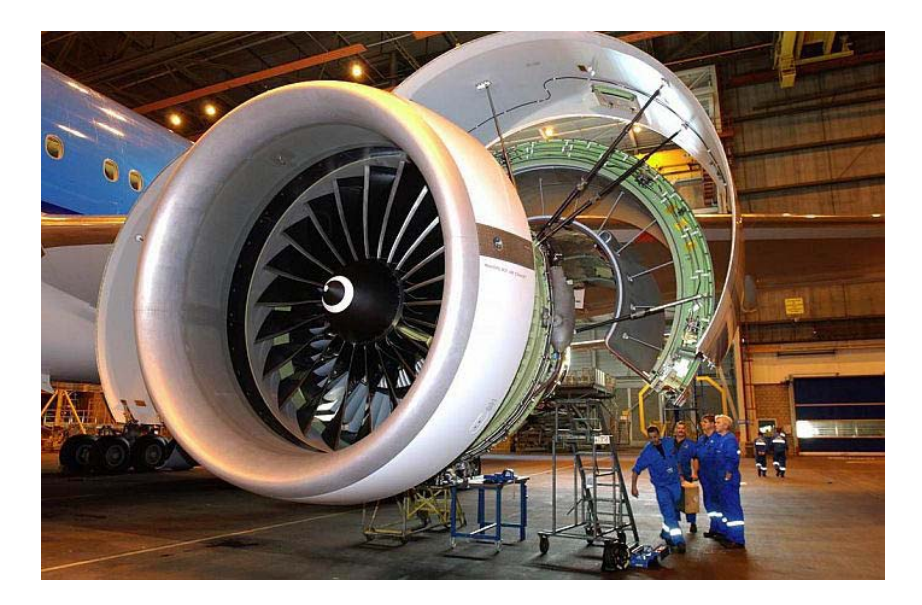

## **KLM Engineering & Maintenance**

**Afstudeerverslag Besparing software-exploitatiekosten** 

**Module : Afstuderen Begeleiders : Dhr. H.M.C. Lachman, Dhr. A. van der Molen Student : Tim van Rossum (99003974) Datum : 7 oktober 2005 Product : Afstudeerverslag Versie : 1.0 Definitief** 

# **Opleiding: I&I**

## **Referaat**

### **Aard van het onderzoek**

Bij KLM Engineering & Maintenance wil men weten hoe men de exploitatiekosten van grafische software kan verlagen en beheersbaar kan maken.

### **Descriptoren**

Grafische software Informatiestromen Bedrijfsprocessen Bedrijfstandaarden Licentiekosten

### **Korte samenvatting onderzoeksresultaten**

Er is gebleken dat het aantal aanwezige licenties niet overeenkwam met het aantal gebruikers en dat het mogelijk was om tijd en geld te besparen door bepaalde processen efficiënter te maken en bepaalde standaarden in te voeren.

## **Voorwoord**

Na zes jaren studeren waar soms geen einde aan leek te komen was het dan eindelijk zover: ik mocht gaan afstuderen!

Aan het begin van het afstudeertraject wist ik niet wat ik ervan moest verwachten. Van meerdere kanten was ik al gewaarschuwd dat het zwaar ging worden en dat ik me goed moest voorbereiden. Doordat mijn vader en oom bij KLM werken, wist ik een beetje hoe de bedrijfscultuur daar was, namelijk constant druk en altijd punctueel, een combinatie die al bij veel mensen een oorzaak van stress is geweest. Voor zover ik kon bereidde ik mij dus voor op hetgeen wat komen ging.

Ik produceerde een opdrachtsomschrijving naar aanleiding van de gesprekken met de opdrachtgever die reeds hadden plaatsgevonden en na enkele keren corrigeren werd deze goedgekeurd.

Voor ik het wist was de periode van voorbereiding over en moest ik een weg zien te vinden naar hangar 11, te vinden in het Technisch Areaal op Schiphol Oost. De eerste tijd was dit nogal lastig, aangezien het een flinke tijd duurde voor ik vaste personeelspas kreeg, dit door wat administratieve problemen bij de afdeling beveiliging van Schiphol Oost en de douane, die een background check, een controle op identiteit en strafblad, op mij moest uitvoeren. Een paar weken en een heleboel telefoontjes vanaf de beveiligde ingang later had ik dan eindelijk een vaste personeelspas en kon ik gaan en staan waar ik wilde.

Ondertussen was ik druk bezig met het uitvoeren van de opdracht, het schrijven van een invoerplan om de grafische software-exploitatiekosten te verlagen. Ik kwam op allerlei soorten plekken op Schiphol Oost om betrokkenen te spreken, van voorraadmagazijnen tot tekenkamers, van hangars met reusachtige vliegtuigen tot werkplaatsen waar vliegtuigmotoren als gigantische puzzels in elkaar gezet werden.

Aan het einde van het project was het uiteindelijk dan zover: het invoerplan was klaar en zowel de opdrachtgever als de betrokkenen waren er tevreden mee.

Wat ik vanaf die eerste dag dat ik op Schiphol Oost aankwam tot de laatste dag dat ik er kwam gedaan heb en waarom, heb ik in dit verslag beschreven. Het verslag is in vier delen opgedeeld: opdrachtsomschrijving en aanpak, analyse huidige situatie, bepalen set maatregelen en afronding.

Het voltooien van deze opleiding zou mij nooit zijn gelukt zonder de steun van mijn ouders en vrienden. Door de jaren van mijn opleiding heen heb ik flink wat moeilijke periodes meegemaakt, altijd waren zij er om mij tijdens deze periodes te steunen. Enorme dank hiervoor.

Ook wil ik Leon van Rossum, mijn oom, bedanken voor het bezorgen van een afstudeerplek voor mij, zonder hem had ik niet kunnen afstuderen bij KLM E&M.

Verder wil ik Jan-Willem van Woerdekom en Dolf Beltz, de opdrachtgevers en bedrijfsbegeleiders, bedanken voor het toevertrouwen van deze opdracht aan mij en de hulp die zij gedurende het project boden.

Tot slot wil ik de docenten van de Haagse Hogeschool bedanken voor de afgelopen jaren, zij hebben ervoor gezorgd dat ik in staat was om af te studeren en een diploma te halen.

Tim van Rossum Amsterdam, oktober 2005

# Inhoudsopgave

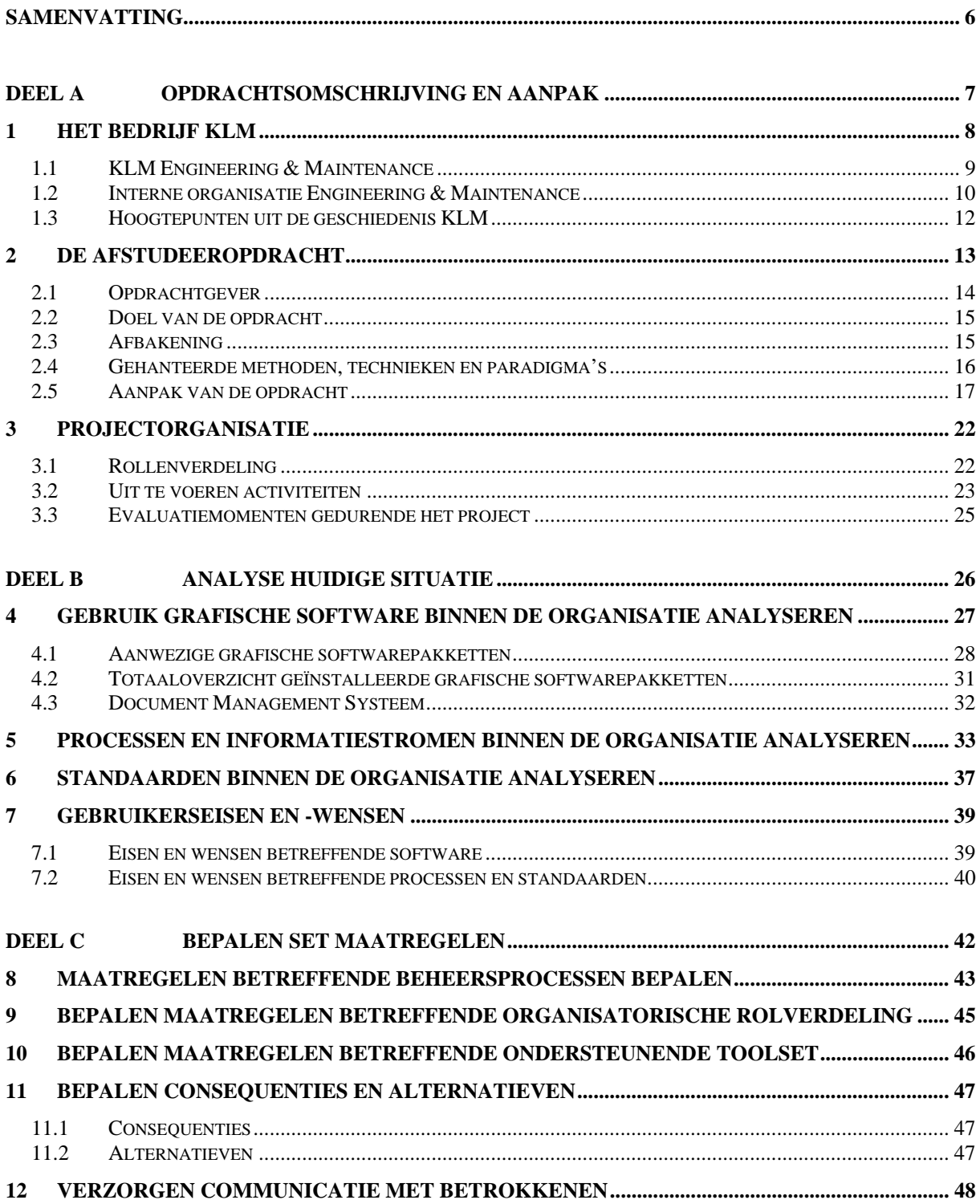

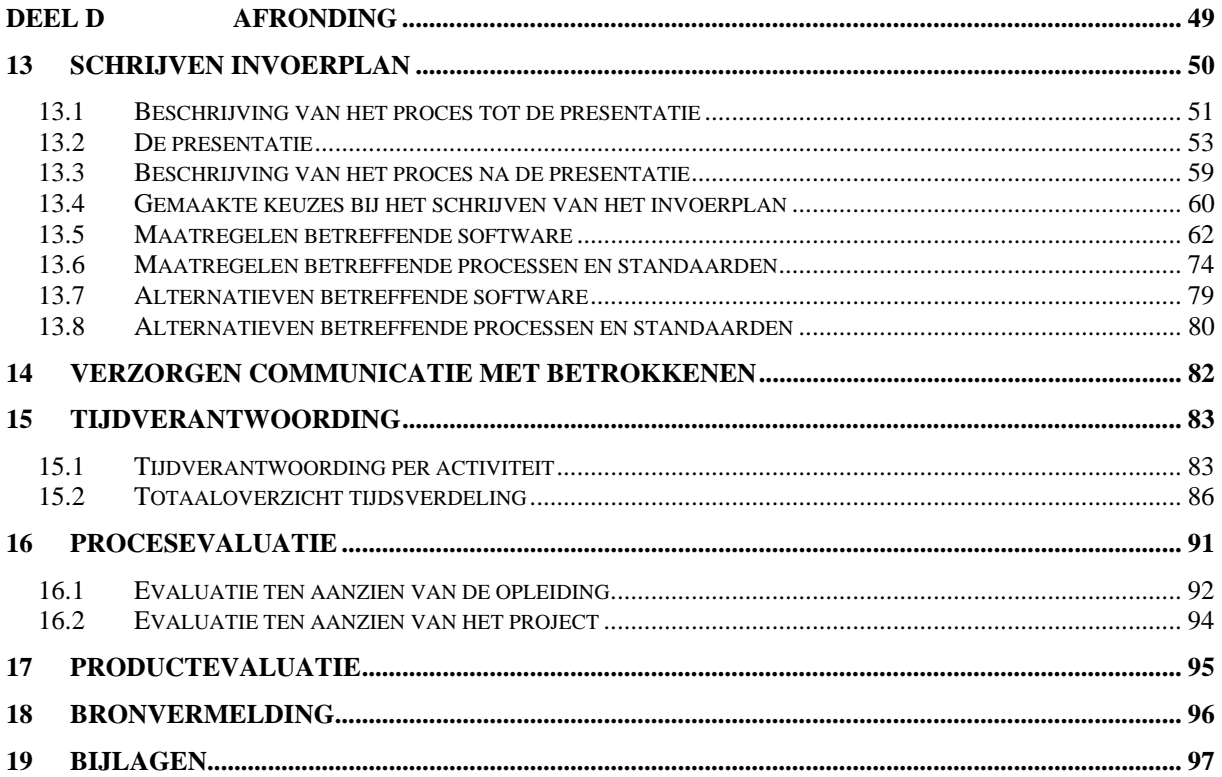

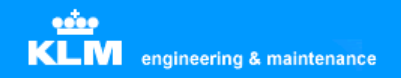

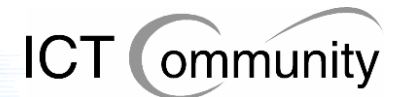

## **Samenvatting**

KLM Engineering & Maintenance kampt momenteel met steeds groter groeiende ICTexploitatiekosten, vooral op het gebied van grafische software. Dit terwijl men van de directie juist moet bezuinigen, in verband met de verslechterde situatie van de internationale en nationale economie, de stijgende brandstofprijzen en gedaalde aantal klanten in verband met de terroristische activiteiten van de laatste jaren.

Het doel van de opdracht was: een invoerplan opstellen voor KLM Engineering & Maintenance om de exploitatiekosten van de grafische softwarepakketten te reduceren en te beheersen.

Hiervoor dienden de volgende producten opgeleverd te worden:

### • **Analyserapport**

Hierin dienen de opdrachtsomschrijving, de huidige situatie betreffende software, processen, standaarden en informatiestromen en de eisen, wensen en voorstellen van de betrokkenen beschreven te staan.

### • **Set van maatregelen**

Deze set dient te bestaan uit maatregelen, inclusief beargumentering, om de exploitatiekosten van de grafische softwarepakketten te reduceren en te beheersen. Hierbij dient rekening gehouden te worden met de continuïteit van het ICT-proces en volume-management, het beheersen van de voorraad ICTmaterialen en de verspreiding en plaatsing ervan en het behoud van huidige functionaliteiten voor de gebruikers.

### • **Invoerplan**

Het invoerplan dient te bestaan uit de set van maatregelen en alternatieven voor deze maatregelen. Hierbij dient rekening gehouden te worden met aanschafkosten, exploitatiekosten, kosten contentmigratie, eventueel extra benodigde hardware, organisatiekosten en de mate van ingrijpen in het proces. Verder dienen de verslagen van gesprekken met betrokkenen bijgesloten te worden.

Om het analyserapport te kunnen produceren heb ik gesprekken gevoerd met de betrokkenen. Tijdens deze gesprekken werd de huidige situatie betreffende aanwezige software, processen, standaarden en informatiestromen besproken. Verder werden knelpunten, problemen en verbeterpunten gezocht en besproken.

Om de set van maatregelen te produceren ben ik mogelijke oplossingen gaan bedenken, inclusief consequenties. Deze maatregelen ging ik dan weer bespreken met de betrokkenen en de opdrachtgever. Aan het einde van deze activiteit heb ik een presentatie voor de betrokkenen en de opdrachtgever gegeven om zo te verifiëren of de inhoud van het analyserapport klopte en of men het eens was met de set van maatregelen.

Nadat dit gedaan was ben ik het invoerplan gaan schrijven. Een groot gedeelte hiervan was al geschreven tijdens de activiteit van het bepalen van de set van maatregelen, maar de alternatieven, inclusief consequenties, moesten nog bepaald worden. Uiteindelijk leverde ik ook dit product op en was daarmee de opdracht succesvol afgerond, tot grote tevredenheid van de opdrachtgever en de betrokkenen.

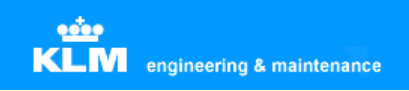

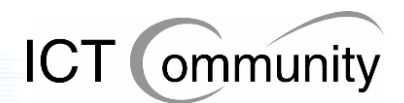

# **Deel A Opdrachtsomschrijving en aanpak**

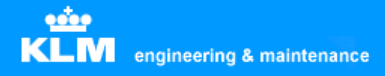

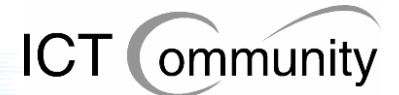

## **1 Het bedrijf KLM**

Koninklijke Luchtvaart Maatschappij N.V. (KLM) is een wereldwijd opererende luchtvaartmaatschappij. Haar thuisbasis is Amsterdam Airport Schiphol, een van de modernste luchthavens van de wereld. KLM vormt het middelpunt van de KLM Group, waarvan ook KLM cityhopper en vakantievervoerder Transavia deel uitmaken. Nauw samenwerkend met Europese en intercontinentale netwerk- en routepartners biedt KLM Group passagiers en verladers overal ter wereld meer dan 132.000 verbindingen aan tussen steden (city-pairs), rechtstreeks, of via een of meer luchthavens. KLM Group heeft drie kernactiviteiten: passagiersvervoer, vrachtvervoer, onderhoud van vliegtuigen, motoren en componenten. KLM Group en haar partners vliegen naar meer dan 400 steden in 85 landen op zes continenten.

In de loop van het boekjaar 2004/2005 is KLM samengegaan met Air France en heeft zich aangesloten bij SkyTeam, een wereldwijde alliantie waarin een aantal belangrijke Europese, Amerikaanse en Aziatische luchtvaartmaatschappijen, zoals Air France, Alitalia, CSA, Delta Air Lines en Korean Air, zich heeft verenigd. Northwest Airlines, waarmee KLM al meer dan tien jaar een sterke transatlantische alliantie onderhoudt en Continental Airlines sluiten zich tegelijkertijd bij SkyTeam aan.

Mission statement van KLM: "Door een uitstekende luchtvaartmaatschappij te runnen en deel te nemen in de meest succesvolle luchtvaartalliantie ter wereld wil KLM waarde creëren voor klanten, medewerkers en aandeelhouders."

KLM onderscheidt drie kernactiviteiten: passagiersvervoer (Passenger Business), vrachtvervoer (KLM Cargo) en vliegtuigonderhoud (KLM Engineering & Maintenance). Maar de KLM Group is groter. Naast deze drie divisies, is er ook een vierde: vakantievervoerder Transavia.com en een aantal ondersteunende diensten. KLM's subsidairies vormen ook een geheel aan de groep.

De president-directeur en CEO (Chief Executive Officer) is drs. L.M. van Wijk, de tweede directeur en CFO (Chief Financial Officer) is F. Gagey en de derde directeur en COO (Chief Operating Officer) is P.F. Hartman.

Omdat het organogram van de KLM Group zeer uitgebreid is, is deze opgenomen als bijlage 1 bij dit document.

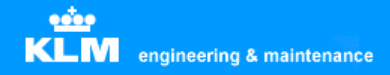

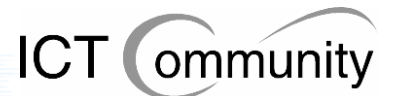

### **1.1 KLM Engineering & Maintenance**

### **Algemeen**

KLM Engineering & Maintenance heeft ongeveer 5.000 werknemers. Het is het drie na grootste onderdeel van KLM, na KLM Passenger Transport (passagierstransport) en KLM Cargo (vrachttransport). Het is één van de grootste vliegtuigonderhoudsmaatschappijen verbonden aan een luchtvaartmaatschappij ter wereld. Op Schiphol heeft zij 10 widebody en 11 narrowbody standplaatsen en meerdere moderne opslagruimtes, winkels en testfaciliteiten.

KLM E&M biedt haar klanten een groot scala aan diensten aan, waaronder Total Aircraft Care, regulier onderhoud en technisch onderhoud. Zij opereert op 50 luchthavens over de hele wereld. Momenteel heeft zij permanente onderhoudscontracten met 20 luchtvaartmaatschappijen, waarvan de grootste KLM zelf is.

### **Functie**

Voor iedere vlucht wordt er een kleine onderhoudsbeurt aan de vliegtuigen gegeven. Als de vliegtuigen op de thuisbasis Schiphol zijn aangekomen, moeten ze in een korte tijd streng gecontroleerd worden. Aan de hand van checklijsten en rapportages van de bemanning onderzoeken de grondwerktuigkundigen (dat zijn gespecialiceerde vliegtuigmonteurs) onderdelen en repareren of vervangen deze als dat nodig is. Zonder deze check en goedkeuring mag het vliegtuig niet opstijgen om naar de volgende bestemming te vliegen.

In de hangar worden er ook onderhoudsbeurten gegeven, hier staan de vliegtuigen elke vier tot vijf weken één dag binnen, waarbij de vliegtuigen gecontroleerd worden. Bij dit onderhoud wordt vooral het interieur van het vliegtuig schoongemaakt en wordt de buitenkant van het vliegtuig gecheckt. Soms worden onderdelen vervangen of gerepareerd. Het zijn meestal kleine klachten die verholpen worden tijdens zo'n onderhoudsbeurt.

Naast deze onderhoudsbeurten voert de technische dienst ook het complexere groot onderhoud uit. Dit onderhoud bestaat uit twee soorten checks, waarbij het vliegtuig elke 18 maanden ongeveer één week binnenstaat. En dan bestaat er een check waarbij de vliegtuigen voor langere tijd (ongeveer vijf tot zes weken) aan de grond staan en letterlijk binnenstebuiten gekeerd worden. Elk schroefje, moertje en lampje wordt gecontroleerd en onderdelen worden onderhouden. Daarnaast worden, na een aantal vlieguren wat vastgelegd is, complete straalmotoren vervangen. Dit onderhoud vindt ongeveer elke vijf tot zes jaar plaats.

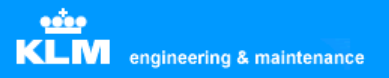

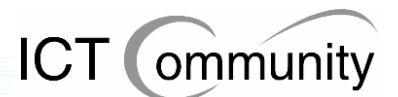

### **1.2 Interne organisatie Engineering & Maintenance**

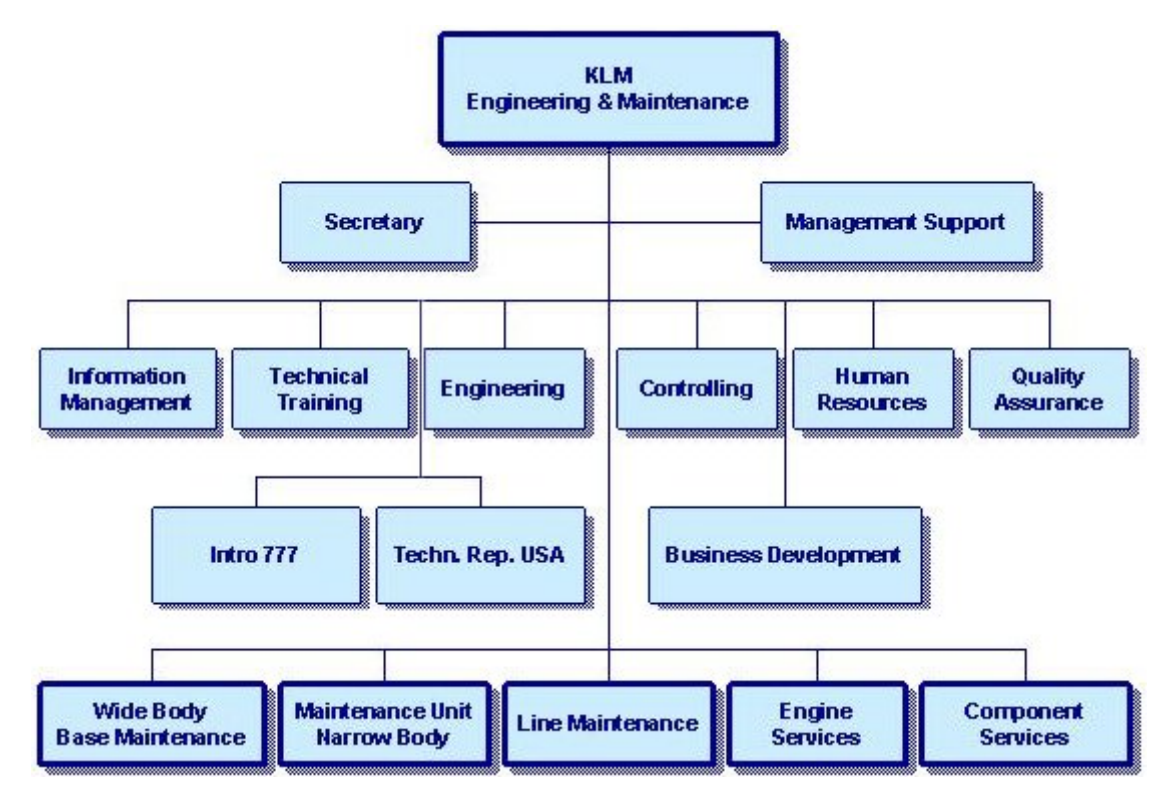

#### **Opmerking:**

Information Management, aan de linkerkant van het organogram, was de afdeling waar ik werkzaam was.

### **Wide Body Base Maintenance**

Wide Body Base Maintenance is verantwoordelijke voor onderhoud aan de wide-body vliegtuigen. Dit onderhoud is te complex of tijdrovend om te laten doen door Line Maintenance. Dit onderhoud bestaat uit de zogenaamde C- en D-checks en modificaties, welke plaatsvinden in hangar 12 en 14.

### **Maintenance unit Narrow Body**

Maintenance unit Narrow Body voert lijn- en basisonderhoud uit voor narrow-body vliegtuigen. Lijnonderhoud vindt plaats op de platforms van Schiphol, al het andere onderhoud, variërend van A- tot D-checks en aanpassingen, vindt plaats in hangar 10.

### **Line Maintenance**

Line Maintenance concentreert zich op cyclisch en frequent onderhoud aan vliegtuigen op zowel Schiphol als op de vele stations rond de wereld. Voorbeelden hiervan zijn de preflight check en de daily check.

### **Engine Services**

Engine Services onderhoudt, repareert en reviseert General Electric High Bypass CF6 en CFM56 motoren inclusief onderdelen en accessoires.

### **Component Services**

Component Services verschaft de directe beschikbaarheid van onderdelen voor klanten en onderdelenshops van KLM Engineering & Maintenance. Om dit te bewerkstelligen heeft Component Services uitgebreide onderhouds- en testfaciliteiten voor een uitgebreide verzameling van componenten.

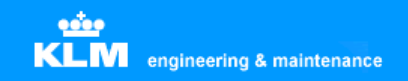

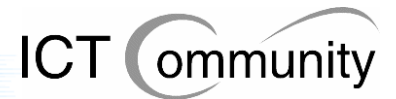

### **Engineering**

Engineering heeft de expertise om aangepaste onderhoudsprogramma's te ontwikkelen. Het ondersteunt de uitvoering van onderhoud in hangars en onderdelenshops en dekt gebieden als structuren, systemen, cabine, avionica, motoren, projecten en aanpassingen. Een laboratorium voert analyses in chemische, fysische en microbiologische gebieden uit. Consultancy wordt geboden voor non-destructief testen, stralingsbescherming, troubleshooting en specificatie van uitrusting.

### **Business Development**

Business Development ontwikkelt de bedrijfsstrategie voor Engineering & Maintenance en is verantwoordelijk voor de commerciële operatie (Sales, Purchasing, Marketing & Product Development, Contracts en Business Communications).

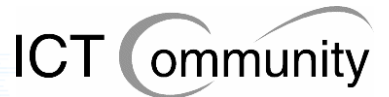

### **1.3 Hoogtepunten uit de geschiedenis KLM**

Op 7 oktober 1919 werd de Koninklijke Luchtvaart Maatschappij voor Nederland en Koloniën opgericht. Albert Plesman kreeg de dagelijkse leiding over het bedrijf

Op 17 mei 1920 werd de eerste KLM vlucht gevlogen, van London naar Amsterdam met het vliegtuig De Havilland DH-16. De piloot was Jerry Shaw.

Op 1 oktober 1924 vond de eerste intercontinentale KLM vlucht plaats, van Amsterdam naar Jakarta; toenmalig Batavia. In september 1929 werd dit een geregelde dienst.

In december 1934 vindt de eerste transatlantische vlucht plaats, van Amsterdam naar onder andere Curacao. Dit gebeurde met de KLM Fokker F XVIII 'Snip'.

In september 1945 hervat de KLM haar diensten na de Tweede Wereldoorlog, in het begin alleen op het binnenlandse net.

Op 21 mei 1946 vond de opening plaats van de KLM lijndienst tussen Amsterdam en New York.

In maart 1960 werd het straaltijdperk ingeluid met de introductie van de Douglas DC-8.

In februari 1971 betekende de introductie van de Boeing 747 het begin van het widebody-tijdperk.

In juli 1989 ging KLM een alliantie aan met Northwest Airlines, 's werelds op drie na grootste luchtvaarmaatschappij met als thuisbasis Minneapolis.

In mei 2004 ging KLM een fusie aan met Air France. Samen met Northwest Airlines en Continental Airlines trad KLM in september 2004 ook toe tot de SkyTeam alliance.

In juni 2005 introduceerde Air France-KLM haar nieuwe frequent flyer-programma Flying Blue. Het was voor het eerst in de luchtvaarthistorie dat twee grote Europese luchtvaartmaatschappijen hun loyaliteitsprogramma's samenvoegen.

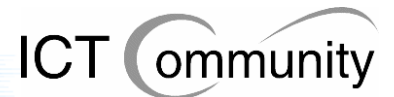

## **2 De afstudeeropdracht**

Om een duidelijk beeld te krijgen van de huidige situatie, de problemen en wensen van de betrokkenen en uiteindelijk met deze informatie goed beargumenteerde beslissingen te kunnen maken, heb ik, in samenwerking met opdrachtgever van KLM Engineering & Maintenance, een planning opgesteld aan het begin van het project.

Voor het complete traject, dus de analysefase, het bepalen van de set te nemen maatregelen en het schrijven van het invoerplan, werd een periode van 18 weken gereserveerd, met een uitloop van 3 weken. Voor deze periode werd gekozen omdat zowel de projectleiding van KLM Engineering & Maintenance als ik schatten dat dit voldoende tijd zou zijn om het traject grondig te doorlopen.

De afstudeeropdracht omvatte:

- de volledige analyse van de huidige situatie bij KLM Engineering & Maintenance op het gebied van grafische applicaties
- het bepalen van een set te nemen maatregelen om kosten te besparen met behoud van functionaliteit voor het operationele gedeelte van het bedrijf
- het schrijven van een invoerplan op basis van deze maatregelen
- de volledige coördinatie van het traject

Specifieke details met betrekking tot de opdracht zullen in dit hoofdstuk worden behandeld.

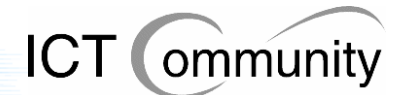

### **2.1 Opdrachtgever**

KLM is een multinational, met de thuisbasis gevestigd te Schiphol. De president-directeur en CEO (Chief Executive Officer) is drs. L.M. van Wijk, de tweede directeur en CFO (Chief Financial Officer) is F. Gagey en de derde directeur en COO (Chief Operating Officer) is P.F. Hartman. In het bedrijf zijn ongeveer 5.000 werknemers werkzaam.

Het bedrijf is verregaand geautomatiseerd. Alle afdelingen die afhankelijk zijn van de aanwezige informatie in het bedrijf zijn gekoppeld aan het bedrijfsnetwerk.

Het Maintenance-gedeelte is afhankelijk van checklijsten en rapportages, die met behulp van computers geproduceerd worden, en aan het einde van de controle worden deze checklijsten en rapportages weer afgetekend via de computer.

Voor kleinschalig onderhoud aan onderdelen, door reparatie of vervanging, is men afhankelijk van de Shops die KLM Engineering & Maintenance heeft. Deze Shops hebben geautomatiseerde voorraadbeheersystemen, waarin men onderdelen kan bestellen en de voorraad kan controleren en beheren.

Het Engineering-gedeelte is ook afhankelijk van de voorraadbeheersystemen, maar dan voor de meer ingewikkelde onderdelen, zoals motoronderdelen en complete electronicainstallaties.

Beide afdeling zijn afhankelijk van de systemen die de data van ieder individueel vliegtuig bevatten, zoals het aantal vlieguren, het bouwjaar, het gepleegde onderhoud.

Ook is het management van KLM Engineering & Maintenance afhankelijk van de aanwezige geautomatiseerde informatiesystemen, dit omdat deze systemen benodigd zijn bij het bepalen van de bedrijfsstrategie en het inzicht krijgen in de financiën.

Als laatste communiceren ook alle kantoormedewerkers veelvoudig met elkaar via email en wordt alle informatie aangaande KLM Engineering & Maintenance, zoals nieuws, vacatures en de CAO, op haar eigen intranet geplaatst.

Op de werkplekken van de kantoormedewerkers draaiden tot nu toe alle werkstations op Windows NT4 Service Pack 6, maar tijdens dit project is men gemigreerd naar Windows XP Professional.

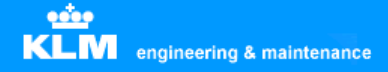

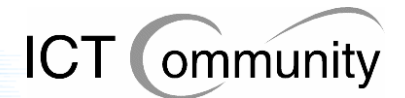

### **2.2 Doel van de opdracht**

Het doel van de opdracht was dat ik voor de afdeling KLM Engineering & Maintenance een invoerplan ging opstellen om de exploitatiekosten van grafische softwarepakketten te reduceren en te beheersen. Dit moest gaan gebeuren door middel van een set van maatregelen op het gebied van beheersprocessen, de organisatorische rolverdeling en ondersteunende toolset. Deze set van maatregelen moest rekening houden met het behoud van functionaliteit voor de gebruikers.

Het invoerplan moest als input gebruikt kunnen worden voor de onderbouwing van een kapitaalsinvestering. Verder moest het invoerplan rekening houden met relevante elementen die van invloed zijn op de besluitvorming, waaronder aanschafkosten, exploitatiekosten, kosten contentmigratie, eventueel extra benodigde hardware, organisatiekosten (ondermeer scholingskosten) en mate van ingrijpen in het proces. Dit invoerplan diende voorzien te zijn van alternatieven waarin ook de financiële gevolgen zijn meegenomen.

Het invoerplan zou voorgelegd worden aan de betrokkenen en zou dan eventueel aangepast worden totdat er uiteindelijk een resultaat ontstaan was waar de betrokkenen tevreden mee waren.

### **2.3 Afbakening**

KLM Engineering & Maintenance gebruikte op het moment van de opdracht meer dan honderd verschillende softwarepakketten. Van deze verzameling pakketten zouden door mij de grafische pakketten, zoals bijvoorbeeld Autocad en Paint Shop Pro, onderzocht worden.

Onder mijn taken vielen de volgende zaken:

- Opzetten project
- Inventariseren aanwezige kennis in documentvorm van huidige situatie
- Gesprekken met gebruikers over huidige situatie, problemen, wensen en voorstellen
- Door middel van gesprekken met betrokkenen inventariseren van informatiestromen en processen die relevant zijn voor het project
- Schrijven analyserapport
- Onderzoeken mogelijkheden verschillende softwarepakketten
- Onderzoeken mogelijkheden benodigde en gewenste functies
- Onderzoeken voordelen, nadelen en kosten verschillende alternatieven
- Opstellen set van maatregelen
- Communicatie met betrokkenen over set van maatregelen
- Schrijven invoerplan
- Communicatie met betrokkenen over invoerplan

Niet onder mijn taken vielen de volgende zaken:

- Onderzoeken andere dan grafische software
- Onderzoeken niet betrokken afdelingen
- Implementatie set van maatregelen
- Complete inventarisatie processtructuur

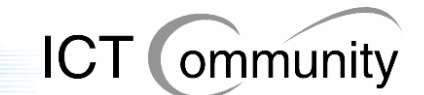

### **2.4 Gehanteerde methoden, technieken en paradigma's**

Voor de uitvoering van de opdracht maak ik gebruik van de projectmanagementmethode Prince2. Van deze methode maak ik alleen gebruik van de initiatiefase, de overigen fasen zijn niet van belang voor dit project, omdat het project relatief klein is en de methode dan meer overbodig werk dan ondersteuning voor het project zou opleveren. Planning en Risk Management zijn wel gedurende het project doorgezet, omdat deze twee onderdelen relevant waren voor het controleren van de voortgang en de risicobeheersing binnen het project.

Van de initiatiefase van Prince2 werden de volgende producten opgeleverd:

- Project Brief
- Planning
- Risk Log
- Project Plan
- Project Initiation Document

Dit zijn de producten die Prince2 gebruikt voor het beschrijven en afbakenen van de opdracht, de risico's en de planning. Mijn bedoeling was om de opdracht zo duidelijk mogelijk te omschrijven en af te bakenen, zodat zowel de opdrachtgever als ik beiden wisten wat we wel en niet van het project konden verwachten.

Ik heb ervoor gekozen om alleen deze producten van Prince2 te produceren, omdat de overige documenten, zoals het Quality Log en Communication Plan, te uitgebreid en tijdrovend waren voor een relatief klein en kortlopend project als dit. Daarnaast waren de Risk Log en de Planning naar mijn mening voldoende om voldoende controle op het project en de voortgang te houden.

Verder werden de volgende paradigma's gebruikt:

- BiSL (Business information Service Library): om het procesmodel voor functioneel beheer en informatiemanagement te beschrijven.
- ASL (Application Services Library): om te beschrijven welke applicaties er gebruikt worden binnen het bedrijf.

Ik ben op aanraden van de afstudeerbegeleiding en de opdrachtgever gaan onderzoeken wat BiSL en ASL inhielden en kwam tot de conclusie dat deze paradigma's van pas zouden kunnen komen tijdens het project.

Aangezien BiSL en ASL geen techniek of methode zijn, werd er geen standaardwerkwijze door voorgeschreven. Ik heb dus eerst de analyse van de huidige situatie uitgevoerd en pas toen ik de set van maatregelen ging bepalen, ben ik naar de situatie gaan kijken vanuit het perspectief van BiSL en ASL.

BiSL en ASL waren niet opvallend aanwezig in de producten voor de opdrachtgever, maar wel heb ik steun gehad aan de zienswijze die zij mij boden. Door deze zienswijze werd het voor mij enigszins eenvoudiger om problemen, knelpunten en verbeterpunten binnen de organisatie te vinden.

Dit was dus ook het grootste deel van de invloed van BiSL en ASL op de producten. Daarnaast heb ik nog enkele aandachtspunten van ASL in het invoerplan aangehaald als onderbouwing voor de set van maatregelen, zoals het ondermijnen van de motivatie van specialisten door standaardisatie.

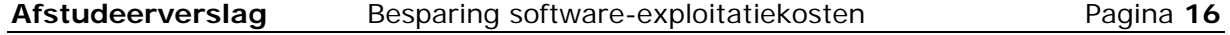

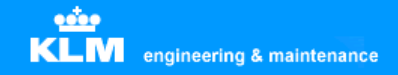

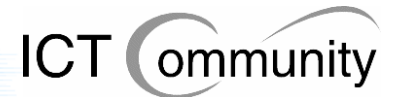

### **2.5 Aanpak van de opdracht**

Aan het begin van de opdracht begon ik met het starten van de initiatiefase van Prince2. Eerst las ik de reeds aanwezige documenten, deze beschreven gedeeltes van de huidige situatie. Tegelijkertijd schreef ik de volgende documenten:

- Project Brief
- Project Plan
- Project Initiation Document

Deze documenten dienden als leidraad voor het volledige project. Gedurende het project werden de Planning en de Risk Log in de gaten gehouden en indien nodig werden ze aangepast. De redenen waarom ik deze documenten wel produceerde en andere niet staan in de vorige paragraaf beschreven.

De inhoud van de documenten werd gebaseerd op de opdrachtsomschrijving, gesprekken met de opdrachtgever en mijn eigen inschatting van de situatie. Dit leek mij de beste manier om deze documenten te produceren, aangezien de opdrachtgever en ik naar mijn mening dan de beste overeenstemming over de opdracht zouden bereiken. De opdrachtgever was het hiermee eens.

### **Project Brief**

Na overleg met de opdrachtgever werd de Project Brief opgesteld. Dit document is een onderdeel van de initiatiefase van Prince2 en werd volgens normen en standaarden van de KLM opgesteld. In dit document werd de beginsituatie van het project op de volgende punten beschreven:

- Achtergrond project
- Doelen
- Scope
- Op te leveren producten
- Gewenste eindsituatie
- Uitzonderingen
- Afbakening
- Omgeving
- Project organisatie structuur
- Manier van aanpak
- Kwaliteitsverwachtingen en acceptatiecriteria van de opdrachtgever
- Bekende risico's

Dit document is bijgesloten als bijlage 2, aangezien deze te uitgebreid is om op te nemen in dit verslag.

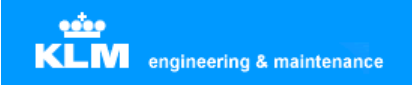

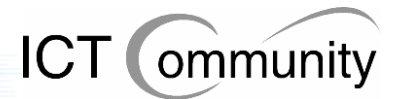

### **Project Plan**

Nadat de Project Brief is goedgekeurd wordt het Project Plan opgesteld. In dit document wordt het project uitgebreider beschreven, verdeeld over de volgende onderdelen:

- Beschrijving projectfasering
- Project benodigdheden
- Externe afhankelijkheden
- Planning aannamen
- Planningsdiagram
- Productenstructuur
- Producten flowdiagrams
- Productenbeschrijvingen
- Beschrijving onderlinge relaties en afhankelijkheden activiteiten
- Tabel benodigdheden
- Planning
- Risk log

Dit document is bijgesloten als bijlage 3, aangezien deze te uitgebreid is om op te nemen in dit verslag.

De Planning en Risk Log behandel ik apart in dit document, aangezien deze beide een belangrijke rol speelden binnen het project.

### **Planning**

De Planning wordt opgesteld om een tijdsverdeling te maken voor alle uit te voeren activiteiten. Zo kan van tevoren ingeschat worden hoeveel tijd alle onderdelen in beslag gaan nemen. Dit document is een onderdeel van de initiatiefase van Prince2 en zal gedurende het project in de gaten gehouden worden en indien nodig aangepast worden.

Ik had de beschikbare tijd (75 dagen opdracht, 15 dagen rapportage) als volgt verdeeld:

### • **Project Initiation Document: 5 dagen**

Aangezien dit de eerste keer was dat ik Prince2 gebruikte en ik nog wegwijs moest raken met alle informatiebronnen bij KLM Engineering & Maintenance heb ik vijf dagen hieraan toegewezen.

### • **Lezen documenten: 2 dagen**

Aan het begin van de opdracht had ik de indruk dat ik aan twee dagen voldoende zou hebben om de aanwezige documenten te lezen en te verwerken.

### • **Analyse huidige situatie: 30 dagen**

Veruit het grootste deel van de opdracht zou gaan bestaan uit gesprekken met betrokkenen en het uitzoeken van de situatie op het gebied van standaarden en processen. Voor dit deel van de opdracht heb ik dus ook de meeste tijd uitgetrokken, 30 dagen in totaal.

### • **Documenteren gesprekken met betrokkenen: 3 dagen**

Hoewel het documenteren van de gesprekken geen bijzonder tijdrovende bezigheid zou gaan worden, heb ik hier wel tijd voor uitgetrokken. Dit omdat de informatie die ik van betrokkenen zou gaan krijgen kort en duidelijk gedocumenteerd moest worden, dat betekende dus dat er geselecteerd moest worden welke informatie er wel relevant was en welke niet, iets wat toch tijd ging kosten, ook al was het niet veel.

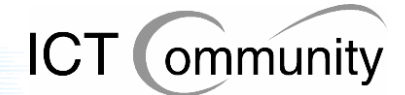

### • **Bepalen set maatregelen: 15 dagen**

Aan het begin van de opdracht schatte ik dat het opstellen van de set van maatregelen een belangrijk deel van de tijd in beslag ging nemen, maar niet zoveel als de analyse van de huidige situatie. Gezien de totale beschikbare tijd achtte ik vijftien dagen een toepasselijke hoeveelheid tijd.

### • **Schrijven invoerplan: 10 dagen**

Aangezien de huidige situatie reeds gedocumenteerd zou zijn en de geprefereerde set van maatregelen ook al bepaald zou zijn bij het schrijven van het invoerplan, nam ik aan dat deze activiteit minder tijd in beslag zou nemen dan die twee activiteiten. Wel zou het zo zijn dat er eerst nog overleg gepleegd zou moeten worden met de betrokkenen en op basis hiervan er eventueel nog correcties moesten plaatsvinden, heb ik ruim geschat qua benodigde tijd voor deze activiteit. Uiteindelijk wees ik dus tien dagen toe aan deze activiteit.

### • **Schrijven afstudeerverslag: 15 dagen**

Aan het begin van het afstudeertraject werd zeer duidelijk gemaakt dat het afstudeerverslag het belangrijkste product was. Om deze reden heb ik dus drie complete werkweken toegewezen aan deze activiteit, zo had ik nog wat speling mocht het schrijven van het verslag onverwacht meer tijd in beslag nemen dan ik verwacht had.

### • **Toepassen Prince2: 10 dagen**

Voordat het afstudeertraject begon had ik me reeds verdiept in Prince2. De opdrachtgever was reeds bekend met deze methode, aangezien het de standaard projectmanagementmethode bij KLM Engineering & Maintenance is, deze adviseerde mij ruim de tijd te nemen om goed om te gaan met deze methode. Dit omdat ik er alleen vanuit de theorie bekend was, in de praktijk had ik er nog nooit mee gewerkt. Gezien de totaal beschikbare tijd vond ik dit dus een schappelijke hoeveelheid tijd om aan deze activiteit toe te wijzen.

Aan het begin van het project verwachtte ik al dat sommige activiteiten niet volgens de planning zouden gaan lopen, aangezien dit praktisch bij elk project zo is. Voor het geval dat het project in totaal langer dan gepland ging duren had ik 14 dagen voor eventuele uitloop gereserveerd.

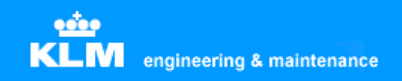

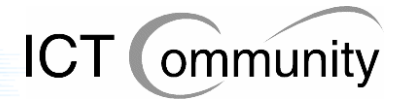

### **Risk Log**

De Risk Log beschrijft de aanwezige eventuele risico's die de voortgang of het succesvol beëindigen van het project in gevaar kunnen brengen. De risico's bij dit project hadden allen betrekking op de tijd, aangezien dit de enige beperkende factor voor dit project was.

Tevens wordt de prioriteit van het risico ingeschat en beschreven en worden de te nemen tegenmaatregelen beschreven. Dit document is een onderdeel van de initiatiefase van Prince2 en zal gedurende het project in de gaten gehouden worden en indien nodig aangepast worden.

Onderstaand is de eerst gecreëerde Risk Log, zoals hij aan het begin van het project geschreven is.

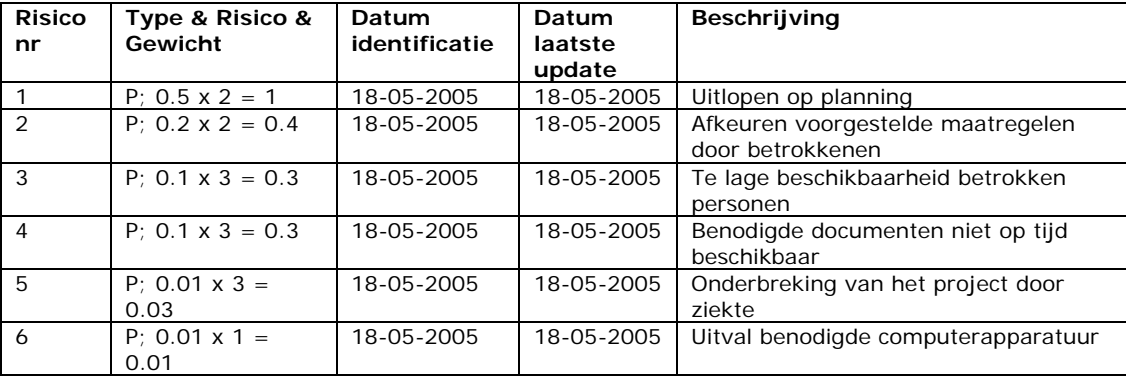

### **Risico analyse**

Type: B(usiness) en P(roject)

### **Tegenmaatregelen**

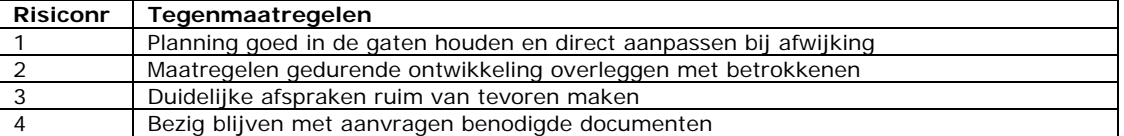

Zoals u ziet hebben de laatste twee risico's, "onderbreking van het project door ziekte" en "uitval benodigde computerapparatuur" geen tegenmaatregel toegewezen gekregen. Dit omdat dit risico's zijn die niet beheersbaar zijn.

Risiconummer 4, "Benodigde documenten niet op tijd beschikbaar", en tegenmaatregel 4, "Bezig blijven met aanvragen benodigde documenten", zijn na het lezen van de benodigde documenten vanzelfsprekend vervallen.

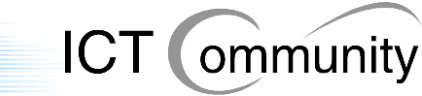

### **Project Initiation Document**

Om de structuur van het project te definiëren werd, na het schrijven en de goedkeuring van de Project Brief en het Project Plan, een Project Initiation Document opgesteld door de uitvoerder van het project, door mij dus.

Dit document is de meest uitgebreide beschrijving van het project in de initiatiefase. Dit document is een onderdeel van de initiatiefase van Prince2 en werd volgens normen en standaarden van de KLM opgesteld.

Dit is gebeurd in overleg met de opdrachtgever, die tevens de rol van bedrijfsbegeleider vervulde.

Bij het schrijven van het Project Initiation Document werd rekening gehouden met de volgende aspecten:

- Wensen van de opdrachtgever
- Randvoorwaarden
- Scope
- Bedrijfsspecifieke aspecten
- Planning
- Risico's

Met bedrijfsspecifieke aspecten werd gedoeld op beperkingen binnen het bedrijf, bijvoorbeeld het niet kunnen bezoeken van beveiligde gebieden zonder begeleiding.

Het document werd opgedeeld in de volgende onderdelen:

- Project definitie
- Project organisatiestructuur
- Communicatieplan inclusief bijgesloten overzichtsschema
- Kwaliteitsplan
- Controlepunten
- Te ondernemen acties bij eventuele incidenten
- Project bestandsstructuur

Het doel van dit document was ervoor te zorgen dat er gedurende het project een duidelijke omschrijving van het project aanwezig was. Zo kon men altijd controleren of alles via plan verliep, of men nog steeds met de juiste activiteiten bezig was en of er naar de gewenste situatie toegewerkt werd.

Dit document is bijgesloten als bijlage 4, aangezien deze te uitgebreid is om op te nemen in dit verslag.

Gedurende het project werden bepaalde punten uit de opdrachtomschrijving, zoals beschreven in de Project Brief, het Project Plan en het Project Initiation Document, gewijzigd. Deze wijzigingen hadden geen invloed op de grootte van de activiteiten, wel op de manier waarop ze uitgevoerd werden.

Een voorbeeld hiervan is dat ik gedurende opdracht besloot dat het, gezien de drukbezette agenda's van de betrokkenen, niet handig was om de betrokkenen te observeren gedurende hun werkzaamheden. Daarnaast zou het ook storend werken voor deze personen. Daarom besloot ik een gedeelte van de tijd die, in eerste instantie, voor de observaties bedoeld waren, te gebruiken voor gesprekken met de betrokkenen. De resterende tijd gebruikte ik voor andere doeleinden, zoals het bepalen van de set van maatregelen en gesprekken met de opdrachtgever, aangezien deze ook een grote bron van informatie vormde voor het project.

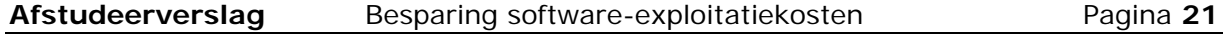

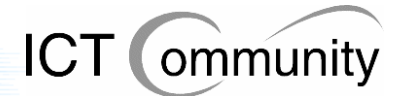

## **3 Projectorganisatie**

In dit hoofdstuk wordt beschreven hoe de projectorganisatie voor dit project tot stand is gekomen.

### **3.1 Rollenverdeling**

**KLM** engineering & maintenance

Het project werd beheerd en geleid door een projectgroep. In deze projectgroep zaten personen van verschillende afdelingen, met verschillende specialiteiten, beslissingsbevoegdheden en belangen.

### **Opdrachtgever**

 $\ddot{\bullet}$ 

De opdrachtgever bepaalde de opdracht en hielden toezicht op het correct verlopen van de uitvoering van het project.

SPL/TX - Jan-Willem van Woerdekom

SPL/TX - Dolf Beltz

### **Uitvoerder**

De uitvoerder was algemeen verantwoordelijk voor het project.

SPL/TX - Tim van Rossum

### **Betrokkenen**

De betrokkenen waren verantwoordelijk voor het leveren van de, voor de uitvoerder, benodigde informatie om het project correct te kunnen uitvoeren. Verder waren zij verantwoordelijk voor het leveren van de gebruikerseisen en de verzekering dat het product aan deze eisen voldeed.

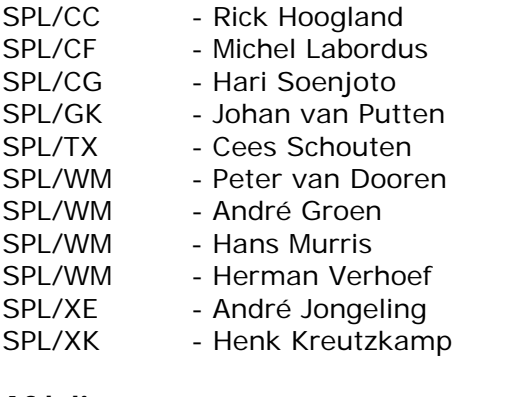

### **Afdelingen**

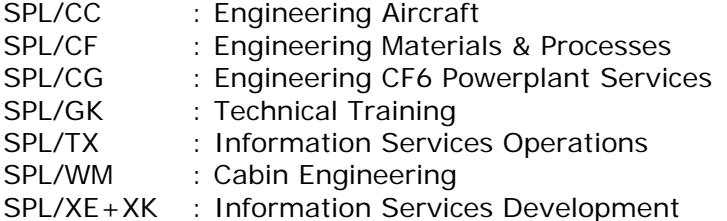

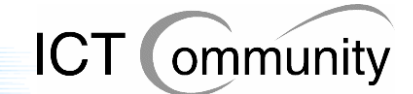

### **3.2 Uit te voeren activiteiten**

Het project was opgedeeld in drie activiteiten:

- Uitvoeren Project Initialisatie en uitvoeren analyse huidige situatie
- Bepalen set van maatregelen
- Schrijven invoerplan

Alle bovenstaande activiteiten zouden uitgevoerd worden door mij.

### **Uitvoeren Project Initialisatie en uitvoeren analyse huidige situatie**

Gedurende het eerste gedeelte van de opdracht heb ik de benodigde documenten betreffende de projectaanpak en -planning geproduceerd en heb ik ook de voor het project relevante documenten gelezen. Verder heb ik in deze periode heb ik gekeken naar de bedrijfsstructuur, de manier van werken en de functies van de betrokkenen.

Er hebben gesprekken plaatsgevonden met de betrokkenen over hun werk, hun benodigdheden, de door hen gebruikte software en hun adviezen op het gebied van softwaregebruik. Deze gesprekken heb ik gedocumenteerd en zijn uiteindelijk opgenomen als bijlage bij het invoerplan.

### **Bepalen set van maatregelen**

Gedurende het tweede gedeelte van de opdracht werd de set met eventueel te nemen maatregelen bepaald, dit gebeurde in overleg met de betrokkenen.

### **Schrijven invoerplan**

Gedurende het derde gedeelte van de opdracht heb ik het invoerplan geschreven, waarin de gesprekken met de betrokkenen, de bevindingen en de voorgestelde maatregelen opgenomen zijn.

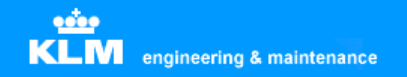

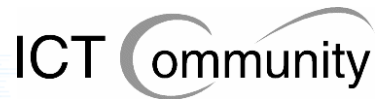

Op een meer gedetailleerd niveau bekeken werden de volgende activiteiten uitgevoerd gedurende het project:

### **Uitvoeren Project Initialisatie en uitvoeren analyse huidige situatie**

- Reeds aanwezige documenten lezen
- Project Brief schrijven
- Project Plan schrijven
- Project Initiation Document schrijven
- Analyseren van de huidige situatie door middel van gesprekken die plaatsvinden met (in het vervolg 'betrokkenen' genoemd):
	- De Information Manager van de betreffende maintenance unit
	- De verantwoordelijk manager voor ICT van de betreffende maintenance unit
	- Diverse key-users van de softwarepakketten binnen de betreffende maintenance unit
	- De Exploitatie Manager van E&M; deze is tevens bedrijfsmentor
	- Vertegenwoordigers van de automatiseringsafdeling van KLM
- Vaststellen eisenpakket van betrokkenen en hier prioriteiten aan toekennen
- Schrijven analyserapport huidige situatie

### **Bepalen set van maatregelen**

• Bepalen set van maatregelen op het gebied van beheersprocessen, organisatorische rolverdeling en ondersteunende toolset om de exploitatiekosten te reduceren en beheersen

### **Schrijven invoerplan**

• Invoerplan inclusief consequenties bepalen om software-exploitatiekosten te reduceren en beheersen

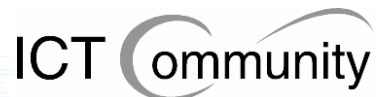

### **3.3 Evaluatiemomenten gedurende het project**

Om de eisen en wensen van de betrokkenen zo helder mogelijk te krijgen en zo tot een gebruiksvriendelijk resultaat te komen wat geaccepteerd zou worden door de eindgebruikers, werden alledrie de fases afgesloten met evaluaties.

Aan het einde van de eerste fase, "Uitvoeren Project Initialisatie en analyse huidige situatie", werd het analyserapport voorgelegd aan de betrokkenen om zo te controleren of inderdaad alle eisen en wensen duidelijk geworden waren en of deze correct verwoord waren.

Aan het einde van de tweede fase, "Bepalen set van maatregelen", werd er overlegd met de betrokkenen of men het eens was met de set van te nemen maatregelen.

Aan het einde van de derde fase, "Schrijven invoerplan", zou er overlegd worden met de betrokkenen over of men het eens was met de voorgestelde manier van invoeren van de set van maatregelen. Dit zou gaan gebeuren door de opdrachtgever en niet door mij; dit overleg zou pas gaan plaatsvinden na het afronden van de opdracht en ik zou hier dus niet bij aanwezig zijn.

De reden hiervoor was dat de opdrachtgever vond dat dit de meest geschikte oplossing was; men was van mening dat het handiger zou zijn als de manier van invoering door ervaren personeel van het bedrijf bepaald zou worden. Wel zou het invoerplan als input gebruikt gaan worden voor dit overleg.

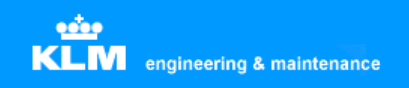

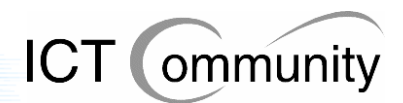

## **Deel B Analyse huidige situatie**

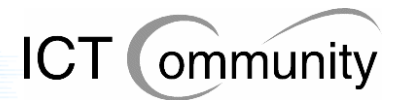

## **4 Gebruik grafische software binnen de organisatie analyseren**

Na de producten van Prince2, de Project Brief, het Project Plan en het Project Initiation Document opgeleverd te hebben, startte de eerste activiteit van de opdracht: het analyseren van de huidige situatie.

Eerst ben ik gaan spreken met de opdrachtgever om een lijst te krijgen van namen en afdelingen van de betrokkenen. Aan de hand van deze gegevens heb ik de contactgegevens van deze personen opgezocht op het intranet van KLM Engineering & Maintenance.

Door navraag bij de opdrachtgever kwam ik erachter welke volgorde van contact het handigste zou zijn, dit in verband met vakanties van betrokkenen en het niveau van de kennis van de betrokkenen. Het zou namelijk bijvoorbeeld niet handig zijn om met een technicus op het gebied van Autocad te gaan spreken op het moment dat ik nog niets van Autocad wist; hiervoor moest ik eerst naar een persoon die er meer oppervlakkig mee te maken had.

Meerdere keren kwam het voor dat een betrokkene mij na een gesprek voor bepaalde extra informatie doorverwees naar een ander persoon, soms meerdere, meestal op dezelfde afdeling. Deze informatie nam ik dan op in het gesprek met de originele betrokkene, aangezien die de contactpersoon was en niet de degene naar wie ik doorverwezen was; zo hield ik de verzameling informatie overzichtelijk. Had ik dit niet gedaan dan had ik tientallen verslagen van gesprekken gehad, wat een zeer onoverzichtelijke situatie zou creëeren, zowel voor mij als voor de opdrachtgever, voor wie de verslagen van de gesprekken bedoeld waren.

Bij het documenteren van een gesprek deelde ik de informatie altijd op in drie delen: huidige situatie, wensen en voorstellen.

Bij huidige situatie werd beschreven welke software, processen en standaarden er aanwezig waren, wat er benodigd was en welke knelpunten, problemen en verbeterpunten er waren.

Bij wensen werd beschreven welke wensen de betrokkene had. Deze wensen konden betrekking hebben op software, processen of standaarden.

Bij voorstellen werden de voorstellen van de betrokkene beschreven. Oplossingen die door de betrokkene zelf dus bedacht waren.

Zo bouwde ik steeds meer kennis over de software, standaarden en processen binnen het bedrijf op. Uiteindelijk had ik naar mijn mening voldoende totaaloverzicht van de situatie, de opdrachtgever was het hiermee eens. Vanaf dit punt ben ik gerichte vragen gaan stellen aan de betrokkenen, zowel op locatie als via mail. Ook ben ik vanaf dat punt informatie bij verschillende leveranciers van software gaan opvragen over functionaliteiten, beperkingen en, indien mogelijk, kostenschattingen.

Bij KLM Engineering & Maintenance had men ook een Document Management Systeem. Dit DMS werd voornamelijk gebruikt voor de opslag van technische tekeningen en was hierdoor dus ook verwant aan de grafische softwarepakketten, de overige bestanden bestonden uit allerlei soorten documenten. Om een zo compleet mogelijk beeld te krijgen heb ik dus ook onderzoek gedaan naar het DMS.

**Afstudeerverslag** Besparing software-exploitatiekosten Pagina 27

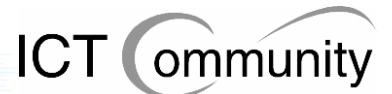

### **4.1 Aanwezige grafische softwarepakketten**

Uit de gesprekken met de betrokkenen en eigen onderzoek met behulp van softwarelijsten is gebleken dat er dertien grafische softwarepakketten geïnstalleerd zijn. Deze pakketten hebben het doel het totaalproces van de afdeling Engineering & Maintenance te ondersteunen. Hieronder een korte beschrijving per pakket en de doeleinden waarvoor men het binnen KLM Engineering & Maintenance gebruikt.

### **Autodesk Autocad**

Autodesk AutoCAD is een populair professioneel tekenpakket dat geschikt is om tweedimensionale en driedimensionale tekeningen te produceren.

Met de introductie van AutoCAD in 1982 creëerde Autodesk een markt voor ontwerpsoftware voor desktop computers. Vandaag wordt het productengamma van Autodesk ingezet in alle mogelijke ontwerpdisciplines: van architectonische en civiele applicaties, mechanische ontwerp- en productietoepassingen, GIS en mapping, film- en videoproducties tot toepassingen ter verbetering van websites.

AutoCAD is wereldwijd de nummer één op het gebied van ontwerpsoftware; het product wordt gebruikt door vakmensen in uiteenlopende disciplines: architecten, mechanisch ontwerpers, fabrieksontwerpers en faciliteitenbeheerders.

Autodesk Autocad wordt binnen het bedrijf gebruikt voor het produceren van technische tekeningen. Deze tekeningen zijn verdeeld over de volgende onderwerpen:

- Cabin (cabine)
- Wires (electriciteit)
- Engines (motoren)
- Repairs (structurele reparaties)
- Tooling (gereedschappen)

### **Softcover Scan2Cad**

Softcover Scan2Cad is een raster-to-vector converter met OCR tekstherkenning en mogelijkheden voor bewerking. Dit programma converteert gescande tekeningen (TIFF, BMP, CALS, PNG, JPG, etc.) naar vectorbestanden (DXF).

Softcover Scan2Cad wordt gebruikt om tekeningen op papier om te zetten naar digitale vectorbestanden. Dit programma staat op een beperkt aantal werkplekken geïnstalleerd.

### **Volo View Express**

Volo View Express is een programma waarmee men Autocad-bestanden kan openen, bekijken en printen. Het is compatible met DWG-, DWF- en DXF-bestanden, alledrie vectorformaten.

Volo View Express staat op sommige werkplekken nog geïnstalleerd, maar wordt nergens meer gebruikt.

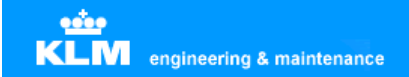

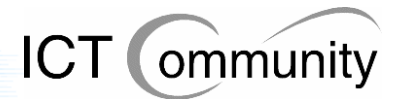

### **Autodesk Autocad Viewer**

Autodesk Autocad Viewer is een programma waarmee men Autocad-bestanden kan bekijken en afdrukken. Het is compatible met DWG-, DWF- en DXF-bestanden, alledrie vectorformaten. Deze viewer is compatible met Autocad-bestanden tot versie 2002.

Autodesk Autocad Viewer staat op iedere werkplek van de engineers geïnstalleerd, men gebruikt dit om technische tekeningen (DWG, DWF en DXF) te bekijken.

### **Itedo Isoview**

Itedo Isoview is een pakket waarmee men technische tekeningen kan bekijken in interactieve documenten zoals webpagina's en interactieve electronische handleidingen (IETM's), zoals onderdelencatalogussen, verkoopcatalogussen of onderhoudshandleidingen.

Itedo Isoview gebruikt men om technische tekeningen (TIFF en CGM) te bekijken. Deze staat op iedere werkplek van de engineers geïnstalleerd.

### **Adobe SVG-viewer**

Adobe Scalable Vector Graphics Viewer is een browser-extensie die de huidige versies van webbrowsers als MS Internet Explorer en Netscape Navigator in staat stelt SVGbestanden weer te geven.

Adobe SVG-viewer wordt gebruikt om technische tekeningen (SVG) te bekijken. Deze staat op iedere werkplek van de engineers geïnstalleerd.

### **Furix BetterWMF**

Furix BetterWMF is een programma wat problemen oplost bij het invoegen van technische tekeningen in softwarepakketten zoals MS Word. Problemen die zoal voorkomen: ongewenste kaders, verkeerde lijndiktes en lastig herschalen.

Furix BetterWMF gebruikt men om technische tekeningen (DWG) te exporteren naar Word-documenten. Dit omdat men vanuit problemen heeft met het rechtstreeks exporteren uit Autocad; BetterWMF lost deze problemen op.

### **Adobe Illustrator**

Adobe Illustrator is het populairste pakket voor creatieve/artistieke tweedimensionale vectorillustraties, men produceert hier bijvoorbeeld logo-ontwerpen mee.

Adobe Illustrator wordt gebruikt om twee-dimensionale vectorillustraties mee te maken, bijvoorbeeld logo-ontwerpen. Hoewel men dit een gebruiksonvriendelijk pakket vindt, vult het de tekortkomingen van Macromedia Freehand aan, dus kan men niet zonder.

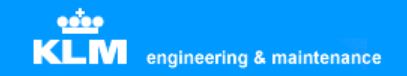

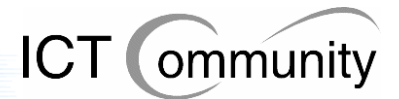

### **Macromedia Freehand**

Macromedia Freehand is een concurrent van Adobe Illustrator. Het pakket heeft praktisch dezelfde functionaliteiten, alleen de werkwijze verschilt op sommige punten. De afweging tussen deze twee pakketten is dus afhankelijk van persoonlijke voorkeuren.

Macromedia Freehand gebruikt men voor dezelfde doelen als Adobe Illustrator. Qua gebruiksvriendelijkheid prefereert men dit pakket boven Adobe Illustrator, maar door enige tekortkomingen is men genoodzaakt deze pakketten naast elkaar te gebruiken.

### **Corel Coreldraw**

Corel Coreldraw biedt ongeveer dezelfde functionaliteiten als Adobe Illustrator en Macromedia Freehand en heeft ook hetzelfde doel: het creëeren van creatieve/artistieke tweedimensionale vectorillustraties.

Corel Coreldraw wordt gebruikt bij het opleidingencentrum voor het bekijken, produceren en bewerken van Coreldraw-bestanden. Men heeft een zeer omvangrijke database aan reeds geproduceerde bestanden waarvan er veel nog vaak bewerkt moeten worden. Aangezien men jaren geleden besloten heeft om met Coreldraw te gaan werken, is men gewend geraakt aan dit pakket en heeft men nooit meer gekeken naar een (goedkoper) alternatief.

### **Microsoft Visio**

Microsoft Visio is een object-georiënteerd tekenprogramma. Met behulp van een groot aantal kant en klare objecten kunnen snel verschillende soorten diagrammen en schema's gemaakt worden. Te denken valt hierbij aan stroomschema's, organisatieschema's en diagrammen voor bijvoorbeeld het ontwerpen van databases.

Microsoft Visio wordt gebruikt voor tekeningen van incidentele reparaties. Dit omdat men Autocad te omslachtig vindt voor eenmalig gebruik van de tekening. Verder wordt het gebruikt voor de productie van flowcharts om processen te beschrijven.

### **Jasc Paint Shop Pro**

Jasc Paint Shop Pro is één van de grootste concurrenten van Photoshop. Ook dit pakket is één van de populairste pakketten ter wereld op het gebied van digitale beeldbewerking en wordt ook gebruikt voor de bewerking van digitale foto's en tekeningen.

Jasc Paint Shop Pro gebruikt men om pixelbased bestanden (JPEG, TIFF, GIF, etc.) te produceren en bewerken. Deze bestanden worden voor allerlei doeleinden gebruikt binnen het bedrijf, van het plaatsen van een simpele afbeelding in een Word-document tot het aangeven welk onderdeel er gerepareerd moet worden. Dit pakket is meer gefocussed dan op de productie dan op de bewerking van afbeeldingen.

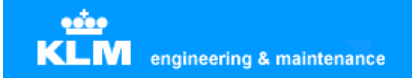

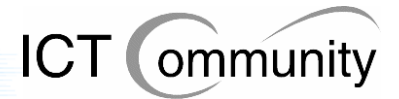

### **Adobe Photoshop**

Adobe Photoshop is één van de populairste pakketten ter wereld op het gebied van digitale beeldbewerking. Dit pakket wordt gebruikt voor de bewerking van digitale foto's en tekeningen.

Adobe Photoshop wordt gebruikt om digitale foto's (JPEG, BMP, etc.) mee te bewerken. Dit pakket is speciaal ontwikkeld voor de bewerking van digitale foto's en afbeeldingen, men heeft dus ook meer en meer uitgebreide functies voor dit doeleinde in dit pakket dan in Jasc Paint Shop Pro.

### **Adobe Acrobat**

Adobe Acrobat is een pakket waarmee men PDF-bestanden kan creëeren, bewerken en bekijken. PDF staat voor Portable Document Format, dit is een uitvinding van Adobe. Het is een gepubliceerde specificatie die veel door standaardorganisaties wordt gebruikt om documenten te kunnen beveiligen en een standaard neer te zetten voor documenten.

Adobe Acrobat Viewer wordt gebruikt om allerlei soorten documenten in het PDFbestandsformaat, waaronder technische tekeningen, te bekijken in de internetbrowser.

Adobe Acrobat Reader gebruikt men om allerlei soorten documenten in het PDFbestandsformaat, waaronder technische tekeningen, buiten de internetbrowser, op een vaste of een netwerkstation, te bekijken.

Adobe Acrobat Professional wordt gebruikt om allerlei soorten documenten in het PDFbestandsformaat, waaronder technische tekeningen, te bekijken, produceren, bewerken en beveiligen.

Adobe Acrobat Full gebruikt men voor dezelfde doeleinden als Adobe Acrobat Professional, alleen is dit een oudere versie ervan.

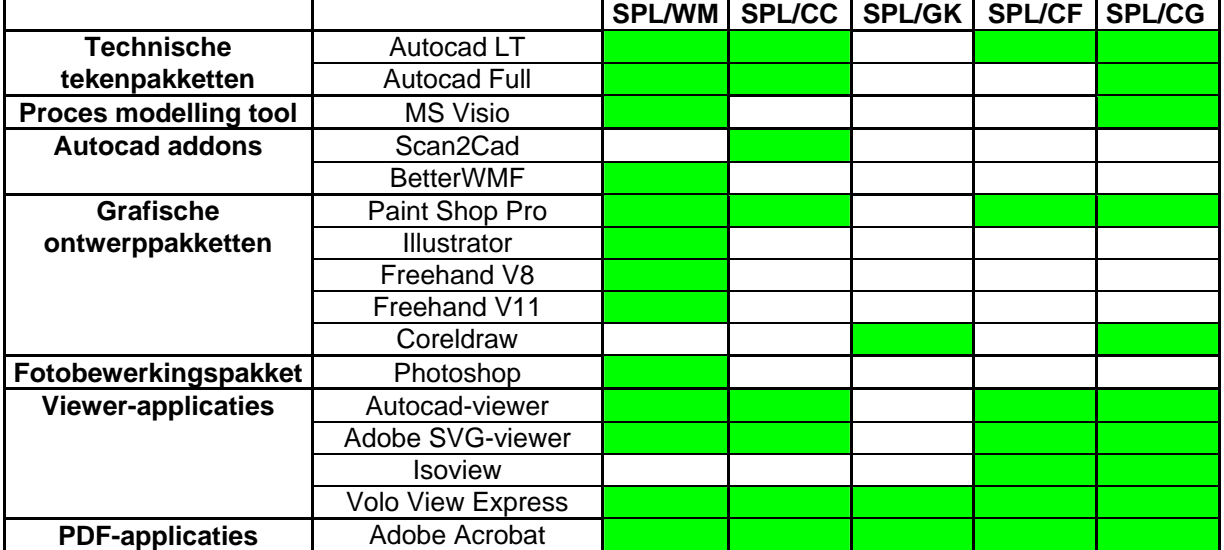

### **4.2 Totaaloverzicht geïnstalleerde grafische softwarepakketten**

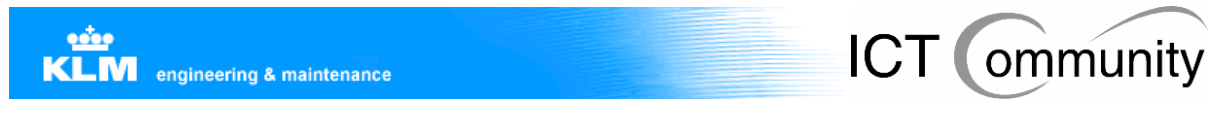

### **4.3 Document Management Systeem**

De softwarematige situatie van het Document Management Systeem is het beste uit te leggen in schemavorm:

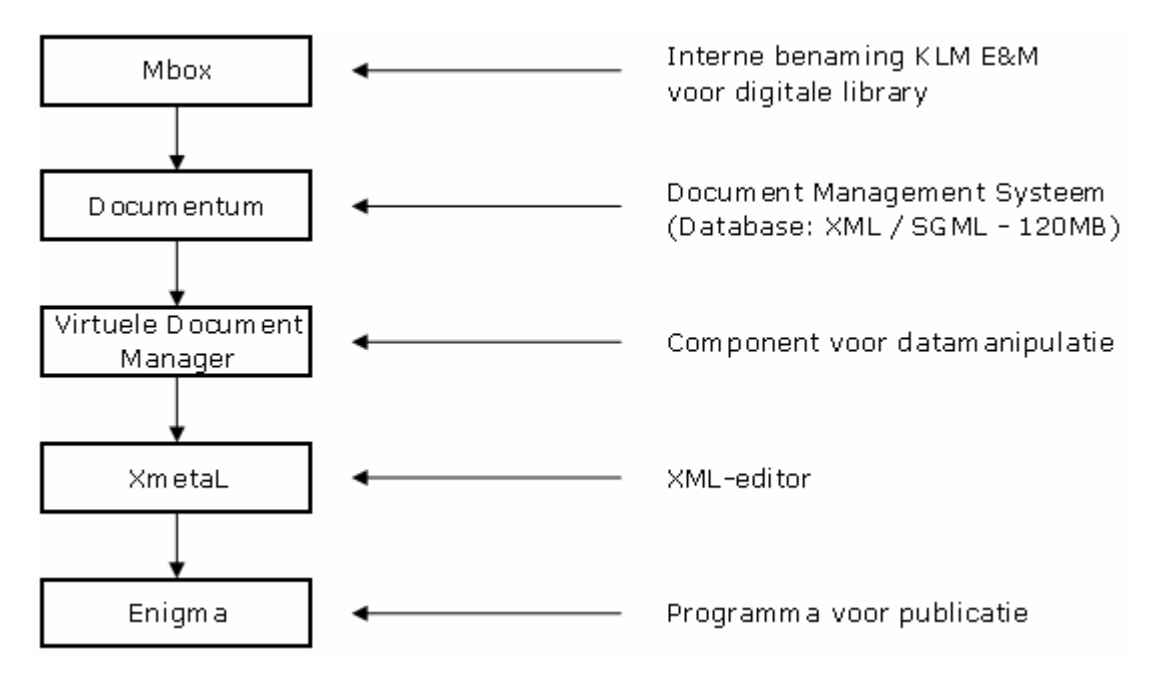

Mbox is de interne benaming die KLM Engineering & Maintenance heeft gegegeven aan de digitale library.

Er is een Document Management Systeem genaamd Documentum aanwezig, genaamd Documentum. Dit DMS stelt de gebruiker in staat om een overzichtelijk geheel te krijgen van de database. Doordat men van XML gebruik maakt zijn alle aanwezige objecten in de database afzonderlijk te benaderen en te manipuleren.

Binnen dit DMS zijn de digitale manuals aanwezig, deze zijn opgeslagen in XML- en SGML-vorm. De aanwezige database bestaat uit SGML- en XML-documenten met een totale grootte van 120 megabyte.

Documentum heeft een Virtuele Document Manager, een component wat de gebruiker in staat stelt virtuele documenten te manipuleren.

De XML-editor die gebruikt wordt is XmetaL van het bedrijf Blast Radius. Men gebruikt dit om de aanwezige documenten te kunnen wijzigen.

Enigma is een softwarepakket waar men XML-documenten mee publiceert in Mbox.

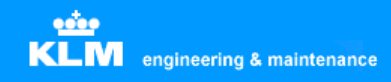

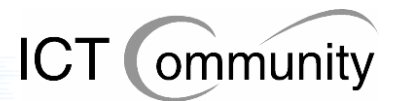

## **5 Processen en informatiestromen binnen de organisatie analyseren**

Tijdens de gesprekken met de betrokkenen kwam ik ook te weten welke processen er plaatsvonden op de betrokken afdelingen. Verder kwam ik van sommige informatiestromen te weten hoe deze binnen de organisatie liepen.

Aangezien ik alleen met kantoormedewerkers had gesproken had ik geen zicht op de processen die buiten de kantoren plaatsvonden, bijvoorbeeld in de hangars. Deze processen waren ook niet relevant voor de opdracht, aangezien de opdracht zich bezighield met de grafische software en de daaraan verwante processen.

Toen ik alle betrokkenen tenminste een keer had gesproken nam ik contact op met een Business Analist van KLM Engineering & Maintenance. Met deze persoon heb ik de door mij verzamelde informatie besproken, deze informatie heb ik toen aangevuld met de informatie die de Business Analist mij kon verschaffen.

Met de verzameling informatie die ik toen had ben ik naar de opdrachtgever gegaan om te controleren of deze informatie naar zijn mening correct was en of er nog informatie mistte. Naar zijn mening was de informatie correct en compleet.

Daarna heb ik de informatie samen met de betrokkenen nog een keer geverifieerd bij de presentatie die ik aan het einde van het bepalen van de set van maatregelen gaf. Meer hierover valt te lezen in hoofdstuk 13 van dit verslag.

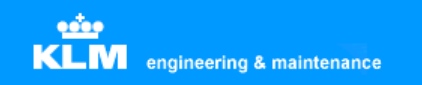

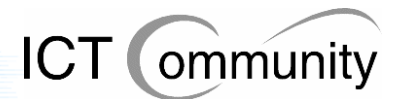

De belangrijkste informatiestroom binnen en van en naar KLM Engineering & Maintenance was de informatiestroom van technische tekeningen, die in Autocad geproduceerd werden.

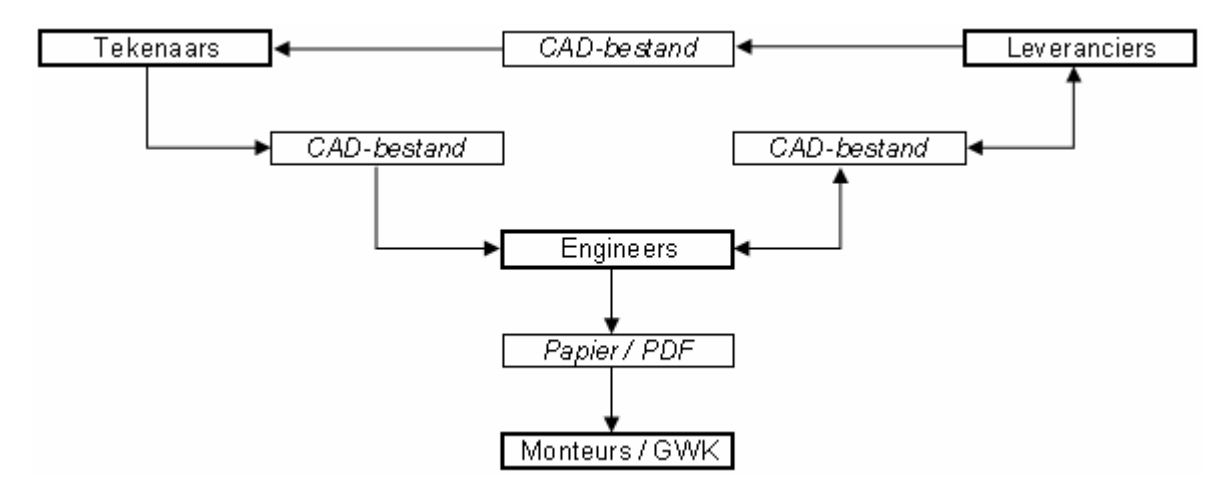

De informatiestroom van technische tekeningen is als volgt:

**Opmerking 1:** een tekenaar kan een tekening aanpassen naar KLM-normen. Deze moet gecertificeerd worden door een engineer. Als een engineer deze tekening opgenomen wil hebben in het officiële manual dan moet hij contact opnemen met de leverancier en tegen betaling wordt deze dan opgenomen.

**Opmerking 2:** GWK = GrondWerktuigKundige.

Een tekening kan dus door een leverancier aangeleverd worden of door een tekenaar van KLM Engineering & Maintenance geproduceerd worden. Normaal gesproken wordt de tekening direct aan de engineers geleverd, maar soms past een tekenaar de tekening eerst aan, bijvoorbeeld als een onderdeel gemodificeerd is naar de wensen van KLM.

Indien de tekening aangepast is naar KLM-normen, kunnen de engineers ervoor kiezen om deze gemodificeerde tekeningen te laten opnemen in de officiële manuals van de leverancier en zo een speciaal aangepast manual te laten leveren door de leverancier. Uiteraard kost dit extra geld, bijvoorbeeld bij leverancier Boeing ongeveer 200 Amerikaanse dollars per pagina.

De engineers drukken de tekeningen af op papier of zetten de tekeningen om naar PDFformaat, zodat de monteurs en GWK's de tekeningen op de werkplek kunnen bekijken. In het geval van PDF kunnen zij de tekeningen op een computer die op de werkplek staat bekijken. Op deze computer staan de benodigde viewer-pakketten geïnstalleerd.

Overige grafische bestanden, dus buiten de technische tekeningen om, hebben geen vaste informatiestromen. Deze bestanden gebruikt men wanneer men dit nodig acht, deze bestanden hebben dus ook geen standaard bron van oorsprong of standaard doelbestemming.

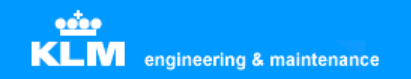

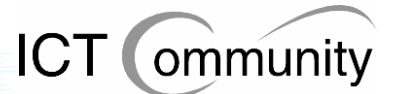

Hieronder volgen de processen en informatiestromen die volgens mijn analyse van de huidige situatie benodigd waren voor het correct verlopen van het bedrijfsproces van KLM Engineering & Maintenance. Men moet:

### • **CAD-tekeningen kunnen produceren, bewerken en bekijken**

Ten eerste produceert men zelf CAD-tekeningen. Verder komen tekeningen binnen van leveranciers zoals Boeing binnen, deze moeten bekeken en bewerkt kunnen worden voor reparaties.

Inputformaat: CGM, DWG, DWF, SVG, DXF Outputformaat: CGM Van: SPL/WM, SPL/CC, SPL/CF Naar: Engineers, Mbox

### • **Papieren tekeningen kunnen inscannen en omzetten naar CAD-formaat**

Men krijgt soms tekeningen op papier binnen van een leverancier die aangepast moeten worden voor een reparatie. Deze tekeningen moeten dus gescand worden en dan omgezet worden naar een vectorbestand, zodat men de tekening kan bewerken in het CAD-pakket.

Inputformaat: Papier Outputformaat: CGM Van: SPL/CC Naar: Engineers, Mbox

### • **Autocad-bestanden exact zoals ze zijn kunnen plaatsen in andere documentvormen, bijvoorbeeld een Word-bestand**

Als men een Word-document wil maken met daarin een CAD-tekening, bijvoorbeeld om iets aan iemand uit te leggen in tekst en beeld, dan moet die tekening in het Word-document wel exact hetzelfde zijn als de originele CADtekening. Dit omdat de kleinste details op tekeningen van vitaal belang kunnen zijn voor de veiligheid en werking van het getekende.

Inputformaat: Papier Outputformaat: Tekstdocumenten Van: SPL/WM, SPL/CC Naar: Engineers

### • **Grafische ontwerpen kunnen bekijken, maken en aanpassen voor Aircraft Decoration & Livery Design**

Men moet grafische ontwerpen kunnen bekijken, maken en aanpassen voor Aircraft Decoration & Livery Design. Er komen tekstdocumenten binnen met exacte specificaties van ontwerpen waar de tekenaar zich aan dient te houden.

Inputformaat: CGM, DWG, DWF, SVG, DXF Outputformaat: CGM Van: SPL/WM Naar: Spuiter, externe luchtvaartmaatschappijen

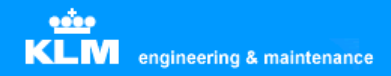

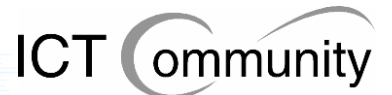

### • **Afbeeldingen kunnen bekijken en aanpassen**

Men moet pixelbased bestanden kunnen bekijken en aanpassen. Dit omdat een hoop bestanden nog in TIFF-formaat aangeleverd worden en men reparaties wil kunnen tekenen op foto's en tekeningen van beschadigde onderdelen.

Inputformaat: TIFF, JPG, CGM, DWG, DWF, SVG Outputformaat: Papier Van: SPL/WM, SPL/CC Naar: Engineers

### • **Alle bestaande documenten kunnen bekijken**

Men moet alle bestaande documenten kunnen bekijken, dit omdat alle reeds bestaande documenten van belang kunnen zijn voor het E&M-proces.

Inputformaat: TIFF, JPG, CGM, DWG, DWF, SVG, PDF Outputformaat: Papier Van: SPL/WM, SPL/CC, SPL/CF, Mbox Naar: Engineers

SPL/GK gebruikt momenteel als enige Coreldraw, momenteel zijn hier 27 gebruikers van. De Coreldraw-bestanden worden gebruikt om in presentaties en boeken te verwerken.

### • **Snel schetsen kunnen maken om iets snel uit te kunnen leggen aan een engineer**

Men moet zo snel mogelijk een schets kunnen maken van een reparatie voor de engineers. Men doet dit momenteel in Visio omdat dit soort relatief eenvoudige schetsen meer dan de helft sneller te maken is in Visio dan in Autocad.

Inputformaat: Geen Outputformaat: Papier Van: SPL/WM Naar: Engineers

### • **Wire Diagram tekeningen kunnen maken**

Men moet wire diagram tekeningen kunnen maken. Hier moet een specifieke oplossing voor komen, aangezien dit onderdeel van E&M compleet anders is dan de rest van de onderdelen.

Van: SPL/WM Naar: Engineers
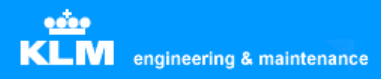

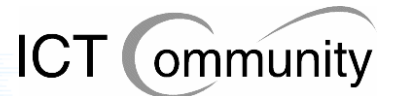

# **6 Standaarden binnen de organisatie analyseren**

Net als de processen en informatiestromen, kwam ik tijdens de gesprekken met de betrokkenen ook te weten welke standaarden er aanwezig waren binnen KLM Engineering & Maintenance.

Op het gebied van technische tekeningen kwam ik tot de conclusie dat hier de volgende standaarden voor golden:

- Momenteel zijn er twee officiële webstandaarden voor technische tekeningen binnen KLM Engineering & Maintenance:
	- SVG
	- DWF

Buiten deze standaarden om produceert men vooral PDF- en TIFF-bestanden. SVG- en DWF-bestanden worden niet geproduceerd, deze krijgt men alleen aangeleverd van buitenaf.

- Boeing levert haar bestanden aan in CGM aan KLM. Deze zet de bestanden weer om in TIFF-bestanden om ze daarna in de digitale manuals te plaatsen. Dit gebeurt omdat men een keer deze afspraak heeft gemaakt, waarom is niet (meer) bekend.
- De wiring diagrams, inclusief los document met gebruikte onderdelen (partlist) worden door SPL/WM (Cabin Engineering) in de digitale library geplaatst. Dit gebeurt door een link naar de fysieke locatie van het bestand op te slaan in de digitale library; dit is een stilzwijgende afspraak onder de engineers. Deze locatie is beveiligd, daardoor kunnen alleen personen met bepaalde functies deze documenten bewerken.

Verder worden deze documenten ook opgeslagen als PDF buiten de beveiligde directory, zodat personen die de bestanden niet mogen bewerken maar wel mogen gebruiken deze ook kunnen bereiken.

- Er is geen sprake van standaardisatie op het gebied van opslag van technische tekeningen. Door de jaren heen zijn er wel stilzwijgende afspraken hierover ontstaan, maar deze zijn nergens officieel vastgelegd.
- Er vindt veel communicatie met leveranciers plaats door middel van vectorbased bestandsformaten.

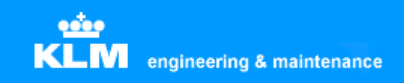

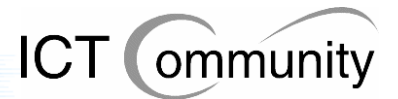

Op het gebied van de overige grafische bestanden kwam ik tot de conclusie dat hier de volgende standaarden voor golden:

- Er is een stilzwijgende afspraak tussen de engineers dat alle bestanden in de digitale library in TIFF- of PDF-formaat moeten zijn. Dit heeft men gedaan om uniformiteit te creëeren. Waarom men geen vectorbestanden in de digitale library plaatst is onbekend.
- Men gebruikt Paint Shop Pro voor kleine incidentele reparaties. Men converteert een technische tekening (DWG, DWF, DXF, CGM, SVG) naar een pixelbased formaat (JPEG, BMP, TIFF) of maakt een foto van de schade en bewerkt deze dan totdat er duidelijk is om welk onderdeel het gaat. Deze afbeelding wordt dan geïmporteerd in een Word-document en men maakt hier een schaderapport van.

Op het bied van het Document Management Systeem kwam ik tot de conclusie dat hier geen echte standaarden voor golden:

• Er is geen vastgestelde standaard voor het gebruik van Mbox. Men gebruikt het vaak helemaal niet. Van degenen die het wel gebruiken, is er maar een klein gedeelte wat daadwerkelijk documenten in het DMS plaatst; in veel van de gevallen plaatst men alleen een link naar de bestandslocatie.

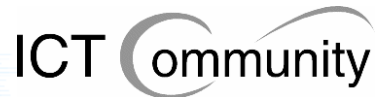

# **7 Gebruikerseisen en -wensen**

Zoals gezegd werden ook de eisen en wensen van de betrokkene geïnventariseerd tijdens de gesprekken. Hieronder een overzicht van de eisen en wensen op de verschillende gebieden.

# **7.1 Eisen en wensen betreffende software**

### **Autodesk Autocad behouden**

Men wenst dat Autodesk Autocad behouden blijft. Dit omdat men gewend is aan dit pakket, het over het algemeen goed aan de wensen van de gebruikers voldoet en men het over het algemeen prettig vindt werken. Ook is het de industriestandaard, dus ook qua compatibility vindt men het handig om voor dit pakket te kiezen. Daarnaast kan men om deze reden ook veel op internet vinden indien men informatie zoekt over bepaalde procedures. Daarnaast is het pakket uitermate zorgvuldig getest, waardoor de kans op bugs erg klein is. Als laatste vindt men de optie van professionele support ook erg handig.

### **Scan2Cad en BetterWMF behouden**

Graag ziet men dat Scan2Cad en BetterWMF behouden blijven. Argumenten hiervoor zijn dat ze goed voldoen aan de gebruikerseisen, ze goedkoop zijn en er toch niet veel installaties van nodig zijn. Men kan zelfs met één installatie per pakket per afdeling af, aangezien men de pakketten niet zo vaak gebruikt.

### **Illustrator en Freehand V8 en V11 behouden**

Op zich zijn er maar enkele mensen die van dit pakket gebruik maken, het gaat dus om een specialistische installatie. De weinige mensen die met deze pakketten werken, zijn er tevreden over, zijn naar hun mening afhankelijk van alledrie de pakketten. Dit omdat Illustrator gebruiksonvriendelijk zou zijn, Freehand en Illustrator elkaar aanvullen qua functionaliteiten en Freehand V8 en V11 elkaar aanvullen qua exportfuncties.

#### **Workspace Autocad per gebruiker centraal opslaan**

Graag zou men de optie hebben om de zogenaamde "workspaces", de verschillende combinaties van Autocad-gebruikersinstellingen, per persoon op te kunnen slaan op de server. Dit omdat men nu, als men op een andere werkplek werkt, of er iemand anders op zijn of haar werkplek heeft gewerkt, de persoonlijke instellingen weg zijn.

#### **Onderdelendatabase wiring en cabin engineering**

Men wil graag een directe koppeling tussen een onderdelendatabase en de technische tekeningen. Momenteel moet men nog twee documenten bijhouden voor een tekening: een wire diagram en een partlist. Tegenwoordig zijn er mogelijkheden om dit op te lossen en samen te voegen tot één.

#### **Paint Shop Pro behouden**

Gedurende de analysefase heb ik een onderzoek gehouden onder de gebruikers over waar hun voorkeur ligt: Paint Shop Pro of Photoshop. De meeste gebruikers gaven aan dat Photoshop te uitgebreid was qua functies en dat Paint Shop Pro prima voldeed aan hun eisen.

#### **Speciale software-inrichting voor specialisten**

Er zijn enkele gebruikers die afhankelijk zijn van applicaties die rest van de gebruikers niet nodig heeft. Deze gebruikers willen deze applicaties dus graag behouden, hiervoor zullen uitzonderingen op de standaarden gemaakt moeten worden.

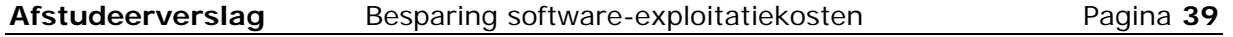

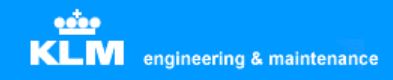

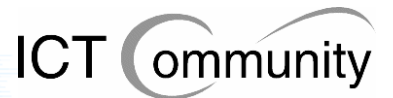

# **7.2 Eisen en wensen betreffende processen en standaarden**

#### **KLM Engineering & Maintenance-breed centraal opslagpunt van technische tekeningen**

Om de enorme verzameling van technische tekeningen overzichtelijk op te slaan wil men een centraal opslagpunt van technische tekeningen die de hele afdeling dekt.

#### **Alle nieuwe technische tekeningen vectorbased**

Omdat vectorbased bestanden veel kleiner zijn qua opslag, ze makkelijker bewerkbaar zijn en ze duidelijker leesbaar zijn, wil men in de toekomst dat alle nieuw toegevoegde technische tekeningen vectorbased worden. De huidige pixelbased-bestanden moeten uiteraard wel behouden blijven, aangezien het grootste deel van de bestaande digitale library hieruit bestaat.

#### **KLM Engineering & Maintenance moet een keuze maken qua vectorformaat**

Omdat men in de toekomst alle technische tekeningen vectorbased wil hebben, wil men voor het gemak en de overzichtelijkheid gelijk een standaard vectorformaat kiezen. Men heeft de keuze uit CGM, DWG + DWF en SVG.

CGM geldt als richtnorm zoals bepaald door de ATA (Air Traffic Association of America), deze geldt dus voor de complete internationale luchtvaartindustrie. Verder zijn alle technische tekeningen die door Boeing, één van de belangrijkste leveranciers van KLM Engineering & Maintenance, in CGM-formaat. CGM is goed beveiligbaar, maar aantekeningen maken is niet mogelijk.

DWG en DWF zijn alletwee formaten die door Autodesk ontwikkeld zijn als standaardformaten voor Autocad. Deze formaten hebben als voordeel dat ze 'native' door Autocad geëxporteerd kunnen worden. CGM en SVG kunnen dit momenteel nog niet. DWG is het standaardformaat van Autocad-bestanden. DWF is het publishing-formaat van Autocad, deze bezit beveiligingsmogelijkheden en mogelijkheden tot aantekeningen door derden. Dit zijn functies die men bij KLM Engineering & Maintenance nodig heeft.

SVG is een officieel standaardformaat binnen KLM Engineering & Maintenance, zoals al eerder vermeld. Er wordt echter weinig gedaan met dit gegeven, sommige externe partijen leveren aan in dit formaat, maar zelf produceren doet men het niet. Over de beveiligingsmogelijkheden van SVG is tot op heden nog niet veel bekend.

#### **Toereikende beschikbaarheid**

Men wil graag verzekerd zijn van het feit dat men, indien het nodig is, gebruik kan maken van Autocad. Ten eerste betekent dit dat men voldoende processorkracht en intern geheugen nodig heeft om met Autocad te kunnen werken. Ten tweede, indien men in de toekomst eventueel met een serverlicentie gaat werken, betekent dit dat de server zoveel mogelijk operationeel moet zijn.

Daarbij komt nog eens dat er bepaalde engineers zijn die honderd procent van de tijd afhankelijk zijn van Autocad. Het mag dus niet gebeuren dat als de server niet operationeel is, deze mensen niet kunnen werken. Deze mensen wensen dus ook een lokale installatie, een rechtstreekse installatie op hun werkplek, aangezien zij niet afhankelijk willen/kunnen zijn van een server.

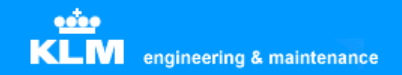

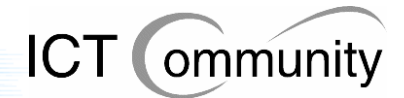

#### **Handleidingen op iedere afdeling**

Graag wil men handleidingen van de geïnstalleerde programmatuur op iedere afdeling hebben, in papiervorm. Dit omdat men zo nu en dan nieuwe programmatuur krijgt, terwijl men hier totaal geen verstand van heeft. Daarnaast zijn veel procedures efficiënter uit te voeren dan nu gebeurt, dat weet men wel; maar niet hoe men dat dan precies moet doen. Men wil deze handleidingen graag in papiervorm omdat men dit handig vindt werken dan lezen op een beeldscherm. Eventueel, als concessie, gaat men ook akkoord met digitale handleidingen, maar hier ligt zoals gezegd niet de voorkeur.

#### **Opleidingen voor key users**

Het lijkt men handig om de key users opleidingen voor nieuw te installeren programmatuur te laten volgen. Key users zijn gebruikers die de pakketten praktisch gedurende de complete werkdag gebruiken.

Ten eerste om de efficiëntie van de belangrijkste gebruikers flink te verhogen. Ten tweede door, indien gewenst, hulp van deze key-users aan te bieden bij gewone gebruikers om zo frustratie en inefficiëntie weg te nemen.

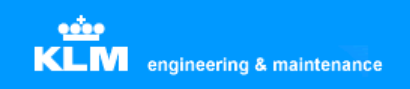

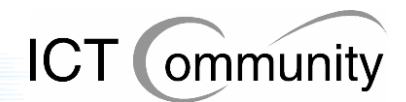

# **Deel C Bepalen set maatregelen**

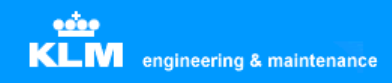

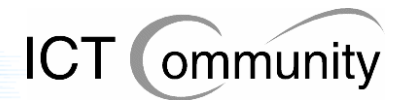

# **8 Maatregelen betreffende beheersprocessen bepalen**

Nadat de analyse van de huidige situatie grotendeels afgerond was, begon ik met het bepalen van de set van maatregelen.

Eerst heb ik gekeken naar de knelpunten, problemen en verbeterpunten volgens de betrokkenen. Dit omdat deze al jaren te maken hadden met de huidige situatie en ik de indruk had dat zij sneller problemen, knelpunten en verbeterpunten konden aanwijzen dan dat ik ze kon vinden door eigen onderzoekswerk.

Hierna heb ik uitgezocht, door middel van het verifiëren van informatie van de ene betrokkene bij een andere betrokkene, dit omdat ten eerste iedere betrokkene een eigen kijk op een situatie had en ten tweede omdat iedere betrokkene een andere hoeveelheid kennis had van een bepaald onderwerp dan de andere betrokkenen.

Daarna ben ik gaan zoeken naar knelpunten, problemen en verbeterpunten die de betrokkenen nog niet hadden aangegeven. Dit gebeurde door te kijken naar punten in het proces waarvan ik de indruk had dat die niet optimaal waren. Dit kon zijn op het gebied van processen, standaarden of informatiestromen.

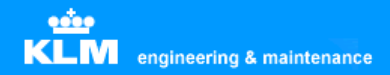

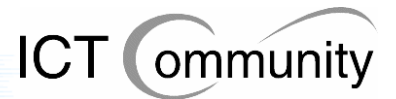

Qua beheersprocessen heb ik de volgende knelpunten, problemen en verbeterpunten aangetroffen:

- Boeing levert haar bestanden aan in CGM aan KLM. Deze zet de bestanden weer om in TIFF-bestanden om ze daarna in de digitale manuals te plaatsen. Dit gebeurt omdat men een keer deze afspraak heeft gemaakt, waarom is niet (meer) bekend.
- Er is een stilzwijgende afspraak tussen de engineers dat alle bestanden in de digitale library in TIFF- of PDF-formaat moeten zijn. Dit heeft men gedaan om uniformiteit te creëeren. Waarom men geen vectorbestanden in de digitale library plaatst is onbekend.
- De wiring diagrams, inclusief los document met gebruikte onderdelen (partlist) worden door SPL/WM (Cabin Engineering) in de digitale library geplaatst. Dit gebeurt door een link naar de fysieke locatie van het bestand op te slaan in de digitale library; dit is een stilzwijgende afspraak onder de engineers. Deze locatie is beveiligd, daardoor kunnen alleen personen met bepaalde functies deze documenten bewerken. Verder worden deze documenten ook opgeslagen als PDF buiten de beveiligde directory, zodat personen die de bestanden niet mogen bewerken maar wel mogen gebruiken deze ook kunnen bereiken.
- Er is geen sprake van standaardisatie op het gebied van opslag van technische tekeningen. Door de jaren heen zijn er wel stilzwijgende afspraken hierover ontstaan, maar deze zijn nergens officieel vastgelegd.
- Er is een stilzwijgende afspraak tussen de engineers dat alle bestanden in de digitale library in TIFF- of PDF-formaat moeten zijn. Dit heeft men gedaan om uniformiteit te creëeren. Waarom men geen vectorbestanden in de digitale library plaatst is onbekend.
- Er is geen vastgestelde standaard voor het gebruik van Mbox. Men gebruikt het vaak helemaal niet. Van degenen die het wel gebruiken, is er maar een klein gedeelte wat daadwerkelijk documenten in het DMS plaatst; in veel van de gevallen plaatst men alleen een link naar de bestandslocatie.
- Er is bij sommige gebruikers onvoldoende kennis aanwezig van de softwarepakketten die zij gebruiken. Men verliest hierdoor een hoop tijd en daardoor geld.

Voor elk punt individueel ben ik gaan onderzoeken welke maatregelen ter verbetering er mogelijk waren en welke consequenties deze hadden. De uiteindelijke gekozen maatregelen betreffende beheersprocessen zijn, inclusief argumenten, terug te vinden in paragraaf 14.5 en 14.6. In paragraaf 14.7 en 14.8 staan de alternatieven beschreven.

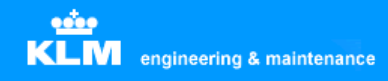

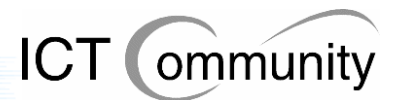

# **9 Bepalen maatregelen betreffende organisatorische rolverdeling**

Het bepalen van de maatregelen betreffende organisatorische rolverdeling gebeurde in grote lijnen hetzelfde als het bepalen van de maatregelen betreffende de beheersprocessen, maar op één punt gebeurde het op een andere manier.

Net als bij het bepalen van de maatregelen betreffende de beheersprocessen heb ik eerst gekeken naar de knelpunten, problemen en verbeterpunten volgens de betrokkenen, om dezelfde redenen.

Net als voor de beheersprocessen heb ik de informatie van elke betrokkene geverifieerd bij de overige betrokkenen, voor zover mogelijk, aangezien, zoals reeds gezegd, elke betrokkene een andere hoeveelheid kennis van een bepaald onderwerp had.

Daarna ben ik ook hier weer gaan zoeken naar knelpunten, problemen en verbeterpunten die de betrokkenen nog niet hadden aangegeven. Dit gebeurde door te kijken naar punten in het proces waarvan ik de indruk had dat die niet optimaal waren. Dit gebeurde op het gebied van processen.

Het verschil met het bepalen van de maatregelen betreffende de beheersprocessen was dat ik hier contact opnam met de opdrachtgever en een Business Analist van KLM Engineering & Maintenance om nog meer informatie te verkrijgen. Dit omdat deze personen een uitgebreide hoeveelheid kennis hadden van de functies, rollen en processen binnen KLM Engineering & Maintenance.

Stuk voor stuk heb ik de rollen die de betrokkenen, inclusief de afdelingen die zij vertegenwoordigden, samen met de opdrachtgever en de Business Analist onderzocht op eventuele problemen, knelpunten en verbeterpunten.

Het bleek dat iedere ondersteunende kantoorafdeling fysiek naast de uitvoerende afdeling die zij ondersteunden geplaatst was. Dit omdat de monteurs en GWK's dan bij vragen of opmerkingen direct de betrokken engineer die de tekening had gestuurd konden spreken, zonder de tussenkomst van een telefoon of computer. Dit scheelde tijd en dus geld, aangezien een monteur of GWK alleen geld voor de KLM opbracht indien hij op zijn werkplek met zijn werk bezig was.

Logischerwijs had diende het ook geen praktisch nut om de ondersteunende kantoorafdelingen fysiek bij elkaar te plaatsen. De afdelingen waren van elkaar afhankelijk door de informatiestromen die elke afdeling genereerde, maar deze informatie was ook op het bedrijfsnetwerk terug te vinden en als dit niet het geval was dan mailde of belde men elkaar even snel en was het geregeld.

Qua organisatorische rolverdeling heb ik dus, samen met de opdrachtgever en de Business Analist, geen knelpunten, problemen of verbeterpunten kunnen ontdekken.

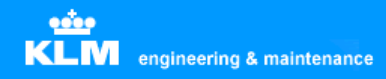

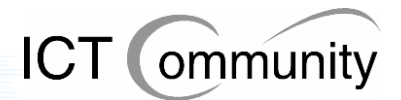

# **10 Bepalen maatregelen betreffende ondersteunende toolset**

Voor het bepalen van de maatregelen betreffende de ondersteunende toolset, oftewel de software, heb ik eerst gekeken naar de knelpunten, problemen en verbeterpunten volgens de betrokkenen. Dit omdat deze al jaren te maken hadden met de huidige situatie en ik de indruk had dat zij sneller problemen, knelpunten en verbeterpunten konden aanwijzen dan dat ik ze kon vinden door eigen onderzoekswerk.

Hierna heb ik uitgezocht, door middel van het verifiëren van informatie van de ene betrokkene bij een andere betrokkene, dit omdat ten eerste iedere betrokkene een eigen kijk op een situatie had en ten tweede omdat iedere betrokkene een andere hoeveelheid kennis had van een bepaald onderwerp dan de andere betrokkenen.

Daarna ben ik gaan zoeken naar knelpunten, problemen en verbeterpunten die de betrokkenen nog niet hadden aangegeven. Dit gebeurde door te kijken naar punten in de softwarevoorziening waarvan ik de indruk had dat die niet optimaal waren.

Aan de hand van de verzamelde informatie maakte ik een overzicht van de benodigde functionaliteiten die de toolset moest bieden; deze zijn te vinden op pagina 35 en 36 van dit verslag. Toen ben ik gaan zoeken op internet naar softwarepakketten die deze functionaliteiten boden. Van deze verzameling mogelijke pakketten heb ik uitgezocht welke compatibel waren met de bestandsformaten die binnen KLM Engineering & Maintenance gebruikt werden. Deze pakketten waren dus reëele mogelijkheden als eventuele vervangers van de huidige pakketten.

Toen ben ik de pakketten die door deze selectie heengekomen waren gaan vergelijken op het gebied van prijs en gebruiksvriendelijkheid. De gebruiksvriendelijkheid heb ik onderzocht door van elk pakket meerdere reviews die door professionals geschreven waren en meerdere reviews die door 'gewone' gebruikers geschreven waren te lezen.

Op basis hiervan kon ik het pakket die waarschijnlijk de grootste gebruiksvriendelijkheid bood selecteren en die vergelijken met het goedkoopste pakket. Indien het meest gebruiksvriendelijke pakket significant duurder was dan het goedkoopste pakket dan ging ik onderzoeken hoe de gebruiksvriendelijkheid van het goedkoopste pakket was en welke verschillen er in functionaliteit waren.

In de meeste gevallen was het verschil in gebruiksvriendelijkheid niet erg groot, maar het verschil in prijs wel. In dat geval koos ik voor het goedkoopste pakket. Was het prijsverschil niet zo groot, maar het verschil in gebruiksvriendelijkheid wel, dan koos ik voor het meest gebruiksvriendelijke pakket. Dit omdat ik ervan overtuigd was dat als de betrokkenen tevreden waren met de gebruiksvriendelijkheid en functionaliteiten van de door hun gebruikte softwarepakketten, zij efficiënter en sneller zouden werken.

De uiteindelijke gekozen maatregelen betreffende de ondersteunende toolset zijn, inclusief argumenten, terug te vinden in paragraaf 14.5. In paragraaf 14.7 staan de alternatieven beschreven.

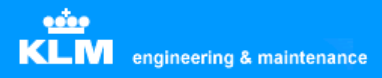

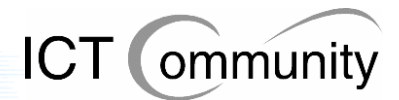

# **11 Bepalen consequenties en alternatieven**

# **11.1 Consequenties**

Tijdens het bepalen van de set van maatregelen, bepaalde ik ook de consequenties. Dit omdat elke maatregel consequenties kent, maar wel variërend in aantal en impact, en dit dus relevant voor het proces van de keuze tussen verschillende maatregelen maken was.

Per maatregel bedacht ik eerst zelf wat de (eventuele) consequenties zouden zijn, dit besprak ik daarna met de opdrachtgever en uiteindelijk koos ik dan de meest geschikte maatregel. De consequenties zoals ik ze beschreven had werden ook nog geverifieerd met de betrokkenen na de presentatie die ik gaf aan het begin van het schrijven van het invoerplan. Meer hierover valt te lezen in paragraaf 14.1 tot en met 14.3.

Zowel bij de geprefereerde maatregelen als de alternatieve maatregelen, te vinden in paragraaf 14.5 tot en met 14.8, staan de consequenties per maatregel beschreven.

# **11.2 Alternatieven**

Het bepalen van de alternatieven, inclusief consequenties, verliep praktisch hetzelfde als het bepalen van de geprefereerde set van maatregelen. Het enige wat er verschilde was dat ik bij de alternatieven ook aangaf waarom het alternatief minder goed was dan de geprefereerde maatregel.

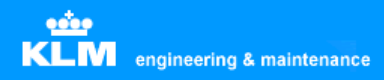

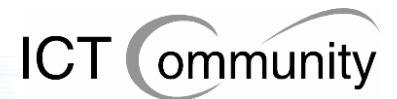

# **12 Verzorgen communicatie met betrokkenen**

Zoals reeds gezegd, waren de betrokkenen nauw betrokken bij het project.

Gedurende het eerste deel van het project, de analyse van de huidige situatie, sprak ik met de betrokkenen om inzicht te krijgen in het gebruik van de beschikbare software, de knelpunten, de problemen en de gebruikerseisen en –wensen. Verder werden de informatiestromen, de geldende standaarden en de processen besproken.

Aan het einde van ieder gesprek met een betrokkene gaf ik duidelijk aan dat men mij gedurende de opdracht via mail kon bereiken met eventuele vragen en opmerkingen. Dit was de meest efficiënte manier van communicatie, aangezien ik vaak niet aanwezig was op mijn werkplek omdat ik op bezoek was bij een betrokkene en ik meerdere keren per dag mijn mailbox controleerde. Zo kreeg men dus altijd nog dezelfde dag of de dag erna antwoord van mij op de vraag of opmerking.

Verderop in het project, toen ik mij eenmaal ging bezighouden met het ontwikkelen van de set van maatregelen, had ik meer inzicht in de totale situatie. Toen stelde ik, zowel op locatie als via email, gerichte, specifieke vragen aan de betrokkenen. Deze vragen gingen over de informatiestromen, standaarden en processen, aangezien de situatie betreffende software reeds duidelijk was geworden voor mij.

Verder besprak ik ook eventuele maatregelen met de betrokkenen, maar dat gebeurde altijd pas nadat ik dit had overlegd met de opdrachtgever. Sommige maatregelen zouden namelijk voor onrust onder de betrokkenen kunnen zorgen, terwijl deze later niet eens haalbaar bleken.

Ik had ervoor kunnen kiezen om de maatregelen niet te bespreken met de betrokkenen, maar dat had dan wel negatieve consequenties gehad. Sowieso zou de set van maatregelen dan niet zo goed afgestemd zijn op de eisen en wensen van de betrokkenen, maar het leek mij ook niet onwaarschijnlijk dat de betrokkenen de set van maatregelen simpelweg niet zouden accepteren, aangezien zij geen inspraak hadden gehad. Iets wat desastreus zou zijn voor het project. Om deze redenen heb ik dus ervoor gekozen om de betrokkenen zo veel mogelijk bij het project te betrekken.

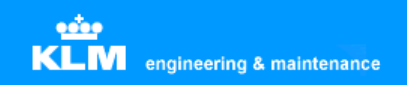

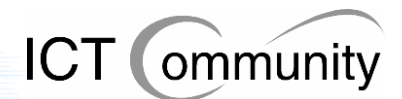

# **Deel D Afronding**

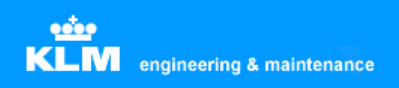

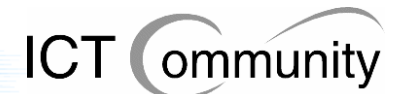

# **13 Schrijven invoerplan**

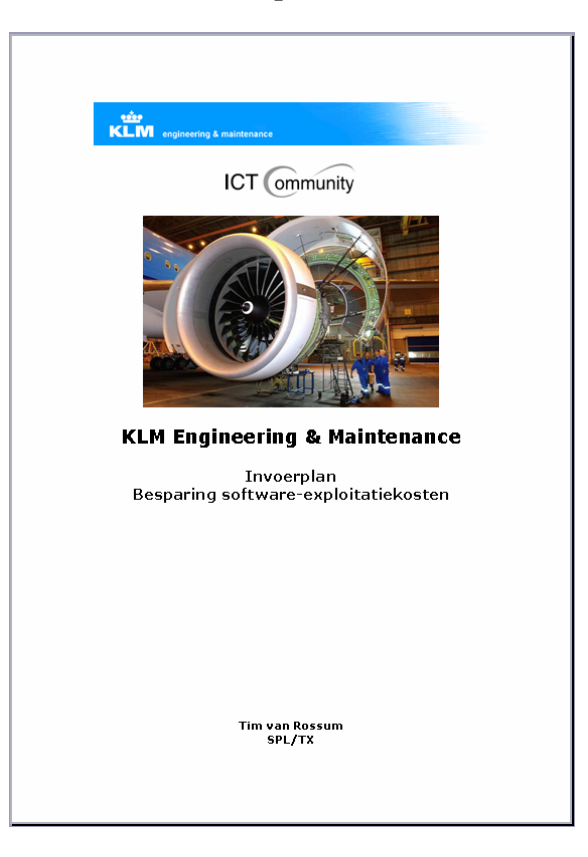

Het invoerplan moest de set van maatregelen beschrijven, inclusief consequenties en verslagen van gesprekken met betrokkenen. Ook moesten de verslagen van eventuele reacties van betrokkenen op diverse voorstellen van invoering opgeleverd worden.

De activiteit "schrijven invoerplan" bestond eigenlijk uit twee delen: ten eerste de activiteiten die moesten plaatsvinden om het schrijven van het invoerplan mogelijk te maken, ten tweede de activiteit van het daadwerkelijke schrijven van het invoerplan.

In dit hoofdstuk zullen eerst de activiteiten beschreven worden die benodigd waren voor het kunnen schrijven van het invoerplan, daarna zullen de keuzes die gemaakt zijn gedurende het schrijven van het invoerplan beschreven worden. Aan het einde van het hoofdstuk zal de uiteindelijk set van maatregelen beschreven worden, inclusief onderbouwing en alternatieven.

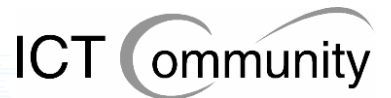

# **13.1 Beschrijving van het proces tot de presentatie**

Nadat de analyse van de huidige situatie afgerond was en een gedeelte van de set van maatregelen ook bepaald was, begon ik met het schrijven van het invoerplan. Gedurende deze periode liep het proces van het bepalen van de set van maatregelen nog door.

Ten eerste omdat ik gedurende het bepalen van de set van maatregelen onderweg meerdere keren betere oplossingen tegenkwam, ten tweede omdat ik anders dubbel werk zou uitvoeren. De set van maatregelen moest namelijk sowieso gedocumenteerd worden en aangezien deze beschreven moest worden in het invoerplan, nam ik een maatregel direct na het bepalen ervan in het invoerplan op. Aangezien het schrijven van het invoerplan niet in een rechte lijn verliep, maar steeds met kleine correcties, veranderingen en toevoegingen, en de meeste maatregelen onafhankelijk van elkaar waren, was dit goed mogelijk.

Zo bouwde ik steeds verder uit tot een compleet invoerplan, waar alles samenkwam tot een samenhangend geheel en de maatregelen duidelijk aansloten op zowel de knelpunten en verbeteringspunten die ikzelf gevonden had, als de eisen en wensen van de betrokkenen en de eisen en wensen van de opdrachtgever.

Ik heb hiervoor gekozen omdat het in één keer achter elkaar schrijven van het invoerplan zou betekenen dat de set van maatregelen al bepaald zou moeten zijn, iets wat pas relatief laat in het project het geval was. Hierdoor zou ik in tijdnood kunnen raken. Daarnaast kon ik nu steeds per maatregel met de opdrachtgever bespreken hoe hij hierover dacht, de communicatie was dus veel beter en daarmee werd ook een kwalitatiever invoerplan ontwikkeld.

Aan het einde van het bepalen van de set van maatregelen gaf ik een drie uur durende presentatie voor de betrokkenen. Mijn keuze was op een presentatie gevallen omdat alle betrokkenen hierbij aanwezig zouden zijn en ze dus ook direct zouden kunnen overleggen met elkaar, aangezien ze van mening verschilden op sommige punten, bijvoorbeeld bij het kiezen van een standaard uit verschillende vectorbased bestandsformaten.

Ik had er ook voor kunnen kiezen om dit via email te controleren, maar dit was naar mijn mening te onpersoonlijk, zo zou er bepaalde informatie niet duidelijk over kunnen komen. De opdrachtgever was het hiermee eens.

Een derde optie zou kunnen zijn geweest om het helemaal niet te controleren. Als ik hiervoor gekozen zou hebben dan zou ik mij ten eerste niet houden aan de opdrachtsomschrijving, aangezien hierin vermeld stond dat ik de feedback van de gebruikers op de producten zou vragen. Ten tweede zou het de kwaliteit van de producten niet ten goede komen, aangezien er dan geen controle achteraf plaats zou vinden.

Iedere eis en wens van de gebruikers, ieder knelpunt en verbeteringspunt wat ik gevonden had en elk voorstel voor een maatregel die ik bepaald had werd uitgebreid besproken gedurende deze presentatie. De betrokkenen konden zo commentaar geven op de analyse van de huidige situatie en de set van maatregelen. Aan het einde van de presentatie ging men akkoord: de analyse van de huidige situatie was correct en men was het eens met de set van maatregelen.

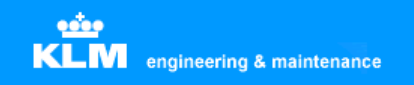

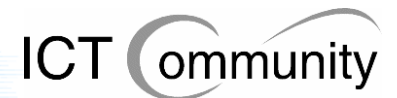

Om een indruk te geven van hoe de informatie gepresenteerd werd, heb ik de presentatie hieronder ingevoegd. Wel moet opgemerkt worden dat het definitieve analyserapport en de definitieve set van maatregelen pas na de presentatie opgeleverd werden, omdat deze toen door de gebruikers geakkoordeerd waren. Dit had als gevolg dat er verschillen tussen de presentatie en het analyserapport en de set van maatregelen waren.

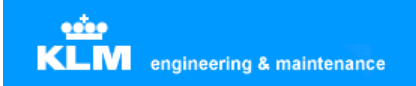

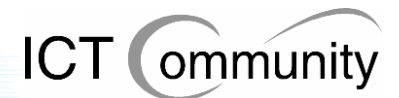

# **13.2 De presentatie**

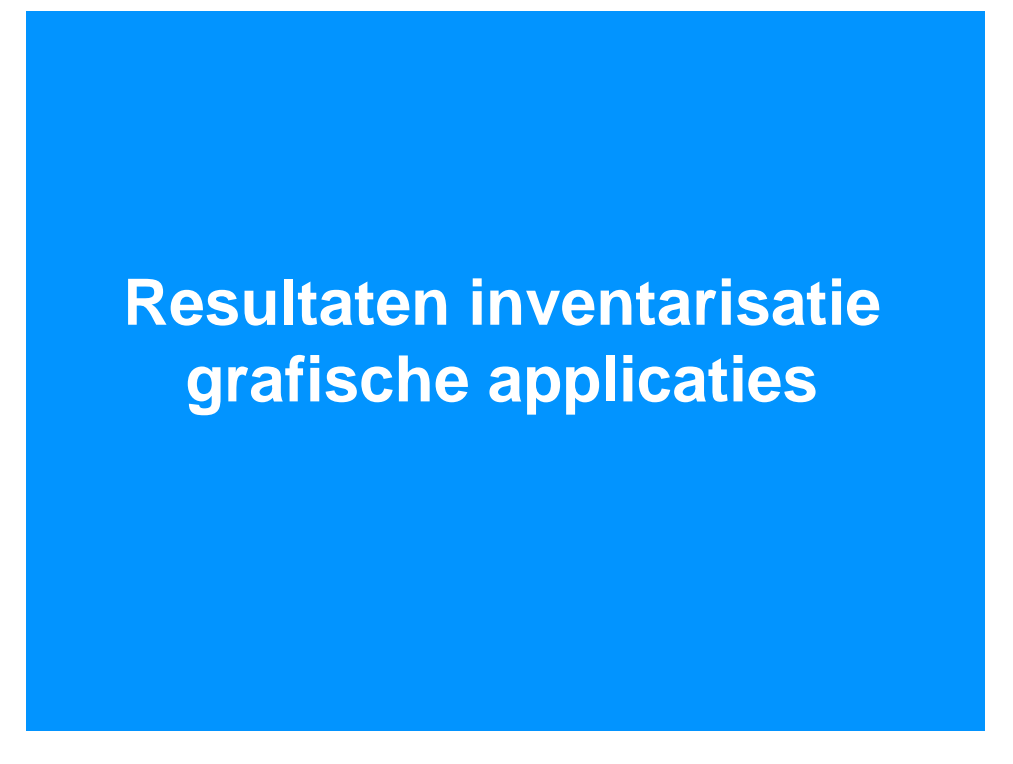

**Introductie: samenvatting van de opdrachtsomschrijving en het programma voor de presentatie** 

# Huidige situatie software

- **Technische tekenpakketten: Autocad LT, Autocad Full**
- **Process modelling tool: MS Visio**
- **Autocad addons: Scan2Cad, BetterWMF**
- **Grafische ontwerppakketten: Paint Shop Pro, Illustrator, Freehand V8, Freehand V11, Coreldraw**
- **Fotobewerkings pakketten: Photoshop, Paint Shop Pro**
- **Viewer applicaties: Autocad Viewer, Isoview, Volo View Express, DWF Viewer, Adobe Acrobat Viewer**
- **PDF: Adobe Acrobat Viewer, Adobe Acrobat Reader, Adobe Acrobat Pro, Adobe Acrobat Full**

#### **Overzicht huidige situatie grafische software inclusief beschrijving**

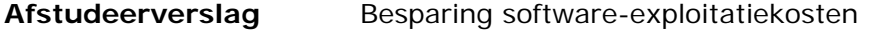

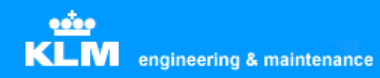

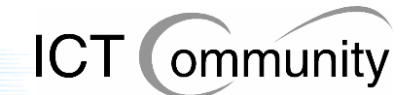

# Huidige situatie vectorbased

- **Autocad V14, 98 en 2000**
- **Momenteel 2 webstandaarden: SVG en DWF**
- **Boeing -> CGM -> KLM -> TIFF -> Digitale manuals**
- **Autocad wordt niet gebruikt voor incidentele reparaties (Visio)**
- **Scan2Cad wordt gebruikt voor papier -> vector**
- **Wiring Diagrams -> Digitale library**

#### **Huidige situatie vectorbased grafische software en daaraan gerelateerde onderwerpen**

# Huidige situatie Autocad

- **Los document met onderdelen bij Wire Diagram**
- **Geen standaardisatie voor opslag**
- **Wire Diagram -> PDF -> buiten beveiligde directory**
- **Viewer werkt tot Autocad 2002**
- **DWG -> Word = BetterWMF**
- **Veel communicatie d.m.v. vectorbestanden met leveranciers**
- **Volo View Express**

#### **Huidige situatie Autocad en daaraan gerelateerde onderwerpen**

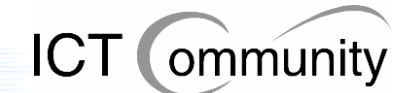

# Huidige situatie DMS

- **DMS = Documentum, documenten in XML en SGML, 120MB**
- **Virtuele Document Manager = component voor manipulatie**
- **XML-editor = XmetaL**
- **Publicatie in Mbox = Enigma**
- **Geen optimaal gebruik**

**Huidige situatie Document Management Systeem en daaraan gerelateerde onderwerpen** 

# Huidige situatie overige software

- **Snelle tekeningen = Visio, Autocad te langzaam**
- **Adobe = Acrobat Viewer, Reader, Full en Professional**
- **Decoraties = Illustrator + Freehand V8 + Freehand V11**
- **Paint Shop Pro = kleine incidentele reparaties**
- **Visio = flowcharts**
- **Isoview = CGM + TIFF (ActiveX plugin)**
- **Coreldraw = Scannen + opleidingen**

**Huidige situatie overige grafische software en daaraan gerelateerde onderwerpen** 

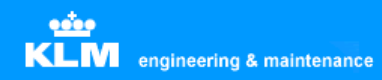

# Wensen Autocad

**ICT** (ommunity

- **Behouden: Autodesk, Scan2Cad, Illustrator en Freehand**
- **Workspace per gebruiker centraal opslaan**
- **Complete integratie van verzameling vectorbestanden**
- **Alle nieuwe tekeningen vectorbased; oude bitmaps bewaren**
- **CGM / DWF + DWG / SVG**
- **Onderdelendatabase Wiring en Cabin**
- **Toereikende beschikbaarheid**

**Gebruikerswensen Autocad en daaraan gerelateerde onderwerpen** 

# Wensen overige software

- **Paint Shop Pro**
- **Handleidingen**
- **Opleidingen**

**Gebruikerswensen overige software en daaraan gerelateerde onderwerpen** 

# Voorstellen

**ICT** (ommunity

- **Nieuwe versie Autocad: nieuwe functies, compatibility, koppeling Wire Diagrams + Cabin Diagrams <-> database**
- **Serverlicentie**
- **Netwerkonderzoek voor serverlicentie**
- **Vectorbased viewer voor iedereen (CGM / DWF + DWG / SVG)**
- **Autodesk Vault**

**Gebruikersvoorstellen grafische software en daaraan gerelateerde onderwerpen** 

# Advies vectorbased

- **Autocad 2006**
- **Adobe SVG-viewer , Scan2Cad, BetterWMF, Isoview = behouden / Greenock**
- **Visio = Autocad 2006**
- **Coreldraw = Macromedia Freehand**

**Mijn advies voor vectorbased grafische software en daaraan gerelateerde onderwerpen** 

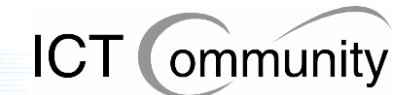

# Advies overige software

- **Photoshop + Paint Shop Pro = Paint Shop Pro**
- **Visio = sterk beperken, alleen voor stroomschema's**
- **Coreldraw = behouden voor opleidingen, rest Paint Shop Pro**
- **Illustrator + Freehand V8 + Freehand V11 = Freehand behouden, Illustrator sterk beperken**
- **Adobe Acrobat Reader + Full + Pro = Reader + Pro**
- **Volo View Express = weg**
- **Inventarisatie gebruikersaantallen**

#### **Mijn advies voor overige grafische software en daaraan gerelateerde onderwerpen**

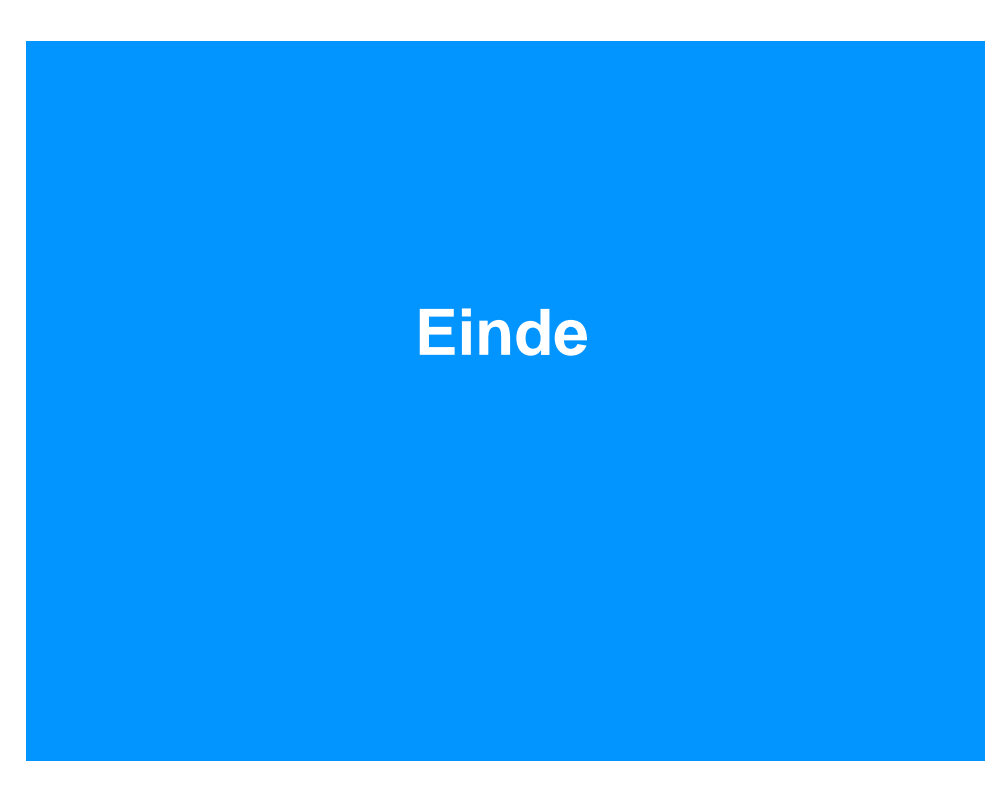

**Vragen, discussie en afsluiting** 

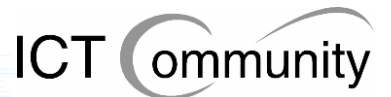

# **13.3 Beschrijving van het proces na de presentatie**

Hierna heb ik het invoerplan afgerond met de informatie die ik van zowel de betrokkenen als de opdrachtgever gedurende en na de presentatie kreeg. Deze informatie bestond uit commentaar op alle besproken onderwerpen, van elk besproken onderwerp had ik dus een duidelijk beeld van hoe de betrokkenen hierover dachten.

Na een gesprek met de opdrachtgever werd besloten dat de verslagen van de reacties van betrokkenen op diverse voorstellen van invoering niet meer benodigd waren, aangezien de opdrachtgever zelf aanwezig was geweest bij de presentatie en hem dus al duidelijk was waar de voorkeuren van de gebruikers lagen. Overigens waren de voorkeuren van de gebruikers ook al duidelijk naar voren gekomen in het analyserapport, dit zou dus een overbodige activiteit en onnodig gebruik van tijd zijn.

Toen heb ik het invoerplan uitgebreid met alle relevante bijlagen die hebben bijgedragen aan de ontwikkeling van het invoerplan; het analyserapport en de verslagen van de gesprekken met de betrokkenen dus. De verslagen omdat dit reeds afgesproken was met de opdrachtgever, deze wilde kunnen lezen wat de betrokkenen mij precies verteld hadden, en het analyserapport omdat dit naar mijn mening relevant was voor het invoerplan; men kon hierin lezen wat de situatie was waarop ik de set van maatregelen gebaseerd had. Aan het einde van dit proces heb ik het invoerplan aan de opdrachtgever opgeleverd ter controle.

De opdrachtgever heeft het invoerplan toen gelezen en samen hebben we nog enkele nuances in het verslag die, naar de mening van de opdrachtgever, voor verbetering vatbaar waren besproken. Deze punten heb ik toen verbeterd, daarna heb ik de nieuwe versie van het invoerplan aan de opdrachtgever opgeleverd om het weer te laten controleren. Deze ging hier toen mee akkoord.

Daarna heb ik het invoerplan naar alle betrokkenen gestuurd, dit was puur ter informatie voor deze groep, aangezien het rapport reeds geakkoordeerd was door de opdrachtgever en dus niet meer gewijzigd mocht worden, zo had de opdrachtgever besloten.

Naar de mening van de opdrachtgever was er duidelijk genoeg gebleken wat de wensen en voorkeuren van de gebruikers waren en was het dus niet meer nodig om het definitieve invoerplan met de betrokkenen te bespreken.

Hiermee kwam een einde aan de opdracht voor de opdrachtgever. Alle betrokkenen hadden meerdere malen de mogelijkheid tot inspraak in de analyse en de set van maatregelen gehad en de beloofde producten waren opgeleverd en goedgekeurd door de opdrachtgever.

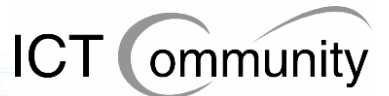

# **13.4 Gemaakte keuzes bij het schrijven van het invoerplan**

Aan het begin van het schrijven van het invoerplan heb ik eerst nagedacht over de structuur van het plan. Dit om ervoor te zorgen dat het plan overzichtelijk ingedeeld, makkelijk bruikbaar en er, voor zover ik kon zien, niets vergeten werd.

Ik koos ervoor om maatregelen op het gebied van software en maatregelen op het gebied van processen en standaarden van elkaar te scheiden, dit omdat deze niet met elkaar vergelijkbaar waren en elk een ander soort beschrijving vereisten.

Bij iedere maatregel, op zowel softwaregebied als op het gebied van processen en standaarden, heb ik beschreven welk probleem, knelpunt of verbeteringspunt ermee verbeterd werd. Verder heb ik beschreven wat de consequentie van de maatregel was, zowel op organisatorisch gebied als op het gebied van tijd en geld.

Ook heb ik bij de maatregelen die betrekking hadden op gebruikerseisen, -wensen en – voorstellen aangegeven dat deze maatregelen dus (gedeeltelijk) hiervan afkomstig waren.

Ik besloot om het rapport te beginnen met maatregelen op het gebied van software. Dit omdat ik op dit gebied de meest ingrijpende maatregelen voor verbetering had.

Bij ieder pakket gaf ik een beschrijving van het doel en de functionaliteiten van het pakket, de voordelen en nadelen van de maatregel betreffende het pakket en de eventuele bijzonderheden; aandachtspunten die niet specifiek een voor- of nadeel maar wel relevant waren.

De exacte kostenbesparing per softwarepakket was onmogelijk uit te rekenen, hier waren meerdere redenen voor:

- KLM had alleen licentie-aantallen, geen gebruikersaantallen; deze kwamen niet overeen met elkaar en om de exacte gebruikersaantallen te tellen was er te weinig tijd beschikbaar binnen dit project. De opdrachtgever vond dit geen probleem, aangezien deze ondertussen al met Greenock, de leverancier van Autocad, had afgesproken dat Greenock de gebruikersaantallen zou gaan tellen na het afronden van mijn project.
- Na meerdere malen conversaties via e-mail te hebben gehad met softwareleveranciers, bleek al snel dat men geen vaste prijzen had voor massalicenties op maat. Het zou dus een kwestie van onderhandelen gaan worden, maar deze onderhandeling kon pas in gang gezet worden zodra er exacte gebruikersaantallen bekend waren. Daarnaast was er ook sprake van een eventuele korting via Greenock, indien deze de complete grafische softwarevoorziening voor KLM Engineering & Maintenance zou gaan leveren.

Ik heb dus per pakket aangegeven op welke gebieden er bespaard zou kunnen worden, KLM Engineering & Maintenance zou dan zelf na de opdracht uitzoeken hoeveel elke maatregel precies zou kosten en opleveren qua tijd en geld. Ditzelfde gold voor de maatregelen betreffende de processen en standaarden, aangezien KLM Engineering & Maintenance zelf ook nog geen nauwkeurig beeld had van de huidige kosten betreffende de aanwezige grafische software en aanverwante processen.

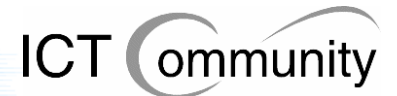

Wel heb ik met de opdrachtgever gesproken over licentie-aantallen en de bezuinigingen die hierop mogelijk waren, maar aangezien deze getallen geheim zijn, zijn deze nergens opgenomen in mijn documenten.

Het plan ging daarna verder met de beschrijving van de maatregelen op het gebied van processen en standaarden. Dit omdat deze maatregelen minder ingrijpend waren dan de maatregelen betreffende de software, maar wel dusdanig belangrijk en uitgebreid waren om er een apart gedeelte aan te wijden.

Bij de maatregelen betreffende de processen en standaarden beschreef ik bij iedere maatregel wat het probleem-, knel- of verbeterpunt was en daarna wat de maatregel precies inhield, inclusief consequenties. Zo kon men duidelijk zien hoe de gevonden problemen, knel- en verbeterpunten stuk voor stuk aangepakt werden.

Daarna ben ik de alternatieven gaan beschrijven, ook onderverdeeld in software en processen en standaarden, dit om de reeds gekozen verdeling door te zetten.

Bij alternatieven betreffende software heb ik ervoor gekozen om eerst twee alternatieve totaaloplossingen te beschrijven, dit omdat deze oplossingen ook tot de mogelijkheden behoorden. Deze zijn ook besproken met de opdrachtgever en behoorden aan het einde van het project nog steeds tot de realistische mogelijkheden. Hierbij waren logischerwijs geen kosten en baten in te schatten, aangezien het om een, voor mij, onbekende set van maatregelen zou gaan in het geval er voor zo'n oplossing gekozen zou worden. De set van maatregelen zou voor mij onbekend zijn omdat deze set maatregelen dan pas na het project opgesteld zou worden.

Daarna heb ik drie alternatieven op pakketniveau beschreven, net als de door mij geprefereerde maatregelen betreffende de software. Per pakket beschreef ik de maatregel, de consequenties en de voor- en nadelen, zowel vanuit praktisch oogpunt als vanuit het oogpunt van kosten en baten.

De reden dat er bij de alternatieven slechts drie maatregelen beschreven zijn en bij geprefeerde maatregelen tien is omdat er voor de overige zeven geen alternatieven waren. Deze pakketten moesten behouden blijven, gezien de continuïteitseis in de opdrachts-omschrijving; de betrokkenen zouden hun werk niet meer uit kunnen voeren zonder deze pakketten.

Op de lange termijn zijn hier wel alternatieven voor beschikbaar, maar dan zullen er eerst oplossingen door softwareleveranciers gevonden moeten worden voor bestaande problemen. Deze problemen bestaan voornamelijk uit compatibiliteitsproblemen, welke dusdanig een kritieke impact kunnen hebben op het bedrijfsproces dat ze bepalend zijn voor de keuze wel of niet kiezen voor een pakket. De overige problemen hebben betrekking op functionaliteit en performance, deze zijn niet kritisch voor het wel of niet kunnen functioneren van betrokkenen, maar hebben wel impact op de efficiëntie.

Als laatste heb ik de alternatieven betreffende processen en standaarden beschreven. Hierbij werden de maatregel, de consequenties, de opbrengsten en de voor- en nadelen ten opzichte van de geprefereerde maatregelen beschreven, zowel vanuit praktisch oogpunt als vanuit het oogpunt van kosten en baten.

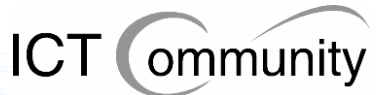

# **13.5 Maatregelen betreffende software**

In dit onderdeel worden de maatregelen betreffende het onderwerp software, inclusief beargumentering, beschreven die ik het meest geschikt achtte gezien de huidige situatie, gebruikerswensen en gebruikersvoorstellen.

Per pakket wordt beschreven welke maatregel ik voorstelde, waar het pakket voor diende, wat de voor- en nadelen ervan waren en welke eventuele bijzonderheden er waren.

## Autodesk Autocad 2006 aanschaffen

## **Beschrijving applicatie**

Autodesk AutoCAD is een populair professioneel tekenpakket dat geschikt is om tweedimensionale en driedimensionale tekeningen te produceren.

Met de introductie van AutoCAD in 1982 creëerde Autodesk een markt voor ontwerpsoftware voor desktop computers. Vandaag wordt het productengamma van Autodesk ingezet in alle mogelijke ontwerpdisciplines: van architectonische en civiele applicaties, mechanische ontwerp- en productietoepassingen, GIS en mapping, film- en videoproducties tot toepassingen ter verbetering van websites.

AutoCAD is wereldwijd de nummer één op het gebied van ontwerpsoftware; het product wordt gebruikt door vakmensen in uiteenlopende disciplines: architecten, mechanisch ontwerpers, fabrieksontwerpers en faciliteitenbeheerders.

## **Voordelen**

#### **Compatibiliteit**

Zoals al vele gebruikers aangaven is de huidige situatie op het gebied van Autocad sterk verouderd ten opzichte van de leveranciers. Dit betekent dat er een gevaar begint te ontstaan dat men op een gegeven ogenblik met compatibiliteitsproblemen te maken krijgt.

Gezien het feit dat een nieuwe versie van dit pakket niet even snel geïnstalleerd kan worden, zal er dan gedurende een langere tijd een groot probleem zijn, namelijk dat men niet meer met de leverancier(s) kan communiceren zoals men eigenlijk wil. De gevolgen kunnen zelfs zo erg worden dat bepaalde processen stil komen te liggen, omdat men niet over de correcte tekeningen beschikt. Dit zou desastreuze gevolgen kunnen hebben voor de continuïteit van bedrijfsproces en het imago van KLM Engineering & Maintenance.

Autocad 2006 is momenteel de nieuwste versie van Autocad, deze is dus sowieso 'up-todate' en is compatibel met de versies van Autocad die de leveranciers gebruiken.

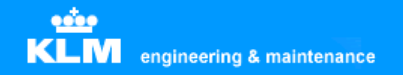

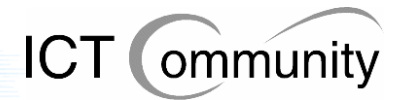

#### **Nieuwe en verbeterde functies**

Autocad 2006 biedt zeer veel nieuwe en verbeterde functies, waarvan een groot gedeelte de gebruiksvriendelijkheid verhoogt en tijdsbesparing oplevert.

Het pakket zal beter aansluiten op de eisen en wensen van de gebruikers, waardoor men meer tevreden zal zijn met het pakket en er dus vaker mee zal gaan werken in plaats van met zelfbedachte alternatieven als Microsoft Visio.

Hoe meer men ermee werkt, hoe meer men het pakket zal leren kennen en des te efficiënter zal gaan werken na verloop van tijd. Ook zijn een hoop bestaande functies in de nieuwe versie geautomatiseerd. Dit levert op langere termijn een tijdsbesparing op en daarmee ook een kostenbesparing.

#### **Nieuwe features**

Autocad 2006 biedt ook veel nieuwe features, zoals:

- Toegespitste pakketten op electronica (Auto Electrical) en mechanica (Autocad Mechnical; men gaf aan gedurende de analysefase dat er rekening gehouden moest worden met het feit dat er een groot verschil tussen electronica en mechanica zat qua gebruik van Autocad
- Autodesk Vault voor data- en securitymanagement
- Autodesk Productstream voor automatisch versiebeheer van technische wijzigingen en stuklijsten
- Koppeling tussen tekeningen en partlists, zoals gewenst door de gebruikers
- Centrale opslag van workspaces per gebruiker, zoals gewenst door de gebruikers

#### **Centralisatie van gegevens en processen**

Autocad 2006 zorgt ervoor, door middel van nieuwe features zoals Vault en Productstream en een betere koppeling tussen de verschillende Autodesk applicaties, dat de gegevens en de processen gecentraliseerd worden.

Er komt een centraal punt, de Vault, waar men alle technische tekeningen opslaat. Daarnaast sluiten de verschillende Autodesk applicaties beter op elkaar aan, doordat de bestanden met elke Autodesk applicatie compatibel is. Zo kan men dus verschillende soorten technische tekeningen, zoals tekeningen van electronische en tekeningen van mechanica, op elkaar laten aansluiten. Hierdoor is het ook mogelijk om de verschillende afdelingen eventueel nauwer te laten samenwerken, indien benodigd of gewenst.

Deze centralisatie zorgt er ook voor dat er een duidelijker overzicht ontstaat voor de beheerders van de applicaties en data. Hierdoor heeft men sneller inzicht in eventuele problemen, knelpunten en verbeterpunten, wat een tijdbesparing oplevert, die op zijn beurt weer een kostenbesparing oplevert.

#### **Men is reeds gewend aan Autodesk Autocad**

In plaats van Autodesk Autocad had ik ook kunnen kiezen voor een ander CAD-pakket, maar dit zou dan wel betekenen dat de gebruikers zouden moeten wennen aan een compleet ander pakket. Dit kost tijd en dus geld en daarnaast is het nog maar de vraag hoe de gebruikers er tegenover staan.

#### **Autodesk Autocad heeft zich reeds bewezen**

Autocad is de marktleider op CAD-gebied en dat is niet zonder reden. Het pakket bestaat al zeer lang, het heeft zich ondertussen bewezen als betrouwbaar en gebruiksvriendelijk en de continuïteit van het bedrijf Autocad is ondertussen ook bewezen.

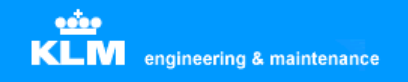

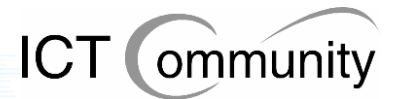

#### **Mogelijk laatste kans op gegevensmigratie**

Autocad 2006 kan is in staat om bestanden van versie 14 te importeren. Het is nog maar de vraag of een volgende versie van Autocad dat ook nog kan. Indien dat niet het geval is dan kan men alle oude bestanden niet meer gebruiken en is gegevensmigratie dus onmogelijk, met alle gevolgen en kosten van dien.

## **Nadelen**

#### **Extra kosten op korte termijn**

Hoewel Autocad 2006 op de lange termijn op meerdere fronten voor tijd- en kostenbesparing zorgt, zal het in de beginfase eerst extra geld en tijd kosten, omdat men een implementatietraject moet doorlopen en de gebruikers van het pakket opgeleid moeten worden.

Dit betekent dus dat er, hoewel er eigenlijk geld bespaard moet worden, er eerst extra geld uitgegeven moet worden. In eerste instantie klinkt dit tegenstrijdig, maar als men naar de lange termijneffecten kijkt, is de uiteindelijke uitkomst een flinke besparing qua geld en tijd.

#### **Tijdelijk verminderde efficiëntie**

Aangezien de gebruikers eerst zullen moeten leren omgaan met het nieuwe pakket en zullen moeten wennen aan de nieuwe en vernieuwde functies, zal men in het begin langzamer werken met het pakket dan men met de oude versie deed, waar men al jaren aan gewend was.

Op lange termijn wordt dit weer ingehaald door de nieuwe situatie met verhoogde efficiëntie, maar dit is, net als met de financiële investering, een kwestie van een voordeel op langere termijn en het is de vraag of men hierop kan/wil wachten.

### **Bijzonderheden**

#### **Serverlicentie**

Mijn voorstel is om een serverlicentie van Autocad aan te schaffen. Dit is makkelijker te beheren omdat de benodigde licenties centraal beheerd worden, dus tijd- en kostenbesparend.

#### **Lokale licentie voor "superusers"**

De kleine groep gebruikers die gedurende de gehele werkdag afhankelijk is van Autocad, moeten mijns inziens onafhankelijk zijn van het feit of er wel of geen licentie vrij is op de server. Dit omdat een licentie gebruikersonafhankelijk is, het aantal licenties beperkt is en het dus zo kan zijn dat een "superuser" zijn of haar werk niet kan doen. Dit mag wat mij betreft sowieso niet voorkomen, aangezien dit zeer veel geld en efficiëntie kost.

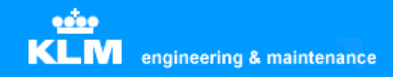

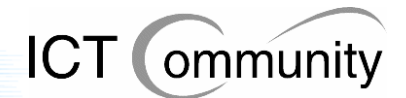

## CadSoftTools ABViewer aanschaffen

## **Beschrijving applicatie**

ABViewer is een programma waarmee men vele soorten grafische bestanden kan bekijken. ABViewer ondersteunt DWG-, DXF-, HGL-, PLT-, HG-, HPG-, PLO-, PCX-, BMP-, JPG-, JPEG-, WMF-, EMF-, GIF- en ICO- bestanden.

Het verplaatsen van bestanden behoort tot de mogelijkheden evenals het in- en uitzoomen, centreren en printen. Geavanceerd printen maakt het mogelijk om een enkel grafisch bestand te verdelen over een groot aantal afdrukken, als "tegels" die aan elkaar geplakt kunnen worden.

### **Voordelen**

#### **Beter beheersbaar**

Momenteel zijn er vier viewerapplicaties die vervangen kunnen worden door ABViewer: Autodesk Autocad Viewer, Adobe SVG Viewer, Itedo Isoview en Volo View Express. Omdat er maar één applicatie in de plaats komt van deze vier applicaties, hoeft applicatiebeheer ook minder applicaties te installeren en te onderhouden. Dit scheelt tijd en geld.

#### **Eenvoudiger voor gebruikers**

Ook voor de gebruikers is het eenvoudiger: indien zij een vectorbased bestand willen bekijken, hoeven zij niet meer na te denken welk pakket zij nodig hebben om het bestand te bekijken.

#### **Goedkoper**

Men moet nu licenties betalen voor vier pakketten, deze vier pakketten worden vervangen door één pakket, wat een goedkopere oplossing is.

### **Nadelen**

#### **Betrouwbaarheid nog niet bekend**

Zoals met ieder relatief onbekend softwarepakket is de betrouwbaarheid ervan nog niet bekend. Het enige wat hieraan te doen is testen van tevoren, maar dit kost wel tijd.

### **Bijzonderheden**

#### **DWF viewer behouden**

Omdat ABViewer geen DWF-bestanden kan openen, moet DWF viewer behouden blijven.

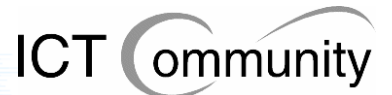

# Softcover Scan2Cad en Furix BetterWMF behouden

## **Beschrijving applicaties**

#### **Softcover Scan2Cad**

Softcover Scan2Cad is een raster-to-vector converter met OCR tekstherkenning en mogelijkheden voor bewerking. Dit programma converteert gescande tekeningen (TIFF, BMP, CALS, PNG, JPG, etc.) naar vectorbestanden (DXF).

#### **Furix BetterWMF**

Furix BetterWMF is een programma wat problemen oplost bij het invoegen van technische tekeningen in softwarepakketten zoals MS Word. Problemen die zoal voorkomen: ongewenste kaders, verkeerde lijndiktes en lastig herschalen.

## **Voordelen**

#### **De programma's voldoen goed aan de gebruikerseisen en –wensen**

De gebruikers hebben deze programma's zelf gezocht en gevonden aan de hand van hun wensen en eisen, dus sluiten ze goed aan. Zelf heb ik ook gezocht naar eventueel goedkopere alternatieven met minimaal dezelfde functionaliteit, maar deze ben ik niet tegengekomen.

#### **De programma's zijn betrouwbaar gebleken**

Omdat men de programma's al jaren gebruikt, zijn ze ook al grondig getest. Beide programma's zijn erg betrouwbaar, iets wat erg belangrijk is in een organisatie waar veiligheid en betrouwbaarheid een grote rol speelt.

### **Nadelen**

#### **Scan2Cad kan alleen exporteren naar DXF-bestandsformaat**

Met de huidige programma's die men gebruikt is dit geen probleem, maar het zou kunnen zijn dat er in de toekomst een programma gebruikt gaat worden die niet met het DXF-bestandsformaat overweg kan. Er moet dan weer een converter aangeschaft worden, iets wat de efficiëntie niet ten goede komt.

Wel is DXF een opensource bestandsformaat, dus het komt bijna nooit voor dat een groot vectorbased softwarepakket hier niet mee overweg kan.

### **Bijzonderheden**

#### **Er zijn slechts enkele installaties benodigd**

Aangezien alleen enkele afdelingen dit pakket gebruiken en men op deze afdelingen het pakket ook niet erg vaak gebruikt, kan men af met één installatie per afdeling. Dit betekent dus dat er praktisch geen kosten verbonden zijn aan deze installaties.

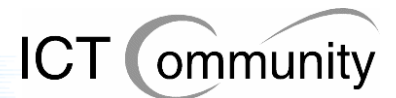

# Microsoft Visio beperken

## **Beschrijving applicatie**

Microsoft Visio is een object-georiënteerd tekenprogramma. Met behulp van een groot aantal kant en klare objecten kunnen snel verschillende soorten diagrammen en schema's gemaakt worden. Te denken valt hierbij aan stroomschema's, organisatieschema's en diagrammen voor bijvoorbeeld het ontwerpen van databases.

## **Voordelen**

### **Zeer geschikt voor flowcharts (stroomschema's)**

Als men als doel heeft het creëeren van flowcharts dan is Visio daar uitermate geschikt voor. Het programma heeft veel handige functies deze doeleinden, die de benodigde tijd voor dit soort taken drastisch verminderen.

### **Bekend pakket voor de meeste gebruikers**

De meeste gebruikers die er gebruik van moeten maken zijn al bekend met Microsoft Visio, dus voelt men zich prettig bij dit pakket en werkt men er relatief snel mee, waardoor er tijd en kosten bespaard worden.

## **Nadelen**

### **Ongeschikt voor reparatietekeningen**

Hoewel men in Visio ook wel schetsen kan maken van uit te voeren reparaties, is dit niet aan te raden. Dit in verband met de standaardisatie en veiligheid.

Men heeft gesteld dat vaak voorkomende reparaties in Autodesk Autocad getekend moeten worden en dat incidentele reparaties in Jasc Paint Shop Pro uitgewerkt mogen worden en anders ook in Autodesk Autocad. Dit betekent dus dat er twee standaarden zijn.

Als men dan ook nog eens Microsoft Visio ernaast gaat gebruiken, kan het helemaal onduidelijk worden voor een grondwerktuigkundige of monteur hoe hij de reparatie nu precies moet uitvoeren. Dit kan de veiligheid in gevaar brengen en is dus ten sterkste af te raden.

## **Bijzonderheden**

### **Microsoft Visio niet geheel verwijderen, wel beperken**

Het programma moet alleen geïnstalleerd staan bij mensen die flowcharts moeten kunnen produceren. Gebruikers die dit niet hoeven te kunnen moeten dus niet de beschikking krijgen over het programma, om zo eventueel fout gebruik tegen te gaan.

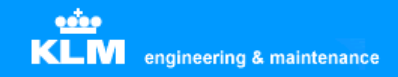

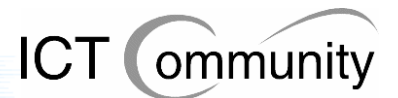

# Adobe Illustrator behouden

## **Beschrijving applicatie**

Adobe Illustrator is het populairste pakket op de softwaremarkt voor creatieve/artistieke tweedimensionale vectorillustraties, men produceert hier bijvoorbeeld logo-ontwerpen mee.

## **Voordelen**

#### **Adobe Illustrator is de marktleider**

Omdat het pakket de marktleider is, is er ook heel veel informatie over te vinden. Dit is handig als de gebruiker met een probleem zit waar hij of zij niet uitkomt.

#### **Meer effectopties dan Macromedia Freehand**

Adobe Illustrator heeft volgens een hoop mensen meer effectopties dan Macromedia Freehand. Dit is op zich handig, alleen gaf men aan dat Macromedia Freehand al voldoende opties bood. De extra opties van Adobe Illustrator worden dus niet gebruikt worden binnen KLM E&M, ze zijn dus overbodig.

#### **Adobe Illustrator heeft bepaalde unieke functies**

Adobe Illustrator biedt bepaalde functies die Macromedia Freehand niet biedt en die men wel nodig heeft.

### **Nadelen**

#### **Onhandige gebruikersinterface**

Men vindt de gebruikersinterface van Adobe Illustrator onhandig werken, daarom werkt men er sowieso niet mee als het niet strikt noodzakelijk is.

#### **Geen draagvlak bij gebruikers**

Zoals al gezegd is het imago van Adobe Illustrator binnen de organisatie slecht. Men wil er niet meer dan noodzakelijk is mee werken.

### **Bijzonderheden**

#### **Benodigd binnen de organisatie**

Het is niet mogelijk om Adobe Illustrator weg te halen uit de organisatie, aangezien er functies inzitten die men nodig heeft en alleen Adobe Illustrator biedt. Een beter alternatief is tot op heden niet bekend voor deze functies.

#### **Aantal gebruikers is klein**

Dit pakket wordt alleen door een klein aantal specialisten gebruikt, dus de kosten zijn relatief laag. Het maakt dus niet zoveel uit op de totale begroting of dit pakket behouden of verwijderd wordt.

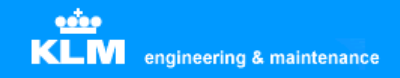

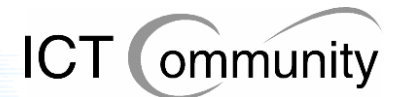

# Macromedia Freehand behouden

## **Beschrijving applicatie**

Macromedia Freehand is een concurrent van Adobe Illustrator. Het pakket heeft voor het grootste deel dezelfde functionaliteiten, wel verschilt de werkwijze op sommige punten en biedt het pakket enkele benodigde functies die Adobe Illustrator niet biedt.

## **Voordelen**

#### **Handige gebruikersinterface**

De gebruikers vinden dat Macromedia Freehand een handige gebruikersinterface heeft, als men moet kiezen tussen dit pakket en Adobe Illustrator ligt de persoonlijke voorkeur van de gebruikers dus ook bij dit pakket.

#### **Macromedia Freehand heeft bepaalde unieke functies**

Macromedia Freehand biedt bepaalde functies die Adobe Illustrator niet biedt en die men wel nodig heeft.

#### **Groot draagvlak bij gebruikers**

Het imago van Macromedia Freehand is goed binnen de organisatie. Mensen werken met plezier met dit pakket en werken er dus veel mee. Dit heeft als voordeel dat men efficiënt leert om te gaan met het pakket en er dus tijd en geld bespaard wordt.

### **Nadelen**

#### **Minder effectopties dan Adobe Illustrator**

Zoals al gezegd biedt Adobe Illustrator meer effectopties dan Macromedia Freehand, maar dit maakt in de praktijk weinig uit, aangezien men deze opties toch niet gebruikt.

#### **Voortbestaan Macromedia Freehand onzeker**

Aangezien Adobe recentelijk Macromedia heeft overgenomen, is het nog maar de vraag hoe lang Freehand nog bestaat. Het is goed mogelijk dat Adobe Freehand door Illustrator probeert te vervangen, maar hier is tot op heden nog niets over bekend.

### **Bijzonderheden**

#### **Benodigd binnen de organisatie**

Het is niet mogelijk om Macromedia Freehand weg te halen uit de organisatie, aangezien er functies inzitten die men nodig heeft en alleen Macromedia Freehand biedt. Een beter alternatief is tot op heden niet bekend voor deze functies.

#### **Aantal gebruikers is klein**

Dit pakket wordt alleen door een klein aantal specialisten gebruikt, dus de kosten zijn relatief laag. Het maakt dus niet zoveel uit op de totale begroting of dit pakket behouden blijft of verwijderd wordt.

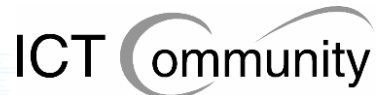

# Corel Coreldraw vervangen door Macromedia Freehand

## **Beschrijving applicatie**

Corel Coreldraw biedt ongeveer dezelfde functionaliteiten als Adobe Illustrator en Macromedia Freehand en heeft ook hetzelfde doel: het creëeren van creatieve/artistieke tweedimensionale vectorillustraties.

## **Voordelen**

#### **Gebruiksvriendelijke interface voor de huidige gebruikers van Coreldraw**

Macromedia Freehand is snel te leren als men gewend is aan Coreldraw. De pakketten hebben praktisch dezelfde functionaliteiten en daarnaast is de gebruikersinterface van Macromedia Freehand gebruiksvriendelijk. Dit maakt dat de gebruikers al snel efficiënt met het pakket werken, wat tijd en dus geld scheelt.

#### **Het pakket sluit goed aan op de bestaande database**

Men heeft een omvangrijke database aan Coreldraw-bestanden. Deze bestanden moeten geopend en bewerkt kunnen worden en dit kan met een beperkt aantal pakketten, waaronder Freehand.

#### **Macromedia Freehand is goedkoper dan Corel Coreldraw**

Ten opzichte van Macromedia Freehand en Adobe Illustrator, die ongeveer dezelfde functies bieden, is Coreldraw een duur pakket. Aangezien Macromedia Freehand boven Adobe Illustrator verkozen wordt qua gebruiksvriendelijkheid, stel ik voor om voor Macromedia Freehand te kiezen als vervanger van Corel Coreldraw.

## **Nadelen**

#### **Het pakket is relatief duur**

Ten opzichte van Macromedia Freehand en Adobe Illustrator, die ongeveer dezelfde functies bieden, is Coreldraw een duur pakket.

#### **Vervanging is niet zeer snel in te voeren**

Men zal het pakket niet van de ene op de andere dag kunnen vervangen. Eerst zullen de gebruikers getraind moeten worden in het gebruik van Macromedia Freehand. Dit kan door middel van een cursus. Op korte termijn zal dit meer geld kosten dan de vervanging oplevert, maar op de lange termijn, na enkele malen de aanschaf van nieuwe versies, zal zich dit terugverdienen.

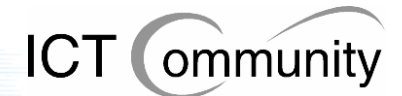

# Jasc Paint Shop Pro behouden

## **Beschrijving applicatie**

Jasc Paint Shop Pro is één van de grootste concurrenten van Photoshop. Ook dit pakket is één van de populairste pakketten ter wereld op het gebied van digitale beeldbewerking en kan ook worden gebruikt voor de bewerking van digitale foto's en tekeningen. Overigens richt Jasc Paint Shop Pro zich meer op het ontwikkelen van digitale afbeeldingen dan op de bewerking ervan, in tegenstelling tot Adobe Photoshop.

## **Voordelen**

#### **Het programma voldoet goed aan de gebruikerseisen en –wensen**

Men gebruikt dit pakket al vele jaren en is er tevreden over. Het voldoet goed aan de eisen en wensen van de gebruikers, men kan doen wat hij of zij moet doen met het programma.

### **Relatief goedkoop**

In vergelijking met Adobe Photoshop, de belangrijkste concurrent, is dit pakket relatief goedkoop; dit scheelt kosten.

### **Bekend pakket voor de gebruikers**

De gebruikers die er gebruik van moeten maken zijn al bekend met Jasc Paint Shop Pro, dus voelt men zich prettig bij dit pakket en werkt men er relatief snel mee, waardoor er tijd en kosten bespaard worden.

## **Nadelen**

#### **Het pakket is niet gratis**

In tegenstelling tot sommige pakketten op de markt is Jasc Paint Shop Pro niet gratis. Hier krijgt men in vergelijking met andere pakketten wel een beter pakket met betere ondersteuning voor terug, dus het is een klein nadeel.

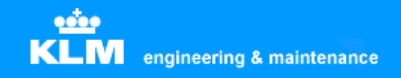

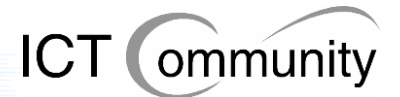

# Adobe Photoshop behouden

## **Beschrijving applicatie**

Adobe Photoshop is één van de populairste pakketten ter wereld op het gebied van digitale beeldbewerking. Dit pakket wordt gebruikt voor de bewerking van digitale foto's en tekeningen.

## **Voordelen**

#### **Het programma voldoet goed aan de gebruikerseisen en –wensen**

Men gebruikt dit pakket al vele jaren en is er tevreden over. Het voldoet goed aan de eisen en wensen van de gebruikers, men kan doen wat hij of zij moet doen met het programma.

#### **Bekend pakket voor de gebruikers**

De gebruikers die er gebruik van moeten maken zijn al bekend met Adobe Photoshop, dus voelt men zich prettig bij dit pakket en werkt men er relatief snel mee, waardoor er tijd en kosten bespaard worden.

#### **Adobe Photoshop biedt meer functies dan Jasc Paint Shop Pro voor fotobewerking**

Voor fotobewerking, het doel waarvoor Adobe Photoshop is ontwikkeld, biedt het pakket veel meer functies dan de concurrent, Jasc Paint Shop Pro. De weinige gebruikers die gebruik maken van dit pakket hebben specialistische taken en zijn afhankelijk van dit pakket voor het correct en efficiënt kunnen uitvoeren van hun werk.

## **Nadelen**

#### **Relatief duur**

In vergelijking met Jasc Paint Shop Pro, de belangrijkste concurrent, is dit pakket relatief duur; dit verhoogt de kosten.

### **Bijzonderheden**

#### **Aantal gebruikers is klein**

Dit pakket wordt alleen door een klein aantal specialisten gebruikt, dus de kosten zijn relatief laag. Het maakt dus niet zoveel uit op de totale begroting of dit pakket behouden blijft of verwijderd wordt.
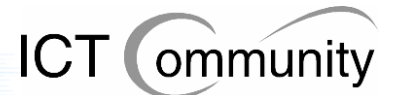

## Adobe Acrobat beperken tot Reader en Professional edities

#### **Beschrijving applicatie**

Adobe Acrobat is een pakket waarmee men PDF-bestanden kan creëeren, bewerken en bekijken. PDF staat voor Portable Document Format, dit is een uitvinding van Adobe. Het is een gepubliceerde specificatie die veel door standaardorganisaties wordt gebruikt om documenten te kunnen beveiligen en een standaard neer te zetten voor documenten.

#### **Voordelen**

#### **Alle installaties van Adobe Acrobat zijn weer up-to-date**

Adobe Viewer wordt sowieso gratis geïnstalleerd zodra men een pakket uit de Adobe Acrobat-reeks installeert op zijn of haar computer. Hier hoeft men dus geen rekening mee te houden in de kostenbegroting. Het is dus niet nodig om Acrobat Reader te installeren naast Acrobat Professional.

Niet alle gebruikers hebben Acrobat Professional nodig, deze gebruikers hebben voldoende aan de functionaliteiten bekijken, doorzoeken en afdrukken. Bij deze gebruikers moet dus Acrobat Reader geïnstalleerd zijn.

Acrobat Full V4 en V5 zijn verouderd en kunnen vervangen worden door Acrobat Professional. Zo zijn alle gebruikers van Acrobat Full weer up-to-date en compatibel met andere partijen die de nieuwste versie van Adobe Acrobat gebruiken.

#### **De programma's voldoen goed aan de gebruikerseisen en –wensen**

Men gebruikt deze pakketten al vele jaren en is er tevreden over. Ze voldoen goed aan de eisen en wensen van de gebruikers, men kan doen wat hij of zij moet doen met de applicaties.

#### **Beter beheersbaar**

Momenteel zijn er vier versies van Acrobat die vervangen kunnen worden door Acrobat Reader en Professional: Reader, Full V4, Full V5 en Professional.

Omdat er twee applicaties in de plaats komen van vier applicaties, hoeft applicatiebeheer ook minder applicaties te installeren en te onderhouden. Dit scheelt tijd en geld.

#### **Goedkoper**

Doordat men meer van dezelfde pakketten koopt door middel van een grotere licentie, worden de pakketten per stuk goedkoper.

#### **Acrobat Reader is gratis**

Acrobat Reader is een gratis pakket. Aangezien de meerderheid van de gebruikers aan dit pakket voldoende heeft, scheelt dit een hoop in de kosten.

#### **Nadelen**

#### **Acrobat Professional is relatief duur**

Acrobat Professional is een relatief duur pakket, gezien de functionaliteiten die het biedt.

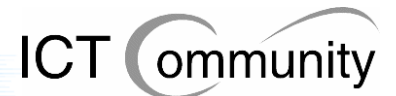

## **13.6 Maatregelen betreffende processen en standaarden**

In dit onderdeel worden de maatregelen betreffende de onderwerpen processen en standaarden, inclusief beargumentering, beschreven die ik het meest geschikt achtte gezien de huidige situatie, gebruikerswensen en gebruikersvoorstellen.

Per maatregel wordt beschreven waar de maatregel voor diende, wat de voor- en nadelen ervan waren en welke eventuele bijzonderheden er waren.

## **Maatregelen betreffende processen**

De maatregelen die ik voorstel zijn niet indringend voor de werkwijze van de gebruiker. Dit is gedaan met de reden dat er behoorlijke risico's zitten aan procesinrichting. De risico's volgens ASL (Application Services Library), een public domain standaard voor applicatiebeheer gebaseerd op best practices:

- **Dodelijk voor het vakmanschap**  Sommige gebruikers zijn te specialistisch om binnen standaardprocessen te passen. Ze hier wel in willen passen kan ten koste gaan van het vakmanschap.
- **Demotivatie van de medewerker**

Voorgaand risico kan ervoor zorgen dat de specialisten gedemotiveerd raken en daardoor middelmatig werk afleveren in plaats van topkwaliteit werk, zoals ze altiid deden.

## Incidentele schaderapporten in Paint Shop Pro houden

Vaak moet men een schaderapport maken van een incidentele schade. Men maakt dan een foto van de schade of gebruikt een technische tekening van de leverancier en bewerkt deze totdat er duidelijk is om welke onderdelen het gaat, wat er kapot is en wat er moet gebeuren.

Aangezien deze werkwijze sneller is dan een tekening van de schade maken in Autocad en het schaderapport slechts eenmalig gebruikt wordt, gezien de incidentele aard ervan, raad ik aan om deze werkwijze te behouden.

Ten eerste scheelt dit tijd en dus geld en ten tweede ligt de voorkeur van de gebruikers ook bij deze oplossing.

Mocht blijken dat Autocad 2006 een goede oplossing heeft voor dit proces dan kan men altijd nog besluiten om hierop over te stappen om zo een meer standaard werkwijze te realiseren.

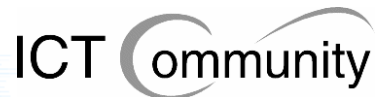

## Voldoende en toereikende hardware beschikbaar stellen

Als er voldoende en toereikende hardware aanwezig is, dan kan men optimaal zijn of haar werk doen, zonder dat de hardware een belemmering vormt. Dit scheelt irritatie onder gebruikers, tijd en dus loonkosten.

Op zich kost hardware veel geld, alleen weegt dit niet op tegen loonkosten. De tijd dat een gebruiker wacht op de computer, had hij of zij effectiever kunnen gebruiken als hij gewoon door had kunnen werken.

Mijn voorstel is om zo snel mogelijke hardware neer te zetten, om zo tijd en geld te besparen. Wel zal uitgerekend moeten worden waar de beste balans ligt tussen hardwarekosten en besparing op tijd en loonkosten.

## Handleidingen op iedere afdeling

Het komt redelijk vaak voor dat gebruikers procedures niet op de optimale manier uitvoeren. Dit heeft vaak als reden dat men niet weet hoe men die procedure efficiënter kan uitvoeren. In veel gevallen is weet men zelfs helemaal niet dat het uberhaupt mogelijk is om de betreffende procedure effiënter uit te voeren is.

Ook moeten collega's vaak te hulp schieten als men iets niet weet, dit betekent dus dat er twee keer zoveel arbeidsuren gaan zitten in een procedure als eigenlijk de bedoeling is.

Dit probleem kan opgelost worden door handleidingen van de geïnstalleerde pakketten op elke afdeling te plaatsen. Aangezien men deze handleidingen niet constant zal gebruiken, is het voldoende om van elke handleiding één exemplaar per afdeling te plaatsen. De kosten hiervan zijn financieel gezien relatief laag en de opbrengsten, zowel op gebied van tijd als geld, relatief hoog. Logischerwijs een slimme investering; men gaat efficiënter werken, men kan in zijn eentje de klus klaren en veel bestaande irritatie wordt weggenomen.

## Opleidingen voor key users

Dit voorstel houdt ook verband met het vorige voorstel: het verhogen van de efficiëntie van gebruikers. In dit geval gaat het voornamelijk om het verhogen van de efficiëntie bij de key users, aangezien deze gebruikers de pakketten het meeste gebruiken. Hier valt dus de grootste winst in efficiëntie te halen.

Verder kan deze kennis tot op zekere hoogte ook overgebracht worden naar de gewone gebruikers. Wel moet erop gelet worden dat dit beperkt blijft, dit om de productiviteit per arbeidsuur van de key users efficiënt te houden.

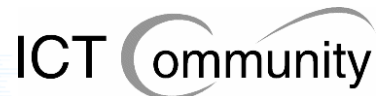

## Betere communicatie tussen verschillende afdelingen

Tijdens de gesprekken met de gebruikers en de presentatie kwam naar voren dat een hoop gebruikers niet weten welke informatie er allemaal beschikbaar is binnen de organisatie. Een gedeelte van deze onbekende informatie is voor deze gebruikers relevant en zou kunnen helpen aan een efficiëntieverhoging door middel van tijdsbesparing.

Vaak komt het namelijk voor dat verschillende afdelingen dezelfde dingen produceren, verspilling van kostbare tijd. Het zou verstandig zijn om de communicatie tussen de afdelingen te intensiveren en verduidelijken.

Dit is mogelijk door een periodieke samenkomst van aangewezen contactpersonen van afdelingen, maar ook door meer contact met elkaar te zoeken via telefoon en email. Het zou handig zijn als elke afdelingsverantwoordelijke zijn of haar gebruikers hierop zou wijzen.

## Betere communicatie tussen engineers en ICT-afdelingen

Het imago van de ICT-afdelingen is redelijk negatief binnen KLM Engineering & Maintenance. Vaak heeft men de indruk dat de enige bestaansreden van deze afdelingen het bezuinigen op voor gebruikers essentiële pakketten en voorzieningen is. Dit heeft meerdere oorzaken, een paar voorbeelden:

- De reactietijd bij problemen en vragen is slecht. Het is al meerdere keren voorgekomen dat een gebruiker vier weken moest wachten op een voor hem of haar essentiële applicatie. Dit brengt de productiviteit van deze gebruiker flink omlaag en wekt ook de nodige irritaties, wat ook weer een slechte invloed heeft op de productiviteit.
- Vaak wordt er beloofd vanuit de ICT-afdelingen dat er verbeteringen aan zitten te komen, maar na een tijd blijken deze niet door te gaan. Het vertrouwen van de gebruikers wordt hierdoor flink geschaad.
- Het is al meerdere keren voorgekomen dat pakketten qua opties dusdanig beperkt geïnstalleerd worden dat men minder goed of soms helemaal niet zijn of haar werk correct kan uitvoeren.

Vele gebruikers hebben om deze redenen geen vertrouwen meer in de ICT-afdelingen en hebben daarom ook het contact met deze afdelingen zoveel mogelijk geminimaliseerd. Dit betekent dus dat gebruikers hun werk niet goed kunnen doen, maar ze niets aan deze situatie doen. Dit is slecht voor de productiviteit en efficiëntie en moet naar mijn mening zo snel mogelijk veranderen.

Dit zou kunnen door een onderzoek te doen naar belangrijke verbeterpunten betreffende de ICT-afdelingen, ook zou men periodiek kunnen samenkomen om de situatie te analyseren, bespreken en zo continu te verbeteren.

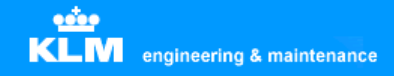

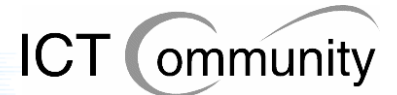

## **Maatregelen betreffende standaarden**

### Standaard voor gebruik Mbox

Er is geen concrete standaard betreffende het gebruik van Mbox, hierdoor wordt het volledige potentieel van Mbox niet optimaal gebruikt. Nu worden bestanden nog op allerlei verschillende locaties opgeslagen en plaatst men vaak alleen een link naar een bestand op een locatie.

Dit gegeven brengt nog een nadeel met zich mee: als een bestand verplaatst wordt, kloppen de aanwezige verwijzingen niet meer. Dit is dus slecht voor de integriteit van de database. Gevolg hiervan is dat men door de slechte integriteit van de database nog minder gebruik gaat maken van Mbox en het dus eigenlijk compleet overbodig wordt en toch nog steeds onderhoud en geld kost. Men moet de bestanden dus in Mbox zelf plaatsen en niet vastleggen met een externe verwijzing.

Door een standaard op te stellen voor het gebruik van Mbox kan men een hoop tijd en kosten besparen, aangezien de situatie dan een stuk overzichtelijker en gebruiksvriendelijker wordt. Men ziet dan ook het nut van Mbox meer in, waardoor men het meer zal gaan gebruiken.

## Centraal opslagpunt

Zoals gezegd is er geen sprake van een gestandaardiseerd centraal opslagpunt. Dit komt de overzichtelijkheid en gebruiksvriendelijkheid en dus de efficiëntie niet ten goede.

Een centraal opslagpunt zou voor de gebruikers een stuk makkelijker zijn, ze kunnen documenten dan veel makkelijker vinden.

Een centraal opslagpunt zou Mbox kunnen zijn, maar ook de eventuele Autodesk Vault zou een handig opslagpunt kunnen zijn. Hierbij moet wel opgemerkt worden dat de Autodesk Vault alleen geschikt is voor technische tekeningen en dus niet voor andere soorten documenten. De overige documenten moet dan dus ook nog een centrale oplossing voor worden ontwikkeld.

Indien er voordelen te behalen zijn bij een koppeling tussen Mbox en Autodesk Vault dan is mijn voorstel om dit ook te onderzoeken.

## Standaardisatie opslag

Niet alleen een centraal opslagpunt als standaardisatie zou handig zijn, ook standaardisering van de manier waarop iets opgeslagen wordt zou de efficiëntie en gebruiksvriendelijkheid ten goede komen.

Over het algemeen hebben de gebruikers allemaal hun eigen wijze van opslaan, sommigen hebben stilzwijgende afspraken met collega's over de manier van opslag, maar een officiële standaard is er niet. Vele gebruikers gaven aan dat ze het prettig zouden vinden als er standaardisatie zou gaan plaatsvinden op de manier van opslag. Dit is dus ook mijn voorstel.

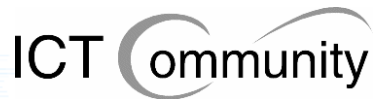

## Vectorbased bestandsformaat standaard maken

Praktisch alle technische tekeningen die in Mbox geplaatst zijn door de gebruikers zijn opgeslagen in een pixelbased bestandsformaat.

Gebruikers die gebruik moeten maken van deze bestanden kunnen hier veel minder mee en moeten veel omslachtiger te werk gaan dan als men werkt met vectorbased bestanden.

Daarnaast zijn pixelbased tekeningen ook nog eens vele malen onduidelijker dan vectorbased tekeningen, doordat men niet kan inzoomen op de tekening.

Mijn voorstel is dus om een vectorbased bestandsformaat de standaard te maken voor Mbox. Bestanden die door leveranciers in een pixelbased bestandsformaat geleverd zijn moeten wel geplaatst kunnen worden in Mbox, maar het moet voor de gebruikers duidelijk zijn dat men zelfgeproduceerde bestanden altijd vectorbased moet opslaan in Mbox.

Sowieso zal men om voornoemde redenen in de toekomst alle technische tekeningen vectorbased moeten opslaan, ook als dit buiten Mbox om gebeurt.

## Een standaard vectorformaat kiezen

Om de communicatie binnen en buiten het bedrijf te vereenvoudigen, is het verstandig om een standaard vectorformaat voor technische tekeningen te kiezen. De keuzes bestaan uit: CGM, SVG of DWG+DWF, waarbij DWF het publishing format is en dus bestaat naast DWG, het bronformaat van de tekening.

Elk formaat heeft zijn voor- en nadelen, zoals te lezen valt in het analyserapport in paragraaf 7.2. Het is aan KLM Engineering & Maintenance en haar gebruikers om hierover te beslissen.

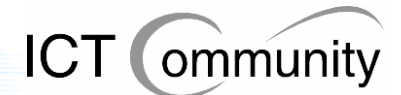

## **13.7 Alternatieven betreffende software**

## Afwachten welke oplossing Greenock aandraagt

Greenock, de leverancier van Autocad, gaat naar alle verwachting ook een software- en bedrijfsanalyse doen. Zij hebben reeds aangegeven ook naar de punten te kijken die ik gevonden heb, ik verwacht niet dat hier compleet andere resultaten uitkomen.

Greenock zal dan ook met een softwarevoorstel komen, men kan de keuze maken om hierop te wachten totdat men een uiteindelijk beslissing neemt. Dit heeft als voordeel dat alle software door één leverancier geleverd wordt, Greenock, en er dus één aanspreekpunt is voor de levering van software.

## Zelf passende softwarepakketten zoeken

Het kan zijn dat de opdrachtgever vindt dat de door mij geboden set van maatregelen te duur is, hij kan er dan altijd nog voor kiezen om zelf een passende verzameling softwarepakketten samen te stellen, eventueel in overleg met de gebruikers; iets wat ik wel zou aanraden in zo'n geval.

## De huidige viewerpakketten behouden

Men kan ervoor kiezen om de huidige viewerpakketten te behouden. Dit scheelt in de kortetermijnskosten, doordat men geen nieuwe software hoeft aan te schaffen. Op de lange termijn kost dit wel extra geld, want men moet meer pakketten beheren en meer updates aanschaffen dan met één pakket.

## Corel Coreldraw behouden

De mogelijkheid bestaat om Corel Coreldraw te behouden. Dit scheelt aanschaf- en onderwijskosten op de korte termijn, maar kost wel meer aan toekomstige nieuwe licenties en valt dan nog steeds buiten de standaardsoftware binnen het bedrijf, waardoor een algemene bedrijfsstandaard blijft ontbreken.

## Jasc Paint Shop Pro vervangen door The GIMP

The GIMP is een grafisch ontwerppakket, net als Jasc Paint Shop Pro, alleen is dit pakket opensource en gratis. De nadelen van het pakket zijn:

- De betrouwbaarheid is onbekend
- Er is geen officiële support doordat het opensource is
- De gebruiksvriendelijkheid is een stuk minder dan die van Jasc Paint Shop Pro
- De functionaliteiten zijn beperkter dan die van Jasc Paint Shop Pro
- Men is onbekend met het pakket, dus zal alles eerst nog moeten leren, dit kost tijd en dus kost dit pakket uiteindelijk ook geld, misschien nog wel meer dan Jasc Paint Shop Pro

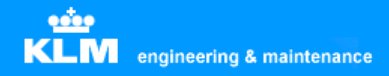

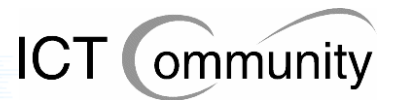

## **13.8 Alternatieven betreffende processen en standaarden**

## Incidentele schaderapporten in Autocad gaan produceren

Het is een mogelijkheid om ervoor te kiezen de schaderapporten van incidentele schades ook in Autocad te gaan produceren. Hiermee kan het aantal licenties van Jasc Paint Shop Pro heel licht dalen, dit scheelt een relatief kleine hoeveelheid geld op de korte termijn.

Wel kost het maken van een incidenteel schaderapport dan meer tijd dan nu het geval is. Op lange termijn gaat dit meer geld kosten aan loonkosten dan het verminderen van het aantal licenties oplevert.

## Huidige hardware behouden

De huidige situatie van hardware kan behouden worden, op de korte termijn maakt dit niet verschil uit. Op langere termijn loopt men wel besparingen mis die met met minder loonkosten door sneller werken zou hebben.

De gebruikers kunnen hun werk in de huidige situatie qua hardware goed doen, alleen kan het nog sneller. Deze situatie is te bereiken met snellere hardware, maar de vraag is dus of men momenteel bereid is geld te investeren om op langere termijn kostenbesparingen te bereiken.

## Handleidingen digitaal aanleveren voor alle gebruikers

Het zou een keuze kunnen zijn om de handleidingen van de geïnstalleerde pakketten digitaal aan te leveren aan de gebruikers. Dit is qua aanschaf een goedkopere oplossing dan handleidingen in boekvorm, maar het kost de gebruikers wel meer tijd om te lezen, aangezien lezen vanaf een beeldscherm langer duurt dan uit een boek. Deze oplossing kost dus meer loonkosten, welke hoger zijn dan de aanschafkosten van handleidingen in boekvorm.

## Geen opleidingen voor key users

De key users niet naar opleidingen sturen bespaart geld op de korte termijn, men hoeft namelijk niet te betalen voor de opleidingen.

Op de lange termijn loopt men de winst op bespaarde loonkosten mis en is dit een duurdere oplossing dan de key users wel opleiden.

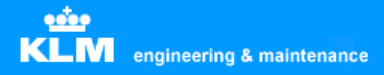

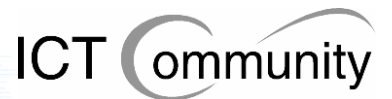

## Vectorbased en pixelbased gemengd blijven gebruiken voor technische tekeningen

Gemakshalve kan men ervoor kiezen om geen maatregelen te nemen tegen opslag in pixelbased bestandsformaten in plaats van vectorbased bestandsformaten. Deze keuze bespaart geen kosten of tijd, maar wel kost hij geld en tijd.

Als men namelijk door zou gaan met de productie van technische tekeningen in pixelbased bestandsformaten dan zouden de huidige problemen met technische tekeningen, zoals onduidelijkheid en moeilijke bewerkbaarheid, blijven bestaan en zou dit veel meer tijd en geld in beslag nemen dan een pure vectorbased oplossing.

Logischerwijs is dit dus feitelijk geen alternatief als men kosteneffectief nadenkt.

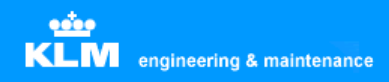

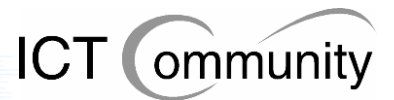

## **14 Verzorgen communicatie met betrokkenen**

Zoals reeds beschreven in hoofdstuk 12, vond er gedurende de ontwikkeling van de set van maatregelen veel communicatie met de betrokkenen plaats. Dit proces liep gedurende het schrijven van het invoerplan nog steeds door, zoals ook reeds beschreven.

De presentatie was de eerste en enige keer gedurende het project dat de betrokkenen verzameld waren. Gedurende en na de presentatie heb ik met de betrokkenen afgestemd over de informatie die ik tot nu toe had gevonden en de maatregelen die ik tot nu toe had bepaald. De vragen die men stelde heb ik beantwoord en de opmerkingen en de voorstellen die men had heb ik genoteerd. Hierna gingen de betrokkenen akkoord.

Ik heb het invoerplan toen afgerond met de informatie die ik verzameld had gedurende de presentatie, heb toen het invoerplan naar hen gemaild en dat was de laatste keer dat ik contact had met de betrokkenen.

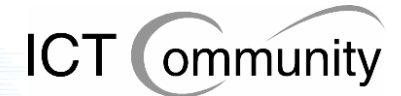

## **15 Tijdverantwoording**

## **15.1 Tijdverantwoording per activiteit**

Als men de "Project Level Bar Chart" van het Project Plan (bijlage 1), de eerste planning die gemaakt werd gedurende het project, vergelijkt met het "Schema tijdverloop" (bijlage 7), dan ziet men dat de daadwerkelijke verloop van activiteiten aan het einde van het project anders bleek dan aan het begin van het project gepland was.

De verdeling van tijd over de verschillende activiteiten verschilde relatief niet veel, de enige activiteit waar de activiteit relatief veel afweek van het gestelde budget aan tijd was de activiteit "Toepassen Prince2". Deze activiteit heeft uiteindelijk 127 uur gekost, in plaats van 192 uur, een stuk minder tijd dus dan gepland. Over het algemeen was de verdeling van de tijd dus goed gepland.

Ook zijn er in totaal twee activiteiten minder in het "Schema tijdverloop" dan in de "Project Level Bar Chart", namelijk "Observeren dagelijkse gang van zaken key users" en "Documenteren interviews en observaties".

De reden dat "Observeren dagelijkse gang van zaken key users" niet meer aanwezig is, is omdat ik gedurende opdracht besloot dat het, gezien de drukbezette agenda's van de betrokkenen, niet handig was om de betrokkenen te observeren gedurende hun werkzaamheden. Daarnaast zou het ook storend werken voor deze personen.

Daarom besloot ik een gedeelte van de tijd die, in eerste instantie, voor de observaties bedoeld waren, te gebruiken voor gesprekken met de betrokkenen. De resterende tijd gebruikte ik voor andere doeleinden, zoals het bepalen van de set van maatregelen en gesprekken met de opdrachtgever, aangezien deze ook een grote bron van informatie vormde voor het project.

De reden dat "Documenteren interviews en observaties" niet meer aanwezig is, is omdat ik al snel na het begin van de opdracht besloot dat deze activiteit toch te klein was om als losse activiteit op te nemen; daarom heb ik hem dus opgenomen in de activiteit "Inventariseren huidige situatie".

Van week 5 tot week 20 had ik iedere week op een vast tijdstip gedurende een à twee uur overleg met de opdrachtgever om de voortgang en de planning te bespreken. De weken daarvoor en daarna niet, omdat pas in week 5 besloten werd dat we deze wekelijkse bijeenkomsten zouden houden en vanaf week 20 ik volledig bezig was met het schrijven van het afstudeerverslag, iets wat voor de opdrachtgever niet relevant was.

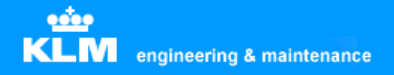

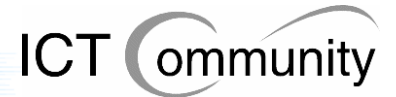

Per stuk zal ik het tijdsverloop van de activiteiten nu verklaren.

#### **Project Initiation Document**

Toen ik aan het begin van opdracht de planning maakte, dacht ik dat het Project Initiation Document als eerste werd gemaakt als men de methode Prince2 volgde, maar dit bleek niet zo te zijn. Deze activiteit schoof dus drieëneenhalve week op. Toen ik er eenmaal aan begon bleek dit wel handig te zijn geweest, want toen had ik een beter zich op de opdracht dan in de eerste week.

#### **Lezen documenten**

Het lezen van de aanwezige documenten heb ik gelijk aan het begin van de opdracht gedaan. Ten eerste omdat ik dan gelijk een beetje meer zicht kreeg op de situatie binnen KLM Engineering & Maintenance, maar ook omdat dit een relatief kleine activiteit was en deze dan afgerond was, zodat ik daar geen rekening meer mee hoefde te houden.

#### **Inventariseren huidige situatie**

Het analyseren en daarmee inventariseren van de huidige situatie begon gelijk aan het begin van de opdracht. Dit kwam doordat de opdrachtgever erop stond dat ik gelijk een paar mensen sprak en me verdiepte in de situatie in het algemeen. De reden hiervoor was dat hij mij zo snel mogelijk wilde laten inzien dat de bedrijfskant zeer belangrijk voor hem was, belangrijker dan de beheerskant.

Toen ik de initiatiefase van Prince2 startte, stopte ik tijdelijk met deze activiteit, omdat de het doorlopen van de initiatiefase van Prince2 al mijn tijd in beslag nam. In week 7, toen het Project Initiation Document was afgerond en daarmee de initiatiefase van Prince2, begon de nadruk te liggen op deze activiteit. Zo nu en dan moest ik nog even wat kleine aanpassingen maken aan de documenten die de initiatiefase van Prince2 hadden opgeleverd, maar zoals gezegd lag de nadruk op het inventariseren van de huidige situatie.

Er waren meerdere redenen voor dat deze activiteit veel langer doorliep dan gepland was. De eerste reden was dat al snel bleek dat een groot gedeelte van de betrokkenen op vakantie waren, op sommige betrokkenen moest ik dus wachten totdat ik ze kon spreken.

Ten tweede bleek de huidige situatie een stuk ingewikkelder te zijn dan ik van tevoren verwacht had. Dit had te maken met het feit dat ik niet voldoende bekend was met de software die men voornamelijk gebruikte, Autocad. Hierdoor moest ik mij eerst nog verdiepen in de mogelijkheden van Autocad, de problemen ermee en de grote hoeveelheid soorten bestandsformaten die men binnen KLM Engineering & Maintenance gebruikte.

Ten derde moest ik eerst alle gesprekken met de betrokkenen afgerond hebben voordat de activiteit klaar was en ik mij echt bezig kon gaan houden met het bepalen van de set van maatregelen.

Het inventariseren van de huidige situatie was de grootste en langstlopende activiteit van het totale project, in week 15 begon ik langzaam over te stappen op de activiteit "Bepalen set maatregelen". Na week 15 kwam het nog drie keer voor dat ik iets aan de inventarisatie van de huidige situatie moest doen, maar de nadruk lag er toen al niet meer op.

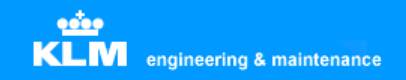

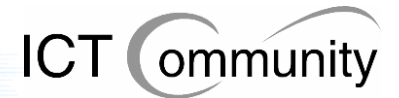

#### **Bepalen set maatregelen**

Het bepalen van de set van maatregelen begon, zoals reeds gezegd, later dan gepland. Het moment dat de nadruk vooral op deze activiteit kwam te liggen, was pas in week 15. Deze liep uiteindelijk door tot halverwege week 18, daarna begon het echte schrijven van het invoerplan.

#### **Schrijven invoerplan**

Met het bepalen van de set van maatregelen was een relatief groot gedeelte van het invoerplan reeds geschreven, dus dat scheelde weer qua benodigde tijd voor deze activiteit. Het schrijven van het invoerplan ging van start na de presentatie voor de betrokkenen, halverwege week 18 en liep uiteindelijk door tot halverwege week 20.

#### **Schrijven afstudeerverslag**

In week 15 was ik een klein gedeelte van het afstudeerverslag geschreven. In week 16 en 17 schreef ik het eerste deel van het afstudeerverslag en leverde dit in als het conceptverslag. In week 20 en 21 heb ik het resterende en tevens het grootste deel van het verslag geschreven, dit omdat ik toen het project afgerond had en dus zonder onderbrekingen kon doorschrijven.

#### **Toepassen Prince2**

Het toepassen van Prince2 vond vooral plaats in week 1 tot en met 5, toen ik de initiatiefase uitvoerde. Het schrijven van het Project Initiation Plan was ook een gedeelte van de initiatiefase van Prince2, maar deze was een dusdanig grote activiteit dat ik hem als losse activiteit opnam in de planning. Hierna kwam het tot en met week 17 incidenteel voor dat ik nog met de activiteit "Toepassen Prince2" bezig was, dit ging dan om een correctie in de documenten uit de initiatiefase.

#### **Uitloop**

Aan het begin van het project had ik 4 weken uitloop gereserveerd voor eventuele verandering in de planning. Aan het einde van het project bleek dit een verstandige beslissing te zijn geweest, aangezien de complete duur van de uitloop gebruikt is voor activiteiten die uitliepen op de planning.

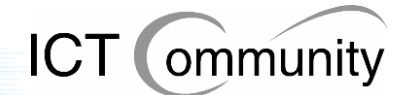

## **15.2 Totaaloverzicht tijdsverdeling**

De totale, opeenvolgende lijst van uren is te vinden in bijlage 8, "Tijdverantwoording".

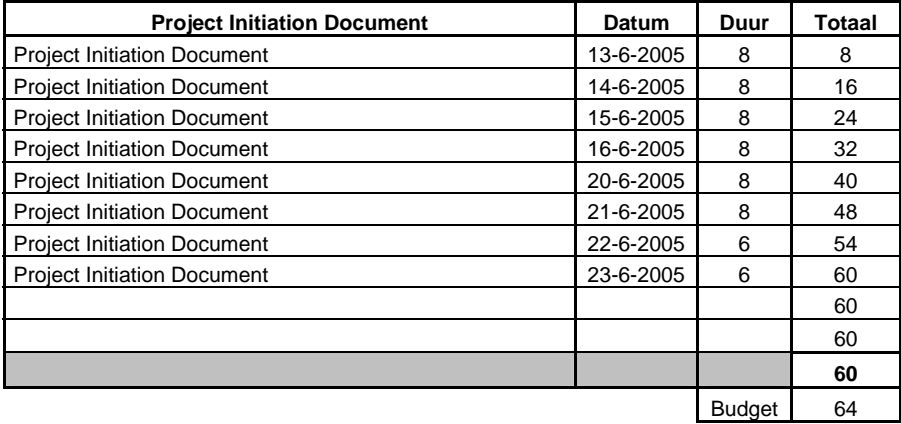

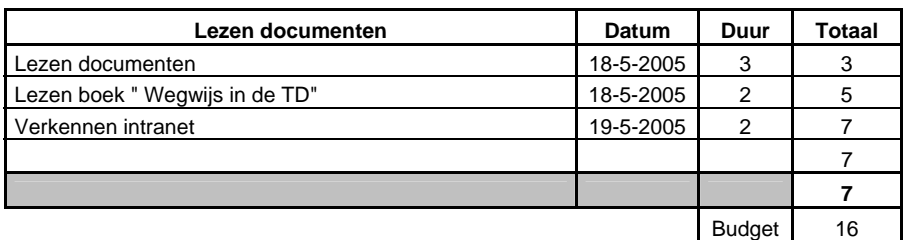

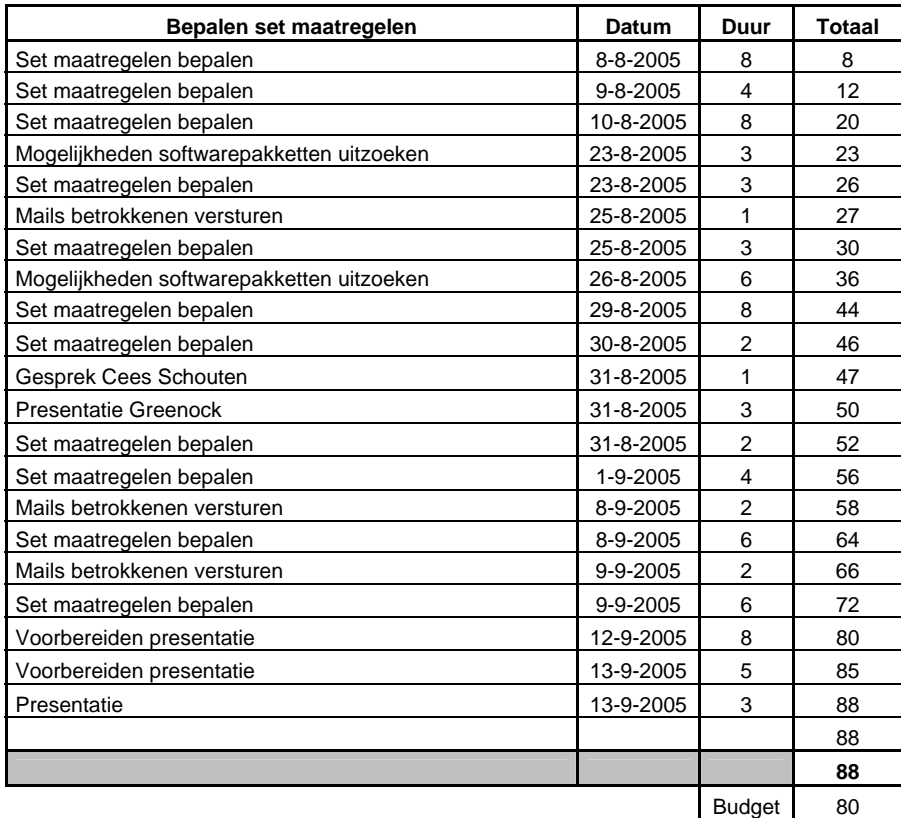

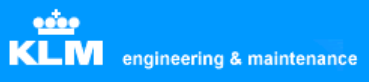

# **ICT** cmmunity

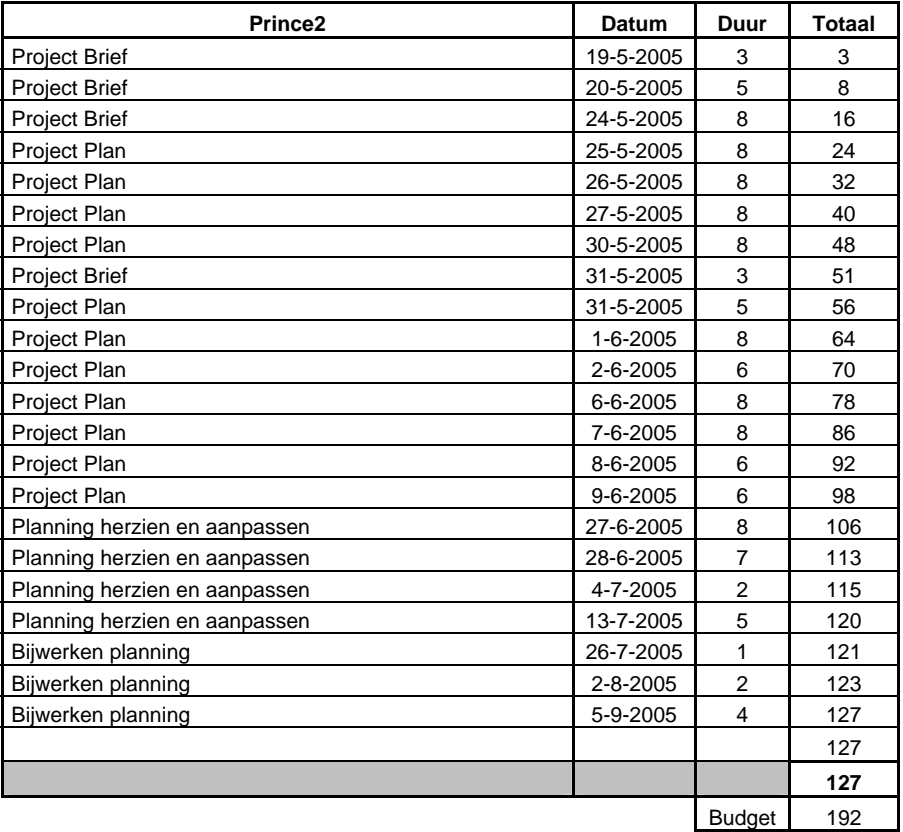

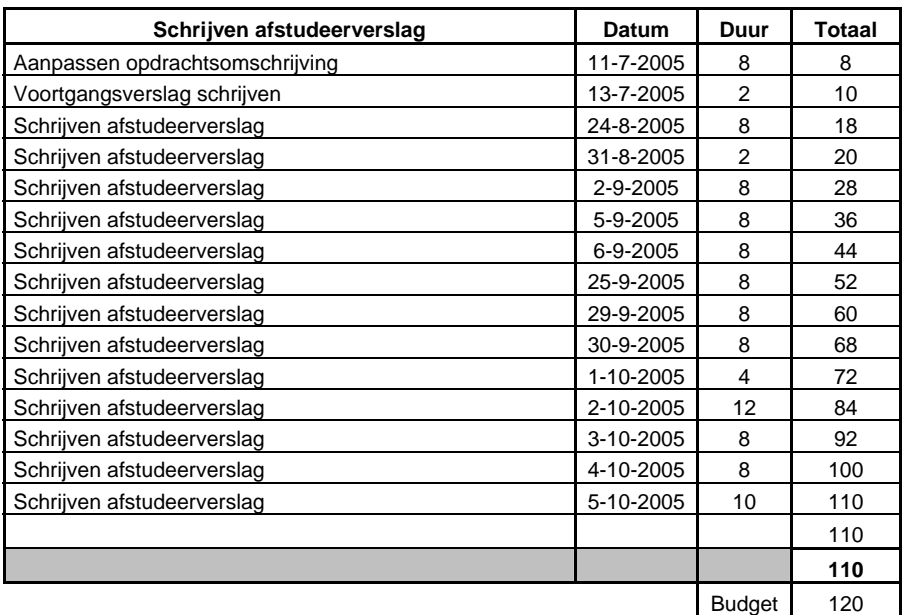

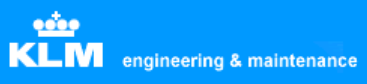

# ICT ommunity

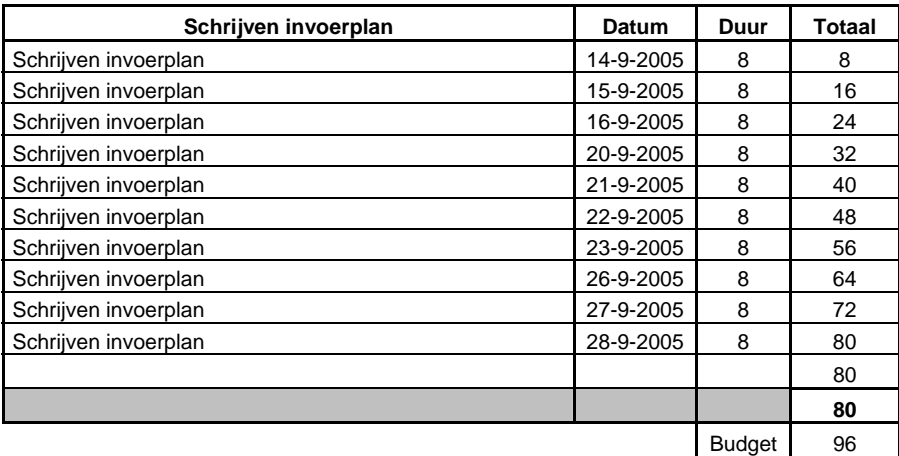

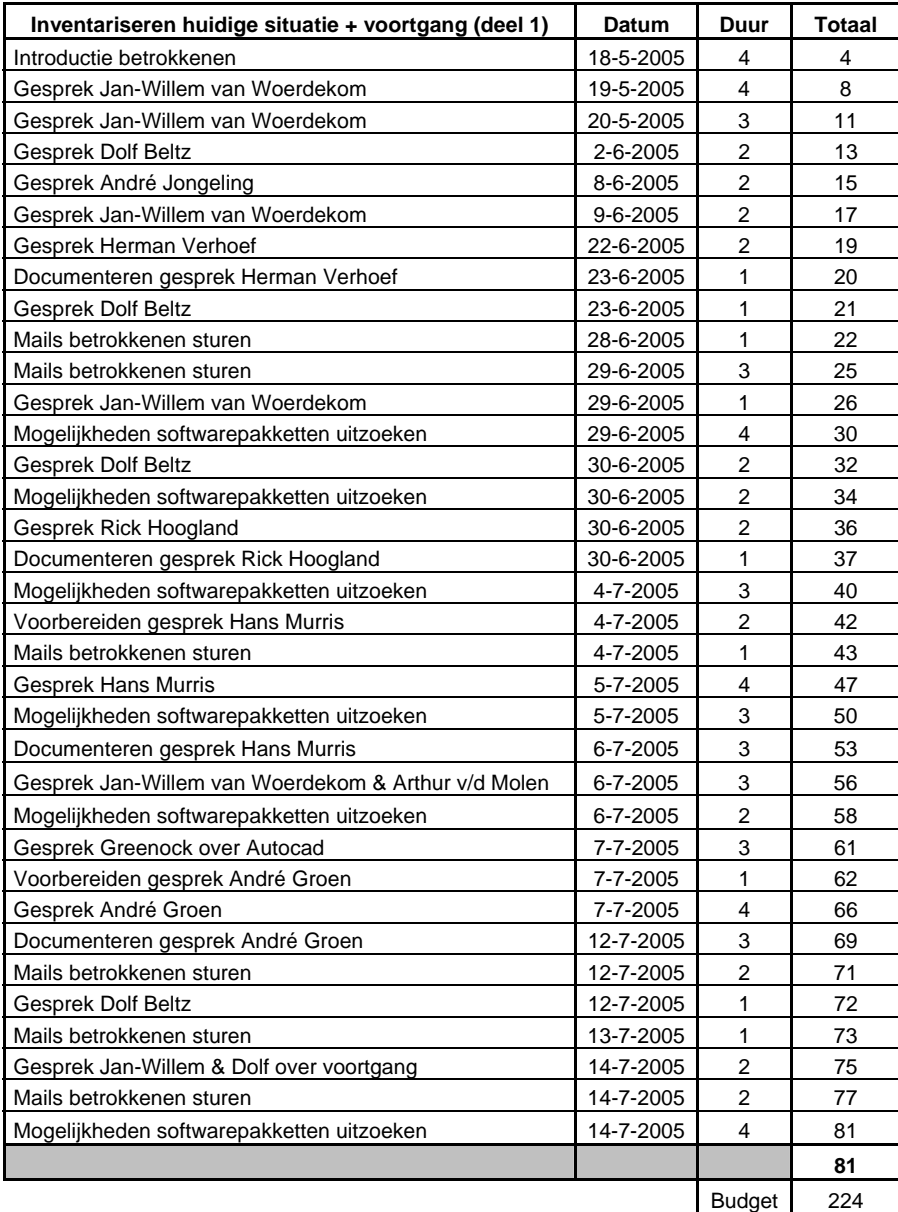

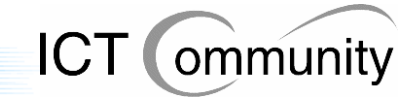

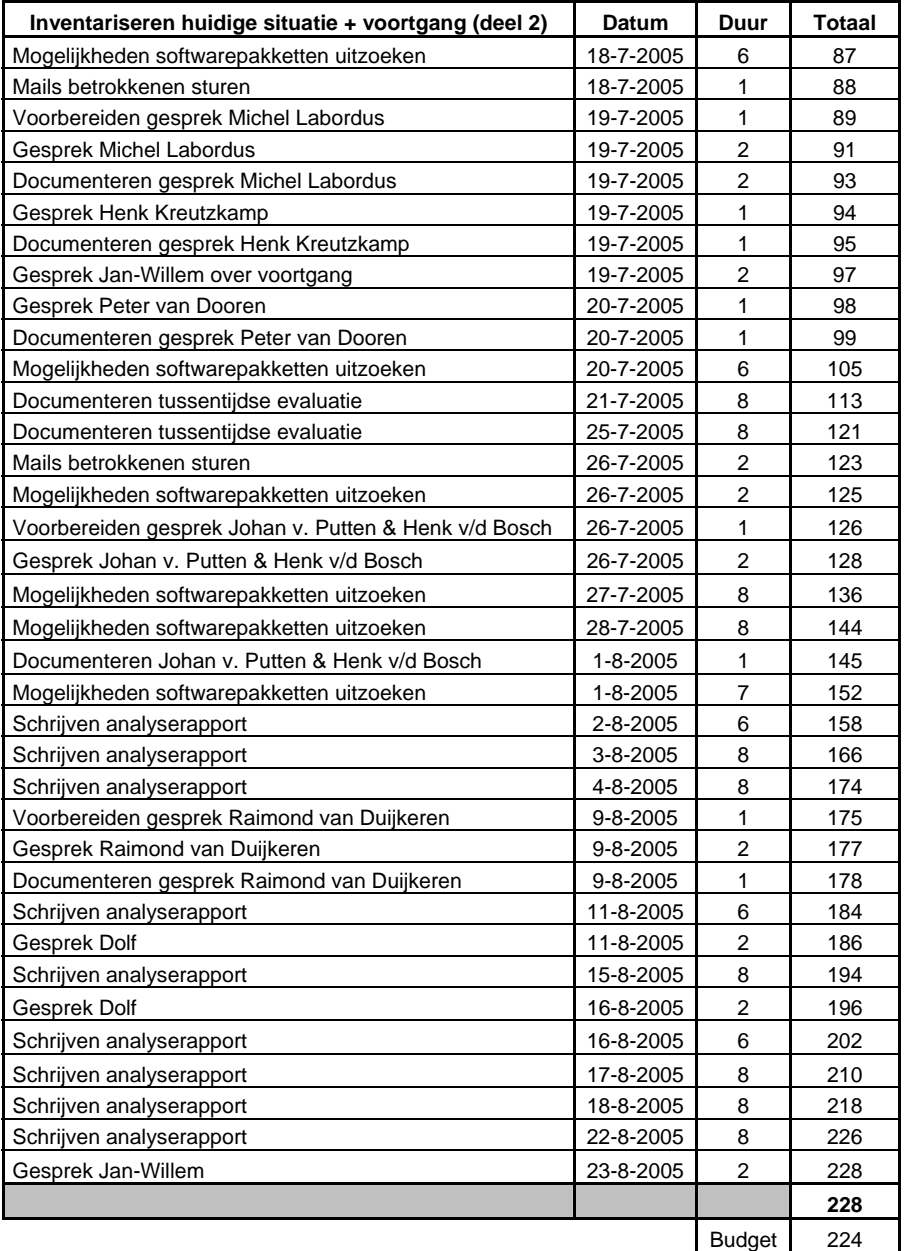

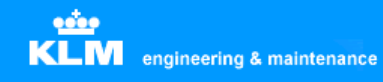

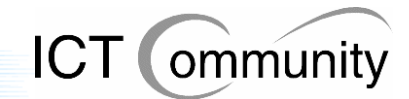

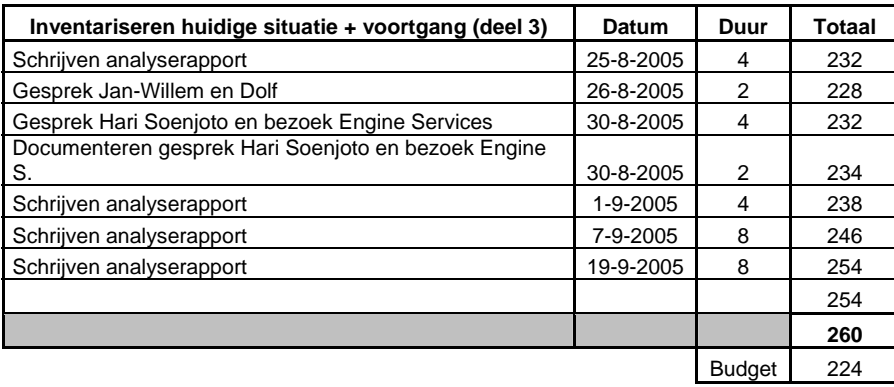

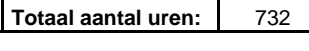

**Totaal budget:** 792

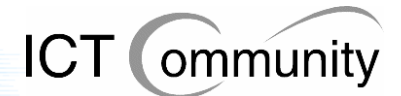

## **16 Procesevaluatie**

Het afstuderen is het laatste gedeelte van de opleiding, hiermee bewijst de student dat hij hetgeen wat hij gedurende de studie heeft geleerd in de praktijk daadwerkelijk kan toepassen. Hierdoor is afstuderen het belangrijkste gedeelte van de opleiding.

Afstuderen gebeurt bij voorkeur individueel, in tegenstelling tot praktisch alle practica waaraan de student gedurende de opleiding deelgenomen heeft. Op zich is dit niet zo vreemd, tijdens de afstudeeropdracht moet je je eigen kunnen bewijzen en dit kun je het duidelijkste doen door de opdracht individueel uit te voeren.

Ik vond het een interessante uitdaging om jezelf te mogen bewijzen, daarnaast vond ik het ook leuker om in het bedrijfsleven, dus in de praktijk, een opdracht te doen dan op school, dus in theorie.

Net als met de stage eerder tijdens deze opleiding was ik ook deze keer weer enigszins verrast door alle, tijdens de opleiding opgedane, kennis die opeens van pas blijkt te komen tijdens de opdracht.

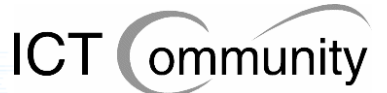

## **16.1 Evaluatie ten aanzien van de opleiding**

Aan het begin van de opdracht dacht ik ongeveer een idee te hebben van wat mij te wachten stond. Zo goed als ik kon had ik mij voorbereid. Ik had nagedacht over wat ik ging doen, hoe ik dat ging doen en wanneer ik dat ging doen. Maar zoals wel vaker bleek er een flink verschil te zijn tussen verwachtingen en realiteit. Sowieso was het onmogelijk om me voor te bereiden op de gehaaste werkomgeving van KLM, dat was iets waar ik me simpelweg in moest storten en er dan zo snel mogelijk aan moest wennen.

Dit was iets wat ik ook niet tijdens de opleiding geleerd had, logisch, aangezien dit alleen in de praktijk te leren valt. Gelukkig kun je de kennis die je tijdens de opleiding opgedaan hebt wel gebruiken voor het succesvol tot een einde brengen van de afstudeeropdracht. Deze kennis bleek dus ook zeer goed van toepassing te zijn.

Ook het snel kunnen opnemen van informatie, wat je vanzelf steeds beter afgaat naarmate de opleiding vordert, was een belangrijk hulpmiddel gedurende mijn afstudeeropdracht. Ik had nog nooit gewerkt met Prince2, ook niet met ASL, BiSL en met Autocad.

Prince2, ASL en BiSL heb ik kunnen gebruiken door eerst de theorie ervan te lezen, in boekvorm, om het daarna met het boek bij de hand in praktijk te brengen. Autocad heb ik leren kennen door er veel over te vragen bij de betrokkenen, die er al jaren mee werkten, en er veel over te lezen op internet.

Naarmate de opdracht vorderde kreeg ik steeds beter zicht op wat er nu precies allemaal gebeurde bij KLM Engineering & Maintenance, waarom men zoveel verschillende grafische applicaties nodig had en waarom men over het algemeen niet zo te spreken was over de automatiseringsafdelingen bij KLM Engineering & Maintenance.

De meeste moeite heb ik gehad met de onoverzichtelijkheid van de situatie waar ik in eerste instantie tegenaan liep. De eerste paar weken had ik het idee dat ik nooit iets zou begrijpen van die enorme berg processen, informatiestromen en problemen. Laat staan dat ik er oplossingen voor kon bieden.

Gelukkig bleek toch al snel dat ik veel zou gaan hebben aan de kennis die ik had opgedaan gedurende de opleiding. Vooral op het sociale gebied, dus bij de interactie met de gebruikers, bleken bepaalde modules goed van pas te komen. Bijvoorbeeld interviewen kwam goed van pas bij gebruikers die vooral op de techniek gericht waren. Zo nu en dan begreep ik praktisch niets van wat ze nu probeerden te vertellen. Ik dacht dan aan de dingen die ik geleerd had gedurende de opleiding en probeerde dan een andere aanpak, welke dan wel werkte.

Ook presenteren en adviseren kwamen goed van pas. Presenteren omdat ik op een gegeven ogenblik een presentatie moest gaan houden over de resultaten van de opdracht tot dan toe. Aan het einde van de presentatie was het voor alle aanwezigen duidelijk wat ik precies bedoelde, van meerdere mensen kreeg ik ook nog complimenten voor de duidelijke manier waarop ik de informatie had gepresenteerd en het feit dat ik in een relatief korte tijd zo'n duidelijk beeld van de situatie had weten te krijgen en verwoorden.

Adviseren kwam goed van pas omdat de betrokkenen in eerste instantie negatief tegenover mijn opdracht stonden. Aangezien de automatiseringsafdelingen keer op keer dingen beloofden maar ze uiteindelijk toch niet deden, was men cynisch tegenover deze afdelingen geworden. Ze geloofden niet dat het deze keer wel echt menens was en dat er nu wel veranderingen doorgevoerd gingen worden.

**Afstudeerverslag** Besparing software-exploitatiekosten Pagina 92

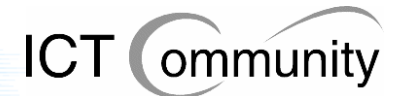

Met behulp van de verschillende methoden van benaderen zoals geleerd bij de module adviseren kreeg ik de betrokkenen uiteindelijk toch zover enthousiast te raken voor dit project.

De communicatie met Arthur en Hans als afstudeerbegeleiders verliep over het algemeen wat rommelig. Vaak was Arthur niet aanwezig in Den Haag omdat hij in Zoetermeer aanwezig moest zijn en op andere dagen was Hans niet aanwezig omdat hij parttime werkte. Met het bedrijfsbezoek was dit vooral even lastig, aangezien Jan-Willem en Dolf, de opdrachtgevers, ook vaak weg of druk bezet waren. Uiteindelijk is dit toch allemaal goed gegaan, ik heb er weinig last van gehad gedurende het project.

Ditzelfde geldt voor de bedrijfsbegeleiders. Dit kwam mede doordat ik zeer zelfstandig werkte en dus niet zeer vaak contact hoefde te hebben met de begeleiders, die tevens opdrachtgever waren. Vaak liep ik gewoon een paar keer per week naar een van hun kantoren en als ik dan geluk had was er iemand aanwezig en kon ik vragen wat ik moest vragen, had ik pech dan moest ik nog even wachten met mijn vragen.

Aan het begin van het project werd mij door de begeleiders al verteld dat ik zeer zelfstandig moest werken, aangezien zij allebei zeer druk bezet waren. Aan het einde van de opdracht kreeg ik complimenten van allebei de bedrijfsbegeleiders, ik was zelfs nog zelfstandiger geweest dan zij hadden gehoopt. Ook het zelfstandig werken zonder al te veel te vragen zoals ik vaak op school deed heb ik dus veel aan gehad gedurende het project.

Dankzij de uitgebreide voorbereiding ben ik geen obstakels tegengekomen tijdens het project en was alles keurig op tijd af. Zelfs de verdeling van de tijd kloptte behoorlijk nauwkeurig met het realistische tijdsgebruik per activiteit, een gevolg van zes jaar lang ervaring opdoen door hard te werken op school. Het blijkt dus gelukkig allemaal niet voor niets te zijn geweest.

Hoewel het een zware tijd voor mij is geweest door de vele nieuwe indrukken en de flinke werkdruk is het project wel soepel verlopen, de opdrachtgever was het hiermee eens. Het afstudeerverslag is klaar en alleen de presentatie volgt nog. Daarmee worden zes lange jaren hard werken en een periode van mijn leven afgesloten en begint een nieuwe periode van mijn leven. Eindelijk kan ik dan het bedrijfsleven in, iets waar ik al lange tijd naar verlang.

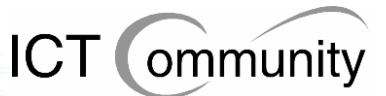

## **16.2 Evaluatie ten aanzien van het project**

De opdrachtsomschrijving in het kort was: een invoerplan opstellen voor KLM Engineering & Maintenance om de exploitatiekosten van de grafische softwarepakketten te reduceren en te beheersen.

Dit invoerplan is er gekomen, tot grote tevredenheid van de opdrachtgever, en dat was niet het enige. Voor de opdrachtgever zijn vele dingen duidelijk geworden, bijvoorbeeld irritaties en ideeën van gebruikers. Deze informatie zou de opdrachtgever normaal gesproken nooit bereikt hebben, maar nu ik het vertrouwen van de betrokkenen had gewonnen, werden een hele hoop dingen duidelijk voor de opdrachtgever. Dingen die voor een hoop gebruikers bijzonder irritant waren en simpel opgelost konden worden.

Maar ook voor de operationele afdelingen onderling zijn een hoop dingen duidelijk geworden. Een voorbeeld hiervan was een discussie tussen vertegenwoordigers van de afdelingen Technical Training en Cabin Engineering.

De afdeling Technical Training was drie weken bezig met het tekenen van een complete cockpit van een bepaald type van de Boeing 737 in Coreldraw voor opleidingsmateriaal. De afdeling Cabin Engineering hoorde dit met grote verbazing aan en meldde toen dat alle cockpits in Autocad-formaat te downloaden waren van de server, aangezien zij deze ook tekenden. Men had deze Autocad-tekeningen dus kunnen converteren naar Coreldraw-formaat en dan was men klaar geweest binnen vijf minuten, in plaats van drie weken. De frustraties die bij Technical Training toen omhoog kwamen kan iedereen zich waarschijnlijk wel voorstellen.

Voor dit soort communicatieproblemen heb ik dus ook maatregelen bepaald, uiteraard is de keuze aan KLM Engineering & Maintenance of ze deze ook daadwerkelijk invoeren.

De bedoeling van het project was dat ik onderzocht welke grafische software er gebruikt werd en welke problemen, knelpunten en verbeterpunten er waren. Daarna moest er een set van maatregelen ontwikkeld worden, inclusief onderbouwing en alternatieven en dat moest uiteindelijk allemaal samengevoegd worden tot een invoerplan.

Dit alles is gebeurd en tot grote tevredenheid van de opdrachtgever. Deze gaf aan bijzonder tevreden te zijn met de resultaten van het project en het invoerplan zeker te gaan gebruiken.

Het enige wat niet gelukt is, is het exact bepalen van de kosten en baten, dit kwam door te weinig beschikbare informatie bij KLM. Desondanks was de opdrachtgever was al zeer tevreden met de indicaties die ik hem kon geven. Wat de exacte kosten en baten gaan worden zullen later nog berekend worden door de afdeling Finance voordat men het invoerplan aan de directie gaat presenteren.

Ook de betrokkenen waren zeer tevreden over de resultaten die ik geboekt heb met het project, iets wat voor mij persoonlijk een belangrijk aspect was, aangezien ik een voorstander ben van sociale automatisering. Met sociale automatisering bedoel ik automatisering wat gewaardeerd wordt door de gebruiker en niet wordt gezien als een opgelegde verplichting. Iets wat tot nu toe vaak niet het geval was bij KLM Engineering & Maintenance.

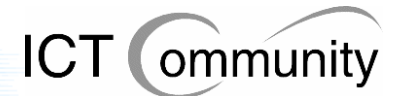

## **17 Productevaluatie**

Aan het begin van de opdracht heb ik de initiatiefase van Prince2 doorlopen. Dit betekent dat ik een Project Brief, een Project Plan, een Project Initiation Document en de aanverwante bijlagen heb opgeleverd. Deze documenten omschreven de opdracht, de manier waarop ik deze opdracht ging uitvoeren en de eisen aan de op te leveren producten.

Deze documenten hebben gedurende de opdracht ervoor gezorgd dat altijd duidelijk bleef waar de grenzen van de opdracht lagen, iets wat zonder die documenten niet altijd even helder was gebleven. Gedurende de opdracht heb ik meerdere keren gesprekken gehad met betrokkenen en de opdrachtgever over wat wel en niet tot de opdracht behoorde en altijd kon ik de documenten gebruiken om naar de vastgelegde grenzen en randvoorwaarden van de opdracht te refereren.

#### **Analyserapport**

Het analyserapport voldoet goed aan de eisen zoals ze aan het begin van de opdracht gesteld zijn. De opdrachtsomschrijving staat erin beschreven, de huidige situatie betreffende software, processen, standaarden en informatiestromen staat erin beschreven en de eisen, wensen en voorstellen van de betrokkenen staan erin beschreven.

#### **Set van maatregelen**

De set van maatregelen moest vooral rekening houden met de continuïteit van het ICTproces en volumemanagement, het beheersen van de voorraad ICT-materialen en de verspreiding/plaatsing ervan en het behoud van huidige functionaliteiten voor de gebruikers.

De set van maatregelen voldoet hier goed aan. Er is voor gezorgd dat de ICT-processen gewoon door kunnen draaien, ook al vinden er veranderingen plaats. Er is gekeken naar het aantal licenties en zijn hier maatregelen voor getroffen. Verder zijn de toolset en informatiestromen een stuk beter beheersbaar indien de set van maatregelen ingevoerd wordt, hier stemden zowel de opdrachtgever als de betrokkenen mee in. Ook behouden de gebruikers de voor hen benodigde functionaliteiten en krijgen zij er in sommige gevallen zelfs nieuwe functionaliteiten die efficiënter werken mogelijk maken bij.

#### **Invoerplan**

In het invoerplan is rekening gehouden met aanschafkosten, exploitatiekosten, kosten contentmigratie, eventueel extra benodigde hardware, organisatiekosten en de mate van ingrijpen in het proces. Verder zijn de gespreksverslagen bij het invoerplan opgenomen. Aan alle eisen die door de opdrachtgever gesteld werden is dus voldaan.

Uiteraard heb ik geen inspraak in de kwestie of de set van maatregelen wel of niet wordt ingevoerd in de organisatie, maar mijn advies, namens de betrokkenen, is dus dat dit zo snel mogelijk moet gebeuren. Het is nu aan de opdrachtgever of dit wel of niet gebeurt. Ik hoop het in ieder geval wel, vooral voor de gebruikers.

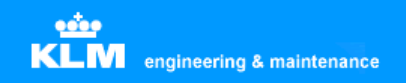

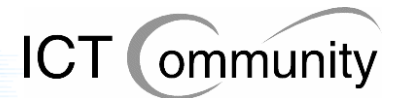

## **18 Bronvermelding**

Gedurende het project heb ik de volgende literatuur gebruikt gemaakt:

Van Onna, M. en Koning, A. – "De kleine Prince 2 - Gids voor projectmanagement" PinkRoccade Educational Services / Ten Hagen Stam Uitgevers, 2002 ISBN: 90-440-0384-4

Van der Pols, drs. R. - "Strategisch beheer van informatievoorziening met ASL en BiSL" Academic Service, Den Haag, 2005 ISBN: 90-395-2210-3

KLM - "KLM Engineering & Maintenance - Wegwijs in de TD"

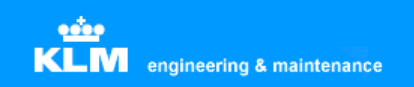

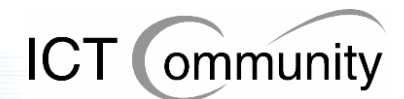

## **19 Bijlagen**

**Afstudeerverslag** Besparing software-exploitatiekosten Pagina **97**

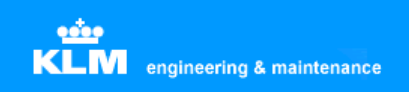

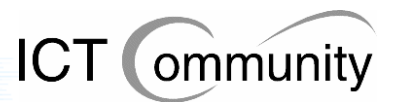

## **Bijlage 1: Organogram KLM Group**

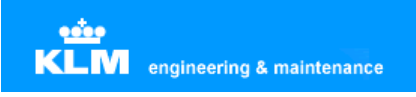

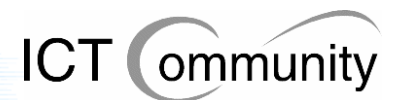

## **Bijlage 2: Project Brief**

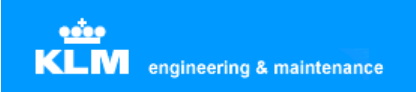

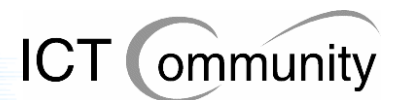

## **Bijlage 3: Project Plan**

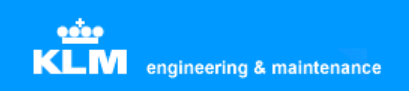

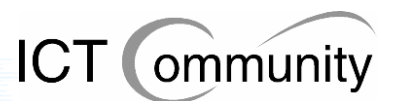

## **Bijlage 4: Project Initiation Document**

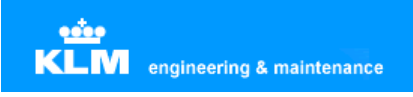

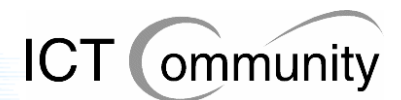

## **Bijlage 5: Analyserapport**

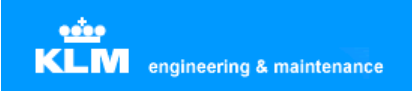

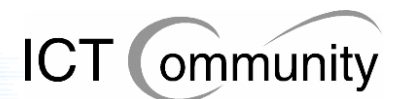

## **Bijlage 6: Invoerplan**

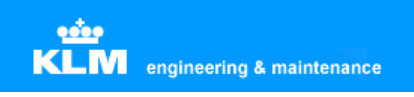

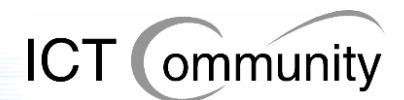

## **Bijlage 7: Schema tijdverloop**

## **Organization KLM Group**

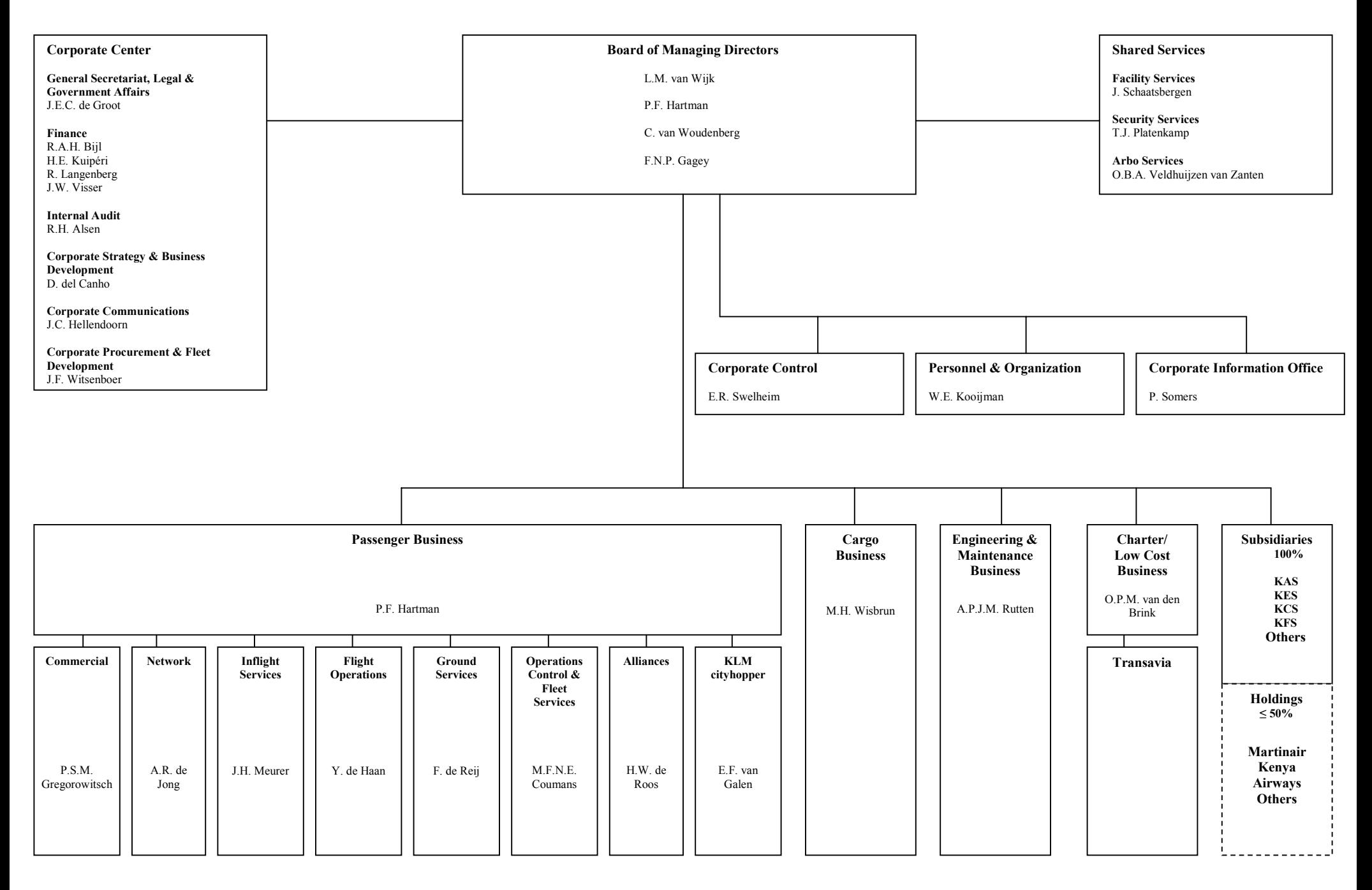

## **PROJECT BRIEF**

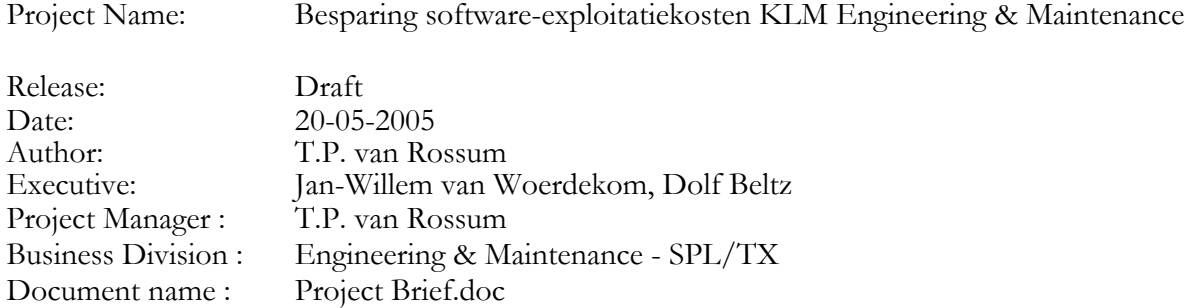

#### **Revision History**

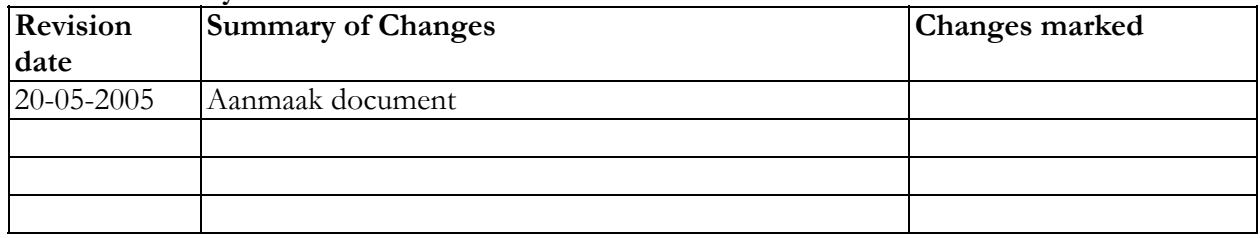

### **Approvals**

This document requires the following approvals.

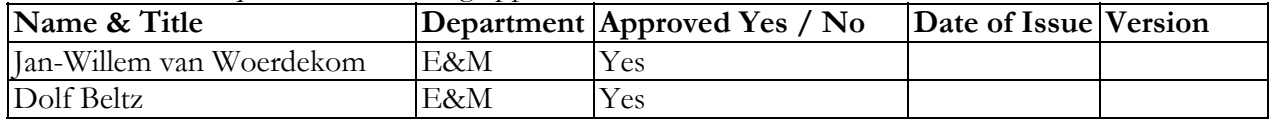

#### **Distribution**

This document has been distributed to

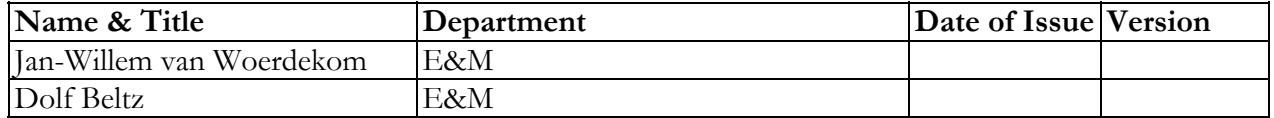

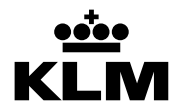

Project name: Besparing software-exploitatiekosten KLM E&M<br>Project Manager: T.P. van Rossum<br>Division: Engineering & Maintenance

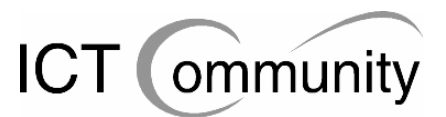

## Inhoudsopgave

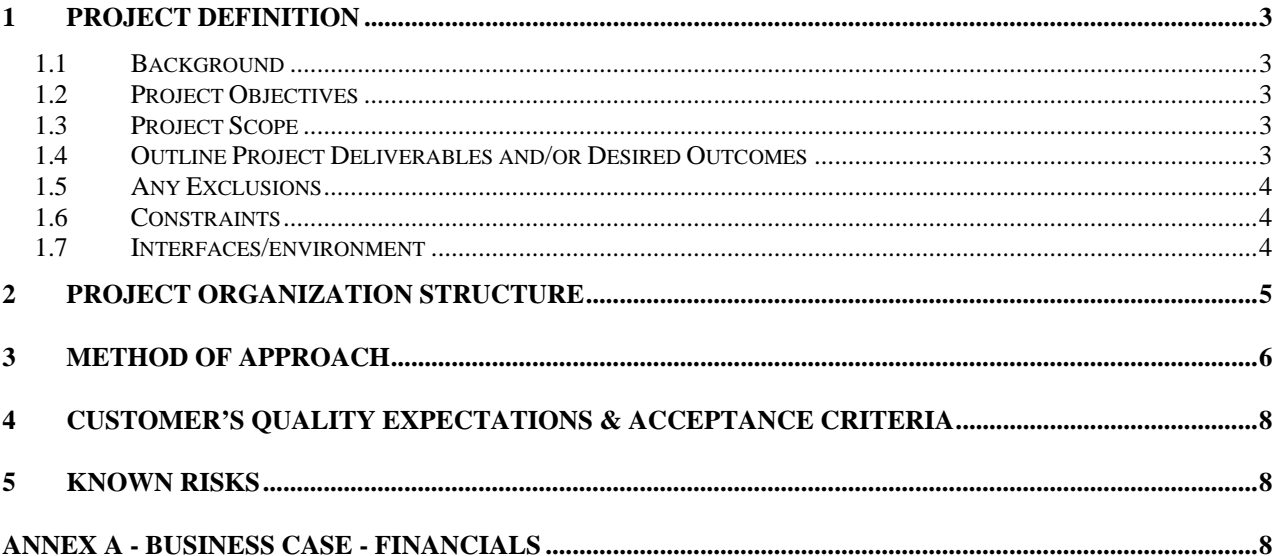

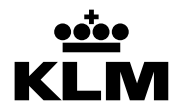

k Project name: Besparing software-exploitatiekosten KLM E&M Project Manager: T.P. van Rossum Division: Engineering & Maintenance

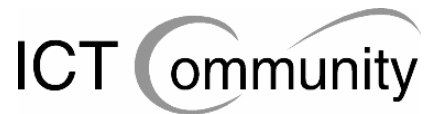

## **1 PROJECT DEFINITION**

### **1.1 Background**

Op het moment zijn de financiële kosten van de software voor de afdeling Engineering & Maintenance veel hoger bij de KLM dan bij vergelijkbare maatschappijen, dit is berekend door de afdeling Finance. Aangezien de KLM, net als praktisch ieder ander bedrijf momenteel, wil bezuinigen in verband met de terugloop van inkomsten en de huidige economische recessie, wil men deze kosten omlaag hebben. Benodigde documentatie:

- Intranet KLM
- Website KLM
- Intranet KLM Engineering & Maintenance
- Website KLM Engineering & Maintenance
- Boek "Wegwijs in de TD"
- KLM BDO Business Case
- E&M BDO Business Case
- Licenties Installed Base spreadsheets

### **1.2 Project Objectives**

Er moet geld bespaard worden, aangezien de softwareëxploitatiekosten te hoog zijn. Er moet door middel van het project worden uitgezocht waar er precies op die exploitatiekosten bespaard kan worden.

Aangezien het het beleid van de KLM is om geen onnodige kosten te maken, net als iedere commerciële organisatie, sluit dit project daar perfect op aan. Met dit project zal er geld bespaard gaan worden op onnodige exploitatiekosten van software. Hiermee maakt de organisatie dus minder kosten en is de winst groter, een belangrijk punt in de organisatie. Aan het einde van het project zal er een adviesrapport geschreven zijn. In dit adviesrapport zullen voorstellen voor maatregelen staan waarmee de financiële kosten van de software voor de afdeling Engineering & Maintenance lager worden dan dat in de huidige situatie het geval is.

### **1.3 Project Scope**

Qua afdelingen en functies gaat er niets veranderen. Wel zullen er naar alle waarschijnlijkheid veranderingen in processen gaan plaatsvinden. De impact op de organisatie is klein, er zullen alleen veranderingen plaatsvinden op de afdeling Engineering & Maintenance op het gebied van gebruikte software en processen waarbij de uitvoerende een werkplek met computer nodig heeft.

### **1.4 Outline Project Deliverables and/or Desired Outcomes**

- Analyserapport
- Adviesrapport, inclusief verslagen van interviews
- Verslagen van reacties van betrokkenen op diverse voorstellen van advies
- Prince2 projectdocumenten
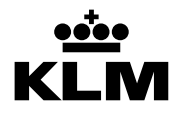

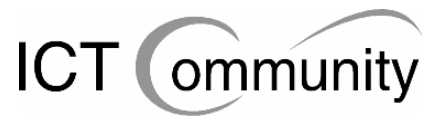

# **1.5 Any Exclusions**

Gedurende het project zal er alleen gekeken worden naar onderwerpen die direct betrekking hebben op de exploitatiekosten van de software. Andere onderwerpen dan deze zullen dus niet onderzocht worden.

# **1.6 Constraints**

- Tijd: de duur van het project bedraagt 15 weken.
- Middelen: voor het project is er een beperkte beschikbaarheid van de betrokkenen, aangezien deze gedurende het project doorgaan met hun dagelijkse werkzaamheden.
- Budget: er is geen geld benodigd voor het project, dus er is geen budget gesteld.

# **1.7 Interfaces/environment**

Er zijn geen relaties met andere projecten. Het enige wat invloed heeft op het project is de hoeveelheid tijd de betrokkenen beschikbaar hebben voor de benodigde interviews en feedback. Verwachtingen op het gebied van organisatorische omstandigheden: men zal niet op ieder moment tijd hebben voor interviews, vragen en feedback. Sommige personen zullen vinden dat het project een lage prioriteit heeft. Ook zullen sommige personen geen voorstander zijn van het veranderen van gebruikte software en processen.

Verwachtingen op het gebied van technische omstandigheden: men zal een goed totaaloverzicht hebben van de technische omstandigheden, maar soms zal het lastig zijn om snel aan deze informatie te komen, door de vele personen die stuk voor stuk een deel van de informatie hebben. Verder zal de apparatuur goed onderhouden zijn, zowel hardwarematig als softwarematig.

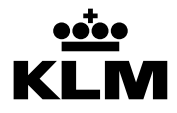

Project name: Besparing software-exploitatiekosten KLM E&M<br>Project Manager: T.P. van Rossum<br>Division: Engineering & Maintenance Project Manager: T.P. van Rossum Division: Engineering & Maintenance

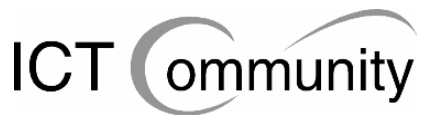

# **2 PROJECT ORGANIZATION STRUCTURE**

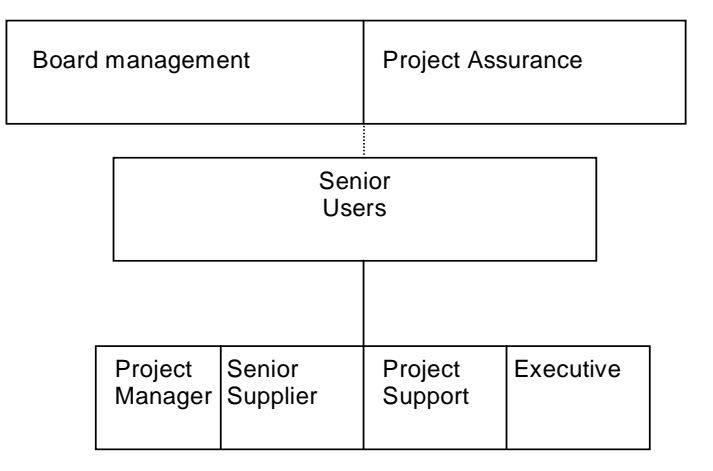

## **Project management Team**

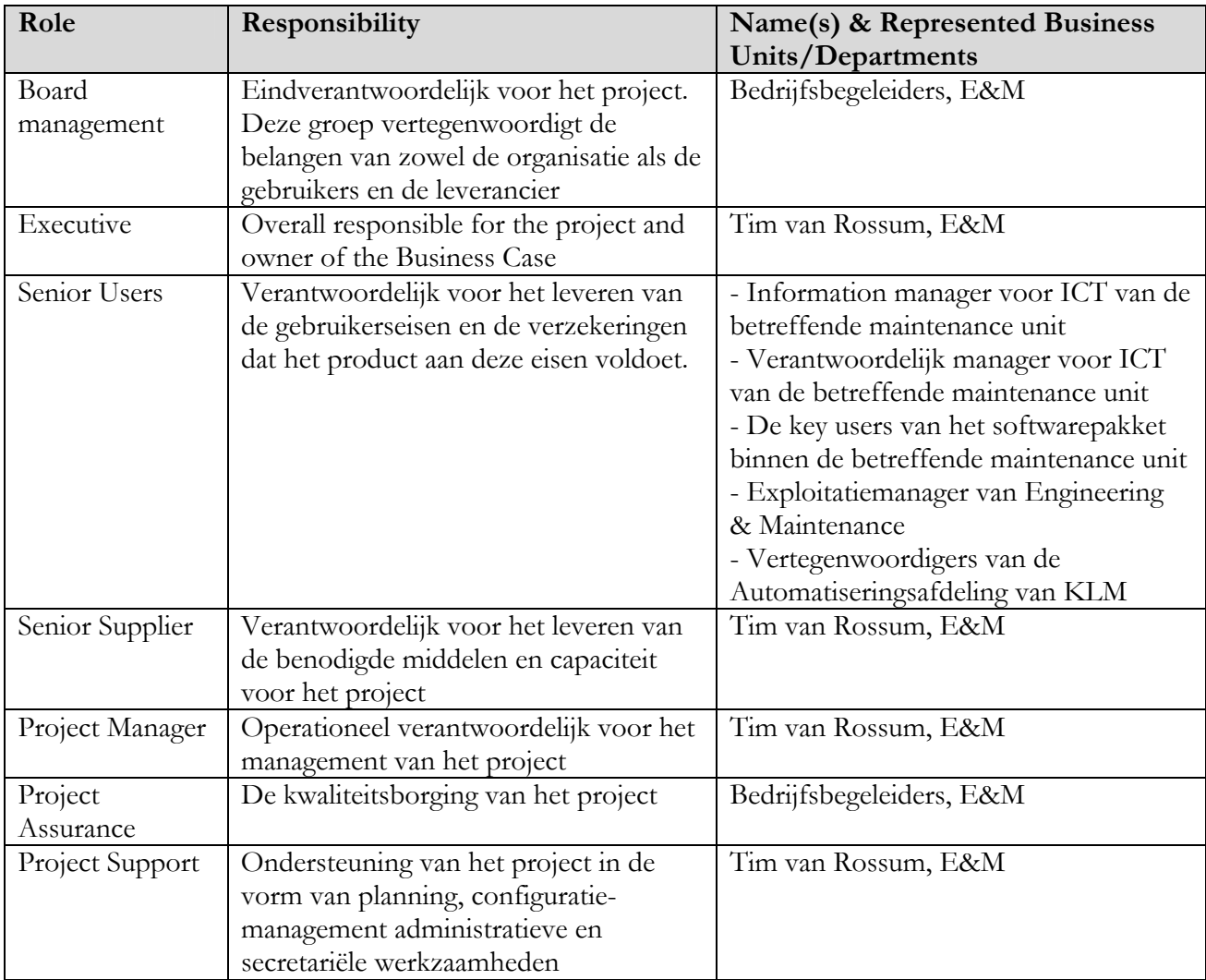

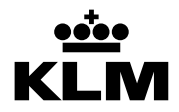

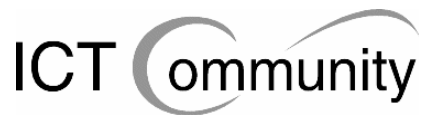

# **3 METHOD OF APPROACH**

# **Alternatief 1**

- Interviewen betrokkenen
- Lezen documenten
- Observeren dagelijkse gang van zaken op proces-, hardware- en softwaregebied bij key users

#### Voordelen:

- Veel verschillende bronnen van informatie
- Actueel beeld van de situatie
- Accuraat beeld van de situatie
- Gebruik maken van praktijkervaring van betrokkenen
- Tijdbesparing door documenten te lezen en zo dus niet zelf te hoeven onderzoeken
- Zelf een mening vormen over de situatie

#### Nadelen:

- Veel werk
- Veel afspraken met betrokkenen nodig, dus veel verstoren van het arbeidsproces

## **Alternatief 2**

- Lezen documenten
- Observeren dagelijkse gang van zaken op proces-, hardware- en softwaregebied bij key users

Voordelen:

- Actueel beeld van de situatie
- Tijdbesparing door documenten te lezen en zo dus niet zelf te hoeven onderzoeken
- Zelf een mening vormen over de situatie

#### Nadelen:

- Geen accuraat beeld van de situatie
- Geen praktijkervaring

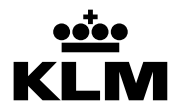

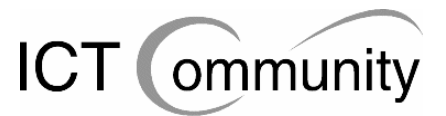

# **Alternatief 3**

- Interviewen betrokkenen
- Observeren dagelijkse gang van zaken op proces-, hardware- en softwaregebied bij key users

## Voordelen:

- Actueel beeld van de situatie
- Accuraat beeld van de situatie
- Gebruik maken van praktijkervaring van betrokkenen
- Zelf een mening vormen over de situatie

## Nadelen:

- Veel werk
- Veel afspraken met betrokkenen nodig, dus veel verstoren van het arbeidsproces
- Zelf veel moeten onderzoeken door documenten niet te lezen, dus extra tijdkosten

# **Alternatief 4**

- Interviewen betrokkenen
- Lezen documenten

## Voordelen:

- Actueel beeld van de situatie
- Accuraat beeld van de situatie
- Gebruik maken van praktijkervaring van betrokkenen
- Tijdbesparing door documenten te lezen en zo dus niet zelf te hoeven onderzoeken

## Nadelen:

- Veel werk
- Veel afspraken met betrokkenen nodig, dus veel verstoren van het arbeidsproces
- Niet zelf een mening vormen over de situatie

Uiteindelijk is er gekozen voor alternatief 1, omdat het nadeel "veel werk" niet zo erg is, aangezien er 12 weken beschikbaar zijn voor het complete project en het nadeel "veel afspraken met betrokkenen nodig, dus veel verstoren van het arbeidsproces" bij elk alternatief aanwezig is, tenzij er gekozen wordt voor een minder accuraat beeld van de situatie.

Een minder accuraat beeld is een groter compromis dan "veel afspraken met betrokkenen nodig, dus veel verstoren van het arbeidsproces", aangezien het verstoren van het proces slechts een paar keer voorkomt en dit de kwaliteit van de uitkomst flink verbetert.

Verder biedt alternatief 1 de meeste voordelen, dit afwegend tegen de nadelen is het besluit genomen om voor dit alternatief te kiezen.

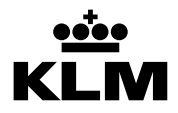

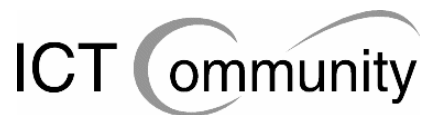

# **4 CUSTOMER'S QUALITY EXPECTATIONS & ACCEPTANCE CRITERIA**

Het advies dient voorzien te zijn van alternatieven waarin ook de financiële gevolgen zijn meegenomen. Verder is een eis dat het serviceniveau gelijk blijft, tenzij er voldoende motivatie en baten zijn om hiervan af te wijken. De acceptatiecriteria zijn hetzelfde als de kwaliteitsverwachtingen.

# **5 KNOWN RISKS**

# • **Uitlopen op planning**

Het kan gebeuren dat er door onvoorziene gebeurtenissen en veranderingen de planning niet meer klopt. Dit is op zich niet zo erg, maar de planning moet dan wel aangepast worden zodat het project toch op tijd klaar is.

## • **Afkeuren voorgestelde maatregelen door betrokkenen**

Het kan gebeuren dat de betrokkenen het niet eens zijn met de voorgestelde maatregelen voor besparing. Om deze situatie te voorkomen zullen de maatregelen gedurende het project besproken worden, zodat men niet opeens voor een complete verrassing komt te staan.

# • **Te lage beschikbaarheid betrokken personen**

Het kan gebeuren dat de bij het project betrokken personen te weinig beschikbaar zijn om voldoende interviews en feedback te krijgen. Dit zou een slechte invloed op de voortgang van het project hebben, aangezien de interviews en feedback de meeste actuele en accurate bron van informatie voor het project zijn. Om dit te voorkomen zullen er ruim van tevoren duidelijke afspraken gemaakt worden.

## • **Benodigde documenten niet op tijd beschikbaar**

Het kan gebeuren dat de benodigde documenten niet op tijd beschikbaar zijn. Dit zou een slechte invloed hebben op de voortgang van het project, aangezien de documenten een belangrijke ondersteuning voor het project bieden. Om dit te voorkomen zal de vraag naar de benodigde documenten zeer duidelijk en zeer actueel gehouden worden.

## • **Onderbreking van het project door ziekte**

Zoals bij ieder project kan het zijn dat de Project Manager ziek wordt. Uiteraard zou dit een slechte invloed hebben op de planning, aangezien er minder tijd overblijft voor het project, maar er valt weinig te doen om eventuele ziekte te voorkomen. Dit is dus een risicofactor die gedurende het complete project aanwezig zal blijven.

## • **Uitval benodigde computerapparatuur**

Het kan gebeuren dat de benodigde computerapparatuur uitvalt. Dit zou een slechte invloed hebben op de voortgang van het project, maar er valt weinig te doen om eventuele uitval te voorkomen. Het enige wat hieraan te doen valt is een alternatieve werkomgeving op een andere locatie creëeren. Dit is een risicofactor die gedurende het complete project aanwezig zal blijven.

# **ANNEX A - BUSINESS CASE - FINANCIALS**

Aangezien het project geen geld kost en de financiële opbrengsten ervan tot aan het einde van het project onbekend zijn, is er geen kosten-/batenanalyse.

# **PROJECT PLAN**

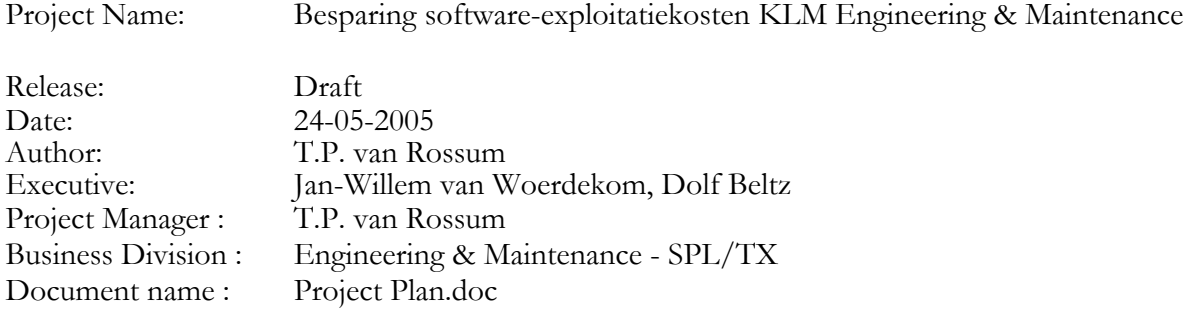

# **Revision History**

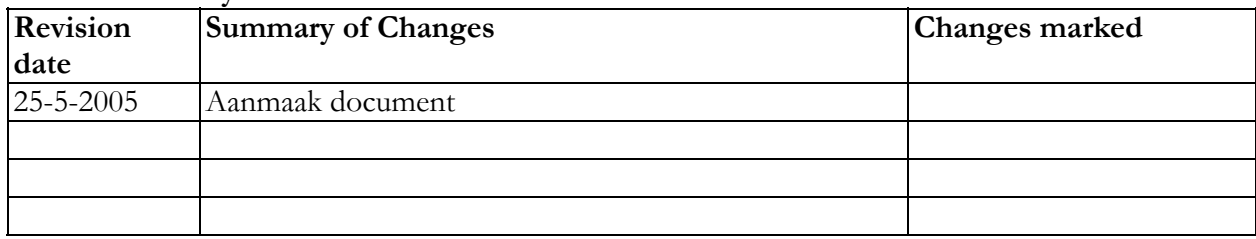

# **Approvals**

This document requires the following approvals.

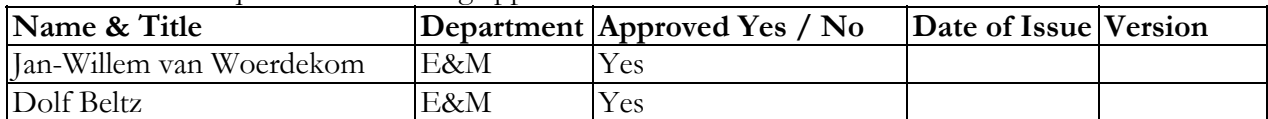

# **Distribution**

This document has been distributed to

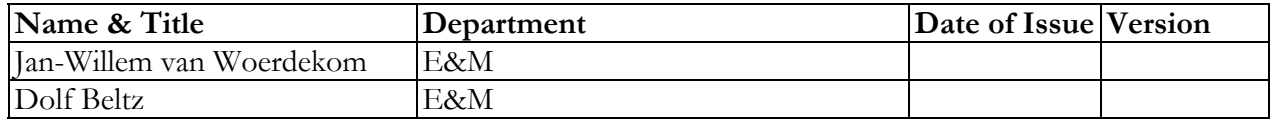

# Inhoudsopgave

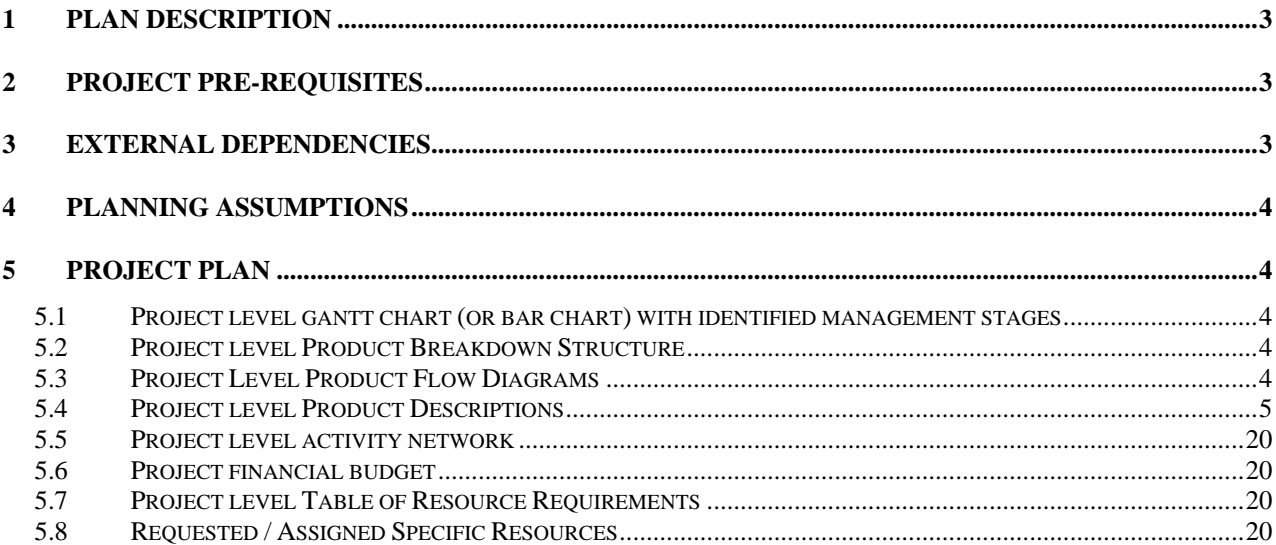

# **1 PLAN DESCRIPTION**

Dit Project Plan beschrijft hoe het project "Besparing software-exploitatiekosten KLM E&M" uitgevoerd zal gaan worden. Er zal beschreven worden uit welke projectfasen het project zal bestaan en wat de belangrijkste producten zijn die gedurende deze projectfasen opgeleverd zullen worden.

Verder zullen de projectomstandigheden en -benodigdheden zo duidelijk mogelijk omschreven worden.

# **Overzicht projectfasering**

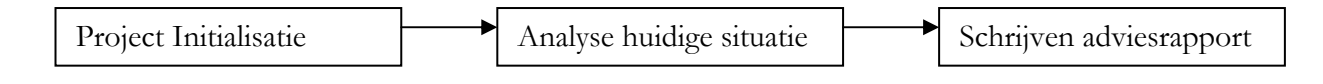

# **Project Initialisatie**

Gedurende de eerste fase zullen de benodigde documenten betreffende de projectaanpak en -planning geproduceerd worden en zullen de voor het project relevante documenten gelezen worden. In deze periode wordt er ook gekeken naar de bedrijfsstructuur, manier van werken en functies van personen.

# **Analyse huidige situatie**

Gedurende de tweede fase zullen de betrokkenen geïnterviewd worden over hun werk, hun werkbenodigdheden, de door hen gebruikte software en hun adviezen op het gebied van softwaregebruik. Deze interviews zullen gedocumenteerd worden. Verder zullen de betrokkenen geobserveerd worden op hun werkgebied, ook deze observaties zullen gedocumenteerd worden.

# **Schrijven adviesrapport**

Gedurende de derde fase zal de set met eventueel te nemen maatregelen bepaald gaan worden, dit zal in overleg met de betrokkenen gebeuren. Hierna zal er een adviesrapport geschreven worden, waarin de interviews, observaties en maatregelen opgenomen zullen zijn.

# **2 PROJECT PRE-REQUISITES**

- Benodigde documenten moeten beschikbaar zijn
- Betrokkenen moeten beschikbaar zijn voor interviews
- Betrokkenen moeten beschikbaar zijn voor feedback
- Bedrijfsbegeleiders moeten beschikbaar zijn voor feedback op producten en voortgang
- Benodigde computerapparatuur moet beschikbaar zijn
- Er moet voldoende tijd zijn om het project uit te voeren

# **3 EXTERNAL DEPENDENCIES**

- Benodigde documenten moeten beschikbaar zijn
- Betrokkenen moeten beschikbaar zijn voor interviews
- Betrokkenen moeten beschikbaar zijn voor feedback
- Bedrijfsbegeleiders moeten beschikbaar zijn voor feedback op producten en voortgang

# **4 PLANNING ASSUMPTIONS**

- Er is voldoende tijd om het project uit te voeren
- Benodigde documenten zijn beschikbaar
- Betrokkenen zijn beschikbaar voor interviews
- Betrokkenen zijn beschikbaar voor feedback
- Bedrijfsbegeleiders zijn beschikbaar voor feedback op producten en voortgang
- Benodigde computerapparatuur is beschikbaar

# **5 PROJECT PLAN**

**5.1 Project Level Gantt Chart (or bar chart) with identified management stages**  Zie bijlage 1.

# **5.2 Project Level Product Breakdown Structure**

Zie bijlage 2.

# **5.3 Project Level Product Flow Diagrams**

Zie bijlage 3.

# **5.4 Project level Product Descriptions**

# **Identificatie:** Product 1

**Productnaam:** Verslagen van interviews met betrokkenen

# **Doel**

Het doel van dit document is het bewaren van informatie die uit interviews met betrokkenen naar voren is gekomen. Dit is een onderdeel van de beschrijving van de huidige situatie. Ook zal de Project Manager deze informatie gaan gebruiken om eventueel te nemen maatregelen in het uiteindelijk op te leveren adviesrapport te bepalen. Men kan in deze documenten dus lezen op basis van welke informatie de maatregelen bepaald zijn.

# **Samenstelling**

Ieder interview zal een hoofdstuk worden.

## **Bronnen**

De reeds aanwezige documenten zijn benodigd voor de interviews. Door middel van deze documenten kan de interviewer beter gerichte vragen stellen.

## **Uiterlijk en formaat**

Het product zal in de vorm van een document zijn, waarbij ieder interview een apart hoofdstuk is.

## **Toegewezen aan**

De Project Manager is verantwoordelijk voor het realiseren en opleveren van het product. Er is kennis benodigd van interviewtechnieken en de reeds bestaande documenten en ervaring met het duidelijk en overzichtelijk opstellen van interviewverslagen.

## **Kwaliteitscriteria**

De interviewverslagen moeten duidelijk en overzichtelijk geschreven en ingedeeld zijn. Een buitenstaander moet, nadat hij de opdrachtsomschrijving gelezen heeft en dus basiskennis van de situatie heeft, de relevantie van alle vragen kunnen begrijpen. Verder moet hij de beantwoording van de vragen ook kunnen begrijpen, mits hij de reeds aanwezige documenten van het bedrijf heeft gelezen. Verder mag ieder interview maximaal de grootte van één bladzijde van het formaat A4 hebben.

## **Methode voor kwaliteitsmeting**

De Project Manager zal zelf het document na productie enkele keren doorlezen om de kwaliteit van het document te controleren.

Verder zal het document zal voorgelegd worden aan Project Assurance, de beide bedrijfsbegeleiders. Deze hebben beiden voldoende inzicht in de huidige situatie op de afdeling om te kunnen zeggen of de verslagen naar hun mening goed genoeg overeen komen met de werkelijke situatie.

Daarna zal het product ook door de geïnterviewde betrokkenen getoetst worden op correctheid, waarna eventuele verbeteringen in het document doorgevoerd zullen worden.

## **Vereiste kennis of vaardigheden voor kwaliteitscontrole**

Er is kennis benodigd van de reeds bestaande documenten om het product te kunnen beoordelen. Zowel de Project Manager als Project Assurance hebben deze kennis. Verder is er inzicht in de huidige situatie op de afdeling benodigd om het product te kunnen beoordelen. Beide bedrijfsbegeleiders, die de rol van Project Assurance vervullen, hebben dit.

# **Identificatie:** Product 2 **Productnaam:** Situatiebeschrijving

## **Doel**

Beschrijving van de huidige situatie, dit is een doel op zichzelf. In dit product zal de huidige situatie in tekst en eventueel in schema's beschreven worden. Dit is nodig om de huidige situatie met de situatie na het project te kunnen vergelijken. Ook is dit nodig om een duidelijk overzicht te krijgen van wie wat doet en wat er waar gebeurt.

## **Samenstelling**

De situatiebeschrijving zal uit de volgende hoofdstukken bestaan:

- Afdelingshiërarchie
- Functieomschrijvingen
- Gebruikte software

## **Bronnen**

- Reeds aanwezige rapporten
- Verslagen van interviews met betrokkenen

## **Uiterlijk en formaat**

De situatiebeschrijving zal in vier gedeeltes opgedeeld zijn: afdelingshiërarchie, functieomschrijvingen en gebruikte software.

#### **Toegewezen aan**

De Project Manager is verantwoordelijk voor het realiseren en opleveren van het product. Er is kennis benodigd van eventuele schematechnieken en ervaring met het duidelijk omschrijven van situaties.

## **Kwaliteitscriteria**

De huidige situatie moet duidelijk en ondubbelzinnig omschreven zijn op de gebieden van de afdelingshiërarchie, functieomschrijvingen en gebruikte software. De omschrijving moet overzichtelijk en voor een buitenstaander met minimaal HBO-niveau ICT-kennis makkelijk te begrijpen zijn.

## **Methode voor kwaliteitsmeting**

De Project Manager zal zelf het document na productie enkele keren doorlezen om de kwaliteit van het document te controleren.

Verder zal het document zal voorgelegd worden aan Project Assurance, de beide bedrijfsbegeleiders. Deze hebben beiden voldoende inzicht in de huidige situatie op de afdeling om te kunnen zeggen of de situatiebeschrijving correct is.

## **Vereiste kennis of vaardigheden voor kwaliteitscontrole**

Er is kennis benodigd van de reeds bestaande documenten om het product te kunnen beoordelen. Zowel de Project Manager als Project Assurance hebben deze kennis.

**Identificatie:** Product 3 Productnaam: Data Flow Diagrams (DFD's)

#### **Doel**

Met de DFD's worden de datastromen binnen de afdeling in een duidelijke, schematische vorm weergegeven. Zo is het makkelijker om te zien welke processen met elkaar te maken hebben en welke niet. De DFD's zullen onderdeel worden van product 5, het analyserapport, ze zijn dus geen doel op zichzelf.

#### **Samenstelling**

De DFD's zullen onderdeel worden van product 5, het analyserapport.

#### **Bronnen**

Voor het opstellen van de DFD's zijn de reeds aanwezig documenten en product 1, de verslagen van interviews met betrokkenen, nodig.

#### **Uiterlijk en formaat**

De DFD's zullen voldoen aan alle standaardeisen waar DFD's aan dienen te voldoen.

#### **Toegewezen aan**

De Project Manager is verantwoordelijk voor het realiseren en opleveren van het product. Er is kennis benodigd van DFD-schematechnieken en ervaring met het duidelijk omzetten van situaties naar DFD's.

#### **Kwaliteitscriteria**

De DFD's dienen zo nauwkeurig mogelijk de werkelijkheid te omschrijven. Verder dienen de DFD's voor een buitenstaander met kennis van DFD's op HBO-niveau makkelijk te begrijpen zijn.

## **Methode voor kwaliteitsmeting**

De Project Manager zal zelf het document na productie enkele keren doorlezen om de kwaliteit van het document te controleren.

Verder zal het document zal voorgelegd worden aan Project Assurance, de beide bedrijfsbegeleiders. Deze hebben beiden voldoende inzicht in de huidige situatie op de afdeling om te kunnen zeggen of de beschrijving van de informatiestromen correct is.

## **Vereiste kennis of vaardigheden voor kwaliteitscontrole**

Er is kennis benodigd van de reeds bestaande documenten om het product te kunnen beoordelen. Zowel de Project Manager als Project Assurance hebben deze kennis.

# **Identificatie:** Product 4 **Productnaam:** Verslagen van observaties betrokkenen

#### **Doel**

Het doel van dit document is het bewaren van informatie die uit geplande observaties van betrokkenen naar voren is gekomen. Dit is een onderdeel van de beschrijving van de huidige situatie. Ook zal de Project Manager deze informatie gaan gebruiken om eventueel te nemen maatregelen in het uiteindelijk op te leveren adviesrapport te bepalen. Men kan in deze documenten dus lezen op basis van welke informatie de maatregelen bepaald zijn.

## **Samenstelling**

Iedere geobserveerde betrokkene zal als een apart hoofdstuk worden opgenomen in dit document.

#### **Bronnen**

De reeds aanwezige documenten zijn benodigd voor de observaties. Door middel van deze documenten kan de Project Manager beter gericht observeren.

#### **Uiterlijk en formaat**

Het product zal in de vorm van een document zijn, waarbij iedere geobserveerde betrokkene als een apart hoofdstuk opgenomen zal worden in dit document.

#### **Toegewezen aan**

De Project Manager is verantwoordelijk voor het realiseren en opleveren van het product. Er is kennis benodigd van de reeds bestaande documenten.

#### **Kwaliteitscriteria**

De observatieverslagen moeten duidelijk en overzichtelijk geschreven en ingedeeld zijn. Een buitenstaander moet de relevantie van de genoteerde observaties kunnen begrijpen, mits hij de reeds aanwezige documenten van het bedrijf heeft gelezen.

#### **Methode voor kwaliteitsmeting**

De Project Manager zal zelf het document na productie enkele keren doorlezen om de kwaliteit van het document te controleren.

Verder zal het document zal voorgelegd worden aan Project Assurance, de beide bedrijfsbegeleiders. Deze hebben beiden voldoende inzicht in de huidige situatie op de afdeling om te kunnen zeggen of de gedane observaties relevant genoeg zijn.

Daarna zal het product ook door de geïnterviewde betrokkenen getoetst worden op correctheid, waarna eventuele verbeteringen in het document doorgevoerd zullen worden.

## **Vereiste kennis of vaardigheden voor kwaliteitscontrole**

Er is kennis benodigd van de reeds bestaande documenten om het product te kunnen beoordelen. Zowel de Project Manager als Project Assurance hebben deze kennis.

# **Identificatie:** Product 5 **Productnaam:** Analyserapport

## **Doel**

Het analyserapport zal de huidige situatie, de huidige informatiestromen en de door de Project Manager gevonden probleempunten beschrijven. Dit rapport dient als vergelijkingsmateriaal met de eventuele nieuwe situatie aan het einde van het project. Daarnaast kan men ook lezen hoe de situatie in de oude toestand was.

## **Samenstelling**

Het analyserapport zal uit vijf secties bestaan:

- Huidige situatie
- Data Flow Diagrams
- Probleempunten
- Verslagen van interviews met betrokkenen
- Verslagen van observaties betrokkenen

## **Bronnen**

- Product 1: Verslagen van interviews met betrokkenen
- Product 2: Situatiebeschrijving
- Product 3: Data Flow Diagrams
- Product 4: Verslagen van observaties betrokkenen
- Reeds bestaande documenten

## **Uiterlijk en formaat**

Het analyserapport een document worden wat uit vijf secties zal bestaan:

- Huidige situatie
- Data Flow Diagrams
- Probleempunten
- Verslagen van interviews met betrokkenen
- Verslagen van observaties betrokkenen

## **Toegewezen aan**

De Project Manager is verantwoordelijk voor het realiseren en opleveren van het product. Er is kennis benodigd van eventuele schematechnieken, ervaring met het duidelijk omschrijven van situaties en ervaring met het zoeken van probleempunten in organisaties.

## **Kwaliteitscriteria**

Het rapport moet duidelijk en ondubbelzinnig geschreven zijn. Het rapport moet een logisch geheel vormen, moet overzichtelijk zijn en voor een buitenstaander met minimaal HBO-niveau ICT-kennis makkelijk te begrijpen zijn. De criteria voor huidige situatie en DFD's zijn te lezen bij product 2 en 3, situatiebeschrijving en Data Flow Diagrams. De criteria voor de probleempunten zijn dat de probleempunten duidelijk omschreven moeten zijn en de betrokken onderwerpen duidelijk genoemd worden.

#### **Methode voor kwaliteitsmeting**

De Project Manager zal zelf het document na productie enkele keren doorlezen om de kwaliteit van het document te controleren.

Verder zal het document zal voorgelegd worden aan Project Assurance, de beide bedrijfsbegeleiders. Deze hebben beiden voldoende inzicht in de huidige situatie op de afdeling om te kunnen zeggen of de beschrijving van de situatie naar hun mening duidelijk en overzichtelijk genoeg is.

Ook zal het analyserapport aan de betrokkenen gegeven worden en kunnen zij hier, indien zij dit nodig vinden, hier commentaar op geven.

#### **Vereiste kennis of vaardigheden voor kwaliteitscontrole**

Zie "methode voor kwaliteitsmeting".

## **Identificatie:** Product 6 **Productnaam:** Verslagen van reacties betrokkenen op diverse voorstellen van advies

#### **Doel**

Het doel van dit document is het bewaren van informatie die uit reacties van betrokkenen op diverse voorstellen van advies naar voren is gekomen. Dit is een onderdeel van het uiteindelijke adviesrapport. Ook zal de Project Manager deze informatie gaan gebruiken om eventueel te nemen maatregelen in het uiteindelijk op te leveren adviesrapport te bepalen. Men kan in deze documenten dus lezen op basis van welke informatie de maatregelen bepaald zijn.

#### **Samenstelling**

Iedere voorgestelde maatregel zal een apart hoofdstuk worden.

## **Bronnen**

Het analyserapport, inclusief alle producten die daarvoor benodigd waren, zijn benodigd om voorstellen voor maatregelen te doen. Op basis van deze documenten kan de Project Manager zo nauwkeurig mogelijk bepalen welke maatregelen er efficiënt zijn om te nemen tegen de gevonden probleempunten.

#### **Uiterlijk en formaat**

Iedere voorgestelde maatregel zal een hoofdstuk worden, waarbij in ieder hoofdstuk de reacties van de betrokkenen die hierop gereageerd hebben opgenomen zullen worden.

#### **Toegewezen aan**

De Project Manager is verantwoordelijk voor het realiseren en opleveren van het product. Er is kennis benodigd van het analyserapport, waarbij de nadruk ligt op de gevonden probleempunten.

#### **Kwaliteitscriteria**

De verslagen moeten duidelijk en overzichtelijk geschreven en ingedeeld zijn. Een buitenstaander moet, nadat hij het analyserapport heeft gelezen en dus kennis van de situatie heeft, de relevantie van alle voorgestelde maatregelen kunnen begrijpen.

## **Methode voor kwaliteitsmeting**

De Project Manager zal zelf het document na productie enkele keren doorlezen om de kwaliteit van het document te controleren.

Verder zal het document zal voorgelegd worden aan Project Assurance, de beide bedrijfsbegeleiders. Deze hebben beiden voldoende inzicht in de huidige situatie op de afdeling om te kunnen zeggen of het document naar hun mening goed genoeg overeen komt met de werkelijke situatie.

Daarna zal het product ook door de geïnterviewde betrokkenen getoetst worden op correctheid, waarna eventuele verbeteringen in het document doorgevoerd zullen worden.

#### **Vereiste kennis of vaardigheden voor kwaliteitscontrole**

# **Identificatie:** Product 7 **Productnaam:** Project Initiation Document

## **Doel**

Dit document voegt alle relevante informatie samen die nodig is om het project een goede start te geven en alle betrokkenen te informeren over de aanpak. Hiermee wordt de basis gelegd voor het project.

# **Samenstelling**

Het product zal bestaan uit twee delen, namelijk een statisch en een dynamisch gedeelte.

# **Bronnen**

De reeds aanwezige documenten zijn benodigd voor het product. Door middel van deze documenten kan de Project Manager beter de situatie inschatten.

## **Uiterlijk en formaat**

Het product zal in de vorm van een document zijn. Het zal een standaardindeling krijgen, zoals voorgeschreven door de methode Prince2.

# **Toegewezen aan**

De Project Manager is verantwoordelijk voor het realiseren en opleveren van het product. Er is kennis benodigd van de reeds bestaande documenten.

## **Kwaliteitscriteria**

Het Project Initiation Document moet duidelijk en overzichtelijk geschreven en ingedeeld zijn. Een buitenstaander moet, nadat hij de opdrachtsomschrijving gelezen heeft en dus basiskennis van de situatie heeft, de inhoud van het document kunnen begrijpen.

## **Methode voor kwaliteitsmeting**

De Project Manager zal zelf het document na productie enkele keren doorlezen om de kwaliteit van het document te controleren.

Verder zal het document zal voorgelegd worden aan Project Assurance, de beide bedrijfsbegeleiders. Deze hebben beiden voldoende inzicht in de huidige situatie op de afdeling om te kunnen zeggen of het document goed aansluit op de situatie op de afdeling en of het project haalbaar is met de gestelde planning.

## **Vereiste kennis of vaardigheden voor kwaliteitscontrole**

Er is kennis benodigd van de reeds bestaande documenten om het product te kunnen beoordelen. Zowel de Project Manager als Project Assurance hebben deze kennis.

# **Identificatie:** Product 8 **Productnaam:** Project Brief

#### **Doel**

De Project Brief is een beschrijving van het voorgenomen project. Ook dit document is een gedeelte van de projectinitialisatie.

#### **Samenstelling**

Het product zal bestaan uit tien gedeeltes, allen zoals voorgeschreven door de methode Prince2.

#### **Bronnen**

De reeds aanwezige documenten zijn benodigd voor het product. Door middel van deze documenten kan de Project Manager beter de situatie inschatten.

#### **Uiterlijk en formaat**

Het product zal in de vorm van een document zijn. Het zal een standaardindeling krijgen, zoals voorgeschreven door de methode Prince2.

#### **Toegewezen aan**

De Project Manager is verantwoordelijk voor het realiseren en opleveren van het product. Er is kennis benodigd van de reeds bestaande documenten.

#### **Kwaliteitscriteria**

De Project Brief moet duidelijk en overzichtelijk geschreven en ingedeeld zijn. Een buitenstaander moet, nadat hij de opdrachtsomschrijving gelezen heeft en dus basiskennis van de situatie heeft, de inhoud van het document kunnen begrijpen.

#### **Methode voor kwaliteitsmeting**

De Project Manager zal zelf het document na productie enkele keren doorlezen om de kwaliteit van het document te controleren.

Verder zal het document zal voorgelegd worden aan Project Assurance, de beide bedrijfsbegeleiders. Deze hebben beiden voldoende inzicht in de huidige situatie op de afdeling om te kunnen zeggen of het document goed aansluit op de situatie op de afdeling en of het project haalbaar is met de gestelde planning.

#### **Vereiste kennis of vaardigheden voor kwaliteitscontrole**

Er is kennis benodigd van de reeds bestaande documenten om het product te kunnen beoordelen. Zowel de Project Manager als Project Assurance hebben deze kennis.

# **Identificatie:** Product 9 **Productnaam:** Project Plan

## **Doel**

Dit document. Dit is een plan waarin de belangrijkste projectproducten met opleverdata en kosten worden beschreven. Dit document is een onderdeel van het Project Initiation Document. Het plan wordt in de loop van het project aangepast en is een belangrijke informatiebron voor de Project Board om geplande en werkelijke voortgang te vergelijken.

## **Samenstelling**

Het product zal bestaan uit vijf delen, namelijk:

- Planbeschrijving
- Randvoorwaarden
- Externe afhankelijkheden
- Planningsaannamen
- Planning op projectniveau.

## **Bronnen**

De reeds aanwezige documenten zijn benodigd voor het product. Door middel van deze documenten kan de Project Manager beter de situatie inschatten.

#### **Uiterlijk en formaat**

Het product zal in de vorm van een document zijn. Het zal een standaardindeling krijgen, zoals voorgeschreven door de methode Prince2.

## **Toegewezen aan**

De Project Manager is verantwoordelijk voor het realiseren en opleveren van het product. Er is kennis benodigd van de reeds bestaande documenten.

## **Kwaliteitscriteria**

Het Project Plan moet duidelijk en overzichtelijk geschreven en ingedeeld zijn. Een buitenstaander moet, nadat hij de opdrachtsomschrijving gelezen heeft en dus basiskennis van de situatie heeft, de inhoud van het document kunnen begrijpen.

## **Methode voor kwaliteitsmeting**

De Project Manager zal zelf het document na productie enkele keren doorlezen om de kwaliteit van het document te controleren.

Verder zal het document zal voorgelegd worden aan Project Assurance, de beide bedrijfsbegeleiders. Deze hebben beiden voldoende inzicht in de huidige situatie op de afdeling om te kunnen zeggen of het document goed aansluit op de situatie op de afdeling en of het project haalbaar is met de gestelde planning.

## **Vereiste kennis of vaardigheden voor kwaliteitscontrole**

Er is kennis benodigd van de reeds bestaande documenten om het product te kunnen beoordelen. Zowel de Project Manager als Project Assurance hebben deze kennis.

**Identificatie:** Product 10 **Productnaam:** Stage Plans

#### **Doel**

Voor elke projectfase (Stage) wordt een Stage Plan opgesteld. Dit plan heeft dezelfde structuur als het Project Plan, maar gedetailleerder. Het Stage Plan voor een komende fase wordt in de End Stage Assessment geaccordeerd door de Project Board.

#### **Samenstelling**

Het product zal bestaan uit tien gedeeltes, allen zoals voorgeschreven door de methode Prince2.

#### **Bronnen**

De reeds aanwezige documenten zijn benodigd voor het product. Door middel van deze documenten kan de Project Manager beter de situatie inschatten.

#### **Uiterlijk en formaat**

Het product zal in de vorm van een document zijn. Het zal een standaardindeling krijgen, zoals voorgeschreven door de methode Prince2.

#### **Toegewezen aan**

De Project Manager is verantwoordelijk voor het realiseren en opleveren van het product. Er is kennis benodigd van de reeds bestaande documenten.

#### **Kwaliteitscriteria**

De Stage Plans moeten duidelijk en overzichtelijk geschreven en ingedeeld zijn. Een buitenstaander moet, nadat hij na fase 1 het analyserapport (Product 5) en na fase 2 de verslagen van reacties betrokkenen op diverse voorstellen van advies (Product 6) gelezen heeft en dus basiskennis van de situatie heeft, de inhoud van het document kunnen begrijpen.

#### **Methode voor kwaliteitsmeting**

De Project Manager zal zelf het document na productie enkele keren doorlezen om de kwaliteit van het document te controleren.

Verder zal het document zal voorgelegd worden aan Project Assurance, de beide bedrijfsbegeleiders. Deze hebben beiden voldoende inzicht in de huidige situatie op de afdeling om te kunnen zeggen of het document goed aansluit op de situatie op de afdeling en of het project haalbaar is met de gestelde planning.

#### **Vereiste kennis of vaardigheden voor kwaliteitscontrole**

Er is kennis benodigd van de reeds bestaande documenten om het product te kunnen beoordelen. Zowel de Project Manager als Project Assurance hebben deze kennis.

## **Identificatie:** Product 11 **Productnaam:** Risk Log

#### **Doel**

Het Risk Log is een document met de identificatie, inschatting, impactbeoordeling en tegenmaatregelen met betrekking tot alle geïdentificeerde risico's. Het Risk Log wordt opgesteld wordt opgesteld tijdens de opstart van het project en gedurende het gehele project bijgehouden.

## **Samenstelling**

Het product zal bestaan uit twee delen, namelijk Risk Analysis en Countermeasures.

#### **Bronnen**

De reeds aanwezige documenten en de opdrachtsomschrijving zijn benodigd voor het product. Door middel van deze documenten kan de Project Manager beter de situatie inschatten.

#### **Uiterlijk en formaat**

Het product zal in de vorm van een document zijn. Het zal een standaardindeling krijgen, zoals voorgeschreven door de methode Prince2.

#### **Toegewezen aan**

De Project Manager is verantwoordelijk voor het realiseren en opleveren van het product. Er is kennis benodigd van de reeds bestaande documenten en de opdrachtsomschrijving.

#### **Kwaliteitscriteria**

Het Risk Log moet duidelijk en overzichtelijk geschreven en ingedeeld zijn. Een buitenstaander moet, nadat hij de opdrachtsomschrijving en de reeds aanwezige documenten gelezen heeft en dus basiskennis van de situatie heeft, de inhoud van het document kunnen begrijpen.

#### **Methode voor kwaliteitsmeting**

De Project Manager zal zelf het document na productie enkele keren doorlezen om de kwaliteit van het document te controleren.

Verder zal het document zal voorgelegd worden aan Project Assurance, de beide bedrijfsbegeleiders. Deze hebben beiden voldoende inzicht in de huidige situatie op de afdeling om te kunnen zeggen of het document goed aansluit op de situatie op de afdeling en of de lijst met risico's zo compleet mogelijk is.

#### **Vereiste kennis of vaardigheden voor kwaliteitscontrole**

Er is kennis benodigd van de reeds bestaande documenten en de opdrachtsomschrijving om het product te kunnen beoordelen. Zowel de Project Manager als Project Assurance hebben deze kennis.

# **Identificatie:** Product 12 **Productnaam:** Prince2 documenten

## **Doel**

De complete collectie documenten die opgeleverd worden door het gebruik van de methode Prince2 dienen het project in goede banen te leiden van het begin tot het einde en de risico's te beperken.

## **Samenstelling**

De complete collectie zal bestaan uit vijf documenten:

- Project Initiation Document
- Project Plan
- Project Brief
- Risk Log
- Stage Plans

## **Bronnen**

De reeds aanwezige documenten zijn benodigd voor de producten. Door middel van deze documenten kan de Project Manager beter de situatie inschatten.

## **Uiterlijk en formaat**

Het product zal in de vorm van een collectie documenten zijn. Deze documenten zullen een standaardindeling krijgen, zoals voorgeschreven door de methode Prince2.

#### **Toegewezen aan**

De Project Manager is verantwoordelijk voor het realiseren en opleveren van het product. Er is kennis benodigd van de reeds bestaande documenten en de opdrachtsomschrijving.

## **Kwaliteitscriteria**

De documenten moeten duidelijk en overzichtelijk geschreven en ingedeeld zijn. Een buitenstaander moet, nadat hij de opdrachtsomschrijving en de reeds aanwezige documenten gelezen heeft, en kennis van Prince2 heeft, de inhoud van de documenten kunnen begrijpen.

## **Methode voor kwaliteitsmeting**

De Project Manager zal zelf de collectie documenten na productie enkele keren doorlezen om de kwaliteit van de producten te controleren.

Verder zullen de producten voorgelegd worden aan Project Assurance, de beide bedrijfsbegeleiders. Deze hebben beiden voldoende inzicht in de huidige situatie op de afdeling om te kunnen zeggen of de producten goed aansluiten op de situatie op de afdeling en of het project haalbaar is met de gestelde planning.

## **Vereiste kennis of vaardigheden voor kwaliteitscontrole**

Er is kennis benodigd van de reeds bestaande documenten om de producten te kunnen beoordelen. Zowel de Project Manager als Project Assurance hebben deze kennis.

# **Identificatie:** Product 13 **Productnaam:** Adviesrapport

## **Doel**

Het adviesrapport zal het uiteindelijke product van het project worden. In dit rapport worden adviezen gegeven om de software-exploitatiekosten van de afdeling Engineering & Maintenance te verlagen, inclusief onderbouwing en alternatieven en alle gerelateerde documenten.

# **Samenstelling**

Het product zal bestaan uit vier delen:

- Analyserapport
- Verslagen van reacties betrokkenen op diverse voorstellen van advies
- Geadviseerde maatregelen, inclusief onderbouwing
- Alternatieven

## **Bronnen**

- Analyserapport
- Verslagen van reacties van betrokkenen op diverse voorstellen van advies

## **Uiterlijk en formaat**

Het product zal in de vorm van een document zijn. Het zal een duidelijke en overzichtelijke indeling hebben.

#### **Toegewezen aan**

De Project Manager is verantwoordelijk voor het realiseren en opleveren van het product. Er is kennis benodigd van het analyserapport en de verslagen van reacties van betrokkenen op diverse voorstellen van advies.

## **Kwaliteitscriteria**

Het adviesrapport moet duidelijk en overzichtelijk geschreven en ingedeeld zijn. Een buitenstaander moet, nadat hij de opdrachtsomschrijving, het analyserapport en de verslagen van reacties van betrokkenen op diverse voorstellen van advies gelezen heeft, de inhoud van het document kunnen begrijpen.

## **Methode voor kwaliteitsmeting**

De Project Manager zal zelf het document na productie enkele keren doorlezen om de kwaliteit van het document te controleren.

Verder zal het document zal voorgelegd worden aan Project Assurance, de beide bedrijfsbegeleiders. Deze hebben beiden voldoende inzicht in de huidige situatie op de afdeling om te kunnen zeggen of het document goed aansluit op de situatie op de afdeling en of het project haalbaar is met de gestelde planning.

Ook zal het adviesrapport aan de betrokkenen gegeven worden en kunnen zij hier, indien zij dit nodig vinden, hier commentaar op geven.

#### **Vereiste kennis of vaardigheden voor kwaliteitscontrole**

Er is kennis benodigd van het analyserapport en de verslagen van reacties betrokkenen op diverse voorstellen van advies om het product te kunnen beoordelen. Zowel de Project Manager als Project Assurance hebben deze kennis.

# **5.5 Project level activity network**

Zie bijlage 4.

# **5.6 Project financial budget**

Aangezien het project geen geld kost en de financiële opbrengsten ervan tot aan het einde van het project onbekend zijn, is er geen sprake van een budgetverdeling.

# **5.7 Project level Table of Resource Requirements**

Zie bijlage 5.

# **5.8 Requested / Assigned Specific Resources**

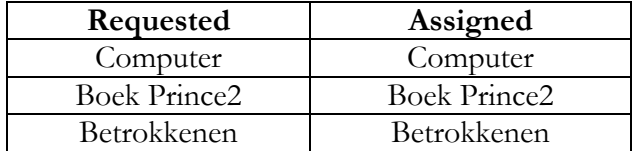

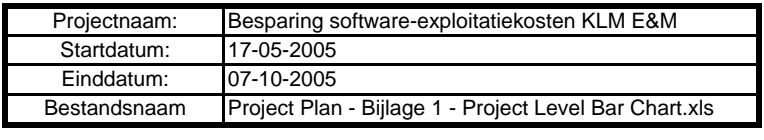

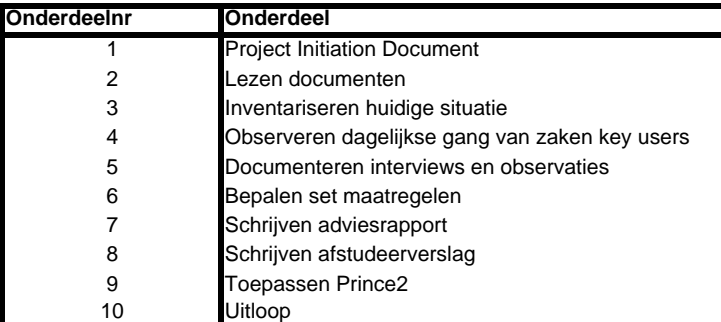

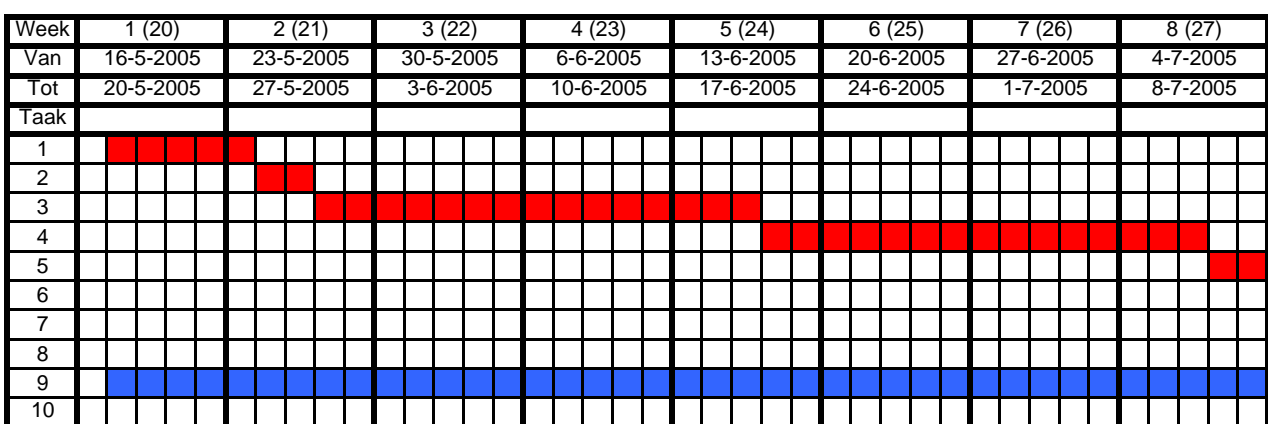

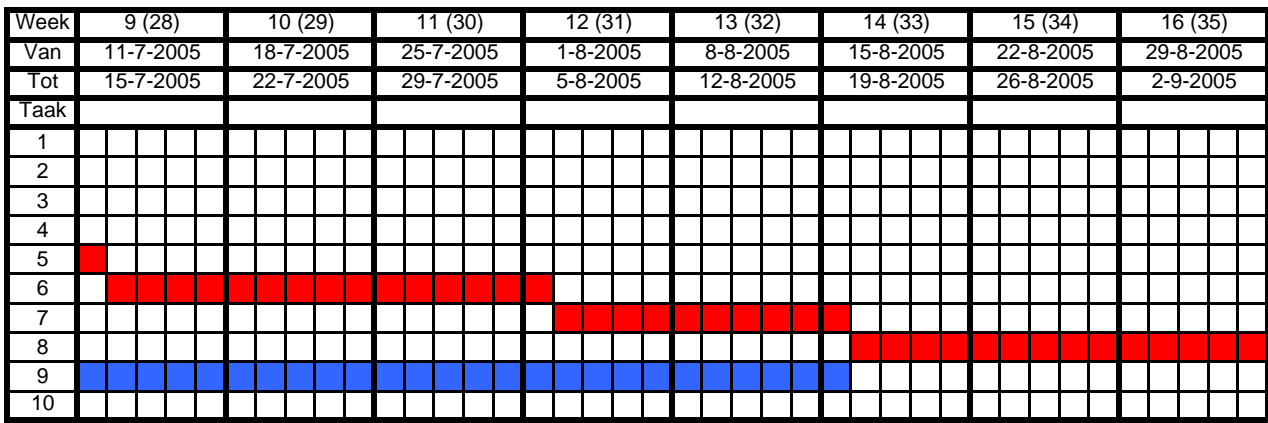

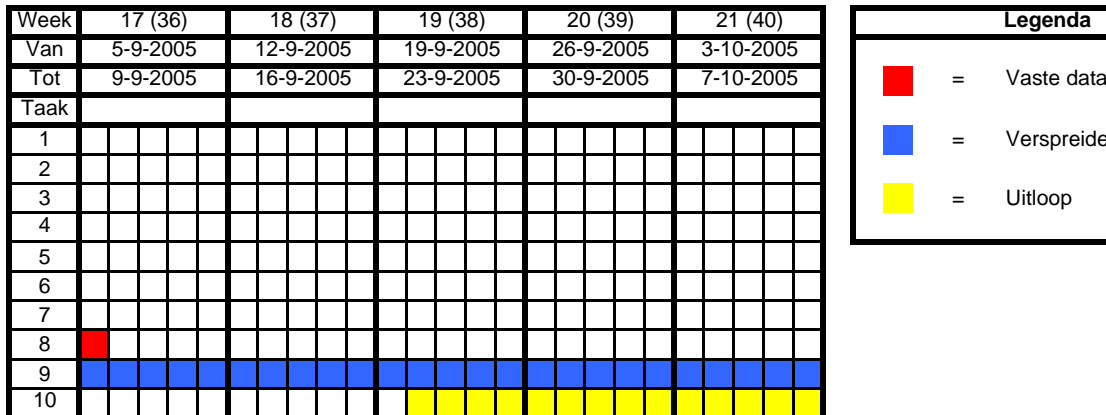

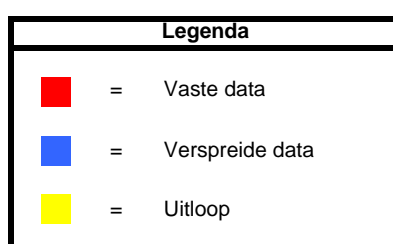

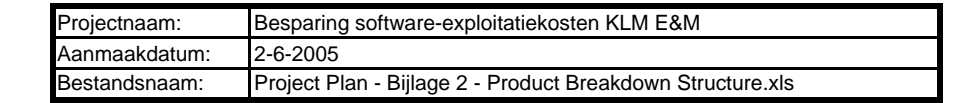

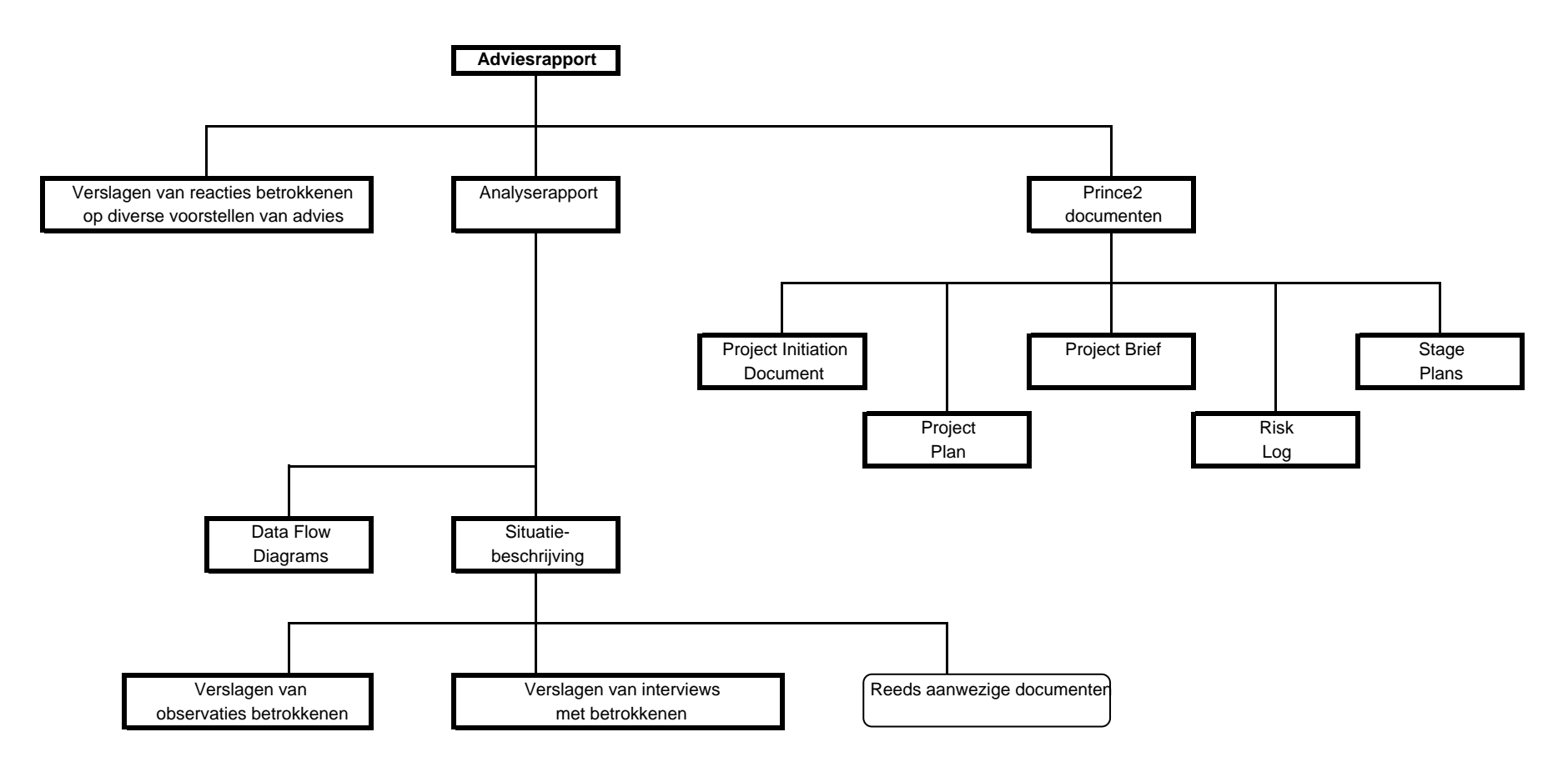

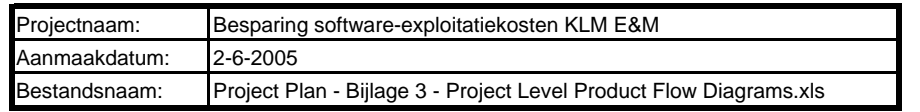

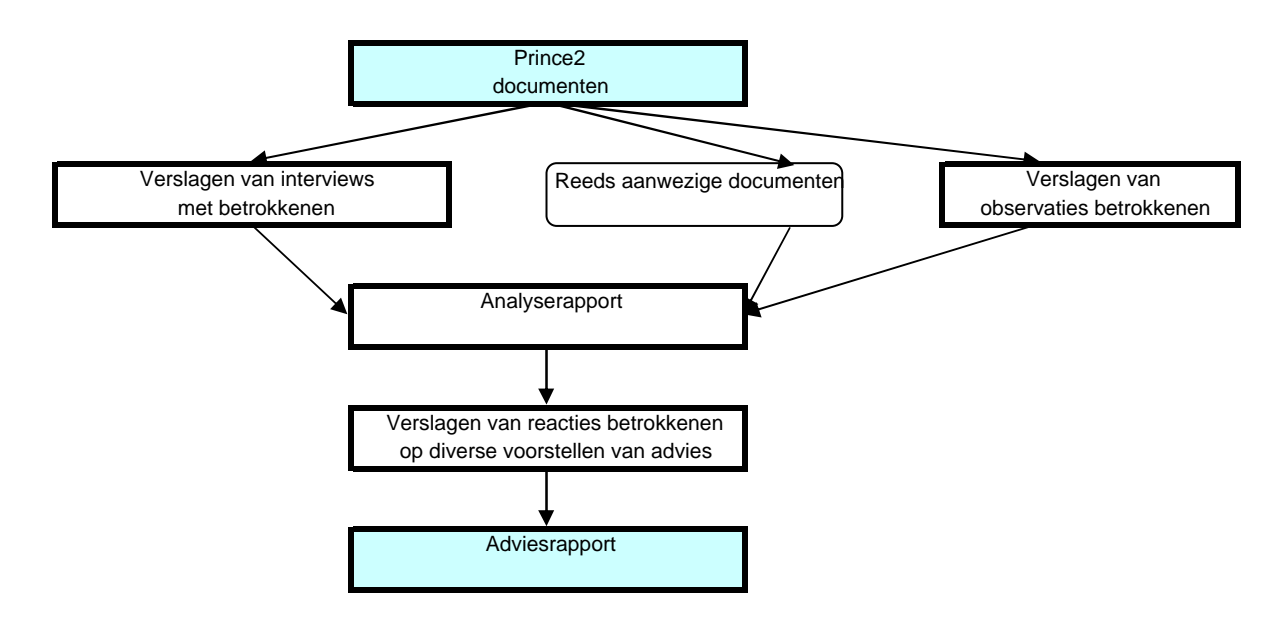

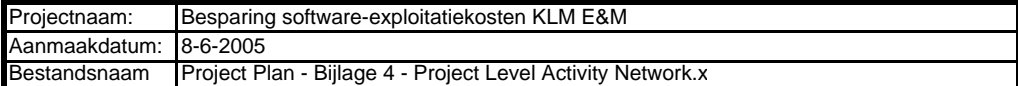

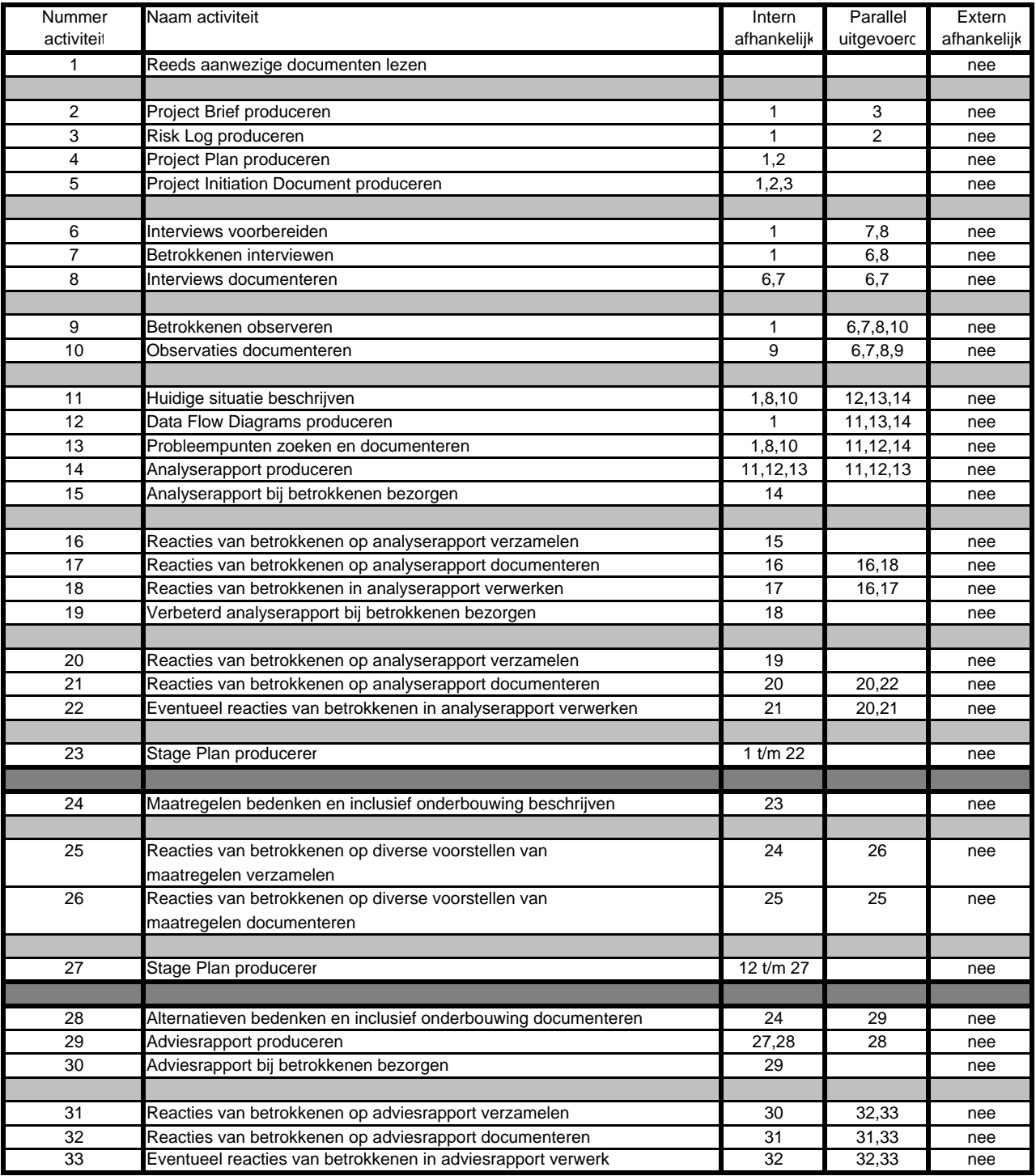

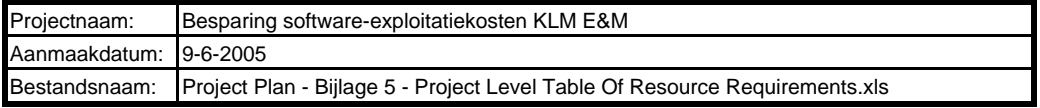

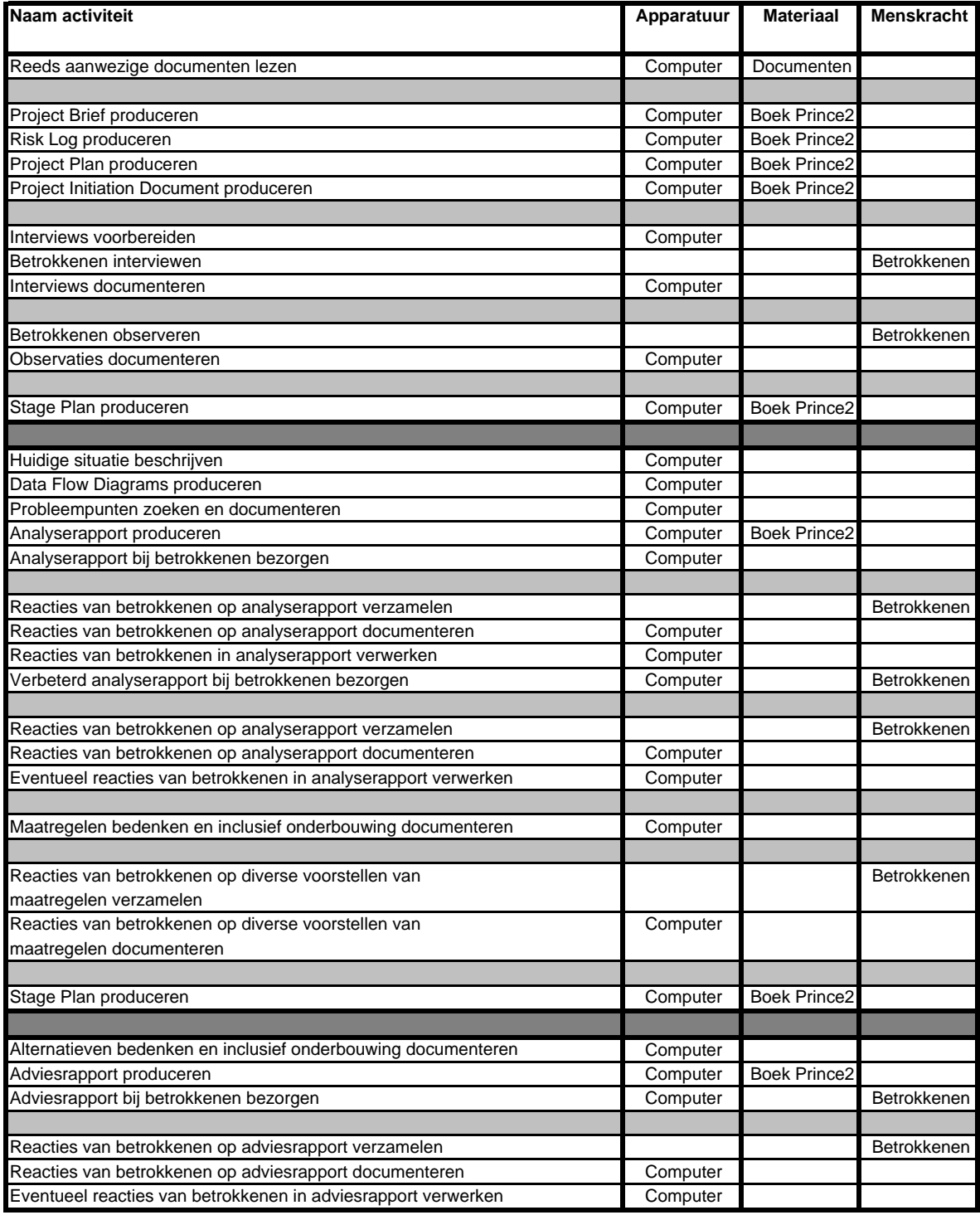

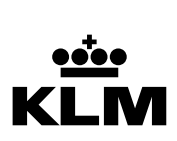

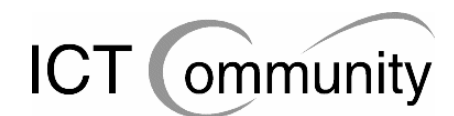

# **PID**

Project Initiation Document

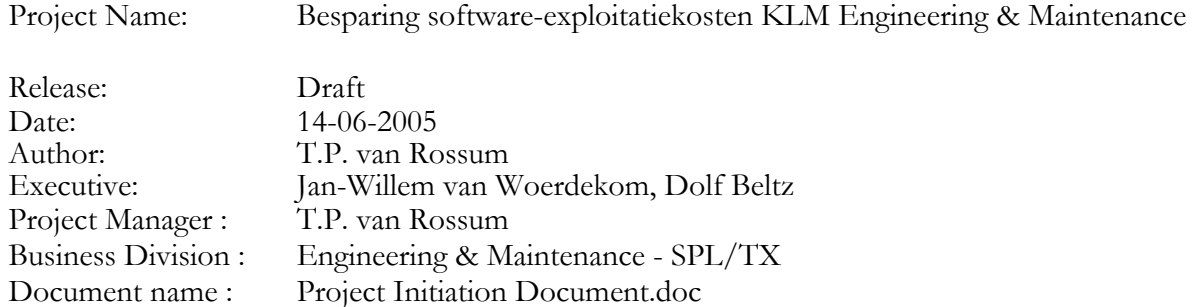

#### **Revision History**

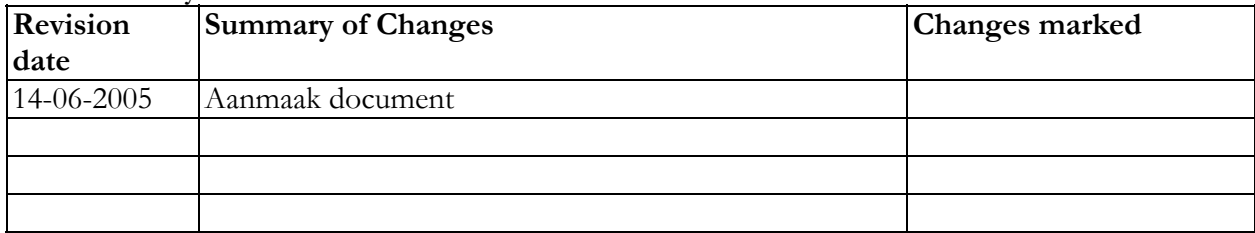

#### **Approvals**

This document requires the following approvals.

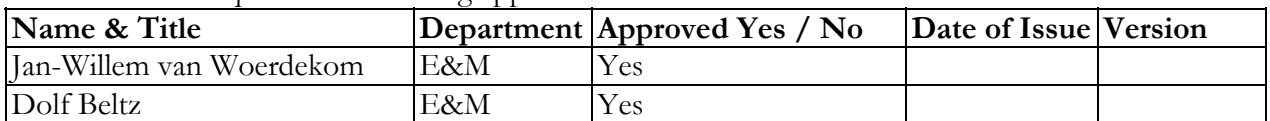

## **Distribution**

This document has been distributed to

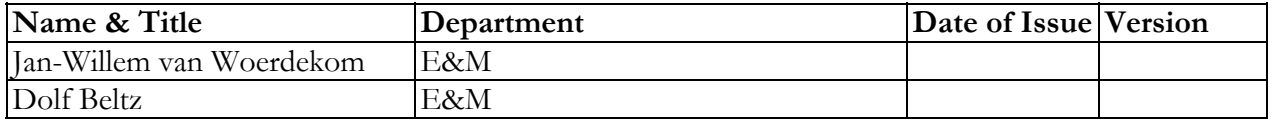

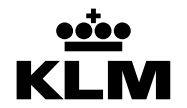

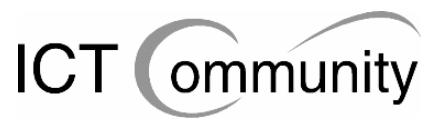

# **Table of Contents**

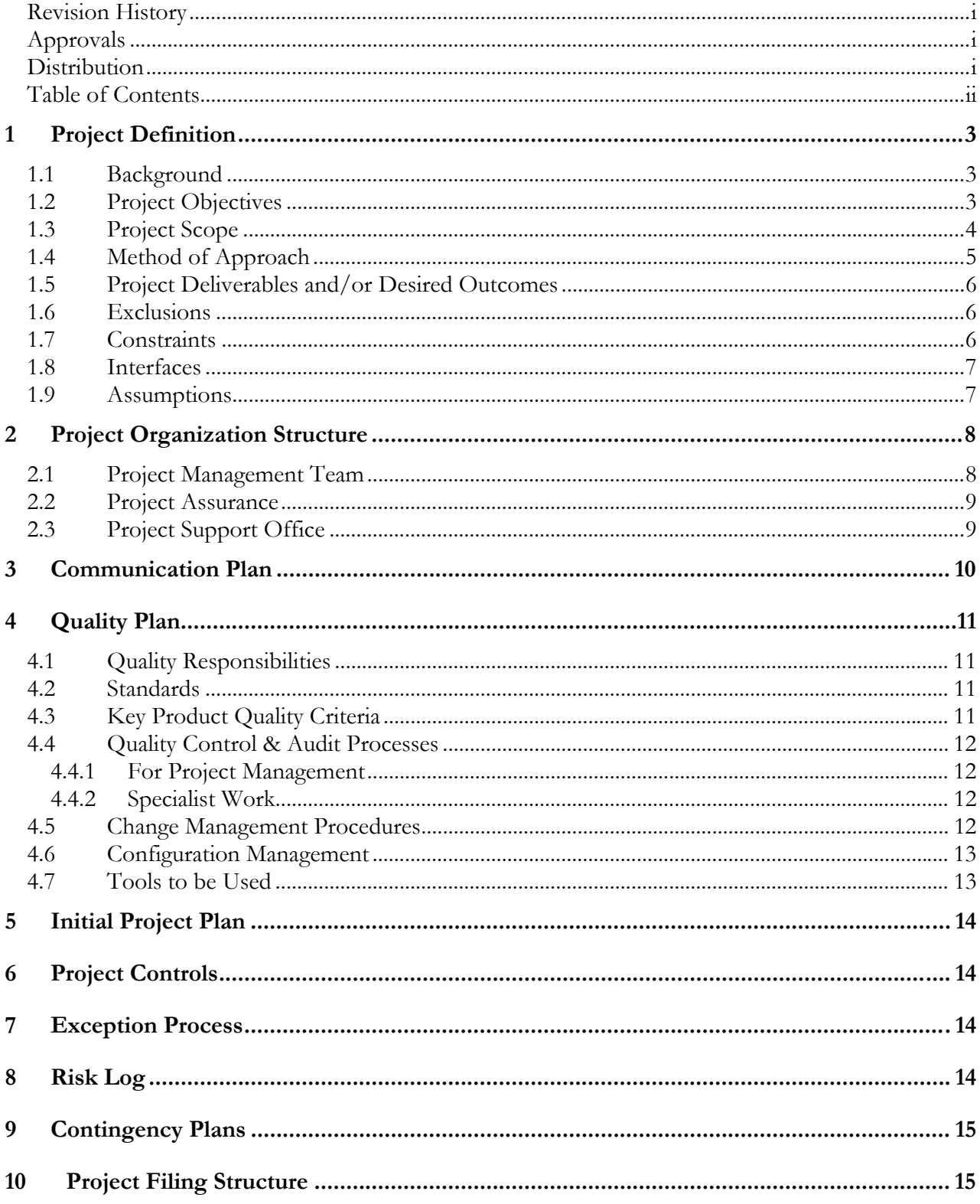

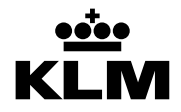

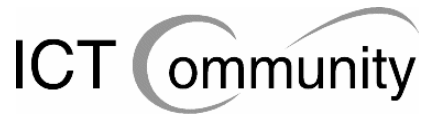

# **1 PROJECT DEFINITION**

# **1.1 Background**

Op het moment zijn de financiële kosten van de software voor de afdeling Engineering and Maintenance veel hoger bij de KLM dan bij vergelijkbare maatschappijen, dit is berekend door de afdeling Finance. Aangezien de KLM, net als praktisch ieder ander bedrijf momenteel, wil bezuinigen in verband met de terugloop van inkomsten en de huidige economische recessie, wil men deze kosten omlaag hebben.

# **1.2 Project Objectives**

Het is de bedoeling dat de Project Manager voor de afdeling KLM Engineering and Maintenance een advies gaat opstellen om de exploitatiekosten van de softwarepakketten te reduceren en te beheersen. Dit moet gaan gebeuren door middel van maatregelen in de beheersprocessen, de organisatorische rolverdeling en ondersteunende toolset. Dit advies dient te zijn voorzien van alternatieven waarin ook de financiële gevolgen zijn meegenomen.

Op 7 oktober 2005 moet het project afgerond zijn en het adviesrapport klaar zijn. In dit adviesrapport moeten voorstellen voor kostenbesparende maatregelen staan, die eventueel ingevoerd kunnen worden in de organisatie nadat de betrokkenen hierover beslist hebben. Deze beslissingen zullen plaatsvinden na het project en zijn dus ook geen deel van het project.

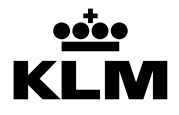

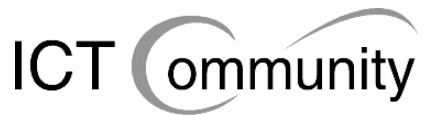

**1.3 Project Scope** 

# **Deel van het project:**

- 1. Bepalen knelpunten licenties
- 2. Beperkt tot grafische software
- 3. Interviewen betrokkenen
- 4. Observeren betrokkenen
- 5. Schrijven analyserapport
- 6. Bepalen eventuele maatregelen om knelpunten op te lossen
- 7. Bepalen eventuele alternatieven om knelpunten op te lossen
- 8. Schrijven adviesrapport

## **Betrokken afdelingen:** Engineering & Maintenance

## **Betrokken functies:**

- De information manager van de betreffende maintenance unit
- De verantwoordelijk manager voor ICT van de betreffende maintenance unit
- Diverse key users van het software pakket binnen de betreffende maintenance unit
- De exploitatie manager van E&M.
- Vertegenwoordigers van de Automatiseringsafdeling van KLM

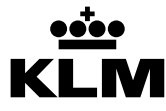

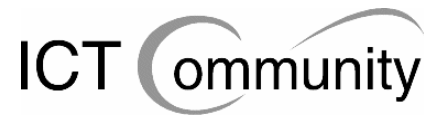

# **1.4 Method of Approach**

De aanpak die gebruikt zal gaan worden zal zelfstandig en vanaf het begin zijn, met een zelf uitgevoerde analyse van de situatie. Deze analyse zal de eerste fase van het project zijn.

Daarna volgt de tweede fase van het project, het bepalen van eventueel te nemen maatregelen om de gevonden knelpunten op te lossen, inclusief argumenten. Deze maatregelen zullen voorgelegd worden aan de betrokkenen, om daarna eventueel commentaar te verwerken in het rapport, net zolang totdat de betrokkenen het eens zijn met de inhoud van het rapport.

Uiteindelijk zal de derde en laatste fase volgen, namelijk het opstellen van het adviesrapport, inclusief alternatieven. Dit adviesrapport zal voorgelegd worden aan de betrokkenen, om daarna eventueel commentaar te verwerken in het rapport, net zolang totdat de betrokkenen het eens zijn met de inhoud van het rapport.

Redenen voor deze aanpak:

- 1. Het is overzichtelijk, de Project Manager en het Project Board weten allebei duidelijk waar het project zich bevindt en wat er precies gebeurt.
- 2. Het is democratisch, iedere betrokkene heeft inspraak in de eventueel te nemen maatregelen. Zo zal ook de bereidwilligheid om mee te helpen aan het project veel groter zijn.
- 3. Er is slechts één actief projectlid, het Project Board en de betrokkenen hebben een passieve rol in het project. Hierdoor valt de optie extra personeel inzetten al direct af.
- 4. De Project Manager kent de situatie na de analyse goed, dus heeft hij veel meer inzicht en kan hij dus zijn keuzes veel beter maken en beargumenteren.
- 5. Omdat alle betrokkenen het al zeer druk hebben met hun dagelijkse werkzaamheden, is het handig om zo zelfstandig mogelijk te werken en de betrokkenen alleen te storen indien dit strikt noodzakelijk is, bijvoorbeeld voor interviews of het verzamelen van reacties.

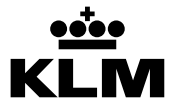

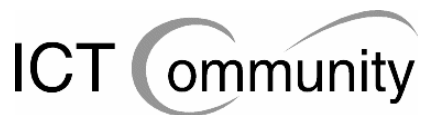

# **1.5 Project Deliverables and/or Desired Outcomes**

# **Fase 1: Project Initialisatie**

- Project Brief
- Project Plan
- Risk Log
- Project Initiation Document
- Verslagen van interviews
- Verslagen van observaties
- Analyserapport
- Stage Plan

#### **Fase 2: Analyse huidige situatie**

- Maatregelen
- Verslagen van reacties van betrokkenen op diverse voorstellen van maatregelen
- Stage Plan

## **Fase 3: Schrijven adviesrapport**

- Alternatieven
- Adviesrapport, inclusief verslagen van interviews
- Verslagen van reacties van betrokkenen op adviesrapport

## **Totaal project**

- Inventarisatie van gebruik grafische software op afdeling KLM E&M
- Besparingen op licenties van grafische software op afdeling KLM E&M

# **1.6 Exclusions**

- 1. Bepalen knelpunten anders dan licenties
- 2. Andere software dan grafische software
- 3. Bepalen uiteindelijke maatregelen om knelpunten op te lossen
- 4. Bepalen uiteindelijke alternatieven om knelpunten op te lossen
- 5. Schrijven invoeringsplan

# **1.7 Constraints**

- Het project moet uiterlijk op 7 oktober 2005 afgerond zijn
- Er is één Project Manager, die voert het complete project alleen uit
- Er is geen financieel budget voor het project
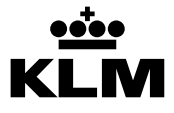

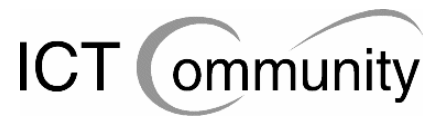

## **1.8 Interfaces**

Het project is onderdeel van een groter project om kosten te besparen op allerlei gebieden, maar is er onafhankelijk van.

## **1.9 Assumptions**

#### **Aannames binnen het project:**

- Betrokkenen hebben voldoende tijd voor interviews, observaties en reacties op producten
- Aantal betrokkenen kan nog enigszins uitbreiden naarmate het project vordert, dit omdat nog niet iedereen van het project gehoord heeft

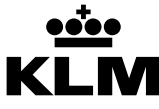

Project name: Besparing software-exploitatiekosten KLM E&M<br>Project Manager: T.P. van Rossum<br>Division: Engineering & Maintenance Project Manager: T.P. van Rossum Division: Engineering & Maintenance

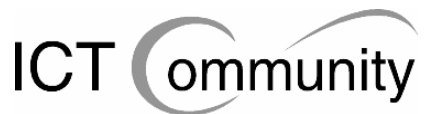

## **2 PROJECT ORGANIZATION STRUCTURE**

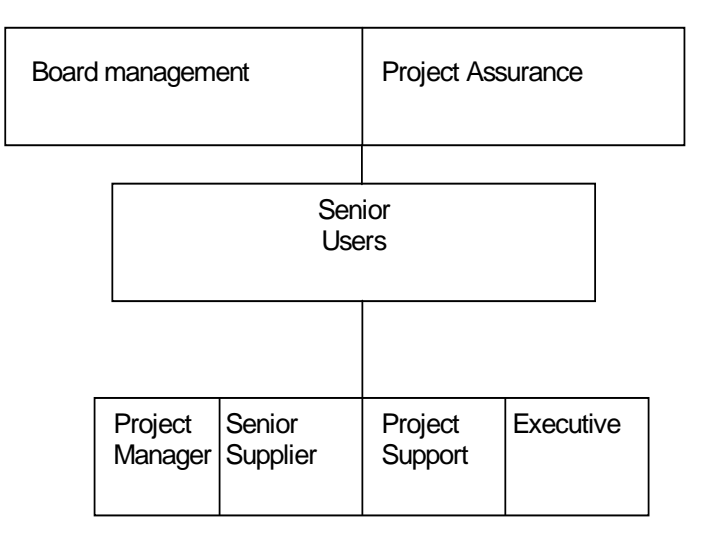

## **2.1 Project Management Team**

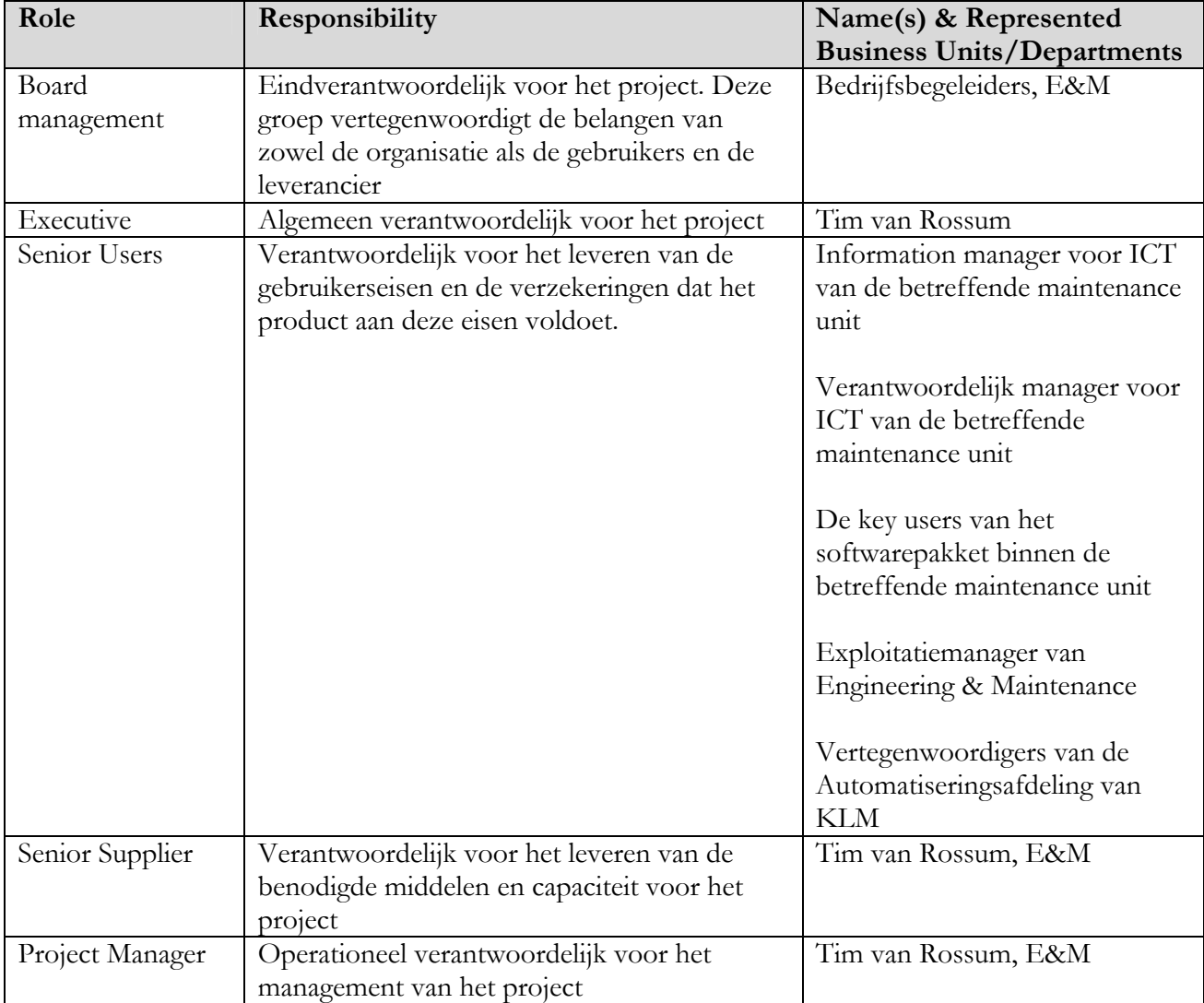

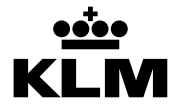

Project name: Besparing software-exploitatiekosten KLM E&M<br>Project Manager: T.P. van Rossum<br>Division: Engineering & Maintenance Project Manager: T.P. van Rossum Division: Engineering & Maintenance

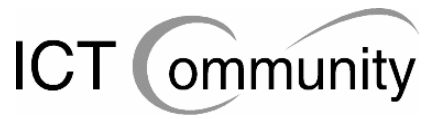

## **2.2 Project Assurance**

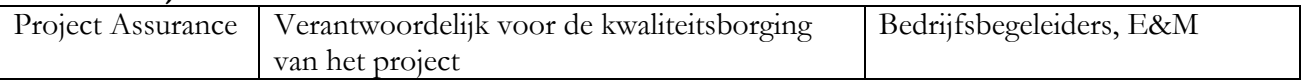

## **2.3 Project Support Office**

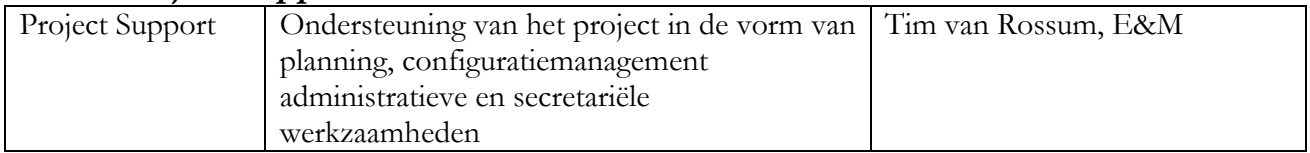

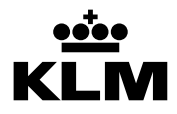

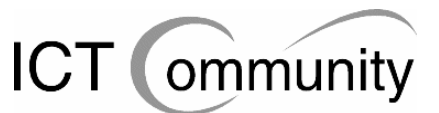

## **3 COMMUNICATION PLAN**

Effectieve communicatie is de sleutel tot het succes van elk project; zonder communicatie over de voordelen van een project en haar voortgang, zal het onwaarschijnlijk zijn dat het project door de betrokkenen geaccepteerd wordt. Details over het project moeten gecommuniceerd worden naar alle geïnteresseerde betrokkenen van het project; dit communicatieplan beschrijft de betrokkenen van dit project, hun wensen op het gebied van projectcommunicatie en hoe aan deze voldaan zal worden.

Het plan zal moeten verzekeren dat de betrokkenen geïnformeerd worden op het gebied van:

- de doelen en de voordelen van het project
- de relevantie en impact op hun werk
- voortgang van het project in het behalen van de beschreven doelen en voordelen

Dit zal bereikt worden door:

- 1. het verspreiden van relevante producten voor de betrokkenen
- 2. het verzamelen van reacties van betrokkenen op de verspreide producten
- 3. het mondeling en schriftelijk informeren van het Project Board over de voortgang van het project

Tabel: zie bijlage 1.

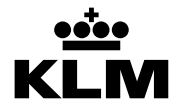

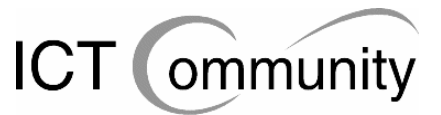

## **4 QUALITY PLAN**

## **4.1 Quality Responsibilities**

Als eerste zullen alle producten door de Project Manager gecontroleerd worden op fouten en inconsistenties. Daarna zal het Project Board ernaar kijken. De volgende producten zullen ook door de Senior Users (de betrokkenen) gecontroleerd worden:

- **Verslagen van interviews**
- **Verslagen van observaties**
- **Analyserapport**
- Rapport met eventueel te nemen maatregelen
- Alternatievenrapport
- Adviesrapport

Zodra één van deze controleurs een fout of inconsistentie tegenkomt, wordt dit doorgegeven aan de Project Manager en worden deze reacties verwerkt in het desbetreffende product.

## **4.2 Standards**

Het project moet uitgevoerd worden met behulp van de projectontwikkelmethode Prince2. Dit omdat ieder project bij de KLM uitgevoerd wordt met behulp van Prince2 en men dus bekend is met de methode en de structuur van de producten ervan.

## **4.3 Key Product Quality Criteria**

- Het adviesrapport dient te zijn voorzien van alternatieven waarin ook de financiële gevolgen zijn meegenomen.
- De verslagen van de interviews mogen maximaal 1 A4 per interview groot zijn.
- De nadruk ligt op de continuïteit van het ICT-proces en volumemanagement, het beheersen van de voorraad ICT-materialen en de verspreiding / plaatsing ervan.
- Het advies moet als input gebruikt kunnen worden voor de onderbouwing van een kapitaalsinvestering.
- Het advies moet rekening houden met alle relevante elementen die van invloed zijn op de besluitvorming, waaronder aanschafkosten, exploitatiekosten, kosten contentmigratie, eventueel extra benodigde hardware, organisatiekosten (o.a. scholingskosten) en mate van ingrijpen in het proces.

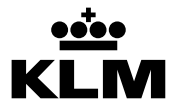

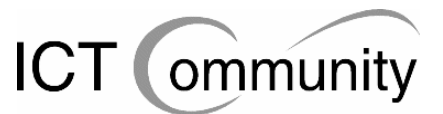

## **4.4 Quality Control & Audit Processes**

#### **4.4.1 For Project Management**

Alle Project Management-producten zullen na productie worden gecontroleerd door de Project Manager en daarna door het Project Board. Bij eventuele opmerkingen zullen deze verwerkt worden in de producten, waarna de nieuwe versie opnieuw voorgelegd zal worden aan het Project Board.

#### **4.4.2 Specialist Work**

Alle Specialist Work-producten zullen na productie worden gecontroleerd door de Project Manager en daarna door het Project Board en de Senior Users (de betrokkenen). Bij eventuele opmerkingen zullen deze verwerkt worden in de producten, waarna de nieuwe versie opnieuw voorgelegd zal worden aan het Project Board en de Senior Users (de betrokkenen).

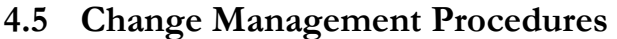

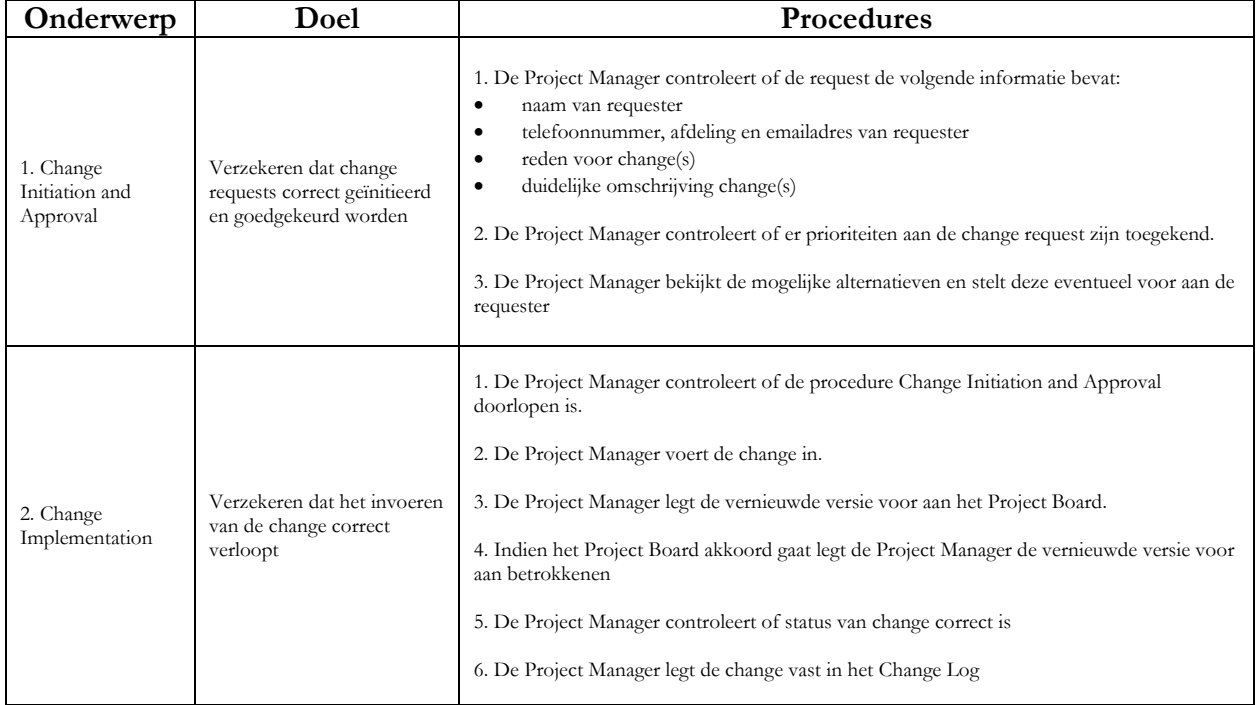

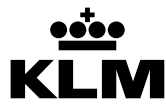

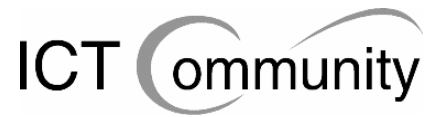

## **4.6 Configuration Management**

De Project Manager is verantwoordelijk voor het archief- en versiebeheer van de producten van het project.

Afgeronde documenten zullen via e-mail verspreid worden naar het Project Board en de Senior Users (de betrokkenen). Een 'afgerond' document is een, voor dat moment, compleet document dat de eerste 'draft'-fase bereikt heeft.

Change Request zullen direct naar de Project Manager gestuurd worden, deze is ook verantwoordelijk voor het Change Management.

Na een controle van het Project Board en de betrokkenen of een Change krijgt een document een nieuw versienummer. De documenten met vorige versienummers worden in een aparte map op het netwerk opgeslagen, deze map is alleen voor de Project Manager bereikbaar door beperkingen als gevolg van netwerkbeveiling.

Ieder document dat nog in de 'draft'-fase verkeert, heeft een versienummer onder de 1, bijvoorbeeld "Project Initiation Document V0.1". Ieder document dat in de 'approved'-fase verkeert heeft een versienummer vanaf 1, bijvoorbeeld "Project Initiation Document V1.1".

## **4.7 Tools to be Used**

De tools die gebruikt gaan worden zijn:

#### **Microsoft Word**

Dit pakket zal gebruikt gaan worden voor het opstellen van tekstdocumenten met eventueel schema's, tabellen en afbeeldingen erin.

#### **Microsoft Excel**

Dit pakket zal gebruikt gaan worden voor het opstellen van spreadsheets met eventueel schema's, tabellen en afbeeldingen erin.

#### **Microsoft Visio**

Dit pakket zal gebruikt gaan worden voor het opstellen van situatieschema's.

#### **Standaard software binnen bedrijf**

Hierbij moet gedacht worden aan software om gebruik te maken van de aanwezige faciliteiten zoals printers, netwerkschijven, etc.

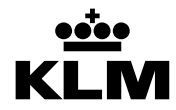

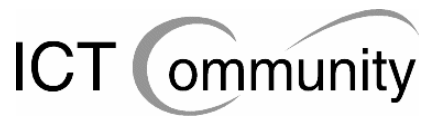

#### **5 INITIAL PROJECT PLAN**

Zie bijlage 2.

## **6 PROJECT CONTROLS**

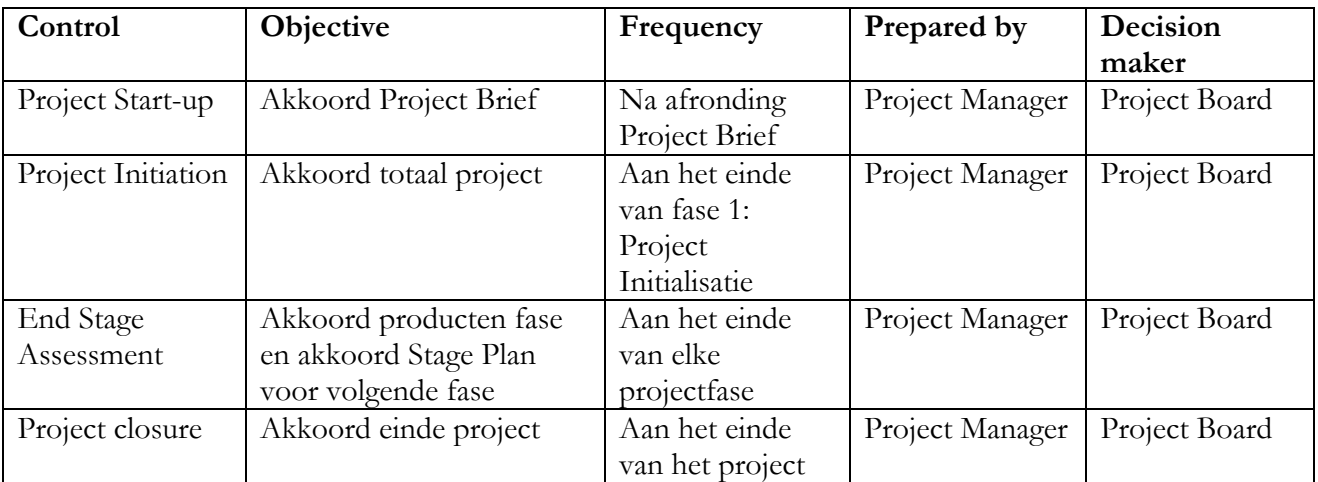

## **7 EXCEPTION PROCESS**

#### **Tijd**

Het is mogelijk dat een projectfase meer tijd in beslag neemt dan gepland. Als de Project Manager van mening is dat dit een gevaar voor het project kan vormen dan zal hij contact opnemen met het Project Board om te overleggen hoe er gehandeld zal gaan worden.

#### **Scope**

Het is mogelijk dat het aantal betrokkenen groter is dan eerder bepaald. Als de Project Manager het idee krijgt dat het aantal betrokkenen en daarmee het aantal interviews/gesprekken en observaties te groot wordt, zal dit overlegd worden met het Project Board om eventuele problemen te voorkomen.

## **8 RISK LOG**

Zie bijlage 3.

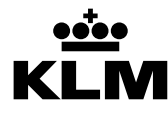

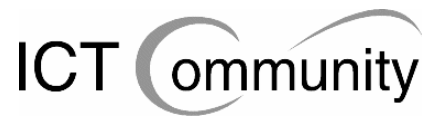

## **9 CONTINGENCY PLANS**

- Indien er van de planning wordt afgeweken zal de Project Manager bepalen of deze afwijking een gevaar vormt voor het project. Indien hij het nodig acht te overleggen met het Project Board dan zal hij dat doen, daarna zal de planning direct aangepast worden.
- Indien de voorgestelde maatregelen afgekeurd worden dan zal de Project Manager bepalen of dit de planning in gevaar brengt. Indien dit het geval is dan zal er overlegd worden met het Project Board en zal de planning eventueel aangepast worden.
- Indien de Project Manager van mening is dat de betrokkenen niet voldoende tijd beschikbaar hebben om het project goed uit te voeren en hij zelf niet genoeg invloed heeft om deze tijd vrij te krijgen dan zal hij overleggen met het Project Board. Dit omdat het Project Board meer invloed heeft binnen de organisatie en zo eventueel meer tijd vrij kan krijgen voor het project.
- Indien de voor het project benodigde documenten niet op tijd beschikbaar zijn zal de Project Manager contact opnemen met het Project Board. Dit omdat zij voldoende invloed in de organisatie hebben om de documenten zo snel mogelijk in bezit te krijgen.
- Indien de Project Manager ziek wordt dan zal hij na de periode van ziekte contact opnemen met het Project Board om een nieuwe planning op te stellen.
- Indien de benodigde computerapparatuur uitvalt dan zal de Project Manager voor zover mogelijk thuis gaan werken, totdat de problemen opgelost zijn. Daarna zal er gekeken worden naar de eventuele gevolgen voor de planning.

## **10 PROJECT FILING STRUCTURE**

Alle documenten betreffende het project staan in de map "I:\spltx\Tim" en zijn aan het einde van het project ook verkrijgbaar bij Jan-Willem van Woerdekom en Dolf Beltz.

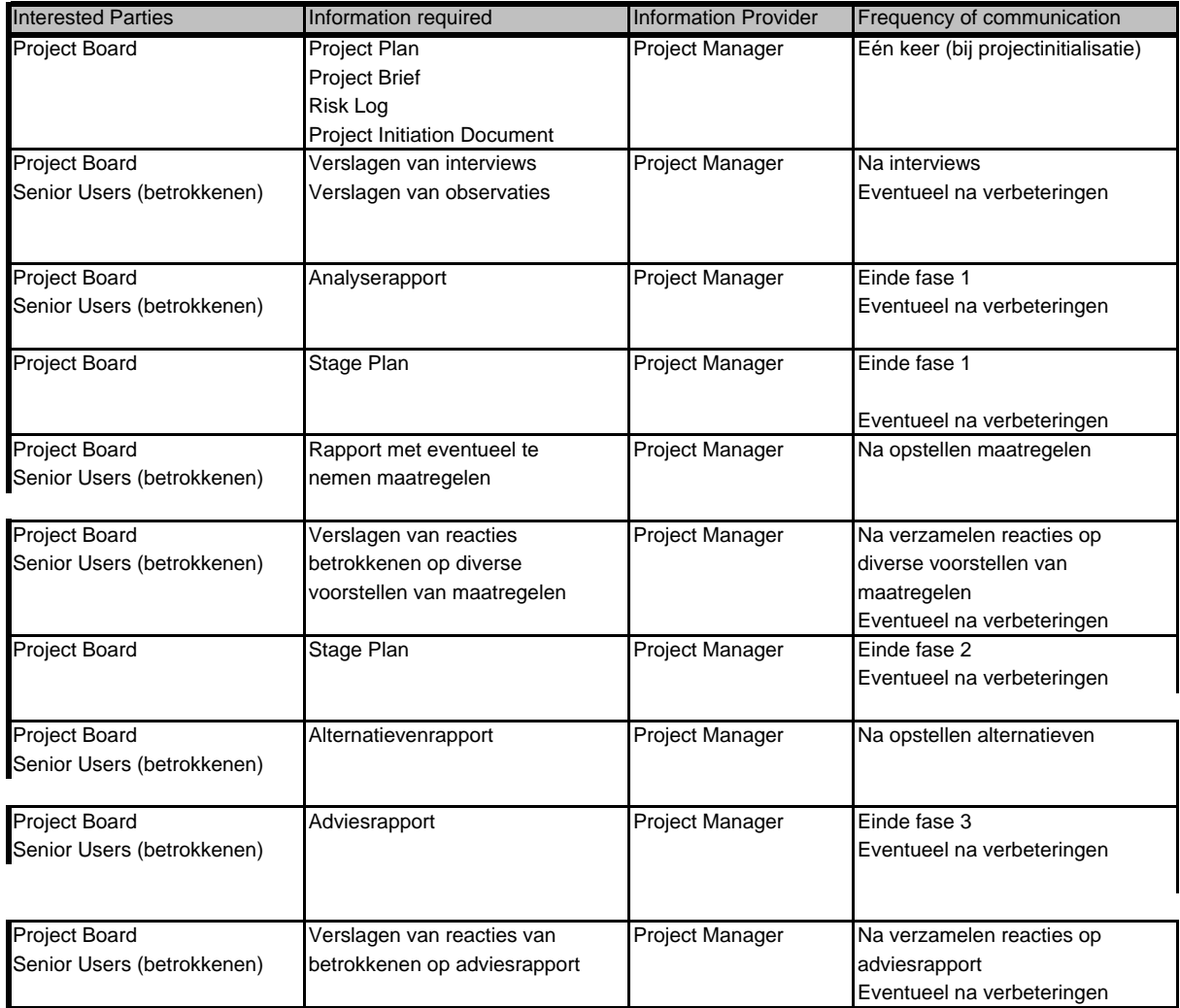

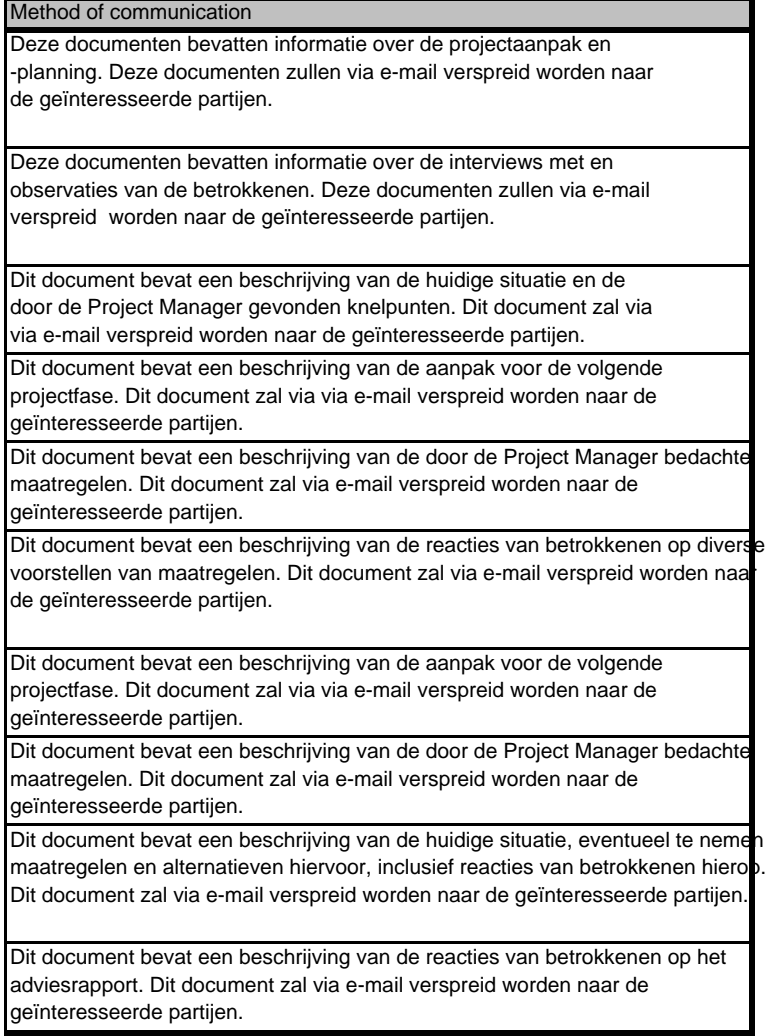

## **PROJECT PLAN**

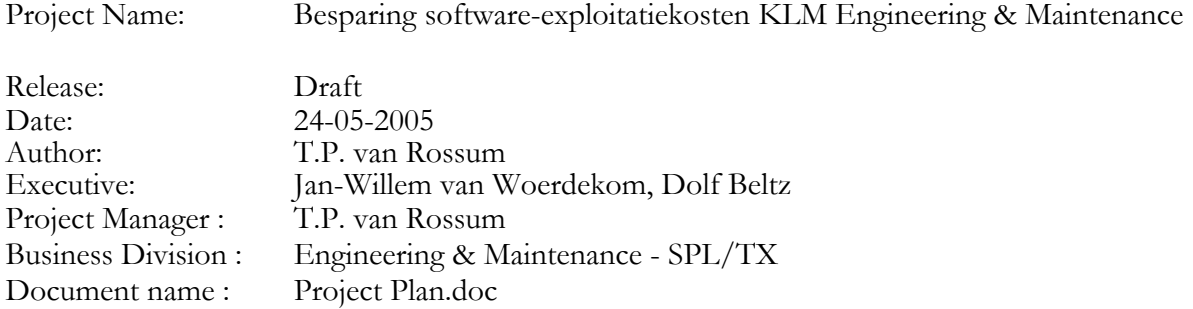

#### **Revision History**

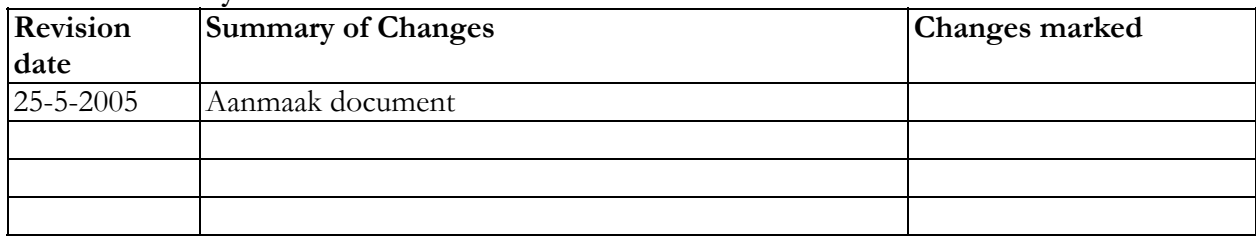

## **Approvals**

This document requires the following approvals.

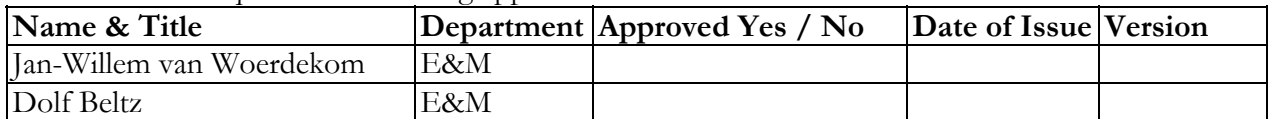

## **Distribution**

This document has been distributed to

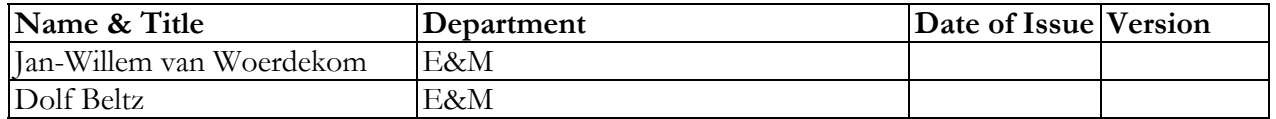

## Inhoudsopgave

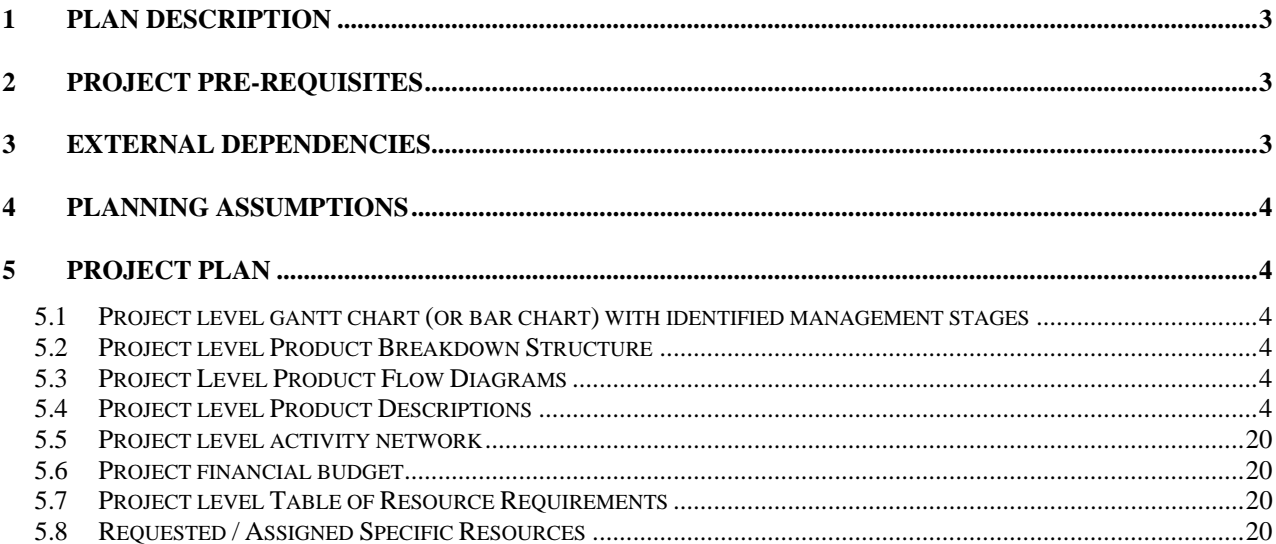

## **1 PLAN DESCRIPTION**

Dit Project Plan beschrijft hoe het project "Besparing software-exploitatiekosten KLM E&M" uitgevoerd zal gaan worden. Er zal beschreven worden uit welke projectfasen het project zal bestaan en wat de belangrijkste producten zijn die gedurende deze projectfasen opgeleverd zullen worden.

Verder zullen de projectomstandigheden en -benodigdheden zo duidelijk mogelijk omschreven worden.

## **Overzicht projectfasering**

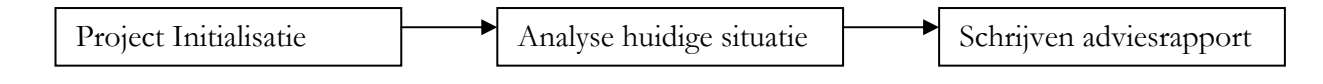

## **Project Initialisatie**

Gedurende de eerste fase zullen de benodigde documenten betreffende de projectaanpak en -planning geproduceerd worden en zullen de voor het project relevante documenten gelezen worden. In deze periode wordt er ook gekeken naar de bedrijfsstructuur, manier van werken en functies van personen.

## **Analyse huidige situatie**

Gedurende de tweede fase zullen de betrokkenen geïnterviewd worden over hun werk, hun werkbenodigdheden, de door hen gebruikte software en hun adviezen op het gebied van softwaregebruik. Deze interviews zullen gedocumenteerd worden. Verder zullen de betrokkenen geobserveerd worden op hun werkgebied, ook deze observaties zullen gedocumenteerd worden.

## **Schrijven adviesrapport**

Gedurende de derde fase zal de set met eventueel te nemen maatregelen bepaald gaan worden, dit zal in overleg met de betrokkenen gebeuren. Hierna zal er een adviesrapport geschreven worden, waarin de interviews, observaties en maatregelen opgenomen zullen zijn.

## **2 PROJECT PRE-REQUISITES**

- Benodigde documenten moeten beschikbaar zijn
- Betrokkenen moeten beschikbaar zijn voor interviews
- Betrokkenen moeten beschikbaar zijn voor feedback
- Bedrijfsbegeleiders moeten beschikbaar zijn voor feedback op producten en voortgang
- Benodigde computerapparatuur moet beschikbaar zijn
- Er moet voldoende tijd zijn om het project uit te voeren

## **3 EXTERNAL DEPENDENCIES**

- Benodigde documenten moeten beschikbaar zijn
- Betrokkenen moeten beschikbaar zijn voor interviews
- Betrokkenen moeten beschikbaar zijn voor feedback
- Bedrijfsbegeleiders moeten beschikbaar zijn voor feedback op producten en voortgang

## **4 PLANNING ASSUMPTIONS**

- Er is voldoende tijd om het project uit te voeren
- Benodigde documenten zijn beschikbaar
- Betrokkenen zijn beschikbaar voor interviews
- Betrokkenen zijn beschikbaar voor feedback
- Bedrijfsbegeleiders zijn beschikbaar voor feedback op producten en voortgang
- Benodigde computerapparatuur is beschikbaar

## **5 PROJECT PLAN**

**Project level gantt chart (or bar chart) with identified management stages**  Zie bijlage 1.

**Project level Product Breakdown Structure**  Zie bijlage 2.

**Project Level Product Flow Diagrams**  Zie bijlage 3.

#### **Project level Product Descriptions Identificatie:** Product 1 **Productnaam:** Verslagen van interviews met betrokkenen

**Doel** 

Het doel van dit document is het bewaren van informatie die uit interviews met betrokkenen naar voren is gekomen. Dit is een onderdeel van de beschrijving van de huidige situatie. Ook zal de Project

Manager deze informatie gaan gebruiken om eventueel te nemen maatregelen in het uiteindelijk op te leveren adviesrapport te bepalen. Men kan in deze documenten dus lezen op basis van welke informatie de maatregelen bepaald zijn.

#### **Samenstelling**

Ieder interview zal een hoofdstuk worden.

#### **Bronnen**

De reeds aanwezige documenten zijn benodigd voor de interviews. Door middel van deze documenten kan de interviewer beter gerichte vragen stellen.

#### **Uiterlijk en formaat**

Het product zal in de vorm van een document zijn, waarbij ieder interview een apart hoofdstuk is.

#### **Toegewezen aan**

De Project Manager is verantwoordelijk voor het realiseren en opleveren van het product. Er is kennis benodigd van interviewtechnieken en de reeds bestaande documenten en ervaring met het duidelijk en overzichtelijk opstellen van interviewverslagen.

#### **Kwaliteitscriteria**

De interviewverslagen moeten duidelijk en overzichtelijk geschreven en ingedeeld zijn. Een buitenstaander moet, nadat hij de opdrachtsomschrijving gelezen heeft en dus basiskennis van de situatie heeft, de relevantie van alle vragen kunnen begrijpen. Verder moet hij de beantwoording van de vragen ook kunnen begrijpen, mits hij de reeds aanwezige documenten van het bedrijf heeft gelezen. Verder mag ieder interview maximaal de grootte van één bladzijde van het formaat A4 hebben.

#### **Methode voor kwaliteitsmeting**

De Project Manager zal zelf het document na productie enkele keren doorlezen om de kwaliteit van het document te controleren.

Verder zal het document zal voorgelegd worden aan Project Assurance, de beide bedrijfsbegeleiders. Deze hebben beiden voldoende inzicht in de huidige situatie op de afdeling om te kunnen zeggen of de verslagen naar hun mening goed genoeg overeen komen met de werkelijke situatie.

Daarna zal het product ook door de geïnterviewde betrokkenen getoetst worden op correctheid, waarna eventuele verbeteringen in het document doorgevoerd zullen worden.

#### **Vereiste kennis of vaardigheden voor kwaliteitscontrole**

Er is kennis benodigd van de reeds bestaande documenten om het product te kunnen beoordelen. Zowel de Project Manager als Project Assurance hebben deze kennis. Verder is er inzicht in de huidige situatie op de afdeling benodigd om het product te kunnen beoordelen. Beide bedrijfsbegeleiders, die de rol van Project Assurance vervullen, hebben dit.

## **Identificatie:** Product 2 **Productnaam:** Situatiebeschrijving

#### **Doel**

Beschrijving van de huidige situatie, dit is een doel op zichzelf. In dit product zal de huidige situatie in tekst en eventueel in schema's beschreven worden. Dit is nodig om de huidige situatie met de situatie na het project te kunnen vergelijken. Ook is dit nodig om een duidelijk overzicht te krijgen van wie wat doet en wat er waar gebeurt.

#### **Samenstelling**

De situatiebeschrijving zal uit de volgende hoofdstukken bestaan:

- Afdelingshiërarchie
- Functieomschrijvingen
- Gebruikte software

#### **Bronnen**

- Reeds aanwezige rapporten
- Verslagen van interviews met betrokkenen

#### **Uiterlijk en formaat**

De situatiebeschrijving zal in vier gedeeltes opgedeeld zijn: afdelingshiërarchie, functieomschrijvingen en gebruikte software.

#### **Toegewezen aan**

De Project Manager is verantwoordelijk voor het realiseren en opleveren van het product. Er is kennis benodigd van eventuele schematechnieken en ervaring met het duidelijk omschrijven van situaties.

#### **Kwaliteitscriteria**

De huidige situatie moet duidelijk en ondubbelzinnig omschreven zijn op de gebieden van de afdelingshiërarchie, functieomschrijvingen en gebruikte software. De omschrijving moet overzichtelijk en voor een buitenstaander met minimaal HBO-niveau ICT-kennis makkelijk te begrijpen zijn.

#### **Methode voor kwaliteitsmeting**

De Project Manager zal zelf het document na productie enkele keren doorlezen om de kwaliteit van het document te controleren.

Verder zal het document zal voorgelegd worden aan Project Assurance, de beide bedrijfsbegeleiders. Deze hebben beiden voldoende inzicht in de huidige situatie op de afdeling om te kunnen zeggen of de situatiebeschrijving correct is.

#### **Vereiste kennis of vaardigheden voor kwaliteitscontrole**

Er is kennis benodigd van de reeds bestaande documenten om het product te kunnen beoordelen. Zowel de Project Manager als Project Assurance hebben deze kennis.

**Identificatie:** Product 3 Productnaam: Data Flow Diagrams (DFD's)

#### **Doel**

Met de DFD's worden de datastromen binnen de afdeling in een duidelijke, schematische vorm weergegeven. Zo is het makkelijker om te zien welke processen met elkaar te maken hebben en welke niet. De DFD's zullen onderdeel worden van product 5, het analyserapport, ze zijn dus geen doel op zichzelf.

#### **Samenstelling**

De DFD's zullen onderdeel worden van product 5, het analyserapport.

#### **Bronnen**

Voor het opstellen van de DFD's zijn de reeds aanwezig documenten en product 1, de verslagen van interviews met betrokkenen, nodig.

#### **Uiterlijk en formaat**

De DFD's zullen voldoen aan alle standaardeisen waar DFD's aan dienen te voldoen.

#### **Toegewezen aan**

De Project Manager is verantwoordelijk voor het realiseren en opleveren van het product. Er is kennis benodigd van DFD-schematechnieken en ervaring met het duidelijk omzetten van situaties naar DFD's.

#### **Kwaliteitscriteria**

De DFD's dienen zo nauwkeurig mogelijk de werkelijkheid te omschrijven. Verder dienen de DFD's voor een buitenstaander met kennis van DFD's op HBO-niveau makkelijk te begrijpen zijn.

#### **Methode voor kwaliteitsmeting**

De Project Manager zal zelf het document na productie enkele keren doorlezen om de kwaliteit van het document te controleren.

Verder zal het document zal voorgelegd worden aan Project Assurance, de beide bedrijfsbegeleiders. Deze hebben beiden voldoende inzicht in de huidige situatie op de afdeling om te kunnen zeggen of de beschrijving van de informatiestromen correct is.

#### **Vereiste kennis of vaardigheden voor kwaliteitscontrole**

Er is kennis benodigd van de reeds bestaande documenten om het product te kunnen beoordelen. Zowel de Project Manager als Project Assurance hebben deze kennis.

#### **Identificatie:** Product 4 **Productnaam:** Verslagen van observaties betrokkenen

#### **Doel**

Het doel van dit document is het bewaren van informatie die uit geplande observaties van betrokkenen naar voren is gekomen. Dit is een onderdeel van de beschrijving van de huidige situatie. Ook zal de Project Manager deze informatie gaan gebruiken om eventueel te nemen maatregelen in het uiteindelijk op te leveren adviesrapport te bepalen. Men kan in deze documenten dus lezen op basis van welke informatie de maatregelen bepaald zijn.

#### **Samenstelling**

Iedere geobserveerde betrokkene zal als een apart hoofdstuk worden opgenomen in dit document.

#### **Bronnen**

De reeds aanwezige documenten zijn benodigd voor de observaties. Door middel van deze documenten kan de Project Manager beter gericht observeren.

#### **Uiterlijk en formaat**

Het product zal in de vorm van een document zijn, waarbij iedere geobserveerde betrokkene als een apart hoofdstuk opgenomen zal worden in dit document.

#### **Toegewezen aan**

De Project Manager is verantwoordelijk voor het realiseren en opleveren van het product. Er is kennis benodigd van de reeds bestaande documenten.

#### **Kwaliteitscriteria**

De observatieverslagen moeten duidelijk en overzichtelijk geschreven en ingedeeld zijn. Een buitenstaander moet de relevantie van de genoteerde observaties kunnen begrijpen, mits hij de reeds aanwezige documenten van het bedrijf heeft gelezen.

#### **Methode voor kwaliteitsmeting**

De Project Manager zal zelf het document na productie enkele keren doorlezen om de kwaliteit van het document te controleren.

Verder zal het document zal voorgelegd worden aan Project Assurance, de beide bedrijfsbegeleiders. Deze hebben beiden voldoende inzicht in de huidige situatie op de afdeling om te kunnen zeggen of de gedane observaties relevant genoeg zijn.

Daarna zal het product ook door de geïnterviewde betrokkenen getoetst worden op correctheid, waarna eventuele verbeteringen in het document doorgevoerd zullen worden.

#### **Vereiste kennis of vaardigheden voor kwaliteitscontrole**

Er is kennis benodigd van de reeds bestaande documenten om het product te kunnen beoordelen. Zowel de Project Manager als Project Assurance hebben deze kennis.

## **Identificatie:** Product 5 **Productnaam:** Analyserapport

#### **Doel**

Het analyserapport zal de huidige situatie, de huidige informatiestromen en de door de Project Manager gevonden probleempunten beschrijven. Dit rapport dient als vergelijkingsmateriaal met de eventuele nieuwe situatie aan het einde van het project. Daarnaast kan men ook lezen hoe de situatie in de oude toestand was.

#### **Samenstelling**

Het analyserapport zal uit vijf secties bestaan:

- Huidige situatie
- Data Flow Diagrams
- Probleempunten
- Verslagen van interviews met betrokkenen
- Verslagen van observaties betrokkenen

#### **Bronnen**

- Product 1: Verslagen van interviews met betrokkenen
- Product 2: Situatiebeschrijving
- Product 3: Data Flow Diagrams
- Product 4: Verslagen van observaties betrokkenen
- Reeds bestaande documenten

#### **Uiterlijk en formaat**

Het analyserapport een document worden wat uit vijf secties zal bestaan:

- Huidige situatie
- Data Flow Diagrams
- Probleempunten
- Verslagen van interviews met betrokkenen
- Verslagen van observaties betrokkenen

#### **Toegewezen aan**

De Project Manager is verantwoordelijk voor het realiseren en opleveren van het product. Er is kennis benodigd van eventuele schematechnieken, ervaring met het duidelijk omschrijven van situaties en ervaring met het zoeken van probleempunten in organisaties.

#### **Kwaliteitscriteria**

Het rapport moet duidelijk en ondubbelzinnig geschreven zijn. Het rapport moet een logisch geheel vormen, moet overzichtelijk zijn en voor een buitenstaander met minimaal HBO-niveau ICT-kennis makkelijk te begrijpen zijn. De criteria voor huidige situatie en DFD's zijn te lezen bij product 2 en 3, situatiebeschrijving en Data Flow Diagrams. De criteria voor de probleempunten zijn dat de probleempunten duidelijk omschreven moeten zijn en de betrokken onderwerpen duidelijk genoemd worden.

#### **Methode voor kwaliteitsmeting**

De Project Manager zal zelf het document na productie enkele keren doorlezen om de kwaliteit van het document te controleren.

Verder zal het document zal voorgelegd worden aan Project Assurance, de beide bedrijfsbegeleiders. Deze hebben beiden voldoende inzicht in de huidige situatie op de afdeling om te kunnen zeggen of de beschrijving van de situatie naar hun mening duidelijk en overzichtelijk genoeg is.

Ook zal het analyserapport aan de betrokkenen gegeven worden en kunnen zij hier, indien zij dit nodig vinden, hier commentaar op geven.

#### **Vereiste kennis of vaardigheden voor kwaliteitscontrole**

Zie "methode voor kwaliteitsmeting".

#### **Identificatie:** Product 6 **Productnaam:** Verslagen van reacties betrokkenen op diverse voorstellen van advies

#### **Doel**

Het doel van dit document is het bewaren van informatie die uit reacties van betrokkenen op diverse voorstellen van advies naar voren is gekomen. Dit is een onderdeel van het uiteindelijke adviesrapport. Ook zal de Project Manager deze informatie gaan gebruiken om eventueel te nemen maatregelen in het uiteindelijk op te leveren adviesrapport te bepalen. Men kan in deze documenten dus lezen op basis van welke informatie de maatregelen bepaald zijn.

#### **Samenstelling**

Iedere voorgestelde maatregel zal een apart hoofdstuk worden.

#### **Bronnen**

Het analyserapport, inclusief alle producten die daarvoor benodigd waren, zijn benodigd om voorstellen voor maatregelen te doen. Op basis van deze documenten kan de Project Manager zo nauwkeurig mogelijk bepalen welke maatregelen er efficiënt zijn om te nemen tegen de gevonden probleempunten.

#### **Uiterlijk en formaat**

Iedere voorgestelde maatregel zal een hoofdstuk worden, waarbij in ieder hoofdstuk de reacties van de betrokkenen die hierop gereageerd hebben opgenomen zullen worden.

#### **Toegewezen aan**

De Project Manager is verantwoordelijk voor het realiseren en opleveren van het product. Er is kennis benodigd van het analyserapport, waarbij de nadruk ligt op de gevonden probleempunten.

#### **Kwaliteitscriteria**

De verslagen moeten duidelijk en overzichtelijk geschreven en ingedeeld zijn. Een buitenstaander moet, nadat hij het analyserapport heeft gelezen en dus kennis van de situatie heeft, de relevantie van alle voorgestelde maatregelen kunnen begrijpen.

#### **Methode voor kwaliteitsmeting**

De Project Manager zal zelf het document na productie enkele keren doorlezen om de kwaliteit van het document te controleren.

Verder zal het document zal voorgelegd worden aan Project Assurance, de beide bedrijfsbegeleiders. Deze hebben beiden voldoende inzicht in de huidige situatie op de afdeling om te kunnen zeggen of het document naar hun mening goed genoeg overeen komt met de werkelijke situatie.

Daarna zal het product ook door de geïnterviewde betrokkenen getoetst worden op correctheid, waarna eventuele verbeteringen in het document doorgevoerd zullen worden.

#### **Vereiste kennis of vaardigheden voor kwaliteitscontrole**

### **Identificatie:** Product 7 **Productnaam:** Project Initiation Document

#### **Doel**

Dit document voegt alle relevante informatie samen die nodig is om het project een goede start te geven en alle betrokkenen te informeren over de aanpak. Hiermee wordt de basis gelegd voor het project.

#### **Samenstelling**

Het product zal bestaan uit twee delen, namelijk een statisch en een dynamisch gedeelte.

#### **Bronnen**

De reeds aanwezige documenten zijn benodigd voor het product. Door middel van deze documenten kan de Project Manager beter de situatie inschatten.

#### **Uiterlijk en formaat**

Het product zal in de vorm van een document zijn. Het zal een standaardindeling krijgen, zoals voorgeschreven door de methode Prince2.

#### **Toegewezen aan**

De Project Manager is verantwoordelijk voor het realiseren en opleveren van het product. Er is kennis benodigd van de reeds bestaande documenten.

#### **Kwaliteitscriteria**

Het Project Initiation Document moet duidelijk en overzichtelijk geschreven en ingedeeld zijn. Een buitenstaander moet, nadat hij de opdrachtsomschrijving gelezen heeft en dus basiskennis van de situatie heeft, de inhoud van het document kunnen begrijpen.

#### **Methode voor kwaliteitsmeting**

De Project Manager zal zelf het document na productie enkele keren doorlezen om de kwaliteit van het document te controleren.

Verder zal het document zal voorgelegd worden aan Project Assurance, de beide bedrijfsbegeleiders. Deze hebben beiden voldoende inzicht in de huidige situatie op de afdeling om te kunnen zeggen of het document goed aansluit op de situatie op de afdeling en of het project haalbaar is met de gestelde planning.

#### **Vereiste kennis of vaardigheden voor kwaliteitscontrole**

Er is kennis benodigd van de reeds bestaande documenten om het product te kunnen beoordelen. Zowel de Project Manager als Project Assurance hebben deze kennis.

#### **Identificatie:** Product 8 **Productnaam:** Project Brief

#### **Doel**

De Project Brief is een beschrijving van het voorgenomen project. Ook dit document is een gedeelte van de projectinitialisatie.

#### **Samenstelling**

Het product zal bestaan uit tien gedeeltes, allen zoals voorgeschreven door de methode Prince2.

#### **Bronnen**

De reeds aanwezige documenten zijn benodigd voor het product. Door middel van deze documenten kan de Project Manager beter de situatie inschatten.

#### **Uiterlijk en formaat**

Het product zal in de vorm van een document zijn. Het zal een standaardindeling krijgen, zoals voorgeschreven door de methode Prince2.

#### **Toegewezen aan**

De Project Manager is verantwoordelijk voor het realiseren en opleveren van het product. Er is kennis benodigd van de reeds bestaande documenten.

#### **Kwaliteitscriteria**

De Project Brief moet duidelijk en overzichtelijk geschreven en ingedeeld zijn. Een buitenstaander moet, nadat hij de opdrachtsomschrijving gelezen heeft en dus basiskennis van de situatie heeft, de inhoud van het document kunnen begrijpen.

#### **Methode voor kwaliteitsmeting**

De Project Manager zal zelf het document na productie enkele keren doorlezen om de kwaliteit van het document te controleren.

Verder zal het document zal voorgelegd worden aan Project Assurance, de beide bedrijfsbegeleiders. Deze hebben beiden voldoende inzicht in de huidige situatie op de afdeling om te kunnen zeggen of het document goed aansluit op de situatie op de afdeling en of het project haalbaar is met de gestelde planning.

#### **Vereiste kennis of vaardigheden voor kwaliteitscontrole**

Er is kennis benodigd van de reeds bestaande documenten om het product te kunnen beoordelen. Zowel de Project Manager als Project Assurance hebben deze kennis.

### **Identificatie:** Product 9 **Productnaam:** Project Plan

#### **Doel**

Dit document. Dit is een plan waarin de belangrijkste projectproducten met opleverdata en kosten worden beschreven. Dit document is een onderdeel van het Project Initiation Document. Het plan wordt in de loop van het project aangepast en is een belangrijke informatiebron voor de Project Board om geplande en werkelijke voortgang te vergelijken.

#### **Samenstelling**

Het product zal bestaan uit vijf delen, namelijk:

- Planbeschrijving
- Randvoorwaarden
- Externe afhankelijkheden
- Planningsaannamen
- Planning op projectniveau.

#### **Bronnen**

De reeds aanwezige documenten zijn benodigd voor het product. Door middel van deze documenten kan de Project Manager beter de situatie inschatten.

#### **Uiterlijk en formaat**

Het product zal in de vorm van een document zijn. Het zal een standaardindeling krijgen, zoals voorgeschreven door de methode Prince2.

#### **Toegewezen aan**

De Project Manager is verantwoordelijk voor het realiseren en opleveren van het product. Er is kennis benodigd van de reeds bestaande documenten.

#### **Kwaliteitscriteria**

Het Project Plan moet duidelijk en overzichtelijk geschreven en ingedeeld zijn. Een buitenstaander moet, nadat hij de opdrachtsomschrijving gelezen heeft en dus basiskennis van de situatie heeft, de inhoud van het document kunnen begrijpen.

#### **Methode voor kwaliteitsmeting**

De Project Manager zal zelf het document na productie enkele keren doorlezen om de kwaliteit van het document te controleren.

Verder zal het document zal voorgelegd worden aan Project Assurance, de beide bedrijfsbegeleiders. Deze hebben beiden voldoende inzicht in de huidige situatie op de afdeling om te kunnen zeggen of het document goed aansluit op de situatie op de afdeling en of het project haalbaar is met de gestelde planning.

#### **Vereiste kennis of vaardigheden voor kwaliteitscontrole**

Er is kennis benodigd van de reeds bestaande documenten om het product te kunnen beoordelen. Zowel de Project Manager als Project Assurance hebben deze kennis.

**Identificatie:** Product 10 **Productnaam:** Stage Plans

#### **Doel**

Voor elke projectfase (Stage) wordt een Stage Plan opgesteld. Dit plan heeft dezelfde structuur als het Project Plan, maar gedetailleerder. Het Stage Plan voor een komende fase wordt in de End Stage Assessment geaccordeerd door de Project Board.

#### **Samenstelling**

Het product zal bestaan uit tien gedeeltes, allen zoals voorgeschreven door de methode Prince2.

#### **Bronnen**

De reeds aanwezige documenten zijn benodigd voor het product. Door middel van deze documenten kan de Project Manager beter de situatie inschatten.

#### **Uiterlijk en formaat**

Het product zal in de vorm van een document zijn. Het zal een standaardindeling krijgen, zoals voorgeschreven door de methode Prince2.

#### **Toegewezen aan**

De Project Manager is verantwoordelijk voor het realiseren en opleveren van het product. Er is kennis benodigd van de reeds bestaande documenten.

#### **Kwaliteitscriteria**

De Stage Plans moeten duidelijk en overzichtelijk geschreven en ingedeeld zijn. Een buitenstaander moet, nadat hij na fase 1 het analyserapport (Product 5) en na fase 2 de verslagen van reacties betrokkenen op diverse voorstellen van advies (Product 6) gelezen heeft en dus basiskennis van de situatie heeft, de inhoud van het document kunnen begrijpen.

#### **Methode voor kwaliteitsmeting**

De Project Manager zal zelf het document na productie enkele keren doorlezen om de kwaliteit van het document te controleren.

Verder zal het document zal voorgelegd worden aan Project Assurance, de beide bedrijfsbegeleiders. Deze hebben beiden voldoende inzicht in de huidige situatie op de afdeling om te kunnen zeggen of het document goed aansluit op de situatie op de afdeling en of het project haalbaar is met de gestelde planning.

#### **Vereiste kennis of vaardigheden voor kwaliteitscontrole**

Er is kennis benodigd van de reeds bestaande documenten om het product te kunnen beoordelen. Zowel de Project Manager als Project Assurance hebben deze kennis.

#### **Identificatie:** Product 11 **Productnaam:** Risk Log

#### **Doel**

Het Risk Log is een document met de identificatie, inschatting, impactbeoordeling en tegenmaatregelen met betrekking tot alle geïdentificeerde risico's. Het Risk Log wordt opgesteld wordt opgesteld tijdens de opstart van het project en gedurende het gehele project bijgehouden.

#### **Samenstelling**

Het product zal bestaan uit twee delen, namelijk Risk Analysis en Countermeasures.

#### **Bronnen**

De reeds aanwezige documenten en de opdrachtsomschrijving zijn benodigd voor het product. Door middel van deze documenten kan de Project Manager beter de situatie inschatten.

#### **Uiterlijk en formaat**

Het product zal in de vorm van een document zijn. Het zal een standaardindeling krijgen, zoals voorgeschreven door de methode Prince2.

#### **Toegewezen aan**

De Project Manager is verantwoordelijk voor het realiseren en opleveren van het product. Er is kennis benodigd van de reeds bestaande documenten en de opdrachtsomschrijving.

#### **Kwaliteitscriteria**

Het Risk Log moet duidelijk en overzichtelijk geschreven en ingedeeld zijn. Een buitenstaander moet, nadat hij de opdrachtsomschrijving en de reeds aanwezige documenten gelezen heeft en dus basiskennis van de situatie heeft, de inhoud van het document kunnen begrijpen.

#### **Methode voor kwaliteitsmeting**

De Project Manager zal zelf het document na productie enkele keren doorlezen om de kwaliteit van het document te controleren.

Verder zal het document zal voorgelegd worden aan Project Assurance, de beide bedrijfsbegeleiders. Deze hebben beiden voldoende inzicht in de huidige situatie op de afdeling om te kunnen zeggen of het document goed aansluit op de situatie op de afdeling en of de lijst met risico's zo compleet mogelijk is.

#### **Vereiste kennis of vaardigheden voor kwaliteitscontrole**

Er is kennis benodigd van de reeds bestaande documenten en de opdrachtsomschrijving om het product te kunnen beoordelen. Zowel de Project Manager als Project Assurance hebben deze kennis.

#### **Identificatie:** Product 12 **Productnaam:** Prince2 documenten

#### **Doel**

De complete collectie documenten die opgeleverd worden door het gebruik van de methode Prince2 dienen het project in goede banen te leiden van het begin tot het einde en de risico's te beperken.

#### **Samenstelling**

De complete collectie zal bestaan uit vijf documenten:

- Project Initiation Document
- Project Plan
- Project Brief
- Risk Log
- Stage Plans

#### **Bronnen**

De reeds aanwezige documenten zijn benodigd voor de producten. Door middel van deze documenten kan de Project Manager beter de situatie inschatten.

#### **Uiterlijk en formaat**

Het product zal in de vorm van een collectie documenten zijn. Deze documenten zullen een standaardindeling krijgen, zoals voorgeschreven door de methode Prince2.

#### **Toegewezen aan**

De Project Manager is verantwoordelijk voor het realiseren en opleveren van het product. Er is kennis benodigd van de reeds bestaande documenten en de opdrachtsomschrijving.

#### **Kwaliteitscriteria**

De documenten moeten duidelijk en overzichtelijk geschreven en ingedeeld zijn. Een buitenstaander moet, nadat hij de opdrachtsomschrijving en de reeds aanwezige documenten gelezen heeft, en kennis van Prince2 heeft, de inhoud van de documenten kunnen begrijpen.

#### **Methode voor kwaliteitsmeting**

De Project Manager zal zelf de collectie documenten na productie enkele keren doorlezen om de kwaliteit van de producten te controleren.

Verder zullen de producten voorgelegd worden aan Project Assurance, de beide bedrijfsbegeleiders. Deze hebben beiden voldoende inzicht in de huidige situatie op de afdeling om te kunnen zeggen of de producten goed aansluiten op de situatie op de afdeling en of het project haalbaar is met de gestelde planning.

#### **Vereiste kennis of vaardigheden voor kwaliteitscontrole**

Er is kennis benodigd van de reeds bestaande documenten om de producten te kunnen beoordelen. Zowel de Project Manager als Project Assurance hebben deze kennis.

### **Identificatie:** Product 13 **Productnaam:** Adviesrapport

#### **Doel**

Het adviesrapport zal het uiteindelijke product van het project worden. In dit rapport worden adviezen gegeven om de software-exploitatiekosten van de afdeling Engineering & Maintenance te verlagen, inclusief onderbouwing en alternatieven en alle gerelateerde documenten.

#### **Samenstelling**

Het product zal bestaan uit vier delen:

- Analyserapport
- Verslagen van reacties betrokkenen op diverse voorstellen van advies
- Geadviseerde maatregelen, inclusief onderbouwing
- Alternatieven

#### **Bronnen**

- Analyserapport
- Verslagen van reacties van betrokkenen op diverse voorstellen van advies

#### **Uiterlijk en formaat**

Het product zal in de vorm van een document zijn. Het zal een duidelijke en overzichtelijke indeling hebben.

#### **Toegewezen aan**

De Project Manager is verantwoordelijk voor het realiseren en opleveren van het product. Er is kennis benodigd van het analyserapport en de verslagen van reacties van betrokkenen op diverse voorstellen van advies.

#### **Kwaliteitscriteria**

Het adviesrapport moet duidelijk en overzichtelijk geschreven en ingedeeld zijn. Een buitenstaander moet, nadat hij de opdrachtsomschrijving, het analyserapport en de verslagen van reacties van betrokkenen op diverse voorstellen van advies gelezen heeft, de inhoud van het document kunnen begrijpen.

#### **Methode voor kwaliteitsmeting**

De Project Manager zal zelf het document na productie enkele keren doorlezen om de kwaliteit van het document te controleren.

Verder zal het document zal voorgelegd worden aan Project Assurance, de beide bedrijfsbegeleiders. Deze hebben beiden voldoende inzicht in de huidige situatie op de afdeling om te kunnen zeggen of het document goed aansluit op de situatie op de afdeling en of het project haalbaar is met de gestelde planning.

Ook zal het adviesrapport aan de betrokkenen gegeven worden en kunnen zij hier, indien zij dit nodig vinden, hier commentaar op geven.

#### **Vereiste kennis of vaardigheden voor kwaliteitscontrole**

Er is kennis benodigd van het analyserapport en de verslagen van reacties betrokkenen op diverse voorstellen van advies om het product te kunnen beoordelen. Zowel de Project Manager als Project Assurance hebben deze kennis.

## **Project level activity network**

Zie bijlage 4.

## **Project financial budget**

Aangezien het project geen geld kost en de financiële opbrengsten ervan tot aan het einde van het project onbekend zijn, is er geen sprake van een budgetverdeling.

**Project level Table of Resource Requirements**  Zie bijlage 5.

## **Requested / Assigned Specific Resources**

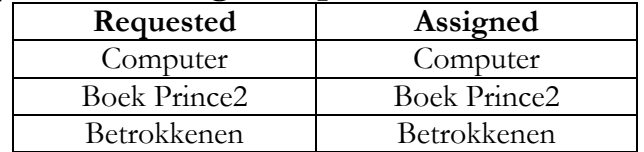

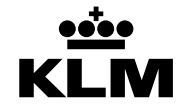

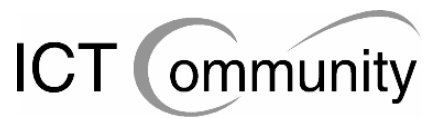

## **RISK LOG**

#### **1RISK ANALYSIS**

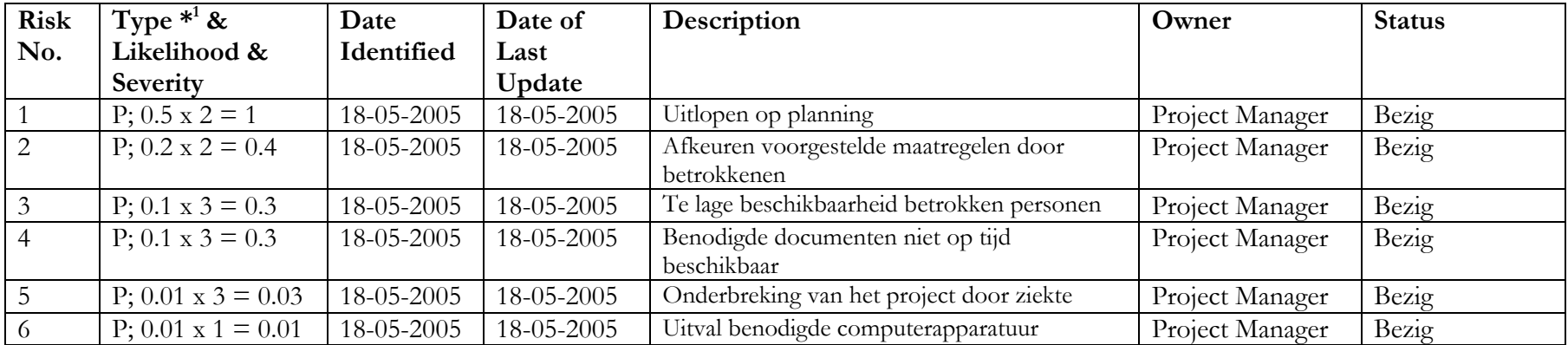

 $1$  Types:

B (Business)

P (Project)

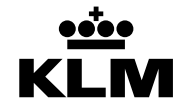

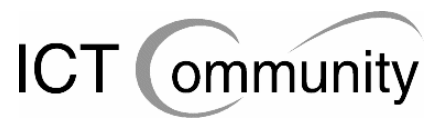

### **2 COUNTERMEASURES**

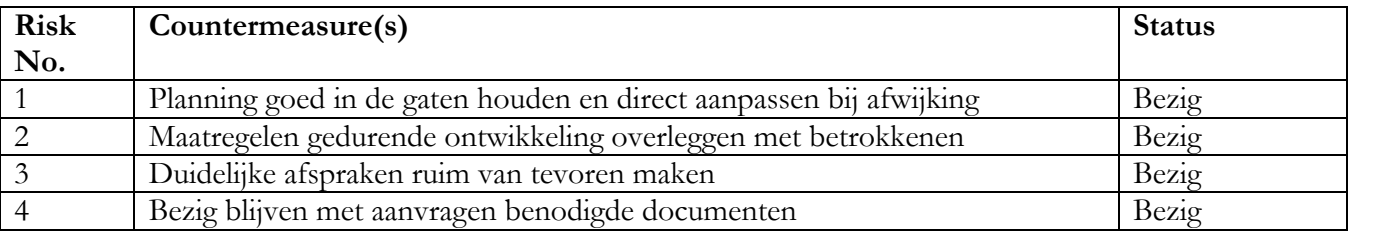

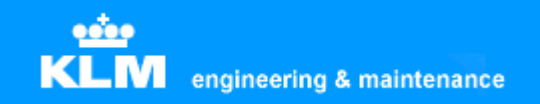

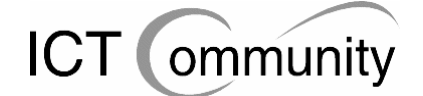

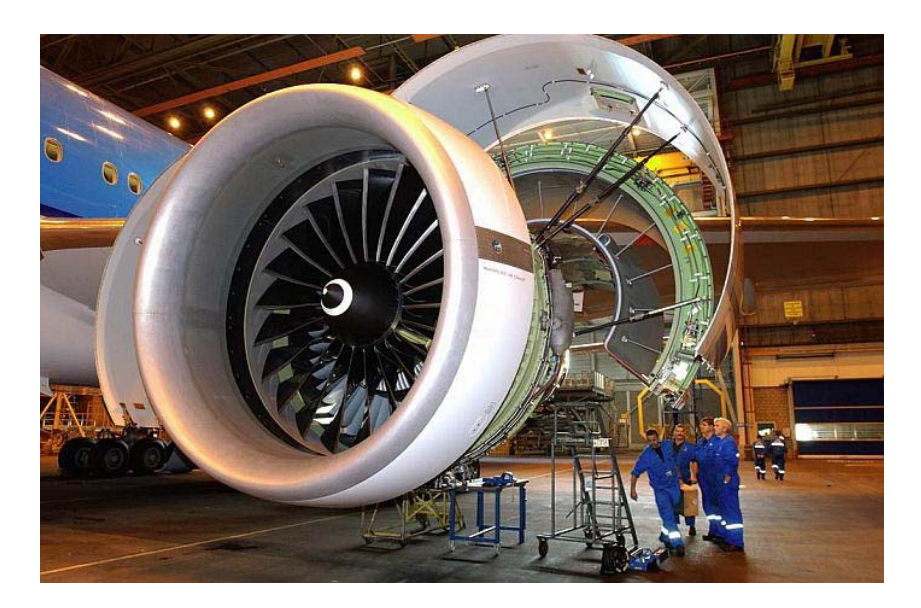

## **KLM Engineering & Maintenance**

**Analyserapport Besparing software-exploitatiekosten** 

> **Tim van Rossum SPL/TX**

## **Voorwoord**

Dit rapport is opgebouwd uit de volgende onderdelen:

#### **Opdrachtsomschrijving**

In dit onderdeel wordt de opdracht beschreven zoals hij aan het begin van het project gedefinieerd is.

#### **Huidige situatie grafische software**

In dit onderdeel wordt het totaaloverzicht gegeven van de aanwezige grafische software binnen KLM Engineering & Maintenance.

#### **Huidige situatie vectorbased software**

In dit onderdeel wordt de huidige situatie beschreven van de aanwezige vectorbased software en daaraan gerelateerde onderwerpen, inclusief processen en standaarden.

#### **Huidige situatie non-vectorbased software**

In dit onderdeel wordt de huidige situatie beschreven van de aanwezige non-vectorbased software en daaraan gerelateerde onderwerpen, inclusief processen en standaarden.

#### **Huidige situatie Document Management Systeem**

In dit onderdeel wordt de huidige situatie beschreven van de aanwezige DMS-software en daaraan gerelateerde onderwerpen.

#### **Gebruikerswensen**

In dit onderdeel worden de gebruikerswensen beschreven op het gebied van grafische software en daaraan gerelateerde onderwerpen.

#### **Gebruikersvoorstellen**

In dit onderdeel worden de gebruikersvoorstellen op algemeen gebied beschreven.

Tim van Rossum Schiphol, oktober 2005

# Inhoudsopgave

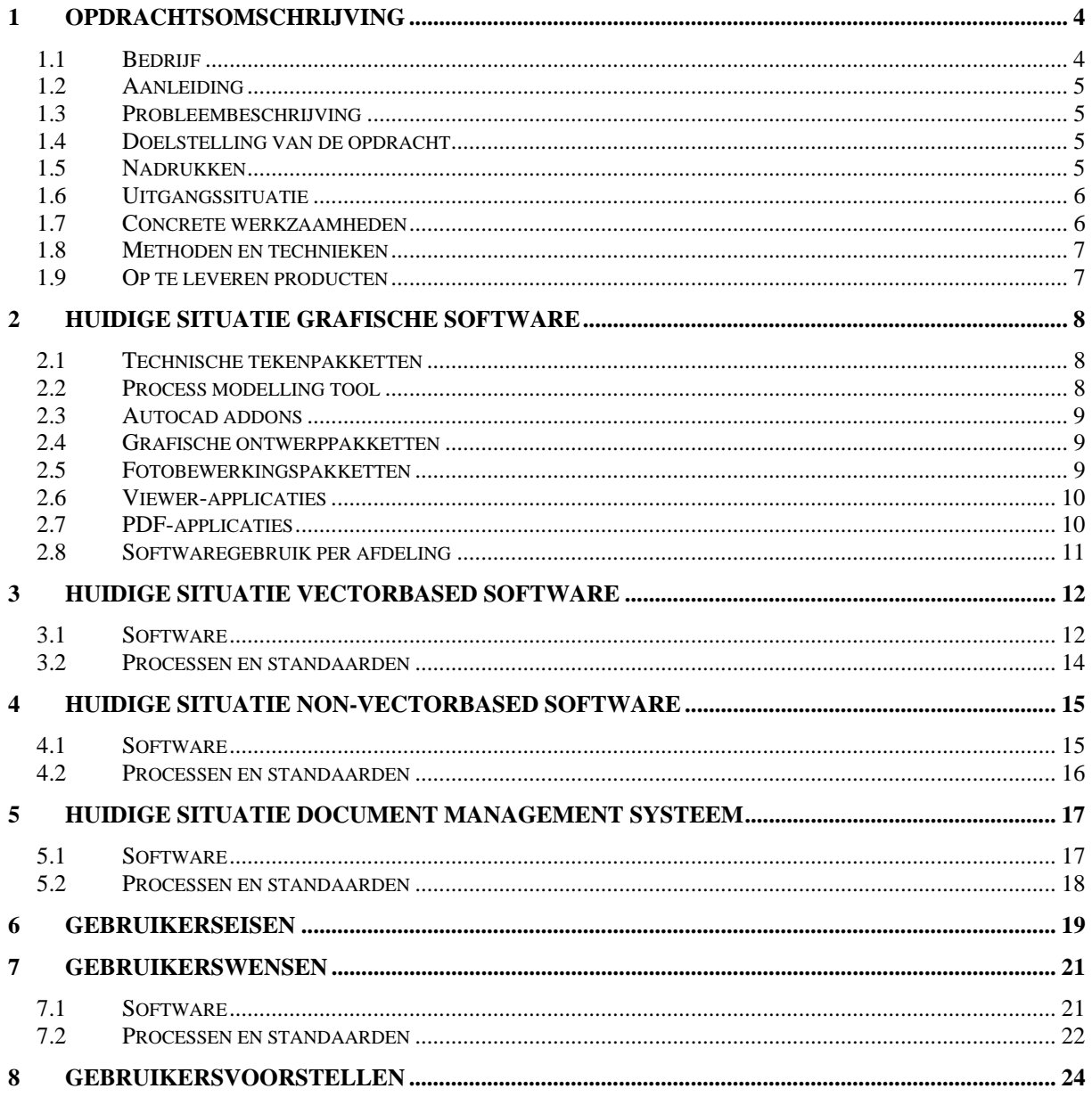
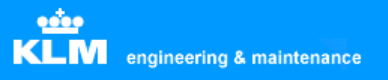

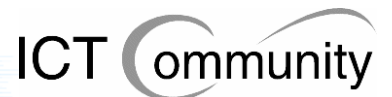

# **1 Opdrachtsomschrijving**

In dit onderdeel wordt de opdracht beschreven.

# **1.1 Bedrijf**

KLM, afdeling KLM Engineering & Maintenance te Schiphol Oost

### **Bedrijfsprofiel:**

Koninklijke Luchtvaart Maatschappij N.V. (KLM) is een wereldwijd opererende luchtvaartmaatschappij. Haar thuisbasis is Amsterdam Airport Schiphol, een van de modernste luchthavens van de wereld. KLM vormt het middelpunt van de KLM Group, waarvan ook KLM cityhopper en vakantievervoerder Transavia deel uitmaken. Nauw samenwerkend met Europese en intercontinentale netwerk- en routepartners biedt KLM Group passagiers en verladers overal ter wereld meer dan 132.000 verbindingen aan tussen steden (city-pairs), rechtstreeks, of via een of meer luchthavens. KLM Group heeft drie kernactiviteiten: passagiersvervoer, vrachtvervoer, onderhoud van vliegtuigen, motoren en componenten. KLM Group en haar partners vliegen naar meer dan 400 steden in 85 landen op zes continenten.

In de loop van het boekjaar 2004/2005 is KLM samengegaan met Air France en heeft zich aangesloten bij SkyTeam, een wereldwijde alliantie waarin een aantal belangrijke Europese, Amerikaanse en Aziatische luchtvaartmaatschappijen, zoals Air France, Alitalia, CSA, Delta Air Lines en Korean Air, zich heeft verenigd. Northwest Airlines, waarmee KLM al meer dan tien jaar een sterke transatlantische alliantie onderhoudt en Continental Airlines sluiten zich tegelijkertijd bij SkyTeam aan.

### **Afdelingsprofiel:**

KLM Engineering & Maintenance heeft 5.000 werknemers. Het is het drie na grootste onderdeel van KLM, na KLM Passenger Transport (passagierstransport) en KLM Cargo (vrachttransport). Het is één van de grootste vliegtuigonderhoudsmaatschappijen verbonden aan een luchtvaartmaatschappij ter wereld. Op Schiphol heeft zij 10 widebody en 11 narrowbody standplaatsen en meerdere moderne opslagruimtes, winkels en testfaciliteiten.

KLM Engineering & Maintenance biedt haar klanten een groot scala aan diensten aan, waaronder Total Aircraft Care, regulier onderhoud en technisch onderhoud. Zij opereert op 50 luchthavens over de hele wereld. Momenteel heeft zij permanente onderhoudscontracten met 20 luchtvaartmaatschappijen, waarvan de grootste KLM zelf is.

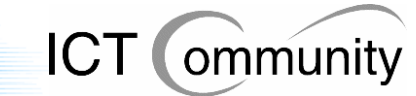

# **1.2 Aanleiding**

Op het moment zijn de financiële kosten van de software voor KLM Engineering & Maintenance veel hoger bij de KLM dan bij vergelijkbare maatschappijen; dit is berekend door de afdeling Finance. Aangezien de KLM, net als praktisch ieder ander bedrijf momenteel, wil bezuinigen in verband met de terugloop van inkomsten en de huidige economische recessie, wil men de financiële kosten van de software voor KLM Engineering & Maintenance omlaag hebben.

# **1.3 Probleembeschrijving**

Er moet dus bezuinigd worden, maar er moet eerst uitgezocht worden waar dit mogelijk is. Ook wil men dat het serviceniveau gelijk blijft, tenzij er voldoende motivatie en baten zijn om hiervan af te wijken.

# **1.4 Doelstelling van de opdracht**

Het is de bedoeling dat de afstudeerder voor de afdeling KLM Engineering & Maintenance een invoerplan gaat opstellen om de exploitatiekosten van de software-pakketten te reduceren en te beheersen. Dit moet gaan gebeuren door middel van een set van maatregelen op het gebied van beheersprocessen, de organisatorische rolverdeling en ondersteunende toolset.

Het invoerplan moet als input gebruikt kunnen worden voor de onderbouwing van een kapitaalsinvestering. Hier worden eisen aan gesteld door de KLM, die aan de afstudeerder kenbaar gemaakt zullen worden. Verder moet het invoerplan rekening houden met relevante elementen die van invloed zijn op de besluitvorming, waaronder aanschafkosten, exploitatiekosten, kosten contentmigratie, eventueel extra benodigde hardware, organisatiekosten (ondermeer scholingskosten) en mate van ingrijpen in het proces. Dit invoerplan dient te zijn voorzien van alternatieven waarin ook de financiële gevolgen zijn meegenomen.

Het invoerplan zal voorgelegd worden aan de betrokkenen en zal eventueel aangepast worden totdat er uiteindelijk een resultaat ontstaan is waar de betrokkenen tevreden mee zijn.

# **1.5 Nadrukken**

- Continuïteit van het ICT-proces en volumemanagement, het beheersen van de voorraad ICT-materialen en de verspreiding/plaatsing ervan.
- Behoud van huidige functionaliteiten voor de gebruikers.

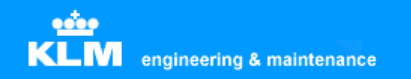

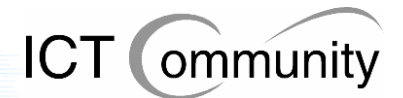

# **1.6 Uitgangssituatie**

- Benodigde software: Microsoft Word, Microsoft Excel en Microsoft Visio
- Men is met meerdere herstructureringen op ICT-gebied bezig, dit is een gedeelte van ervan. Tussendoor zal er gepeild worden hoe de betrokkenen tegenover de eventueel te nemen maatregelen staan. Nadat deze opdracht voltooid is zal men kijken in hoeverre het bruikbaar en haalbaar is.

## **1.7 Concrete werkzaamheden**

De taken van de afstudeerder om het invoeringsplan te ontwikkelen zullen zijn:

- **Project Brief schrijven**
- **Project Plan schrijven**
- **Project Initiation Document schrijven**
- **Inventariseren van de huidige situatie door middel van interviews die afgenomen worden bij (in het vervolg 'betrokkenen' genoemd):** 
	- De information manager van de betreffende maintenance unit
	- De verantwoordelijk manager voor ICT van de betreffende maintenance unit
	- Diverse key users van het software pakket binnen de betreffende maintenance unit
	- De exploitatie manager van Engineering & Maintenance. Deze is tevens bedrijfsmentor
	- Vertegenwoordigers van de Automatiseringsafdeling van KLM
- **Vaststellen eisenpakket van betrokkenen en hier prioriteiten aan toekennen.**
- **Schrijven analyserapport huidige situatie.**
- **Bepalen set van maatregelen op het gebied van beheersprocessen, organisatorische rolverdeling en ondersteunende toolset om exploitatiekosten te reduceren en beheersen.**
- **Invoerplan inclusief consequenties bepalen om ICT-kosten te reduceren en beheersen.**

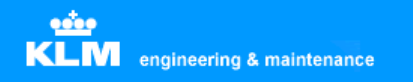

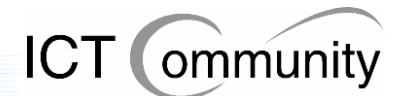

## **1.8 Methoden en technieken**

- A Te gebruiken methode: Bij de uitvoering van de opdracht zal de initiatiefase van PRINCE2 (PRojects IN Controlled Environments) gehanteerd worden.
- B Te gebruiken technieken:
	- BISL (Business information Service Library): om het procesmodel voor functioneel beheer en informatiemanagement te beschrijven.
	- ASL (Application Services Library): om te beschrijven welke applicaties er gebruikt worden binnen het bedrijf.

# **1.9 Op te leveren producten**

- Project Brief
- Project Plan
- Project Initiation Document
- Analyserapport van de huidige situatie, inclusief eisenpakket
- Invoerplan, inclusief verslagen van gesprekken met betrokkenen
- Verslagen van eventuele reacties van betrokkenen op diverse voorstellen van invoering

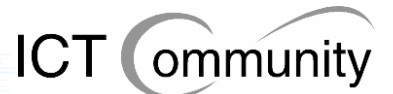

# **2 Huidige situatie grafische software**

In dit onderdeel wordt het totaaloverzicht gegeven van de aanwezige grafische software binnen KLM Engineering & Maintenance.

Omdat er veel verschillende bestandsformaten worden gebruik binnen KLM Engineering & Maintenance volgt hier een opsomming van de formaten, inclusief eigenaar van de standaard:

### **Pixelbased bestandsformaten**

TIFF: Tagged Image File Format (Adobe) JPEG: Joint Photographic Experts Group

#### **Vectorbased bestandsformaten**

DWG: Drawing (Autodesk) DWF: Design Web Format (Autodesk) DXF: Drawing Exchange Format (Autodesk) CGM: Computer Graphics Metafile (Air Traffic Association of America (ATA)) SVG: Scalable Vector Graphics (W3C) EPS: Encapsulated PostScript (Corel)

#### **Container-bestandsformaten**

PDF: Portable Document Format (Adobe)

## **2.1 Technische tekenpakketten**

### **Autodesk Autocad LT en Full**

Autodesk AutoCAD is een populair professioneel tekenpakket dat geschikt is om tweedimensionale en driedimensionale tekeningen te produceren.

Met de introductie van AutoCAD in 1982 creëerde Autodesk een markt voor ontwerpsoftware voor desktop computers. Vandaag wordt het productengamma van Autodesk ingezet in alle mogelijke ontwerpdisciplines: van architectonische en civiele applicaties, mechanische ontwerp- en productietoepassingen, GIS en mapping, film- en videoproducties tot toepassingen ter verbetering van websites.

AutoCAD is wereldwijd de nummer één op het gebied van ontwerpsoftware; het product wordt gebruikt door vakmensen in uiteenlopende disciplines: architecten, mechanisch ontwerpers, fabrieksontwerpers en faciliteitenbeheerders.

# **2.2 Process modelling tool**

### **Microsoft Visio**

Microsoft Visio is een object-georiënteerd tekenprogramma. Met behulp van een groot aantal kant en klare objecten kunnen snel verschillende soorten diagrammen en schema's gemaakt worden. Te denken valt hierbij aan stroomschema's, organisatieschema's en diagrammen voor bijvoorbeeld het ontwerpen van databases.

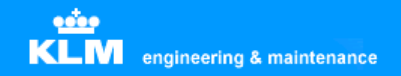

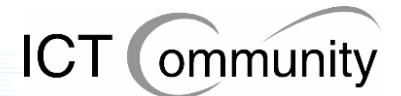

# **2.3 Autocad addons**

#### **Softcover Scan2Cad**

Softcover Scan2Cad is een raster-to-vector converter met OCR tekstherkenning en mogelijkheden voor bewerking. Dit programma converteert gescande tekeningen (TIFF, BMP, CALS, PNG, JPG, etc.) naar vectorbestanden (DXF).

#### **Furix BetterWMF**

Furix BetterWMF is een programma wat problemen oplost bij het invoegen van technische tekeningen in softwarepakketten zoals MS Word. Problemen die zoal voorkomen: ongewenste kaders, verkeerde lijndiktes en lastig herschalen.

## **2.4 Grafische ontwerppakketten**

#### **Jasc Paint Shop Pro**

Jasc Paint Shop Pro is één van de grootste concurrenten van Photoshop. Ook dit pakket is één van de populairste pakketten ter wereld op het gebied van digitale beeldbewerking en kan ook worden gebruikt voor de bewerking van digitale foto's en tekeningen. Overigens richt Paint Shop Pro zich meer op het ontwikkelen van digitale afbeeldingen dan op de bewerking ervan, in tegenstelling tot Photoshop.

#### **Adobe Illustrator**

Adobe Illustrator is het populairste pakket op de softwaremarkt voor creatieve/artistieke tweedimensionale vectorillustraties, men produceert hier bijvoorbeeld logo-ontwerpen mee.

#### **Macromedia Freehand V8 en V11**

Macromedia Freehand is een concurrent van Adobe Illustrator. Het pakket heeft voor het grootste deel dezelfde functionaliteiten, wel verschilt de werkwijze op sommige punten en biedt het pakket enkele benodigde functies die Adobe Illustrator niet biedt.

#### **Corel Coreldraw**

Corel Coreldraw biedt ongeveer dezelfde functionaliteiten als Adobe Illustrator en Macromedia Freehand en heeft ook hetzelfde doel: het creëeren van creatieve/artistieke tweedimensionale vectorillustraties.

## **2.5 Fotobewerkingspakketten**

### **Adobe Photoshop**

Adobe Photoshop is één van de populairste pakketten ter wereld op het gebied van digitale beeldbewerking. Dit pakket wordt gebruikt voor de bewerking van digitale foto's en tekeningen.

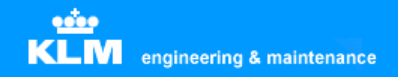

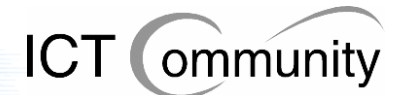

## **2.6 Viewer-applicaties**

#### **Autodesk Autocad Viewer**

Autodesk Autocad Viewer is een programma waarmee men Autocad-bestanden kan bekijken en afdrukken. Het is compatible met DWG-, DWF- en DXF-bestanden, alledrie vectorformaten. Deze viewer is compatible met Autocad-bestanden tot versie 2002.

#### **Adobe SVG-viewer**

Adobe Scalable Vector Graphics Viewer is een browser-extensie die de huidige versies van webbrowsers als MS Internet Explorer en Netscape Navigator in staat stelt SVGbestanden weer te geven.

#### **Itedo Isoview**

Itedo Isoview is een ActiveX-plugin waarmee men technische tekeningen kan bekijken in interactieve documenten zoals webpagina's en interactieve electronische handleidingen (IETM's), zoals onderdelencatalogussen, verkoopcatalogussen of onderhoudshandleidingen. Het is compatible met de Isodraw- en CGM-standaard en optioneel met de TIFF-standaard.

#### **Volo View Express**

Volo View Express is een programma waarmee men Autocad-bestanden kan openen, bekijken en printen. Het is compatible met DWG-, DWF- en DXF-bestanden, alledrie vectorformaten.

# **2.7 PDF-applicaties**

Adobe Acrobat is een pakket waarmee men PDF-bestanden kan creëeren, bewerken en bekijken. PDF staat voor Portable Document Format, dit is een uitvinding van Adobe. Het is een gepubliceerde specificatie die veel door standaardorganisaties wordt gebruikt om documenten te kunnen beveiligen en een standaard neer te zetten voor documenten.

#### **Adobe Acrobat Viewer**

Adobe Acrobat Viewer is een plugin voor internetbrowsers waarmee men PDF-bestanden kan bekijken, doorzoeken en afdrukken. Deze plugin zit gratis inbegrepen bij alle Acrobat-pakketten.

#### **Adobe Acrobat Reader**

Adobe Acrobat Viewer is een programma waarmee men PDF-bestanden kan bekijken, doorzoeken en afdrukken.

### **Adobe Acrobat Professional**

Adobe Acrobat Professional is een programma waarmee men PDF-bestanden kan bekijken, doorzoeken, produceren, beveiligen, beheren en afdrukken. Men kan ook websites, technische tekeningen en emails opslaan in PDF-bestanden met dit pakket.

#### **Adobe Acrobat Full V4 en V5**

Adobe Acrobat Full kan hetzelfde als Professional, alleen is dit een oudere versie ervan.

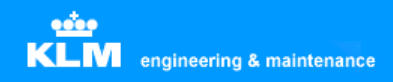

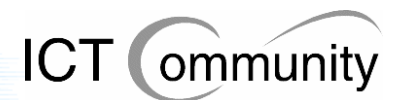

# **2.8 Softwaregebruik per afdeling**

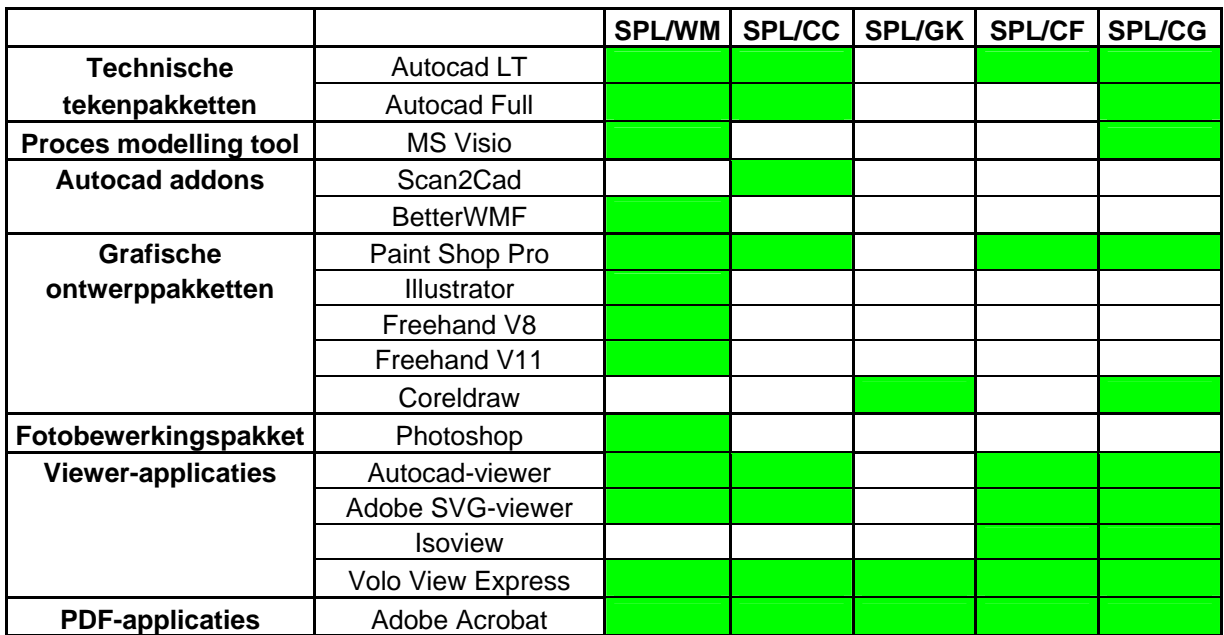

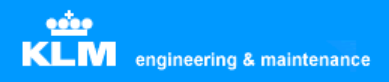

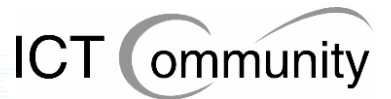

# **3 Huidige situatie vectorbased software**

In dit onderdeel wordt de huidige situatie beschreven van de aanwezige vectorbased software en daaraan gerelateerde onderwerpen.

# **3.1 Software**

### **Autodesk Autocad V14, 98 en 2000**

Autodesk Autocad wordt binnen het bedrijf gebruikt voor het produceren van technische tekeningen. Deze tekeningen zijn verdeeld over de volgende onderwerpen:

- Cabin (cabine)
- Wires (electriciteit)
- Engines (motoren)
- Repairs (structurele reparaties)
- Tooling (gereedschappen)

#### **Softcover Scan2Cad**

Softcover Scan2Cad wordt gebruikt om tekeningen op papier om te zetten naar digitale vectorbestanden. Dit programma staat op een beperkt aantal werkplekken geïnstalleerd.

#### **Volo View Express**

Volo View Express staat op sommige werkplekken nog geïnstalleerd, maar wordt nergens meer gebruikt.

#### **Autodesk Autocad Viewer**

Autodesk Autocad Viewer staat op iedere werkplek van de engineers geïnstalleerd, men gebruikt dit om technische tekeningen (DWG, DWF en DXF) te bekijken.

#### **Itedo Isoview**

Itedo Isoview gebruikt men om technische tekeningen (TIFF en CGM) te bekijken. Deze staat op iedere werkplek van de engineers geïnstalleerd.

#### **Adobe SVG-viewer**

Adobe SVG-viewer wordt gebruikt om technische tekeningen (SVG) te bekijken. Deze staat op iedere werkplek van de engineers geïnstalleerd.

#### **Furix BetterWMF**

Furix BetterWMF gebruikt men om technische tekeningen (DWG) te exporteren naar Word-documenten. Dit omdat men vanuit problemen heeft met het rechtstreeks exporteren uit Autocad; BetterWMF lost deze problemen op.

#### **Adobe Illustrator**

Adobe Illustrator wordt gebruikt om twee-dimensionale vectorillustraties mee te maken, bijvoorbeeld logo-ontwerpen. Hoewel men dit een gebruiksonvriendelijk pakket vindt, vult het de tekortkomingen van Macromedia Freehand aan, dus kan men niet zonder.

#### **Macromedia Freehand**

Macromedia Freehand gebruikt men voor dezelfde doelen als Adobe Illustrator. Qua gebruiksvriendelijkheid prefereert men dit pakket boven Adobe Illustrator, maar door enige tekortkomingen is men genoodzaakt deze pakketten naast elkaar te gebruiken.

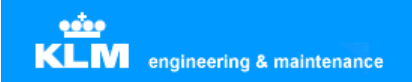

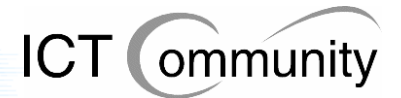

### **Corel Coreldraw**

Corel Coreldraw wordt gebruikt bij het opleidingencentrum voor het bekijken, produceren en bewerken van Coreldraw-bestanden. Men heeft een zeer omvangrijke database aan reeds geproduceerde bestanden waarvan er veel nog vaak bewerkt moeten worden. Aangezien men jaren geleden besloten heeft om met Coreldraw te gaan werken, is men gewend geraakt aan dit pakket en heeft men nooit meer gekeken naar een (goedkoper) alternatief.

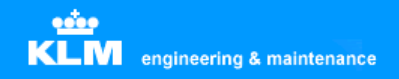

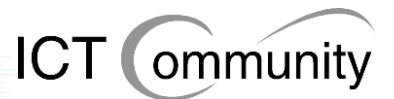

# **3.2 Processen en standaarden**

Momenteel zijn er twee officiële webstandaarden voor technische tekeningen binnen KLM Engineering & Maintenance:

- SVG
- DWF

Buiten deze standaarden om produceert men vooral PDF- en TIFF-bestanden. SVG- en DWF-bestanden worden niet geproduceerd, deze krijgt men alleen aangeleverd van buitenaf.

Boeing levert haar bestanden aan in CGM aan KLM. Deze zet de bestanden weer om in TIFF-bestanden om ze daarna in de digitale manuals te plaatsen. Dit gebeurt omdat men een keer deze afspraak heeft gemaakt, waarom is niet (meer) bekend.

De wiring diagrams, inclusief los document met gebruikte onderdelen (partlist) worden door SPL/WM (Cabin Engineering) in de digitale library geplaatst. Dit gebeurt door een link naar de fysieke locatie van het bestand op te slaan in de digitale library; dit is een stilzwijgende afspraak onder de engineers. Deze locatie is beveiligd, daardoor kunnen alleen personen met bepaalde functies deze documenten bewerken.

Verder worden deze documenten ook opgeslagen als PDF buiten de beveiligde directory, zodat personen die de bestanden niet mogen bewerken maar wel mogen gebruiken deze ook kunnen bereiken.

Er is geen sprake van standaardisatie op het gebied van opslag van technische tekeningen. Door de jaren heen zijn er wel stilzwijgende afspraken hierover ontstaan, maar deze zijn nergens officieel vastgelegd.

Er vindt veel communicatie met leveranciers plaats door middel van vectorbased bestanden.

### **Informatiestroom technische tekeningen**

Hieronder staat de informatiestroom van technische tekeningen beschreven.

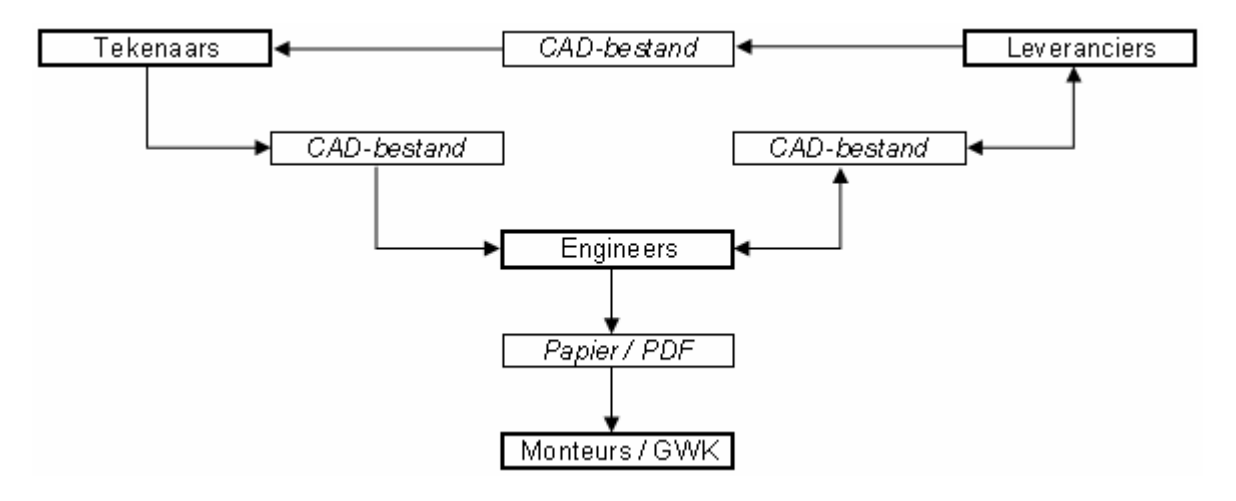

**Opmerking 1:** een tekenaar kan een tekening aanpassen naar KLM-normen. Deze moet gecertificeerd worden door een engineer. Als een engineer deze tekening opgenomen wil hebben in het officiële manual dan moet hij contact opnemen met de leverancier en tegen betaling wordt deze dan opgenomen.

**Opmerking 2:** GWK = GrondWerktuigKundige.

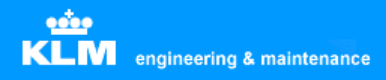

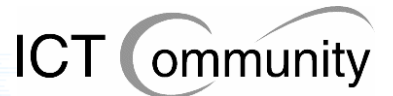

# **4 Huidige situatie non-vectorbased software**

In dit onderdeel wordt de huidige situatie beschreven van de aanwezige non-vectorbased software en daaraan gerelateerde onderwerpen.

# **4.1 Software**

#### **Microsoft Visio**

Microsoft Visio wordt gebruikt voor tekeningen van incidentele reparaties. Dit omdat men Autocad te omslachtig vindt voor eenmalig gebruik van de tekening. Verder wordt het gebruikt voor de productie van flowcharts om processen te beschrijven.

#### **Jasc Paint Shop Pro**

Jasc Paint Shop Pro gebruikt men om pixelbased bestanden (JPEG, TIFF, GIF, etc.) te produceren en bewerken. Deze bestanden worden voor allerlei doeleinden gebruikt binnen het bedrijf, van het plaatsen van een simpele afbeelding in een Word-document tot het aangeven welk onderdeel er gerepareerd moet worden. Dit pakket is meer gefocussed dan op de productie dan op de bewerking van afbeeldingen.

#### **Adobe Photoshop**

Adobe Photoshop wordt gebruikt om digitale foto's (JPEG, BMP, etc.) mee te bewerken. Dit pakket is speciaal ontwikkeld voor de bewerking van digitale foto's en afbeeldingen, men heeft dus ook meer en meer uitgebreide functies voor dit doeleinde in dit pakket dan in Jasc Paint Shop Pro.

#### **Itedo Isoview**

Itedo Isoview gebruikt men om technische tekeningen (TIFF en CGM) te bekijken. Deze staat op iedere werkplek van de engineers geïnstalleerd.

#### **Adobe Acrobat Viewer**

Adobe Acrobat Viewer wordt gebruikt om allerlei soorten documenten in het PDFbestandsformaat, waaronder technische tekeningen, te bekijken in de internetbrowser.

#### **Adobe Acrobat Reader**

Adobe Acrobat Reader gebruikt men om allerlei soorten documenten in het PDFbestandsformaat, waaronder technische tekeningen, buiten de internetbrowser, op een vaste of een netwerkstation, te bekijken.

#### **Adobe Acrobat Professional**

Adobe Acrobat Professional wordt gebruikt om allerlei soorten documenten in het PDFbestandsformaat, waaronder technische tekeningen, te bekijken, produceren, bewerken en beveiligen.

### **Adobe Acrobat Full V4 en V5**

Adobe Acrobat Full gebruikt men voor dezelfde doeleinden als Adobe Acrobat Professional, alleen is dit een oudere versie ervan.

#### **Corel Coreldraw**

Corel Coreldraw is op zich geen pixelbased pakket, maar wordt op sommige afdelingen wel zo gebruikt. Men maakt scans van papieren documenten om deze te digitaliseren.

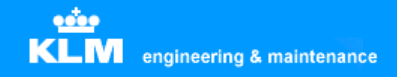

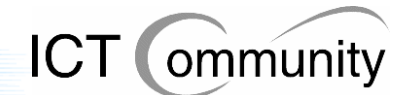

## **4.2 Processen en standaarden**

Er is een stilzwijgende afspraak tussen de engineers dat alle bestanden in de digitale library in TIFF- of PDF-formaat moeten zijn. Dit heeft men gedaan om uniformiteit te creëeren. Waarom men geen vectorbestanden in de digitale library plaatst is onbekend.

Men gebruikt Paint Shop Pro voor kleine incidentele reparaties. Men converteert dan een technische tekening (DWG, DWF, DXF, CGM, SVG) naar een pixelbased formaat (JPEG, BMP, TIFF) of maakt een foto van de schade en bewerkt deze dan totdat er duidelijk is om welk onderdeel het gaat. Deze afbeelding wordt dan geïmporteerd in een Worddocument en men maakt hier een schaderapport van.

edor **KLM** engineering & maintenance

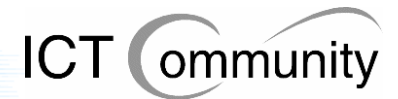

# **5 Huidige situatie Document Management Systeem**

In dit onderdeel wordt de huidige situatie beschreven van de aanwezige DMS-software en daaraan gerelateerde onderwerpen.

# **5.1 Software**

De softwarematige situatie van het Document Management Systeem is het beste uit te leggen in schemavorm:

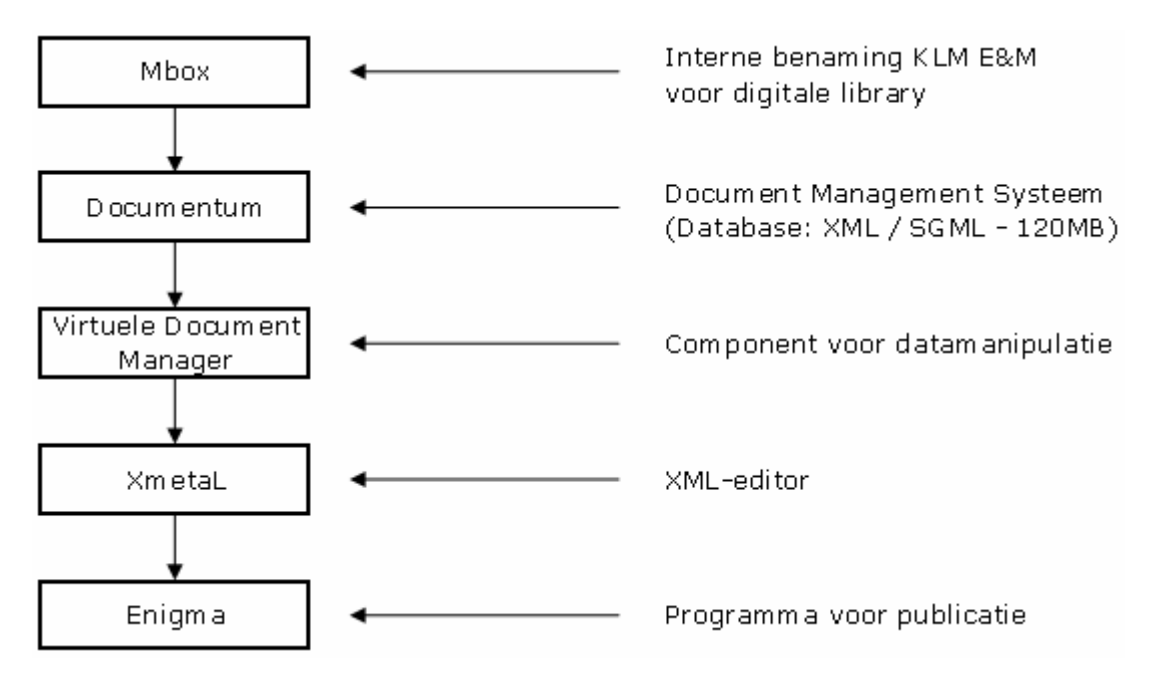

Mbox is de interne benaming die KLM Engineering & Maintenance heeft gegegeven aan de digitale library.

Er is een Document Management Systeem genaamd Documentum aanwezig, genaamd Documentum. Dit DMS stelt de gebruiker in staat om een overzichtelijk geheel te krijgen van de database. Doordat men van XML gebruik maakt zijn alle aanwezige objecten in de database afzonderlijk te benaderen en te manipuleren.

Binnen dit DMS zijn de digitale manuals aanwezig, deze zijn opgeslagen in XML- en SGML-vorm. De aanwezige database bestaat uit SGML- en XML-documenten met een totale grootte van 120 megabyte.

Documentum heeft een Virtuele Document Manager, een component wat de gebruiker in staat stelt virtuele documenten te manipuleren.

De XML-editor die gebruikt wordt is XmetaL van het bedrijf Blast Radius. Men gebruikt dit om de aanwezige documenten te kunnen wijzigen.

Enigma is een softwarepakket waar men XML-documenten mee publiceert in Mbox.

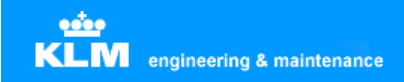

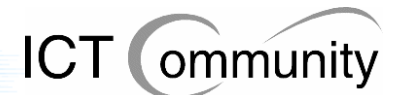

## **5.2 Processen en standaarden**

Er is geen vastgestelde standaard voor het gebruik van Mbox. Men gebruikt het vaak helemaal niet. Van degenen die het wel gebruiken, is er maar een klein gedeelte wat daadwerkelijk documenten in het DMS; in veel van de gevallen plaatst men alleen een link naar de bestandslocatie.

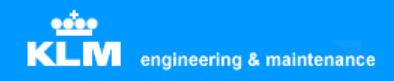

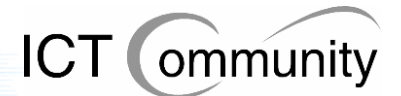

# **6 Gebruikerseisen**

Hier worden alle processen beschreven die men moet kunnen uitvoeren.

#### **CAD-tekeningen kunnen produceren, bewerken en bekijken**

Ten eerste produceert men zelf CAD-tekeningen. Verder komen tekeningen binnen van leveranciers zoals Boeing binnen, deze moeten bekeken en bewerkt kunnen worden voor reparaties.

Inputformaat: CGM, DWG, DWF, SVG, DXF Outputformaat: CGM Van: SPL/WM, SPL/CC, SPL/CF, SPL/CG Naar: Engineers, Mbox

#### **Papieren tekeningen kunnen inscannen en omzetten naar CAD-formaat**

Men krijgt soms tekeningen op papier binnen van een leverancier die aangepast moeten worden voor een reparatie. Deze tekeningen moeten dus gescand worden en dan omgezet worden naar een vectorbestand, zodat men de tekening kan bewerken in het CAD-pakket.

Inputformaat: Papier Outputformaat: CGM Van: SPL/CC Naar: Engineers, Mbox

#### **Autocad-bestanden exact zoals ze zijn kunnen plaatsen in andere documentvormen, bijvoorbeeld een Word-bestand**

Als men een Word-document wil maken met daarin een CAD-tekening, bijvoorbeeld om iets aan iemand uit te leggen in tekst en beeld, dan moet die tekening in het Worddocument wel exact hetzelfde zijn als de originele CAD-tekening. Dit omdat de kleinste details op tekeningen van vitaal belang kunnen zijn voor de veiligheid en werking van het getekende.

Inputformaat: Papier Outputformaat: Tekstdocumenten Van: SPL/WM, SPL/CC Naar: Engineers

### **Grafische ontwerpen kunnen bekijken, maken en aanpassen voor Aircraft Decoration & Livery Design**

Men moet grafische ontwerpen kunnen bekijken, maken en aanpassen voor Aircraft Decoration & Livery Design. Er komen tekstdocumenten binnen met exacte specificaties van ontwerpen waar de tekenaar zich aan dient te houden.

Inputformaat: CGM, DWG, DWF, SVG, DXF Outputformaat: CGM Van: SPL/WM Naar: Spuiter, externe luchtvaartmaatschappijen

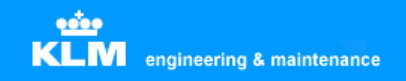

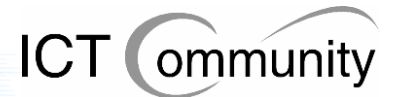

### **Afbeeldingen kunnen bekijken en aanpassen**

Men moet pixelbased bestanden kunnen bekijken en aanpassen. Dit omdat een hoop bestanden nog in TIFF-formaat aangeleverd worden en men reparaties wil kunnen tekenen op foto's en tekeningen van beschadigde onderdelen.

Inputformaat: TIFF, JPG, BMP, GIF Outputformaat: Papier Van: SPL/WM, SPL/CC, SPL/CG Naar: Engineers

#### **Alle bestaande documenten kunnen bekijken**

Men moet alle bestaande documenten kunnen bekijken, dit omdat alle reeds bestaande documenten van belang kunnen zijn voor het E&M-proces.

Inputformaat: TIFF, JPG, CGM, DWG, DWF, SVG, PDF Outputformaat: Papier Van: SPL/WM, SPL/CC, SPL/CF, SPL/GK, SPL/CG, Mbox Naar: Engineers

SPL/GK en SPL/CG gebruiken momenteel als enige Coreldraw, momenteel zijn hier 27 gebruikers van. Bij SPL/GK worden de Coreldraw-bestanden gebruikt om in presentaties en boeken te verwerken. Bij SPL/CG wordt Coreldraw gebruikt om documenten te scannen.

#### **Schetsen kunnen maken om iets snel uit te kunnen leggen aan een engineer**  Men moet zo snel mogelijk een schets kunnen maken van een reparatie voor de

engineers. Men doet dit momenteel in Visio omdat dit soort relatief eenvoudige schetsen meer dan de helft sneller te maken is in Visio dan in Autocad.

Inputformaat: Geen Outputformaat: Papier Van: SPL/WM Naar: Engineers

#### **Wire Diagram tekeningen kunnen maken**

Men moet wire diagram tekeningen kunnen maken. Hier moet een specifieke oplossing voor komen, aangezien dit onderdeel van E&M compleet anders is dan de rest van de onderdelen.

Van: SPL/WM Naar: Engineers

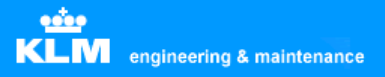

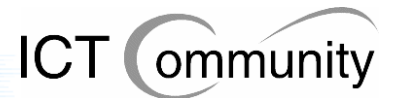

# **7 Gebruikerswensen**

In dit onderdeel worden de gebruikerswensen beschreven op het gebied van vectorbased software en daaraan gerelateerde onderwerpen.

# **7.1 Software**

#### **Autodesk Autocad behouden**

Men wenst dat Autodesk Autocad behouden blijft. Dit omdat men gewend is aan dit pakket, het over het algemeen goed aan de wensen van de gebruikers voldoet en men het over het algemeen prettig vindt werken.

Ook is het de industriestandaard, dus ook qua compatibility vindt men het handig om voor dit pakket te kiezen. Daarnaast kan men om deze reden ook veel op internet vinden indien men informatie zoekt over bepaalde procedures.

Daarnaast is het pakket uitermate zorgvuldig getest, waardoor de kans op bugs erg klein is. Als laatste vindt men de optie van professionele support ook erg handig.

#### **Scan2Cad en BetterWMF behouden**

Graag ziet men dat Scan2Cad en BetterWMF behouden blijven. Argumenten hiervoor zijn dat ze goed voldoen aan de gebruikerseisen, ze goedkoop zijn en er toch niet veel installaties van nodig zijn. Men kan zelfs met één installatie per pakket per afdeling af, aangezien men de pakketten niet zo vaak gebruikt.

### **Illustrator en Freehand V8 en V11 behouden**

Op zich zijn er maar enkele mensen die van dit pakket gebruik maken, het gaat dus om een specialistische installatie. De weinige mensen die met deze pakketten werken, zijn er tevreden over, zijn naar hun mening afhankelijk van alledrie de pakketten. Dit omdat Illustrator gebruiksonvriendelijk zou zijn, Freehand en Illustrator elkaar aanvullen qua functionaliteiten en Freehand V8 en V11 elkaar aanvullen qua exportfuncties.

#### **Workspace Autocad per gebruiker centraal opslaan**

Graag zou men de optie hebben om de zogenaamde "workspaces", de verschillende combinaties van Autocad-gebruikersinstellingen, per persoon op te kunnen slaan op de server. Dit omdat men nu, als men op een andere werkplek werkt, of er iemand anders op zijn of haar werkplek heeft gewerkt, de persoonlijke instellingen weg zijn.

#### **Onderdelendatabase wiring en cabin engineering**

Men wil graag een directe koppeling tussen een onderdelendatabase en de technische tekeningen. Momenteel moet men nog twee documenten bijhouden voor een tekening: een wire diagram en een partlist. Tegenwoordig zijn er mogelijkheden om dit op te lossen en samen te voegen tot één.

#### **Paint Shop Pro behouden**

Gedurende de analysefase heb ik een onderzoek gehouden onder de gebruikers over waar hun voorkeur ligt: Paint Shop Pro of Photoshop. De meeste gebruikers gaven aan dat Photoshop te uitgebreid was qua functies en dat Paint Shop Pro prima voldeed aan hun eisen.

#### **Speciale software-inrichting voor specialisten**

Er zijn enkele gebruikers die afhankelijk zijn van applicaties die rest van de gebruikers niet nodig heeft. Deze gebruikers willen deze applicaties dus graag behouden, hiervoor zullen uitzonderingen op de standaarden gemaakt moeten worden.

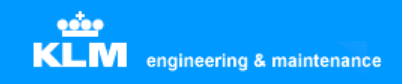

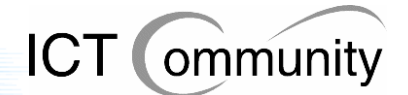

# **7.2 Processen en standaarden**

#### **KLM Engineering & Maintenance-breed centraal opslagpunt van technische tekeningen**

Om de enorme verzameling van technische tekeningen overzichtelijk op te slaan wil men een centraal opslagpunt van technische tekeningen die de hele afdeling dekt.

#### **Alle nieuwe technische tekeningen vectorbased**

Omdat vectorbased bestanden veel kleiner zijn qua opslag, ze makkelijker bewerkbaar zijn en ze duidelijker leesbaar zijn, wil men in de toekomst dat alle nieuw toegevoegde technische tekeningen vectorbased worden. De huidige pixelbased-bestanden moeten uiteraard wel behouden blijven, aangezien het grootste deel van de bestaande digitale library hieruit bestaat.

#### **KLM Engineering & Maintenance moet een keuze maken qua vectorformaat**

Omdat men in de toekomst alle technische tekeningen vectorbased wil hebben, wil men voor het gemak en de overzichtelijkheid gelijk een standaard vectorformaat kiezen. Men heeft de keuze uit CGM, DWG + DWF en SVG.

CGM geldt als richtnorm zoals bepaald door de ATA (Air Traffic Association of America), deze geldt dus voor de complete internationale luchtvaartindustrie. Verder zijn alle technische tekeningen die door Boeing, één van de belangrijkste leveranciers van KLM Engineering & Maintenance, in CGM-formaat. CGM is goed beveiligbaar, maar aantekeningen maken is niet mogelijk.

DWG en DWF zijn alletwee formaten die door Autodesk ontwikkeld zijn als standaardformaten voor Autocad. Deze formaten hebben als voordeel dat ze 'native' door Autocad geëxporteerd kunnen worden. CGM en SVG kunnen dit momenteel nog niet. DWG is het standaardformaat van Autocad-bestanden. DWF is het publishing-formaat van Autocad, deze bezit beveiligingsmogelijkheden en mogelijkheden tot aantekeningen door derden. Dit zijn functies die men bij KLM Engineering & Maintenance nodig heeft.

SVG is een officieel standaardformaat binnen KLM Engineering & Maintenance, zoals al eerder vermeld. Er wordt echter weinig gedaan met dit gegeven, sommige externe partijen leveren aan in dit formaat, maar zelf produceren doet men het niet. Over de beveiligingsmogelijkheden van SVG is tot op heden nog niet veel bekend.

#### **Toereikende beschikbaarheid**

Men wil graag verzekerd zijn van het feit dat men, indien het nodig is, gebruik kan maken van Autocad. Ten eerste betekent dit dat men voldoende processorkracht en intern geheugen nodig heeft om met Autocad te kunnen werken. Ten tweede, indien men in de toekomst eventueel met een serverlicentie gaat werken, betekent dit dat de server zoveel mogelijk operationeel moet zijn.

Daarbij komt nog eens dat er bepaalde engineers zijn die honderd procent van de tijd afhankelijk zijn van Autocad. Het mag dus niet gebeuren dat als de server niet operationeel is, deze mensen niet kunnen werken. Deze mensen wensen dus ook een lokale installatie, een rechtstreekse installatie op hun werkplek, aangezien zij niet afhankelijk willen/kunnen zijn van een server.

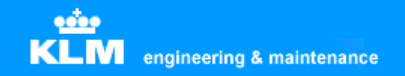

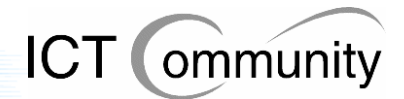

#### **Handleidingen op iedere afdeling**

Graag wil men handleidingen van de geïnstalleerde programmatuur op iedere afdeling hebben, in papiervorm. Dit omdat men zo nu en dan nieuwe programmatuur krijgt, terwijl men hier totaal geen verstand van heeft. Daarnaast zijn veel procedures efficiënter uit te voeren dan nu gebeurt, dat weet men wel; maar niet hoe men dat dan precies moet doen. Men wil deze handleidingen graag in papiervorm omdat men dit handig vindt werken dan lezen op een beeldscherm. Eventueel, als concessie, gaat men ook akkoord met digitale handleidingen, maar hier ligt zoals gezegd niet de voorkeur.

#### **Opleidingen voor key users**

Het lijkt men handig om de key users opleidingen voor nieuw te installeren programmatuur te laten volgen. Key users zijn gebruikers die de pakketten praktisch gedurende de complete werkdag gebruiken.

Ten eerste om de efficiëntie van de belangrijkste gebruikers flink te verhogen. Ten tweede door, indien gewenst, hulp van deze key-users aan te bieden bij gewone gebruikers om zo frustratie en inefficiëntie weg te nemen.

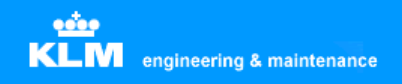

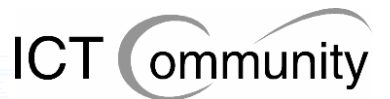

# **8 Gebruikersvoorstellen**

In dit onderdeel worden de gebruikersvoorstellen op algemeen gebied beschreven.

#### **Nieuwe versie Autodesk Autocad**

Men stelt voor om gebruik te gaan maken van Autocad 2006.

Ten eerste omdat dit programma veel nieuwe, handige en relevante, functies biedt. Men kan veel tijd en dus kosten besparen met deze nieuwe functies.

Ten tweede moet KLM Engineering & Maintenance meegaan met de tijd vindt men. Een groot gedeelte van de gebruikers maakt nog gebruik van Autocad V14, de bestanden die hiermee geproduceerd worden steeds minder geaccepteerd door externe partijen zoals leveranciers. Simpelweg omdat de programmatuur van die externe partijen deze bestanden niet in kan lezen. Ditzelfde zal naar men verwacht op korte termijn gaan gebeuren met Autocad 98 en op iets langere termijn met Autocad 2000.

Ten derde biedt Autocad 2006 de mogelijkheid om de wire- en cabindiagrams direct te koppelen aan een XML-database, die dus al aanwezig is bij KLM Engineering & Maintenance.

Ten vierde biedt Autocad 2006 een onderdeel genaamd "Autodesk Vault". Dit biedt de mogelijkheid om alle technische tekeningen gecentraliseerd en overzichtelijk georganiseerd op te slaan. Rechten kunnen per gebruikersfunctie toegekend worden, zo kan iedereen bij de bestanden waar hij of zij aan mag komen en wordt de toegang ontzegd tot de bestanden waar dit het geval is.

#### **Serverlicentie**

Men stelt voor om gebruik te maken van een serverlicentie. Dit omdat het grootste gedeelte van de gebruikers slechts incidenteel gebruik maakt van Autocad, maar hier wel de volledige licentiekosten voor betaald moeten worden. Wel wil men, zoals al eerder gezegd, garanties op het gebied van beschikbaarheid.

#### **Netwerkonderzoek voor serverlicentie**

Men wil er zeker van zijn dat het netwerk snel genoeg is om binnen een, voor de gebruikers, acceptabele tijd een technische tekening uit de centrale opslag te halen.

Hoewel het nog niet precies bekend is hoe een serverlicentie precies werkt, wil men ook rekening houden met de mogelijkheid dat men 'remote', dus op de server zelf, werkt. Dit zou compleet andere eisen aan het netwerk en aan de server stellen dan dat momenteel het geval is.

Dit onderzoek is gedurende de analysefase door mij gelijk uitgevoerd en hieruit bleek dat het netwerk geschikt is voor eventueel compleet 'remote' werken. Momenteel is het netwerk nog ingesteld op 10 megabit, maar dit kan, indien nodig, verhoogd worden naar 1 gigabit. Dit is momenteel nog niet het geval omdat het netwerk officieel maar tot 10 megabit/sec gecertificeerd is. Wel heeft men al uitgetest of 1 gigabit/sec mogelijk was en dit bleek zo te zijn.

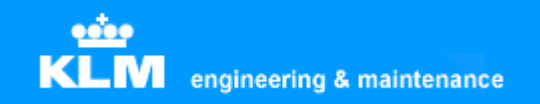

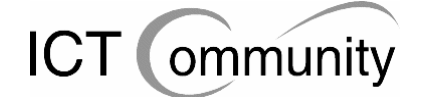

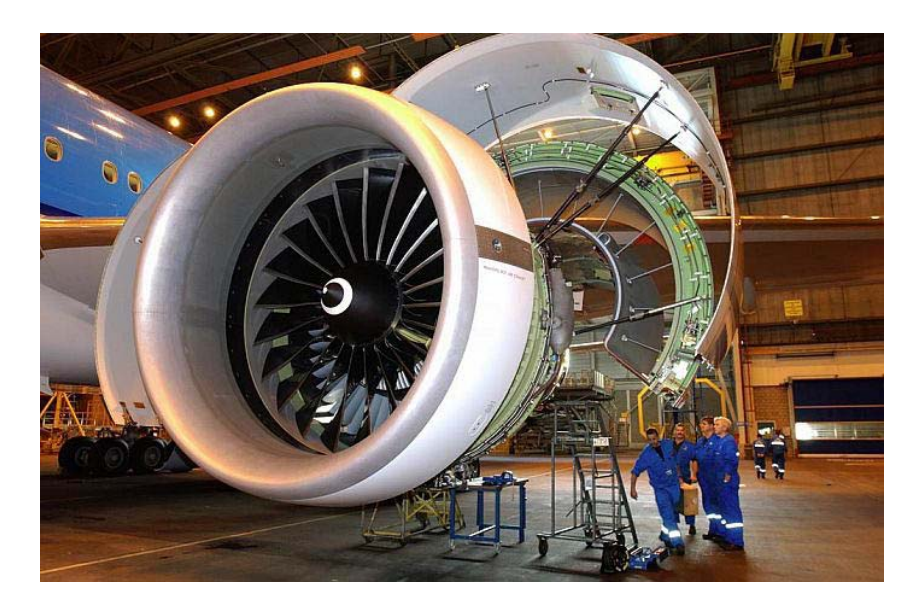

# **KLM Engineering & Maintenance**

# **Invoerplan Besparing software-exploitatiekosten**

**Tim van Rossum SPL/TX** 

# **Voorwoord**

Dit invoerplan is opgebouwd uit de volgende onderdelen:

#### **Maatregelen betreffende software**

In dit onderdeel wordt de set te nemen maatregelen op het gebied van software beschreven.

#### **Maatregelen betreffende processen en standaarden**

In dit onderdeel wordt de set te nemen maatregelen op het gebied van processen en standaarden beschreven.

#### **Alternatieve maatregelen**

In dit onderdeel worden de alternatieve maatregelen op het gebied van software, processen en standaarden beschreven.

### **Bijlagen**

In dit onderdeel zijn de bijlagen opgenomen.

Tim van Rossum Schiphol, oktober 2005

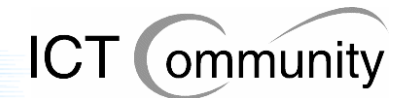

# **Inhoudsopgave**

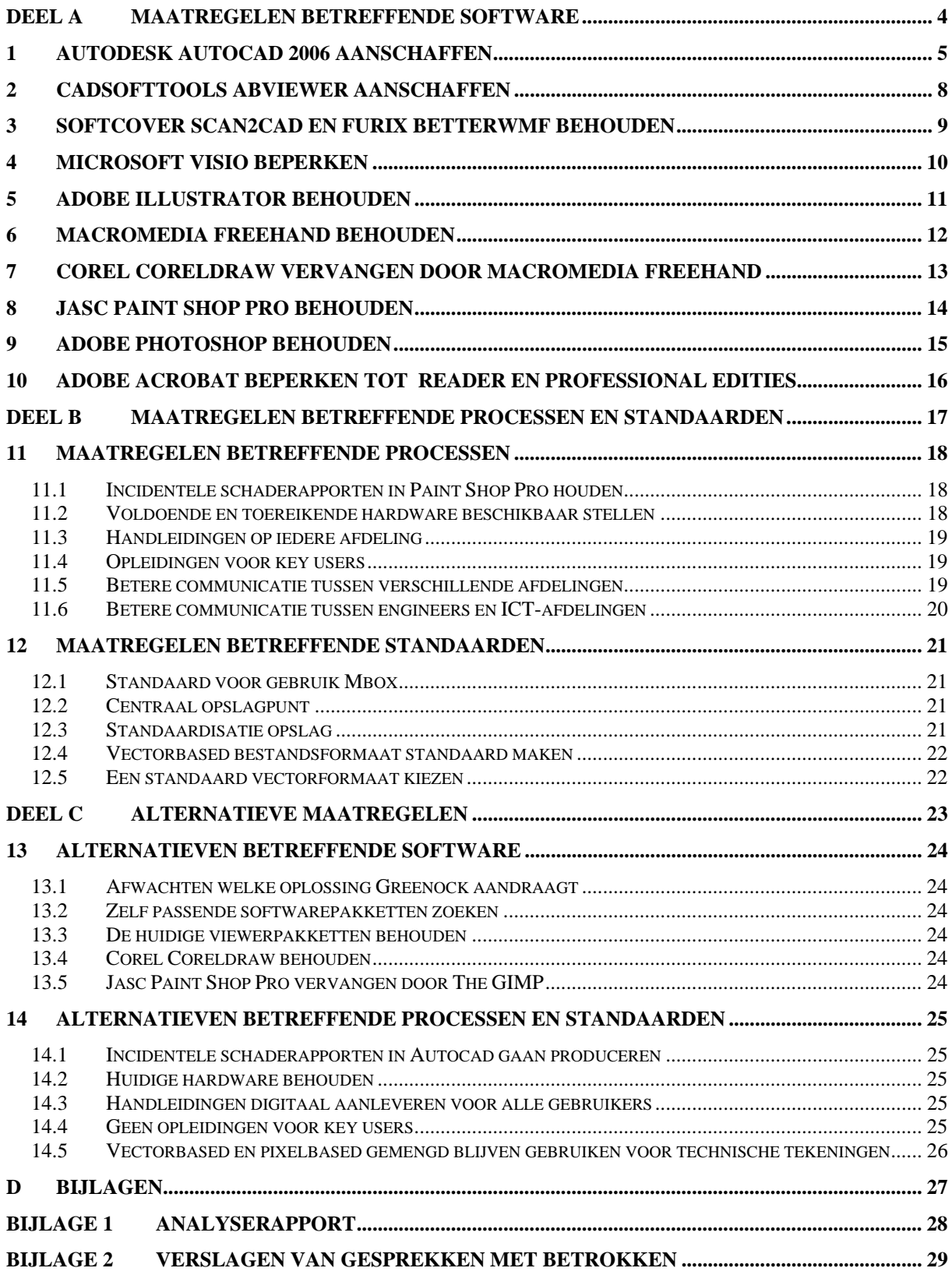

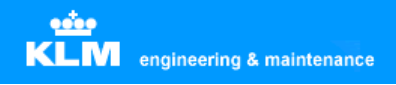

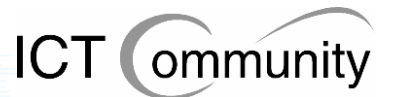

# **Deel A Maatregelen betreffende software**

In dit onderdeel worden de maatregelen betreffende het onderwerp software, inclusief beargumentering, beschreven die ik het meest geschikt acht gezien de huidige situatie, gebruikerswensen en gebruikersvoorstellen.

Per pakket wordt beschreven welke maatregel ik voorstel, waar het pakket voor dient, wat de voor- en nadelen ervan zijn en welke eventuele bijzonderheden er zijn.

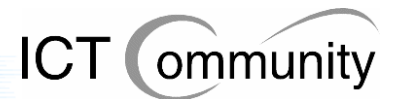

# **1 Autodesk Autocad 2006 aanschaffen**

# **Beschrijving applicatie**

Autodesk AutoCAD is een populair professioneel tekenpakket dat geschikt is om tweedimensionale en driedimensionale tekeningen te produceren.

Met de introductie van AutoCAD in 1982 creëerde Autodesk een markt voor ontwerpsoftware voor desktop computers. Vandaag wordt het productengamma van Autodesk ingezet in alle mogelijke ontwerpdisciplines: van architectonische en civiele applicaties, mechanische ontwerp- en productietoepassingen, GIS en mapping, film- en videoproducties tot toepassingen ter verbetering van websites.

AutoCAD is wereldwijd de nummer één op het gebied van ontwerpsoftware; het product wordt gebruikt door vakmensen in uiteenlopende disciplines: architecten, mechanisch ontwerpers, fabrieksontwerpers en faciliteitenbeheerders.

# **Voordelen**

### **Compatibiliteit**

Zoals al vele gebruikers aangaven is de huidige situatie op het gebied van Autocad sterk verouderd ten opzichte van de leveranciers. Dit betekent dat er een gevaar begint te ontstaan dat men op een gegeven ogenblik met compatibiliteitsproblemen te maken krijgt.

Gezien het feit dat een nieuwe versie van dit pakket niet even snel geïnstalleerd kan worden, zal er dan gedurende een langere tijd een groot probleem zijn, namelijk dat men niet meer met de leverancier(s) kan communiceren zoals men eigenlijk wil. De gevolgen kunnen zelfs zo erg worden dat bepaalde processen stil komen te liggen, omdat men niet over de correcte tekeningen beschikt. Dit zou desastreuze gevolgen kunnen hebben voor de continuïteit van bedrijfsproces en het imago van KLM Engineering & Maintenance.

Autocad 2006 is momenteel de nieuwste versie van Autocad, deze is dus sowieso 'up-todate' en is compatibel met de versies van Autocad die de leveranciers gebruiken.

### **Nieuwe en verbeterde functies**

Autocad 2006 biedt zeer veel nieuwe en verbeterde functies, waarvan een groot gedeelte de gebruiksvriendelijkheid verhoogt en tijdsbesparing oplevert.

Het pakket zal beter aansluiten op de eisen en wensen van de gebruikers, waardoor men meer tevreden zal zijn met het pakket en er dus vaker mee zal gaan werken in plaats van met zelfbedachte alternatieven als Microsoft Visio.

Hoe meer men ermee werkt, hoe meer men het pakket zal leren kennen en des te efficiënter zal gaan werken na verloop van tijd. Ook zijn een hoop bestaande functies in de nieuwe versie geautomatiseerd. Dit levert op langere termijn een tijdsbesparing op en daarmee ook een kostenbesparing.

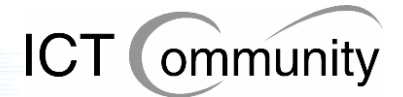

#### **Nieuwe features**

Autocad 2006 biedt ook veel nieuwe features, zoals:

- Toegespitste pakketten op electronica (Auto Electrical) en mechanica (Autocad Mechnical; men gaf aan gedurende de analysefase dat er rekening gehouden moest worden met het feit dat er een groot verschil tussen electronica en mechanica zat qua gebruik van Autocad
- Autodesk Vault voor data- en securitymanagement
- Autodesk Productstream voor automatisch versiebeheer van technische wijzigingen en stuklijsten
- Koppeling tussen tekeningen en partlists, zoals gewenst door de gebruikers
- Centrale opslag van workspaces per gebruiker, zoals gewenst door de gebruikers

#### **Centralisatie van gegevens en processen**

Autocad 2006 zorgt ervoor, door middel van nieuwe features zoals Vault en Productstream en een betere koppeling tussen de verschillende Autodesk applicaties, dat de gegevens en de processen gecentraliseerd worden.

Er komt een centraal punt, de Vault, waar men alle technische tekeningen opslaat. Daarnaast sluiten de verschillende Autodesk applicaties beter op elkaar aan, doordat de bestanden met elke Autodesk applicatie compatibel is. Zo kan men dus verschillende soorten technische tekeningen, zoals tekeningen van electronische en tekeningen van mechanica, op elkaar laten aansluiten. Hierdoor is het ook mogelijk om de verschillende afdelingen eventueel nauwer te laten samenwerken, indien benodigd of gewenst.

Deze centralisatie zorgt er ook voor dat er een duidelijker overzicht ontstaat voor de beheerders van de applicaties en data. Hierdoor heeft men sneller inzicht in eventuele problemen, knelpunten en verbeterpunten, wat een tijdbesparing oplevert, die op zijn beurt weer een kostenbesparing oplevert.

#### **Men is reeds gewend aan Autodesk Autocad**

In plaats van Autodesk Autocad had ik ook kunnen kiezen voor een ander CAD-pakket, maar dit zou dan wel betekenen dat de gebruikers zouden moeten wennen aan een compleet ander pakket. Dit kost tijd en dus geld en daarnaast is het nog maar de vraag hoe de gebruikers er tegenover staan.

#### **Autodesk Autocad heeft zich reeds bewezen**

Autocad is de marktleider op CAD-gebied en dat is niet zonder reden. Het pakket bestaat al zeer lang, het heeft zich ondertussen bewezen als betrouwbaar en gebruiksvriendelijk en de continuïteit van het bedrijf Autocad is ondertussen ook bewezen.

### **Mogelijk laatste kans op gegevensmigratie**

Autocad 2006 kan is in staat om bestanden van versie 14 te importeren. Het is nog maar de vraag of een volgende versie van Autocad dat ook nog kan. Indien dat niet het geval is dan kan men alle oude bestanden niet meer gebruiken en is gegevensmigratie dus onmogelijk, met alle gevolgen en kosten van dien.

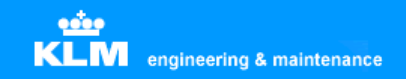

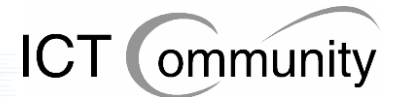

# **Nadelen**

### **Extra kosten op korte termijn**

Hoewel Autocad 2006 op de lange termijn op meerdere fronten voor tijd- en kostenbesparing zorgt, zal het in de beginfase eerst extra geld en tijd kosten, omdat men een implementatietraject moet doorlopen en de gebruikers van het pakket opgeleid moeten worden.

Dit betekent dus dat er, hoewel er eigenlijk geld bespaard moet worden, er eerst extra geld uitgegeven moet worden. In eerste instantie klinkt dit tegenstrijdig, maar als men naar de lange termijneffecten kijkt, is de uiteindelijke uitkomst een flinke besparing qua geld en tijd.

### **Tijdelijk verminderde efficiëntie**

Aangezien de gebruikers eerst zullen moeten leren omgaan met het nieuwe pakket en zullen moeten wennen aan de nieuwe en vernieuwde functies, zal men in het begin langzamer werken met het pakket dan men met de oude versie deed, waar men al jaren aan gewend was.

Op lange termijn wordt dit weer ingehaald door de nieuwe situatie met verhoogde efficiëntie, maar dit is, net als met de financiële investering, een kwestie van een voordeel op langere termijn en het is de vraag of men hierop kan/wil wachten.

## **Bijzonderheden**

### **Serverlicentie**

Mijn voorstel is om een serverlicentie van Autocad aan te schaffen. Dit is makkelijker te beheren omdat de benodigde licenties centraal beheerd worden, dus tijd- en kostenbesparend.

### **Lokale licentie voor "superusers"**

De kleine groep gebruikers die gedurende de gehele werkdag afhankelijk is van Autocad, moeten mijns inziens onafhankelijk zijn van het feit of er wel of geen licentie vrij is op de server. Dit omdat een licentie gebruikersonafhankelijk is, het aantal licenties beperkt is en het dus zo kan zijn dat een "superuser" zijn of haar werk niet kan doen. Dit mag wat mij betreft sowieso niet voorkomen, aangezien dit zeer veel geld en efficiëntie kost.

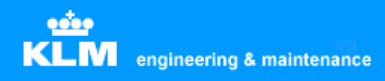

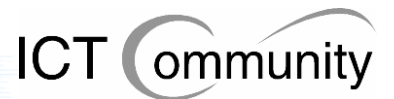

# **2 CadSoftTools ABViewer aanschaffen**

# **Beschrijving applicatie**

ABViewer is een programma waarmee men vele soorten grafische bestanden kan bekijken. ABViewer ondersteunt DWG-, DXF-, HGL-, PLT-, HG-, HPG-, PLO-, PCX-, BMP-, JPG-, JPEG-, WMF-, EMF-, GIF- en ICO- bestanden.

Het verplaatsen van bestanden behoort tot de mogelijkheden evenals het in- en uitzoomen, centreren en printen. Geavanceerd printen maakt het mogelijk om een enkel grafisch bestand te verdelen over een groot aantal afdrukken, als "tegels" die aan elkaar geplakt kunnen worden.

## **Voordelen**

#### **Beter beheersbaar**

Momenteel zijn er vier viewerapplicaties die vervangen kunnen worden door ABViewer: Autodesk Autocad Viewer, Adobe SVG Viewer, Itedo Isoview en Volo View Express. Omdat er maar één applicatie in de plaats komt van deze vier applicaties, hoeft applicatiebeheer ook minder applicaties te installeren en te onderhouden. Dit scheelt tijd en geld.

#### **Eenvoudiger voor gebruikers**

Ook voor de gebruikers is het eenvoudiger: indien zij een vectorbased bestand willen bekijken, hoeven zij niet meer na te denken welk pakket zij nodig hebben om het bestand te bekijken.

#### **Goedkoper**

Men moet nu licenties betalen voor vier pakketten, deze vier pakketten worden vervangen door één pakket, wat een goedkopere oplossing is.

### **Nadelen**

### **Betrouwbaarheid nog niet bekend**

Zoals met ieder relatief onbekend softwarepakket is de betrouwbaarheid ervan nog niet bekend. Het enige wat hieraan te doen is testen van tevoren, maar dit kost wel tijd.

# **Bijzonderheden**

### **DWF viewer behouden**

Omdat ABViewer geen DWF-bestanden kan openen, moet DWF viewer behouden blijven.

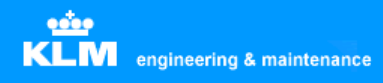

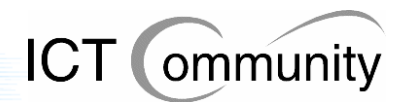

# **3 Softcover Scan2Cad en Furix BetterWMF behouden**

# **Beschrijving applicaties**

### **Softcover Scan2Cad**

Softcover Scan2Cad is een raster-to-vector converter met OCR tekstherkenning en mogelijkheden voor bewerking. Dit programma converteert gescande tekeningen (TIFF, BMP, CALS, PNG, JPG, etc.) naar vectorbestanden (DXF).

#### **Furix BetterWMF**

Furix BetterWMF is een programma wat problemen oplost bij het invoegen van technische tekeningen in softwarepakketten zoals MS Word. Problemen die zoal voorkomen: ongewenste kaders, verkeerde lijndiktes en lastig herschalen.

## **Voordelen**

#### **De programma's voldoen goed aan de gebruikerseisen en –wensen**

De gebruikers hebben deze programma's zelf gezocht en gevonden aan de hand van hun wensen en eisen, dus sluiten ze goed aan. Zelf heb ik ook gezocht naar eventueel goedkopere alternatieven met minimaal dezelfde functionaliteit, maar deze ben ik niet tegengekomen.

### **De programma's zijn betrouwbaar gebleken**

Omdat men de programma's al jaren gebruikt, zijn ze ook al grondig getest. Beide programma's zijn erg betrouwbaar, iets wat erg belangrijk is in een organisatie waar veiligheid en betrouwbaarheid een grote rol speelt.

## **Nadelen**

### **Scan2Cad kan alleen exporteren naar DXF-bestandsformaat**

Met de huidige programma's die men gebruikt is dit geen probleem, maar het zou kunnen zijn dat er in de toekomst een programma gebruikt gaat worden die niet met het DXF-bestandsformaat overweg kan. Er moet dan weer een converter aangeschaft worden, iets wat de efficiëntie niet ten goede komt.

Wel is DXF een opensource bestandsformaat, dus het komt bijna nooit voor dat een groot vectorbased softwarepakket hier niet mee overweg kan.

# **Bijzonderheden**

### **Er zijn slechts enkele installaties benodigd**

Aangezien alleen enkele afdelingen dit pakket gebruiken en men op deze afdelingen het pakket ook niet erg vaak gebruikt, kan men af met één installatie per afdeling. Dit betekent dus dat er praktisch geen kosten verbonden zijn aan deze installaties.

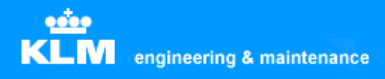

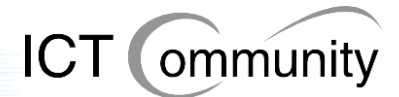

# **4 Microsoft Visio beperken**

# **Beschrijving applicatie**

Microsoft Visio is een object-georiënteerd tekenprogramma. Met behulp van een groot aantal kant en klare objecten kunnen snel verschillende soorten diagrammen en schema's gemaakt worden. Te denken valt hierbij aan stroomschema's, organisatieschema's en diagrammen voor bijvoorbeeld het ontwerpen van databases.

# **Voordelen**

### **Zeer geschikt voor flowcharts (stroomschema's)**

Als men als doel heeft het creëeren van flowcharts dan is Visio daar uitermate geschikt voor. Het programma heeft veel handige functies deze doeleinden, die de benodigde tijd voor dit soort taken drastisch verminderen.

### **Bekend pakket voor de meeste gebruikers**

De meeste gebruikers die er gebruik van moeten maken zijn al bekend met Microsoft Visio, dus voelt men zich prettig bij dit pakket en werkt men er relatief snel mee, waardoor er tijd en kosten bespaard worden.

## **Nadelen**

### **Ongeschikt voor reparatietekeningen**

Hoewel men in Visio ook wel schetsen kan maken van uit te voeren reparaties, is dit niet aan te raden. Dit in verband met de standaardisatie en veiligheid.

Men heeft gesteld dat vaak voorkomende reparaties in Autodesk Autocad getekend moeten worden en dat incidentele reparaties in Jasc Paint Shop Pro uitgewerkt mogen worden en anders ook in Autodesk Autocad. Dit betekent dus dat er twee standaarden zijn.

Als men dan ook nog eens Microsoft Visio ernaast gaat gebruiken, kan het helemaal onduidelijk worden voor een grondwerktuigkundige of monteur hoe hij de reparatie nu precies moet uitvoeren. Dit kan de veiligheid in gevaar brengen en is dus ten sterkste af te raden.

# **Bijzonderheden**

### **Microsoft Visio niet geheel verwijderen, wel beperken**

Het programma moet alleen geïnstalleerd staan bij mensen die flowcharts moeten kunnen produceren. Gebruikers die dit niet hoeven te kunnen moeten dus niet de beschikking krijgen over het programma, om zo eventueel fout gebruik tegen te gaan.

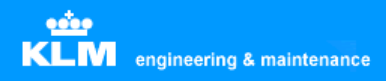

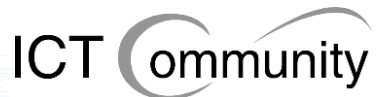

# **5 Adobe Illustrator behouden**

# **Beschrijving applicatie**

Adobe Illustrator is het populairste pakket op de softwaremarkt voor creatieve/artistieke tweedimensionale vectorillustraties, men produceert hier bijvoorbeeld logo-ontwerpen mee.

## **Voordelen**

### **Adobe Illustrator is de marktleider**

Omdat het pakket de marktleider is, is er ook heel veel informatie over te vinden. Dit is handig als de gebruiker met een probleem zit waar hij of zij niet uitkomt.

### **Meer effectopties dan Macromedia Freehand**

Adobe Illustrator heeft volgens een hoop mensen meer effectopties dan Macromedia Freehand. Dit is op zich handig, alleen gaf men aan dat Macromedia Freehand al voldoende opties bood. De extra opties van Adobe Illustrator worden dus niet gebruikt worden binnen KLM E&M, ze zijn dus overbodig.

### **Adobe Illustrator heeft bepaalde unieke functies**

Adobe Illustrator biedt bepaalde functies die Macromedia Freehand niet biedt en die men wel nodig heeft.

# **Nadelen**

### **Onhandige gebruikersinterface**

Men vindt de gebruikersinterface van Adobe Illustrator onhandig werken, daarom werkt men er sowieso niet mee als het niet strikt noodzakelijk is.

### **Geen draagvlak bij gebruikers**

Zoals al gezegd is het imago van Adobe Illustrator binnen de organisatie slecht. Men wil er niet meer dan noodzakelijk is mee werken.

# **Bijzonderheden**

### **Benodigd binnen de organisatie**

Het is niet mogelijk om Adobe Illustrator weg te halen uit de organisatie, aangezien er functies inzitten die men nodig heeft en alleen Adobe Illustrator biedt. Een beter alternatief is tot op heden niet bekend voor deze functies.

### **Aantal gebruikers is klein**

Dit pakket wordt alleen door een klein aantal specialisten gebruikt, dus de kosten zijn relatief laag. Het maakt dus niet zoveel uit op de totale begroting of dit pakket behouden of verwijderd wordt.

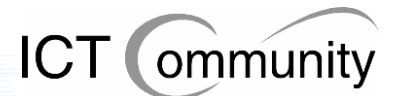

# **6 Macromedia Freehand behouden**

# **Beschrijving applicatie**

Macromedia Freehand is een concurrent van Adobe Illustrator. Het pakket heeft voor het grootste deel dezelfde functionaliteiten, wel verschilt de werkwijze op sommige punten en biedt het pakket enkele benodigde functies die Adobe Illustrator niet biedt.

# **Voordelen**

### **Handige gebruikersinterface**

De gebruikers vinden dat Macromedia Freehand een handige gebruikersinterface heeft, als men moet kiezen tussen dit pakket en Adobe Illustrator ligt de persoonlijke voorkeur van de gebruikers dus ook bij dit pakket.

### **Macromedia Freehand heeft bepaalde unieke functies**

Macromedia Freehand biedt bepaalde functies die Adobe Illustrator niet biedt en die men wel nodig heeft.

### **Groot draagvlak bij gebruikers**

Het imago van Macromedia Freehand is goed binnen de organisatie. Mensen werken met plezier met dit pakket en werken er dus veel mee. Dit heeft als voordeel dat men efficiënt leert om te gaan met het pakket en er dus tijd en geld bespaard wordt.

# **Nadelen**

### **Minder effectopties dan Adobe Illustrator**

Zoals al gezegd biedt Adobe Illustrator meer effectopties dan Macromedia Freehand, maar dit maakt in de praktijk weinig uit, aangezien men deze opties toch niet gebruikt.

### **Voortbestaan Macromedia Freehand onzeker**

Aangezien Adobe recentelijk Macromedia heeft overgenomen, is het nog maar de vraag hoe lang Freehand nog bestaat. Het is goed mogelijk dat Adobe Freehand door Illustrator probeert te vervangen, maar hier is tot op heden nog niets over bekend.

# **Bijzonderheden**

### **Benodigd binnen de organisatie**

Het is niet mogelijk om Macromedia Freehand weg te halen uit de organisatie, aangezien er functies inzitten die men nodig heeft en alleen Macromedia Freehand biedt. Een beter alternatief is tot op heden niet bekend voor deze functies.

### **Aantal gebruikers is klein**

Dit pakket wordt alleen door een klein aantal specialisten gebruikt, dus de kosten zijn relatief laag. Het maakt dus niet zoveel uit op de totale begroting of dit pakket behouden blijft of verwijderd wordt.

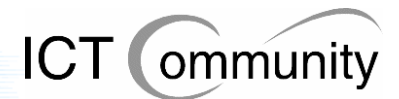

# **7 Corel Coreldraw vervangen door Macromedia Freehand**

# **Beschrijving applicatie**

Corel Coreldraw biedt ongeveer dezelfde functionaliteiten als Adobe Illustrator en Macromedia Freehand en heeft ook hetzelfde doel: het creëeren van creatieve/artistieke tweedimensionale vectorillustraties.

# **Voordelen**

### **Gebruiksvriendelijke interface voor de huidige gebruikers van Coreldraw**

Macromedia Freehand is snel te leren als men gewend is aan Coreldraw. De pakketten hebben praktisch dezelfde functionaliteiten en daarnaast is de gebruikersinterface van Macromedia Freehand gebruiksvriendelijk. Dit maakt dat de gebruikers al snel efficiënt met het pakket werken, wat tijd en dus geld scheelt.

### **Het pakket sluit goed aan op de bestaande database**

Men heeft een omvangrijke database aan Coreldraw-bestanden. Deze bestanden moeten geopend en bewerkt kunnen worden en dit kan met een beperkt aantal pakketten, waaronder Freehand.

### **Macromedia Freehand is goedkoper dan Corel Coreldraw**

Ten opzichte van Macromedia Freehand en Adobe Illustrator, die ongeveer dezelfde functies bieden, is Coreldraw een duur pakket. Aangezien Macromedia Freehand boven Adobe Illustrator verkozen wordt qua gebruiksvriendelijkheid, stel ik voor om voor Macromedia Freehand te kiezen als vervanger van Corel Coreldraw.

## **Nadelen**

### **Het pakket is relatief duur**

Ten opzichte van Macromedia Freehand en Adobe Illustrator, die ongeveer dezelfde functies bieden, is Coreldraw een duur pakket.

### **Vervanging is niet zeer snel in te voeren**

Men zal het pakket niet van de ene op de andere dag kunnen vervangen. Eerst zullen de gebruikers getraind moeten worden in het gebruik van Macromedia Freehand. Dit kan door middel van een cursus. Op korte termijn zal dit meer geld kosten dan de vervanging oplevert, maar op de lange termijn, na enkele malen de aanschaf van nieuwe versies, zal zich dit terugverdienen.

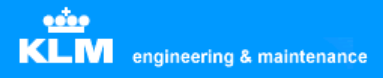

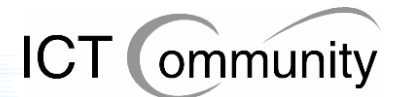

# **8 Jasc Paint Shop Pro behouden**

# **Beschrijving applicatie**

Jasc Paint Shop Pro is één van de grootste concurrenten van Photoshop. Ook dit pakket is één van de populairste pakketten ter wereld op het gebied van digitale beeldbewerking en kan ook worden gebruikt voor de bewerking van digitale foto's en tekeningen. Overigens richt Jasc Paint Shop Pro zich meer op het ontwikkelen van digitale afbeeldingen dan op de bewerking ervan, in tegenstelling tot Adobe Photoshop.

## **Voordelen**

### **Het programma voldoet goed aan de gebruikerseisen en –wensen**

Men gebruikt dit pakket al vele jaren en is er tevreden over. Het voldoet goed aan de eisen en wensen van de gebruikers, men kan doen wat hij of zij moet doen met het programma.

### **Relatief goedkoop**

In vergelijking met Adobe Photoshop, de belangrijkste concurrent, is dit pakket relatief goedkoop; dit scheelt kosten.

### **Bekend pakket voor de gebruikers**

De gebruikers die er gebruik van moeten maken zijn al bekend met Jasc Paint Shop Pro, dus voelt men zich prettig bij dit pakket en werkt men er relatief snel mee, waardoor er tijd en kosten bespaard worden.

# **Nadelen**

### **Het pakket is niet gratis**

In tegenstelling tot sommige pakketten op de markt is Jasc Paint Shop Pro niet gratis. Hier krijgt men in vergelijking met andere pakketten wel een beter pakket met betere ondersteuning voor terug, dus het is een klein nadeel.

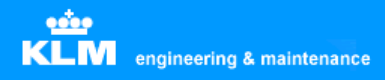

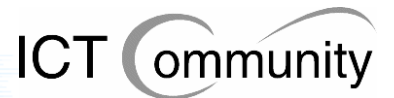

# **9 Adobe Photoshop behouden**

# **Beschrijving applicatie**

Adobe Photoshop is één van de populairste pakketten ter wereld op het gebied van digitale beeldbewerking. Dit pakket wordt gebruikt voor de bewerking van digitale foto's en tekeningen.

## **Voordelen**

### **Het programma voldoet goed aan de gebruikerseisen en –wensen**

Men gebruikt dit pakket al vele jaren en is er tevreden over. Het voldoet goed aan de eisen en wensen van de gebruikers, men kan doen wat hij of zij moet doen met het programma.

### **Bekend pakket voor de gebruikers**

De gebruikers die er gebruik van moeten maken zijn al bekend met Adobe Photoshop, dus voelt men zich prettig bij dit pakket en werkt men er relatief snel mee, waardoor er tijd en kosten bespaard worden.

#### **Adobe Photoshop biedt meer functies dan Jasc Paint Shop Pro voor fotobewerking**

Voor fotobewerking, het doel waarvoor Adobe Photoshop is ontwikkeld, biedt het pakket veel meer functies dan de concurrent, Jasc Paint Shop Pro. De weinige gebruikers die gebruik maken van dit pakket hebben specialistische taken en zijn afhankelijk van dit pakket voor het correct en efficiënt kunnen uitvoeren van hun werk.

# **Nadelen**

### **Relatief duur**

In vergelijking met Jasc Paint Shop Pro, de belangrijkste concurrent, is dit pakket relatief duur; dit verhoogt de kosten.

## **Bijzonderheden**

### **Aantal gebruikers is klein**

Dit pakket wordt alleen door een klein aantal specialisten gebruikt, dus de kosten zijn relatief laag. Het maakt dus niet zoveel uit op de totale begroting of dit pakket behouden blijft of verwijderd wordt.
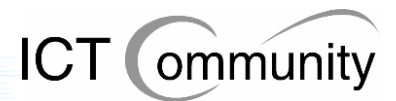

# **10 Adobe Acrobat beperken tot Reader en Professional edities**

### **Beschrijving applicatie**

Adobe Acrobat is een pakket waarmee men PDF-bestanden kan creëeren, bewerken en bekijken. PDF staat voor Portable Document Format, dit is een uitvinding van Adobe. Het is een gepubliceerde specificatie die veel door standaardorganisaties wordt gebruikt om documenten te kunnen beveiligen en een standaard neer te zetten voor documenten.

### **Voordelen**

### **Alle installaties van Adobe Acrobat zijn weer up-to-date**

Adobe Viewer wordt sowieso gratis geïnstalleerd zodra men een pakket uit de Adobe Acrobat-reeks installeert op zijn of haar computer. Hier hoeft men dus geen rekening mee te houden in de kostenbegroting. Het is dus niet nodig om Acrobat Reader te installeren naast Acrobat Professional.

Niet alle gebruikers hebben Acrobat Professional nodig, deze gebruikers hebben voldoende aan de functionaliteiten bekijken, doorzoeken en afdrukken. Bij deze gebruikers moet dus Acrobat Reader geïnstalleerd zijn.

Acrobat Full V4 en V5 zijn verouderd en kunnen vervangen worden door Acrobat Professional. Zo zijn alle gebruikers van Acrobat Full weer up-to-date en compatibel met andere partijen die de nieuwste versie van Adobe Acrobat gebruiken.

### **De programma's voldoen goed aan de gebruikerseisen en –wensen**

Men gebruikt deze pakketten al vele jaren en is er tevreden over. Ze voldoen goed aan de eisen en wensen van de gebruikers, men kan doen wat hij of zij moet doen met de applicaties.

### **Beter beheersbaar**

Momenteel zijn er vier versies van Acrobat die vervangen kunnen worden door Acrobat Reader en Professional: Reader, Full V4, Full V5 en Professional.

Omdat er twee applicaties in de plaats komen van vier applicaties, hoeft applicatiebeheer ook minder applicaties te installeren en te onderhouden. Dit scheelt tijd en geld.

### **Goedkoper**

Doordat men meer van dezelfde pakketten koopt door middel van een grotere licentie, worden de pakketten per stuk goedkoper.

### **Acrobat Reader is gratis**

Acrobat Reader is een gratis pakket. Aangezien de meerderheid van de gebruikers aan dit pakket voldoende heeft, scheelt dit een hoop in de kosten.

### **Nadelen**

### **Acrobat Professional is relatief duur**

Acrobat Professional is een relatief duur pakket, gezien de functionaliteiten die het biedt.

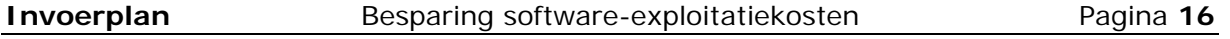

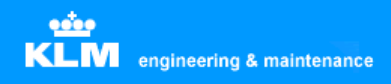

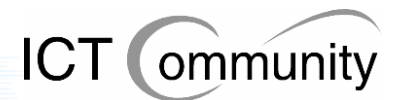

# **Deel B Maatregelen betreffende processen en standaarden**

In dit onderdeel worden de maatregelen betreffende de onderwerpen processen en standaarden, inclusief beargumentering, beschreven die ik het meest geschikt acht gezien de huidige situatie, gebruikerswensen en gebruikersvoorstellen.

Per maatregel wordt beschreven waar de maatregel voor dient, wat de voor- en nadelen ervan zijn en welke eventuele bijzonderheden er zijn.

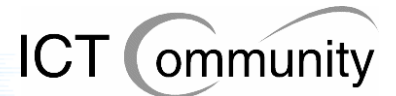

# **11 Maatregelen betreffende processen**

De maatregelen die ik voorstel zijn niet indringend voor de werkwijze van de gebruiker. Dit is gedaan met de reden dat er behoorlijke risico's zitten aan procesinrichting. De risico's volgens ASL (Application Services Library), een public domain standaard voor applicatiebeheer gebaseerd op best practices:

- **Dodelijk voor het vakmanschap**  Sommige gebruikers zijn te specialistisch om binnen standaardprocessen te passen. Ze hier wel in willen passen kan ten koste gaan van het vakmanschap.
	- **Demotivatie van de medewerker**  Voorgaand risico kan ervoor zorgen dat de specialisten gedemotiveerd raken en daardoor middelmatig werk afleveren in plaats van topkwaliteit werk, zoals ze altijd deden.

### **11.1 Incidentele schaderapporten in Paint Shop Pro houden**

Vaak moet men een schaderapport maken van een incidentele schade. Men maakt dan een foto van de schade of gebruikt een technische tekening van de leverancier en bewerkt deze totdat er duidelijk is om welke onderdelen het gaat, wat er kapot is en wat er moet gebeuren.

Aangezien deze werkwijze sneller is dan een tekening van de schade maken in Autocad en het schaderapport slechts eenmalig gebruikt wordt, gezien de incidentele aard ervan, raad ik aan om deze werkwijze te behouden.

Ten eerste scheelt dit tijd en dus geld en ten tweede ligt de voorkeur van de gebruikers ook bij deze oplossing.

Mocht blijken dat Autocad 2006 een goede oplossing heeft voor dit proces dan kan men altijd nog besluiten om hierop over te stappen om zo een meer standaard werkwijze te realiseren.

### **11.2 Voldoende en toereikende hardware beschikbaar stellen**

Als er voldoende en toereikende hardware aanwezig is, dan kan men optimaal zijn of haar werk doen, zonder dat de hardware een belemmering vormt. Dit scheelt irritatie onder gebruikers, tijd en dus loonkosten.

Op zich kost hardware veel geld, alleen weegt dit niet op tegen loonkosten. De tijd dat een gebruiker wacht op de computer, had hij of zij effectiever kunnen gebruiken als hij gewoon door had kunnen werken.

Mijn voorstel is om zo snel mogelijke hardware neer te zetten, om zo tijd en geld te besparen. Wel zal uitgerekend moeten worden waar de beste balans ligt tussen hardwarekosten en besparing op tijd en loonkosten.

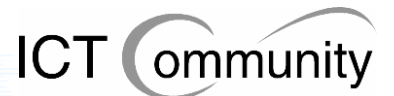

### **11.3 Handleidingen op iedere afdeling**

Het komt redelijk vaak voor dat gebruikers procedures niet op de optimale manier uitvoeren. Dit heeft vaak als reden dat men niet weet hoe men die procedure efficiënter kan uitvoeren. In veel gevallen is weet men zelfs helemaal niet dat het uberhaupt mogelijk is om de betreffende procedure effiënter uit te voeren is.

Ook moeten collega's vaak te hulp schieten als men iets niet weet, dit betekent dus dat er twee keer zoveel arbeidsuren gaan zitten in een procedure als eigenlijk de bedoeling is.

Dit probleem kan opgelost worden door handleidingen van de geïnstalleerde pakketten op elke afdeling te plaatsen. Aangezien men deze handleidingen niet constant zal gebruiken, is het voldoende om van elke handleiding één exemplaar per afdeling te plaatsen. De kosten hiervan zijn financieel gezien relatief laag en de opbrengsten, zowel op gebied van tijd als geld, relatief hoog. Logischerwijs een slimme investering; men gaat efficiënter werken, men kan in zijn eentje de klus klaren en veel bestaande irritatie wordt weggenomen.

### **11.4 Opleidingen voor key users**

Dit voorstel houdt ook verband met het vorige voorstel: het verhogen van de efficiëntie van gebruikers. In dit geval gaat het voornamelijk om het verhogen van de efficiëntie bij de key users, aangezien deze gebruikers de pakketten het meeste gebruiken. Hier valt dus de grootste winst in efficiëntie te halen.

Verder kan deze kennis tot op zekere hoogte ook overgebracht worden naar de gewone gebruikers. Wel moet erop gelet worden dat dit beperkt blijft, dit om de productiviteit per arbeidsuur van de key users efficiënt te houden.

### **11.5 Betere communicatie tussen verschillende afdelingen**

Tijdens de gesprekken met de gebruikers en de presentatie kwam naar voren dat een hoop gebruikers niet weten welke informatie er allemaal beschikbaar is binnen de organisatie. Een gedeelte van deze onbekende informatie is voor deze gebruikers relevant en zou kunnen helpen aan een efficiëntieverhoging door middel van tijdsbesparing.

Vaak komt het namelijk voor dat verschillende afdelingen dezelfde dingen produceren, verspilling van kostbare tijd. Het zou verstandig zijn om de communicatie tussen de afdelingen te intensiveren en verduidelijken.

Dit is mogelijk door een periodieke samenkomst van aangewezen contactpersonen van afdelingen, maar ook door meer contact met elkaar te zoeken via telefoon en email. Het zou handig zijn als elke afdelingsverantwoordelijke zijn of haar gebruikers hierop zou wijzen.

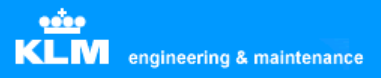

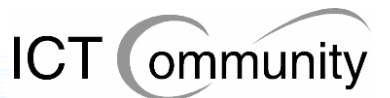

### **11.6 Betere communicatie tussen engineers en ICTafdelingen**

Het imago van de ICT-afdelingen is redelijk negatief binnen KLM Engineering & Maintenance. Vaak heeft men de indruk dat de enige bestaansreden van deze afdelingen het bezuinigen op voor gebruikers essentiële pakketten en voorzieningen is. Dit heeft meerdere oorzaken, een paar voorbeelden:

- De reactietijd bij problemen en vragen is slecht. Het is al meerdere keren voorgekomen dat een gebruiker vier weken moest wachten op een voor hem of haar essentiële applicatie. Dit brengt de productiviteit van deze gebruiker flink omlaag en wekt ook de nodige irritaties, wat ook weer een slechte invloed heeft op de productiviteit.
- Vaak wordt er beloofd vanuit de ICT-afdelingen dat er verbeteringen aan zitten te komen, maar na een tijd blijken deze niet door te gaan. Het vertrouwen van de gebruikers wordt hierdoor flink geschaad.
- Het is al meerdere keren voorgekomen dat pakketten qua opties dusdanig beperkt geïnstalleerd worden dat men minder goed of soms helemaal niet zijn of haar werk correct kan uitvoeren.

Vele gebruikers hebben om deze redenen geen vertrouwen meer in de ICT-afdelingen en hebben daarom ook het contact met deze afdelingen zoveel mogelijk geminimaliseerd. Dit betekent dus dat gebruikers hun werk niet goed kunnen doen, maar ze niets aan deze situatie doen. Dit is slecht voor de productiviteit en efficiëntie en moet naar mijn mening zo snel mogelijk veranderen.

Dit zou kunnen door een onderzoek te doen naar belangrijke verbeterpunten betreffende de ICT-afdelingen, ook zou men periodiek kunnen samenkomen om de situatie te analyseren, bespreken en zo continu te verbeteren.

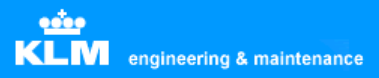

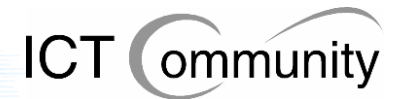

# **12 Maatregelen betreffende standaarden**

### **12.1 Standaard voor gebruik Mbox**

Er is geen concrete standaard betreffende het gebruik van Mbox, hierdoor wordt het volledige potentieel van Mbox niet optimaal gebruikt. Nu worden bestanden nog op allerlei verschillende locaties opgeslagen en plaatst men vaak alleen een link naar een bestand op een locatie.

Dit gegeven brengt nog een nadeel met zich mee: als een bestand verplaatst wordt, kloppen de aanwezige verwijzingen niet meer. Dit is dus slecht voor de integriteit van de database. Gevolg hiervan is dat men door de slechte integriteit van de database nog minder gebruik gaat maken van Mbox en het dus eigenlijk compleet overbodig wordt en toch nog steeds onderhoud en geld kost. Men moet de bestanden dus in Mbox zelf plaatsen en niet vastleggen met een externe verwijzing.

Door een standaard op te stellen voor het gebruik van Mbox kan men een hoop tijd en kosten besparen, aangezien de situatie dan een stuk overzichtelijker en gebruiksvriendelijker wordt. Men ziet dan ook het nut van Mbox meer in, waardoor men het meer zal gaan gebruiken.

### **12.2 Centraal opslagpunt**

Zoals gezegd is er geen sprake van een gestandaardiseerd centraal opslagpunt. Dit komt de overzichtelijkheid en gebruiksvriendelijkheid en dus de efficiëntie niet ten goede.

Een centraal opslagpunt zou voor de gebruikers een stuk makkelijker zijn, ze kunnen documenten dan veel makkelijker vinden.

Een centraal opslagpunt zou Mbox kunnen zijn, maar ook de eventuele Autodesk Vault zou een handig opslagpunt kunnen zijn. Hierbij moet wel opgemerkt worden dat de Autodesk Vault alleen geschikt is voor technische tekeningen en dus niet voor andere soorten documenten. De overige documenten moet dan dus ook nog een centrale oplossing voor worden ontwikkeld.

Indien er voordelen te behalen zijn bij een koppeling tussen Mbox en Autodesk Vault dan is mijn voorstel om dit ook te onderzoeken.

### **12.3 Standaardisatie opslag**

Niet alleen een centraal opslagpunt als standaardisatie zou handig zijn, ook standaardisering van de manier waarop iets opgeslagen wordt zou de efficiëntie en gebruiksvriendelijkheid ten goede komen.

Over het algemeen hebben de gebruikers allemaal hun eigen wijze van opslaan, sommigen hebben stilzwijgende afspraken met collega's over de manier van opslag, maar een officiële standaard is er niet. Vele gebruikers gaven aan dat ze het prettig zouden vinden als er standaardisatie zou gaan plaatsvinden op de manier van opslag. Dit is dus ook mijn voorstel.

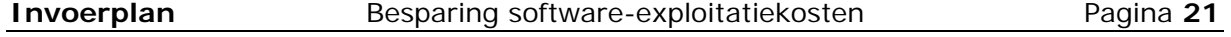

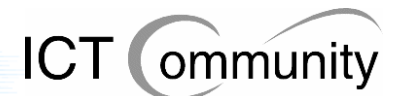

### **12.4 Vectorbased bestandsformaat standaard maken**

Praktisch alle technische tekeningen die in Mbox geplaatst zijn door de gebruikers zijn opgeslagen in een pixelbased bestandsformaat.

Gebruikers die gebruik moeten maken van deze bestanden kunnen hier veel minder mee en moeten veel omslachtiger te werk gaan dan als men werkt met vectorbased bestanden.

Daarnaast zijn pixelbased tekeningen ook nog eens vele malen onduidelijker dan vectorbased tekeningen, doordat men niet kan inzoomen op de tekening.

Mijn voorstel is dus om een vectorbased bestandsformaat de standaard te maken voor Mbox. Bestanden die door leveranciers in een pixelbased bestandsformaat geleverd zijn moeten wel geplaatst kunnen worden in Mbox, maar het moet voor de gebruikers duidelijk zijn dat men zelfgeproduceerde bestanden altijd vectorbased moet opslaan in Mbox.

Sowieso zal men om voornoemde redenen in de toekomst alle technische tekeningen vectorbased moeten opslaan, ook als dit buiten Mbox om gebeurt.

### **12.5 Een standaard vectorformaat kiezen**

Om de communicatie binnen en buiten het bedrijf te vereenvoudigen, is het verstandig om een standaard vectorformaat voor technische tekeningen te kiezen. De keuzes bestaan uit: CGM, SVG of DWG+DWF, waarbij DWF het publishing format is en dus bestaat naast DWG, het bronformaat van de tekening.

Elk formaat heeft zijn voor- en nadelen, zoals te lezen valt in het analyserapport in paragraaf 7.2. Het is aan KLM Engineering & Maintenance en haar gebruikers om hierover te beslissen.

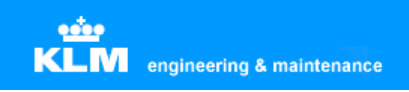

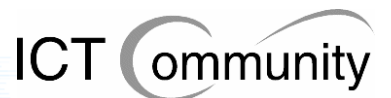

# **Deel C Alternatieve maatregelen**

In dit onderdeel worden de alternatieve maatregelen op het gebied van software, processen en standaarden beschreven.

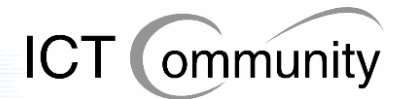

# **13 Alternatieven betreffende software**

### **13.1 Afwachten welke oplossing Greenock aandraagt**

Greenock, de leverancier van Autocad, gaat naar alle verwachting ook een software- en bedrijfsanalyse doen. Zij hebben reeds aangegeven ook naar de punten te kijken die ik gevonden heb, ik verwacht niet dat hier compleet andere resultaten uitkomen.

Greenock zal dan ook met een softwarevoorstel komen, men kan de keuze maken om hierop te wachten totdat men een uiteindelijk beslissing neemt. Dit heeft als voordeel dat alle software door één leverancier geleverd wordt, Greenock, en er dus één aanspreekpunt is voor de levering van software.

### **13.2 Zelf passende softwarepakketten zoeken**

Het kan zijn dat de opdrachtgever vindt dat de door mij geboden set van maatregelen te duur is, hij kan er dan altijd nog voor kiezen om zelf een passende verzameling softwarepakketten samen te stellen, eventueel in overleg met de gebruikers; iets wat ik wel zou aanraden in zo'n geval.

### **13.3 De huidige viewerpakketten behouden**

Men kan ervoor kiezen om de huidige viewerpakketten te behouden. Dit scheelt in de kortetermijnskosten, doordat men geen nieuwe software hoeft aan te schaffen. Op de lange termijn kost dit wel extra geld, want men moet meer pakketten beheren en meer updates aanschaffen dan met één pakket.

### **13.4 Corel Coreldraw behouden**

De mogelijkheid bestaat om Corel Coreldraw te behouden. Dit scheelt aanschaf- en onderwijskosten op de korte termijn, maar kost wel meer aan toekomstige nieuwe licenties en valt dan nog steeds buiten de standaardsoftware binnen het bedrijf, waardoor een algemene bedrijfsstandaard blijft ontbreken.

### **13.5 Jasc Paint Shop Pro vervangen door The GIMP**

The GIMP is een grafisch ontwerppakket, net als Jasc Paint Shop Pro, alleen is dit pakket opensource en gratis. De nadelen van het pakket zijn:

- De betrouwbaarheid is onbekend
- Er is geen officiële support doordat het opensource is
- De gebruiksvriendelijkheid is een stuk minder dan die van Jasc Paint Shop Pro
- De functionaliteiten zijn beperkter dan die van Jasc Paint Shop Pro
- Men is onbekend met het pakket, dus zal alles eerst nog moeten leren, dit kost tijd en dus kost dit pakket uiteindelijk ook geld, misschien nog wel meer dan Jasc Paint Shop Pro

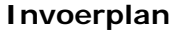

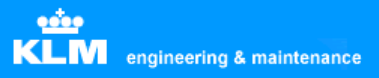

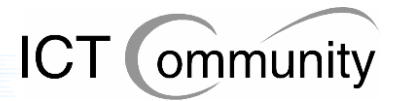

# **14 Alternatieven betreffende processen en standaarden**

### **14.1 Incidentele schaderapporten in Autocad gaan produceren**

Het is een mogelijkheid om ervoor te kiezen de schaderapporten van incidentele schades ook in Autocad te gaan produceren. Hiermee kan het aantal licenties van Jasc Paint Shop Pro heel licht dalen, dit scheelt een relatief kleine hoeveelheid geld op de korte termijn.

Wel kost het maken van een incidenteel schaderapport dan meer tijd dan nu het geval is. Op lange termijn gaat dit meer geld kosten aan loonkosten dan het verminderen van het aantal licenties oplevert.

### **14.2 Huidige hardware behouden**

De huidige situatie van hardware kan behouden worden, op de korte termijn maakt dit niet verschil uit. Op langere termijn loopt men wel besparingen mis die met met minder loonkosten door sneller werken zou hebben.

De gebruikers kunnen hun werk in de huidige situatie qua hardware goed doen, alleen kan het nog sneller. Deze situatie is te bereiken met snellere hardware, maar de vraag is dus of men momenteel bereid is geld te investeren om op langere termijn kostenbesparingen te bereiken.

### **14.3 Handleidingen digitaal aanleveren voor alle gebruikers**

Het zou een keuze kunnen zijn om de handleidingen van de geïnstalleerde pakketten digitaal aan te leveren aan de gebruikers. Dit is qua aanschaf een goedkopere oplossing dan handleidingen in boekvorm, maar het kost de gebruikers wel meer tijd om te lezen, aangezien lezen vanaf een beeldscherm langer duurt dan uit een boek. Deze oplossing kost dus meer loonkosten, welke hoger zijn dan de aanschafkosten van handleidingen in boekvorm.

### **14.4 Geen opleidingen voor key users**

De key users niet naar opleidingen sturen bespaart geld op de korte termijn, men hoeft namelijk niet te betalen voor de opleidingen.

Op de lange termijn loopt men de winst op bespaarde loonkosten mis en is dit een duurdere oplossing dan de key users wel opleiden.

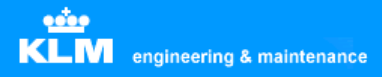

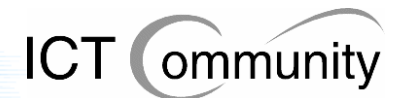

### **14.5 Vectorbased en pixelbased gemengd blijven gebruiken voor technische tekeningen**

Gemakshalve kan men ervoor kiezen om geen maatregelen te nemen tegen opslag in pixelbased bestandsformaten in plaats van vectorbased bestandsformaten. Deze keuze bespaart geen kosten of tijd, maar wel kost hij geld en tijd.

Als men namelijk door zou gaan met de productie van technische tekeningen in pixelbased bestandsformaten dan zouden de huidige problemen met technische tekeningen, zoals onduidelijkheid en moeilijke bewerkbaarheid, blijven bestaan en zou dit veel meer tijd en geld in beslag nemen dan een pure vectorbased oplossing.

Logischerwijs is dit dus feitelijk geen alternatief als men kosteneffectief nadenkt.

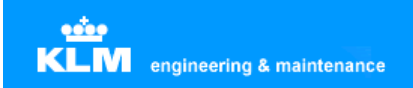

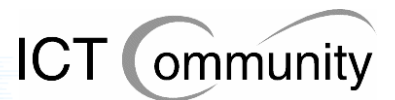

# **D Bijlagen**

In dit onderdeel zijn de bijlagen opgenomen.

**Opmerking:** De gespreksverslagen zijn momentopnamen, ondertussen zijn sommige omstandigheden, eisen en wensen veranderd.

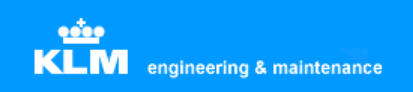

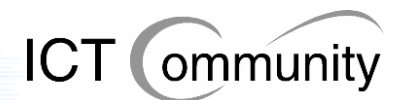

# **Bijlage 1 Analyserapport**

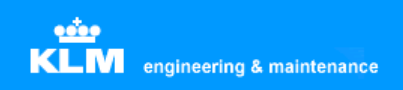

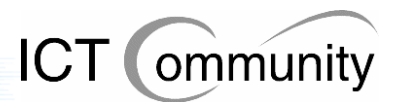

# **Bijlage 2 Verslagen van gesprekken met betrokken**

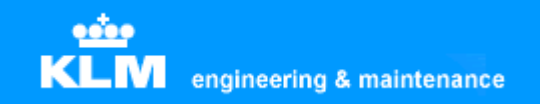

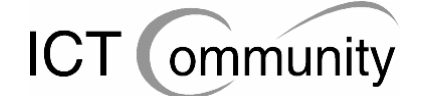

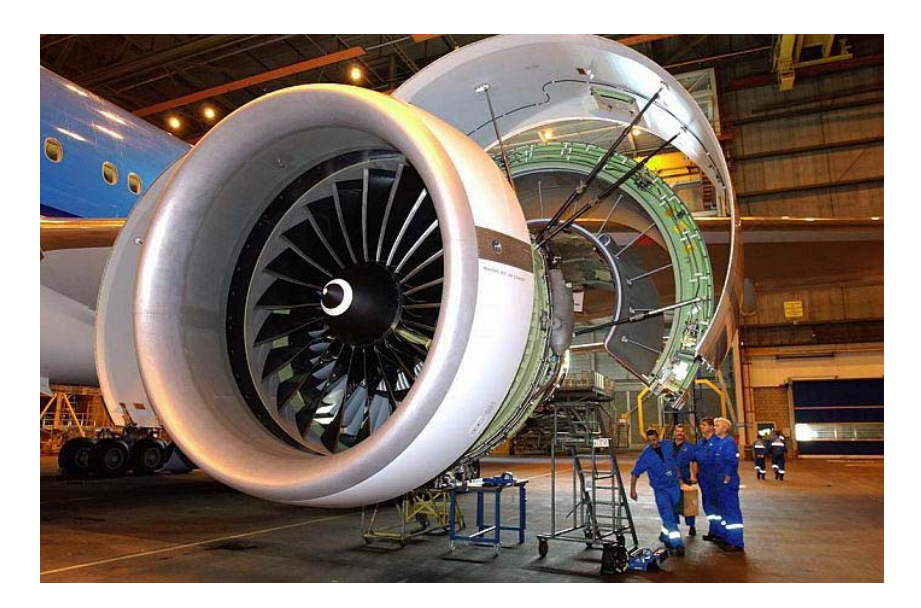

# **KLM Engineering & Maintenance**

**Analyserapport Besparing software-exploitatiekosten** 

> **Tim van Rossum SPL/TX**

# **Voorwoord**

Dit rapport is opgebouwd uit de volgende onderdelen:

#### **Opdrachtsomschrijving**

In dit onderdeel wordt de opdracht beschreven zoals hij aan het begin van het project gedefinieerd is.

#### **Huidige situatie grafische software**

In dit onderdeel wordt het totaaloverzicht gegeven van de aanwezige grafische software binnen KLM Engineering & Maintenance.

#### **Huidige situatie vectorbased software**

In dit onderdeel wordt de huidige situatie beschreven van de aanwezige vectorbased software en daaraan gerelateerde onderwerpen, inclusief processen en standaarden.

#### **Huidige situatie non-vectorbased software**

In dit onderdeel wordt de huidige situatie beschreven van de aanwezige non-vectorbased software en daaraan gerelateerde onderwerpen, inclusief processen en standaarden.

#### **Huidige situatie Document Management Systeem**

In dit onderdeel wordt de huidige situatie beschreven van de aanwezige DMS-software en daaraan gerelateerde onderwerpen.

#### **Gebruikerswensen**

In dit onderdeel worden de gebruikerswensen beschreven op het gebied van grafische software en daaraan gerelateerde onderwerpen.

#### **Gebruikersvoorstellen**

In dit onderdeel worden de gebruikersvoorstellen op algemeen gebied beschreven.

Tim van Rossum Schiphol, oktober 2005

# Inhoudsopgave

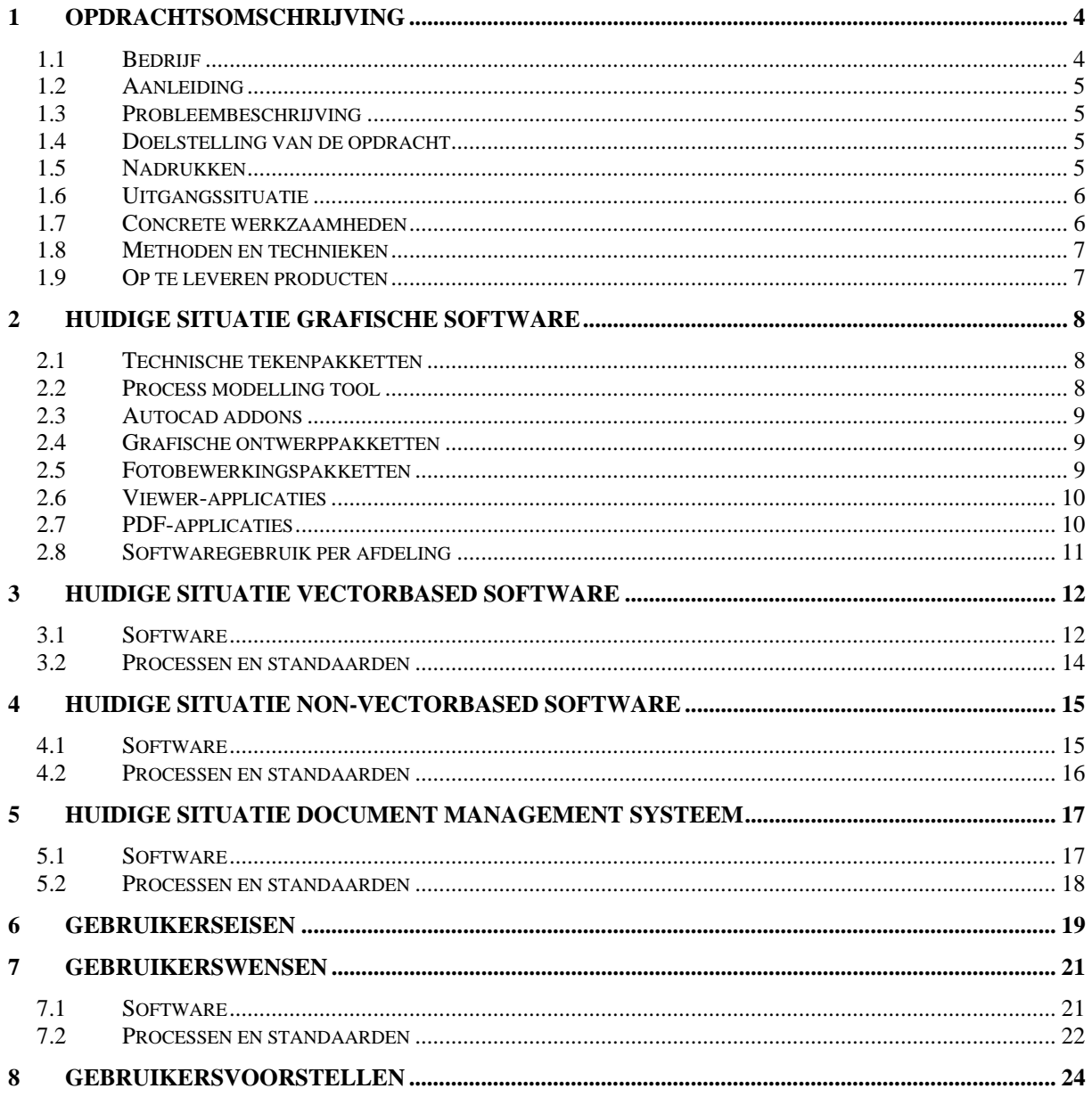

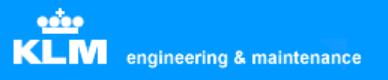

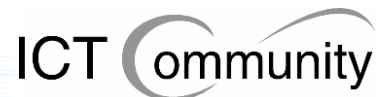

# **1 Opdrachtsomschrijving**

In dit onderdeel wordt de opdracht beschreven.

### **1.1 Bedrijf**

KLM, afdeling KLM Engineering & Maintenance te Schiphol Oost

### **Bedrijfsprofiel:**

Koninklijke Luchtvaart Maatschappij N.V. (KLM) is een wereldwijd opererende luchtvaartmaatschappij. Haar thuisbasis is Amsterdam Airport Schiphol, een van de modernste luchthavens van de wereld. KLM vormt het middelpunt van de KLM Group, waarvan ook KLM cityhopper en vakantievervoerder Transavia deel uitmaken. Nauw samenwerkend met Europese en intercontinentale netwerk- en routepartners biedt KLM Group passagiers en verladers overal ter wereld meer dan 132.000 verbindingen aan tussen steden (city-pairs), rechtstreeks, of via een of meer luchthavens. KLM Group heeft drie kernactiviteiten: passagiersvervoer, vrachtvervoer, onderhoud van vliegtuigen, motoren en componenten. KLM Group en haar partners vliegen naar meer dan 400 steden in 85 landen op zes continenten.

In de loop van het boekjaar 2004/2005 is KLM samengegaan met Air France en heeft zich aangesloten bij SkyTeam, een wereldwijde alliantie waarin een aantal belangrijke Europese, Amerikaanse en Aziatische luchtvaartmaatschappijen, zoals Air France, Alitalia, CSA, Delta Air Lines en Korean Air, zich heeft verenigd. Northwest Airlines, waarmee KLM al meer dan tien jaar een sterke transatlantische alliantie onderhoudt en Continental Airlines sluiten zich tegelijkertijd bij SkyTeam aan.

### **Afdelingsprofiel:**

KLM Engineering & Maintenance heeft 5.000 werknemers. Het is het drie na grootste onderdeel van KLM, na KLM Passenger Transport (passagierstransport) en KLM Cargo (vrachttransport). Het is één van de grootste vliegtuigonderhoudsmaatschappijen verbonden aan een luchtvaartmaatschappij ter wereld. Op Schiphol heeft zij 10 widebody en 11 narrowbody standplaatsen en meerdere moderne opslagruimtes, winkels en testfaciliteiten.

KLM Engineering & Maintenance biedt haar klanten een groot scala aan diensten aan, waaronder Total Aircraft Care, regulier onderhoud en technisch onderhoud. Zij opereert op 50 luchthavens over de hele wereld. Momenteel heeft zij permanente onderhoudscontracten met 20 luchtvaartmaatschappijen, waarvan de grootste KLM zelf is.

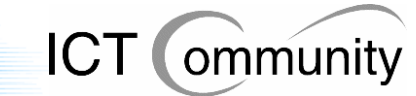

### **1.2 Aanleiding**

Op het moment zijn de financiële kosten van de software voor KLM Engineering & Maintenance veel hoger bij de KLM dan bij vergelijkbare maatschappijen; dit is berekend door de afdeling Finance. Aangezien de KLM, net als praktisch ieder ander bedrijf momenteel, wil bezuinigen in verband met de terugloop van inkomsten en de huidige economische recessie, wil men de financiële kosten van de software voor KLM Engineering & Maintenance omlaag hebben.

### **1.3 Probleembeschrijving**

Er moet dus bezuinigd worden, maar er moet eerst uitgezocht worden waar dit mogelijk is. Ook wil men dat het serviceniveau gelijk blijft, tenzij er voldoende motivatie en baten zijn om hiervan af te wijken.

### **1.4 Doelstelling van de opdracht**

Het is de bedoeling dat de afstudeerder voor de afdeling KLM Engineering & Maintenance een invoerplan gaat opstellen om de exploitatiekosten van de software-pakketten te reduceren en te beheersen. Dit moet gaan gebeuren door middel van een set van maatregelen op het gebied van beheersprocessen, de organisatorische rolverdeling en ondersteunende toolset.

Het invoerplan moet als input gebruikt kunnen worden voor de onderbouwing van een kapitaalsinvestering. Hier worden eisen aan gesteld door de KLM, die aan de afstudeerder kenbaar gemaakt zullen worden. Verder moet het invoerplan rekening houden met relevante elementen die van invloed zijn op de besluitvorming, waaronder aanschafkosten, exploitatiekosten, kosten contentmigratie, eventueel extra benodigde hardware, organisatiekosten (ondermeer scholingskosten) en mate van ingrijpen in het proces. Dit invoerplan dient te zijn voorzien van alternatieven waarin ook de financiële gevolgen zijn meegenomen.

Het invoerplan zal voorgelegd worden aan de betrokkenen en zal eventueel aangepast worden totdat er uiteindelijk een resultaat ontstaan is waar de betrokkenen tevreden mee zijn.

### **1.5 Nadrukken**

- Continuïteit van het ICT-proces en volumemanagement, het beheersen van de voorraad ICT-materialen en de verspreiding/plaatsing ervan.
- Behoud van huidige functionaliteiten voor de gebruikers.

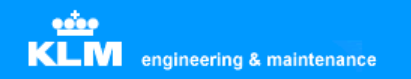

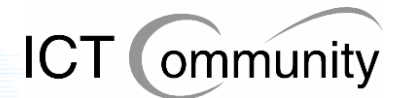

### **1.6 Uitgangssituatie**

- Benodigde software: Microsoft Word, Microsoft Excel en Microsoft Visio
- Men is met meerdere herstructureringen op ICT-gebied bezig, dit is een gedeelte van ervan. Tussendoor zal er gepeild worden hoe de betrokkenen tegenover de eventueel te nemen maatregelen staan. Nadat deze opdracht voltooid is zal men kijken in hoeverre het bruikbaar en haalbaar is.

### **1.7 Concrete werkzaamheden**

De taken van de afstudeerder om het invoeringsplan te ontwikkelen zullen zijn:

- **Project Brief schrijven**
- **Project Plan schrijven**
- **Project Initiation Document schrijven**
- **Inventariseren van de huidige situatie door middel van interviews die afgenomen worden bij (in het vervolg 'betrokkenen' genoemd):** 
	- De information manager van de betreffende maintenance unit
	- De verantwoordelijk manager voor ICT van de betreffende maintenance unit
	- Diverse key users van het software pakket binnen de betreffende maintenance unit
	- De exploitatie manager van Engineering & Maintenance. Deze is tevens bedrijfsmentor
	- Vertegenwoordigers van de Automatiseringsafdeling van KLM
- **Vaststellen eisenpakket van betrokkenen en hier prioriteiten aan toekennen.**
- **Schrijven analyserapport huidige situatie.**
- **Bepalen set van maatregelen op het gebied van beheersprocessen, organisatorische rolverdeling en ondersteunende toolset om exploitatiekosten te reduceren en beheersen.**
- **Invoerplan inclusief consequenties bepalen om ICT-kosten te reduceren en beheersen.**

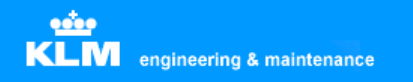

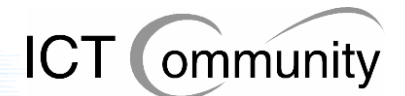

### **1.8 Methoden en technieken**

- A Te gebruiken methode: Bij de uitvoering van de opdracht zal de initiatiefase van PRINCE2 (PRojects IN Controlled Environments) gehanteerd worden.
- B Te gebruiken technieken:
	- BISL (Business information Service Library): om het procesmodel voor functioneel beheer en informatiemanagement te beschrijven.
	- ASL (Application Services Library): om te beschrijven welke applicaties er gebruikt worden binnen het bedrijf.

### **1.9 Op te leveren producten**

- Project Brief
- Project Plan
- Project Initiation Document
- Analyserapport van de huidige situatie, inclusief eisenpakket
- Invoerplan, inclusief verslagen van gesprekken met betrokkenen
- Verslagen van eventuele reacties van betrokkenen op diverse voorstellen van invoering

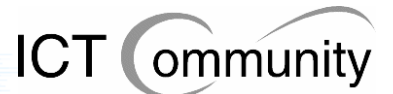

# **2 Huidige situatie grafische software**

In dit onderdeel wordt het totaaloverzicht gegeven van de aanwezige grafische software binnen KLM Engineering & Maintenance.

Omdat er veel verschillende bestandsformaten worden gebruik binnen KLM Engineering & Maintenance volgt hier een opsomming van de formaten, inclusief eigenaar van de standaard:

### **Pixelbased bestandsformaten**

TIFF: Tagged Image File Format (Adobe) JPEG: Joint Photographic Experts Group

### **Vectorbased bestandsformaten**

DWG: Drawing (Autodesk) DWF: Design Web Format (Autodesk) DXF: Drawing Exchange Format (Autodesk) CGM: Computer Graphics Metafile (Air Traffic Association of America (ATA)) SVG: Scalable Vector Graphics (W3C) EPS: Encapsulated PostScript (Corel)

#### **Container-bestandsformaten**

PDF: Portable Document Format (Adobe)

### **2.1 Technische tekenpakketten**

### **Autodesk Autocad LT en Full**

Autodesk AutoCAD is een populair professioneel tekenpakket dat geschikt is om tweedimensionale en driedimensionale tekeningen te produceren.

Met de introductie van AutoCAD in 1982 creëerde Autodesk een markt voor ontwerpsoftware voor desktop computers. Vandaag wordt het productengamma van Autodesk ingezet in alle mogelijke ontwerpdisciplines: van architectonische en civiele applicaties, mechanische ontwerp- en productietoepassingen, GIS en mapping, film- en videoproducties tot toepassingen ter verbetering van websites.

AutoCAD is wereldwijd de nummer één op het gebied van ontwerpsoftware; het product wordt gebruikt door vakmensen in uiteenlopende disciplines: architecten, mechanisch ontwerpers, fabrieksontwerpers en faciliteitenbeheerders.

### **2.2 Process modelling tool**

### **Microsoft Visio**

Microsoft Visio is een object-georiënteerd tekenprogramma. Met behulp van een groot aantal kant en klare objecten kunnen snel verschillende soorten diagrammen en schema's gemaakt worden. Te denken valt hierbij aan stroomschema's, organisatieschema's en diagrammen voor bijvoorbeeld het ontwerpen van databases.

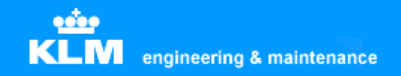

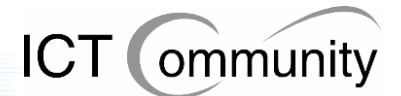

### **2.3 Autocad addons**

### **Softcover Scan2Cad**

Softcover Scan2Cad is een raster-to-vector converter met OCR tekstherkenning en mogelijkheden voor bewerking. Dit programma converteert gescande tekeningen (TIFF, BMP, CALS, PNG, JPG, etc.) naar vectorbestanden (DXF).

#### **Furix BetterWMF**

Furix BetterWMF is een programma wat problemen oplost bij het invoegen van technische tekeningen in softwarepakketten zoals MS Word. Problemen die zoal voorkomen: ongewenste kaders, verkeerde lijndiktes en lastig herschalen.

### **2.4 Grafische ontwerppakketten**

#### **Jasc Paint Shop Pro**

Jasc Paint Shop Pro is één van de grootste concurrenten van Photoshop. Ook dit pakket is één van de populairste pakketten ter wereld op het gebied van digitale beeldbewerking en kan ook worden gebruikt voor de bewerking van digitale foto's en tekeningen. Overigens richt Paint Shop Pro zich meer op het ontwikkelen van digitale afbeeldingen dan op de bewerking ervan, in tegenstelling tot Photoshop.

### **Adobe Illustrator**

Adobe Illustrator is het populairste pakket op de softwaremarkt voor creatieve/artistieke tweedimensionale vectorillustraties, men produceert hier bijvoorbeeld logo-ontwerpen mee.

#### **Macromedia Freehand V8 en V11**

Macromedia Freehand is een concurrent van Adobe Illustrator. Het pakket heeft voor het grootste deel dezelfde functionaliteiten, wel verschilt de werkwijze op sommige punten en biedt het pakket enkele benodigde functies die Adobe Illustrator niet biedt.

#### **Corel Coreldraw**

Corel Coreldraw biedt ongeveer dezelfde functionaliteiten als Adobe Illustrator en Macromedia Freehand en heeft ook hetzelfde doel: het creëeren van creatieve/artistieke tweedimensionale vectorillustraties.

### **2.5 Fotobewerkingspakketten**

### **Adobe Photoshop**

Adobe Photoshop is één van de populairste pakketten ter wereld op het gebied van digitale beeldbewerking. Dit pakket wordt gebruikt voor de bewerking van digitale foto's en tekeningen.

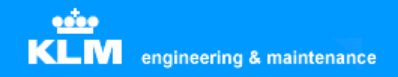

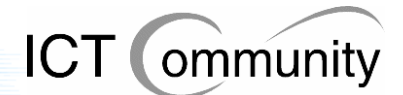

### **2.6 Viewer-applicaties**

### **Autodesk Autocad Viewer**

Autodesk Autocad Viewer is een programma waarmee men Autocad-bestanden kan bekijken en afdrukken. Het is compatible met DWG-, DWF- en DXF-bestanden, alledrie vectorformaten. Deze viewer is compatible met Autocad-bestanden tot versie 2002.

#### **Adobe SVG-viewer**

Adobe Scalable Vector Graphics Viewer is een browser-extensie die de huidige versies van webbrowsers als MS Internet Explorer en Netscape Navigator in staat stelt SVGbestanden weer te geven.

#### **Itedo Isoview**

Itedo Isoview is een ActiveX-plugin waarmee men technische tekeningen kan bekijken in interactieve documenten zoals webpagina's en interactieve electronische handleidingen (IETM's), zoals onderdelencatalogussen, verkoopcatalogussen of onderhoudshandleidingen. Het is compatible met de Isodraw- en CGM-standaard en optioneel met de TIFF-standaard.

#### **Volo View Express**

Volo View Express is een programma waarmee men Autocad-bestanden kan openen, bekijken en printen. Het is compatible met DWG-, DWF- en DXF-bestanden, alledrie vectorformaten.

### **2.7 PDF-applicaties**

Adobe Acrobat is een pakket waarmee men PDF-bestanden kan creëeren, bewerken en bekijken. PDF staat voor Portable Document Format, dit is een uitvinding van Adobe. Het is een gepubliceerde specificatie die veel door standaardorganisaties wordt gebruikt om documenten te kunnen beveiligen en een standaard neer te zetten voor documenten.

#### **Adobe Acrobat Viewer**

Adobe Acrobat Viewer is een plugin voor internetbrowsers waarmee men PDF-bestanden kan bekijken, doorzoeken en afdrukken. Deze plugin zit gratis inbegrepen bij alle Acrobat-pakketten.

#### **Adobe Acrobat Reader**

Adobe Acrobat Viewer is een programma waarmee men PDF-bestanden kan bekijken, doorzoeken en afdrukken.

### **Adobe Acrobat Professional**

Adobe Acrobat Professional is een programma waarmee men PDF-bestanden kan bekijken, doorzoeken, produceren, beveiligen, beheren en afdrukken. Men kan ook websites, technische tekeningen en emails opslaan in PDF-bestanden met dit pakket.

#### **Adobe Acrobat Full V4 en V5**

Adobe Acrobat Full kan hetzelfde als Professional, alleen is dit een oudere versie ervan.

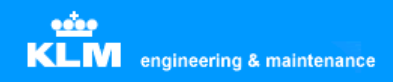

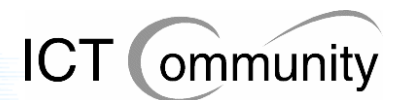

### **2.8 Softwaregebruik per afdeling**

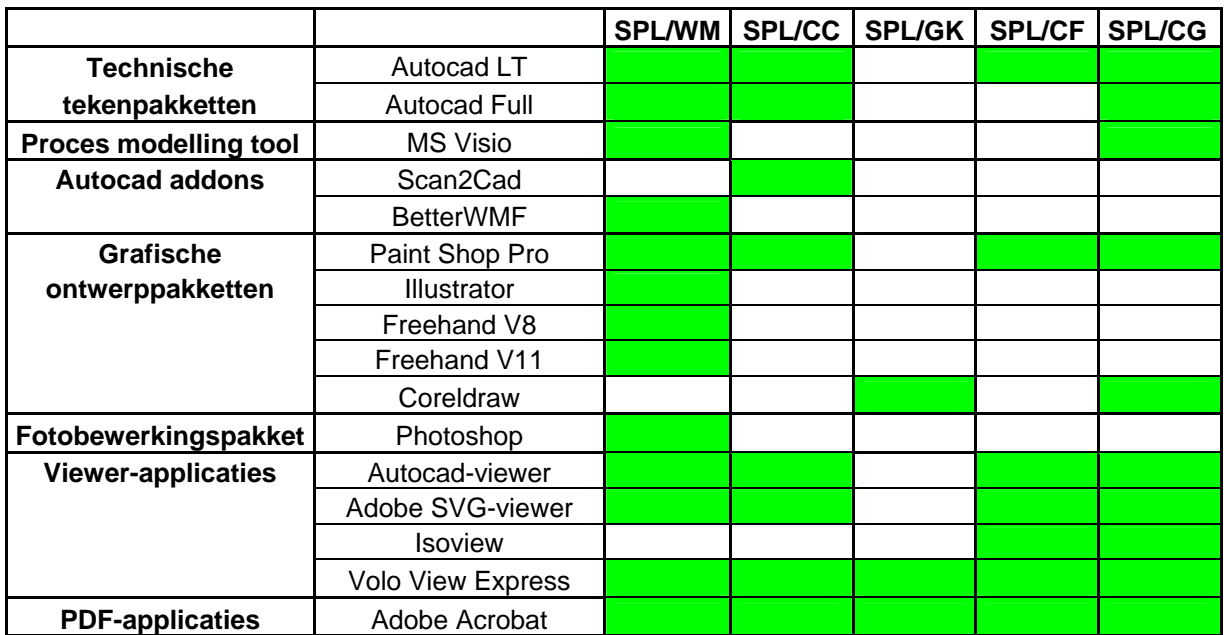

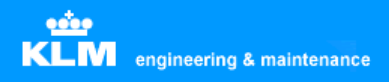

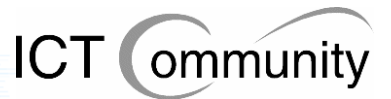

# **3 Huidige situatie vectorbased software**

In dit onderdeel wordt de huidige situatie beschreven van de aanwezige vectorbased software en daaraan gerelateerde onderwerpen.

### **3.1 Software**

### **Autodesk Autocad V14, 98 en 2000**

Autodesk Autocad wordt binnen het bedrijf gebruikt voor het produceren van technische tekeningen. Deze tekeningen zijn verdeeld over de volgende onderwerpen:

- Cabin (cabine)
- Wires (electriciteit)
- Engines (motoren)
- Repairs (structurele reparaties)
- Tooling (gereedschappen)

#### **Softcover Scan2Cad**

Softcover Scan2Cad wordt gebruikt om tekeningen op papier om te zetten naar digitale vectorbestanden. Dit programma staat op een beperkt aantal werkplekken geïnstalleerd.

#### **Volo View Express**

Volo View Express staat op sommige werkplekken nog geïnstalleerd, maar wordt nergens meer gebruikt.

#### **Autodesk Autocad Viewer**

Autodesk Autocad Viewer staat op iedere werkplek van de engineers geïnstalleerd, men gebruikt dit om technische tekeningen (DWG, DWF en DXF) te bekijken.

#### **Itedo Isoview**

Itedo Isoview gebruikt men om technische tekeningen (TIFF en CGM) te bekijken. Deze staat op iedere werkplek van de engineers geïnstalleerd.

#### **Adobe SVG-viewer**

Adobe SVG-viewer wordt gebruikt om technische tekeningen (SVG) te bekijken. Deze staat op iedere werkplek van de engineers geïnstalleerd.

#### **Furix BetterWMF**

Furix BetterWMF gebruikt men om technische tekeningen (DWG) te exporteren naar Word-documenten. Dit omdat men vanuit problemen heeft met het rechtstreeks exporteren uit Autocad; BetterWMF lost deze problemen op.

#### **Adobe Illustrator**

Adobe Illustrator wordt gebruikt om twee-dimensionale vectorillustraties mee te maken, bijvoorbeeld logo-ontwerpen. Hoewel men dit een gebruiksonvriendelijk pakket vindt, vult het de tekortkomingen van Macromedia Freehand aan, dus kan men niet zonder.

#### **Macromedia Freehand**

Macromedia Freehand gebruikt men voor dezelfde doelen als Adobe Illustrator. Qua gebruiksvriendelijkheid prefereert men dit pakket boven Adobe Illustrator, maar door enige tekortkomingen is men genoodzaakt deze pakketten naast elkaar te gebruiken.

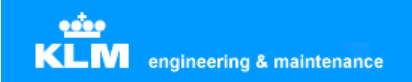

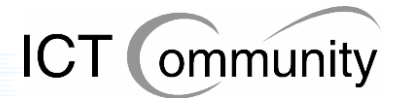

### **Corel Coreldraw**

Corel Coreldraw wordt gebruikt bij het opleidingencentrum voor het bekijken, produceren en bewerken van Coreldraw-bestanden. Men heeft een zeer omvangrijke database aan reeds geproduceerde bestanden waarvan er veel nog vaak bewerkt moeten worden. Aangezien men jaren geleden besloten heeft om met Coreldraw te gaan werken, is men gewend geraakt aan dit pakket en heeft men nooit meer gekeken naar een (goedkoper) alternatief.

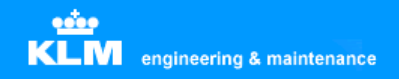

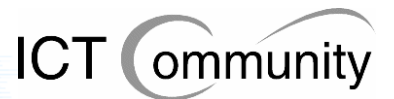

### **3.2 Processen en standaarden**

Momenteel zijn er twee officiële webstandaarden voor technische tekeningen binnen KLM Engineering & Maintenance:

- SVG
- DWF

Buiten deze standaarden om produceert men vooral PDF- en TIFF-bestanden. SVG- en DWF-bestanden worden niet geproduceerd, deze krijgt men alleen aangeleverd van buitenaf.

Boeing levert haar bestanden aan in CGM aan KLM. Deze zet de bestanden weer om in TIFF-bestanden om ze daarna in de digitale manuals te plaatsen. Dit gebeurt omdat men een keer deze afspraak heeft gemaakt, waarom is niet (meer) bekend.

De wiring diagrams, inclusief los document met gebruikte onderdelen (partlist) worden door SPL/WM (Cabin Engineering) in de digitale library geplaatst. Dit gebeurt door een link naar de fysieke locatie van het bestand op te slaan in de digitale library; dit is een stilzwijgende afspraak onder de engineers. Deze locatie is beveiligd, daardoor kunnen alleen personen met bepaalde functies deze documenten bewerken.

Verder worden deze documenten ook opgeslagen als PDF buiten de beveiligde directory, zodat personen die de bestanden niet mogen bewerken maar wel mogen gebruiken deze ook kunnen bereiken.

Er is geen sprake van standaardisatie op het gebied van opslag van technische tekeningen. Door de jaren heen zijn er wel stilzwijgende afspraken hierover ontstaan, maar deze zijn nergens officieel vastgelegd.

Er vindt veel communicatie met leveranciers plaats door middel van vectorbased bestanden.

### **Informatiestroom technische tekeningen**

Hieronder staat de informatiestroom van technische tekeningen beschreven.

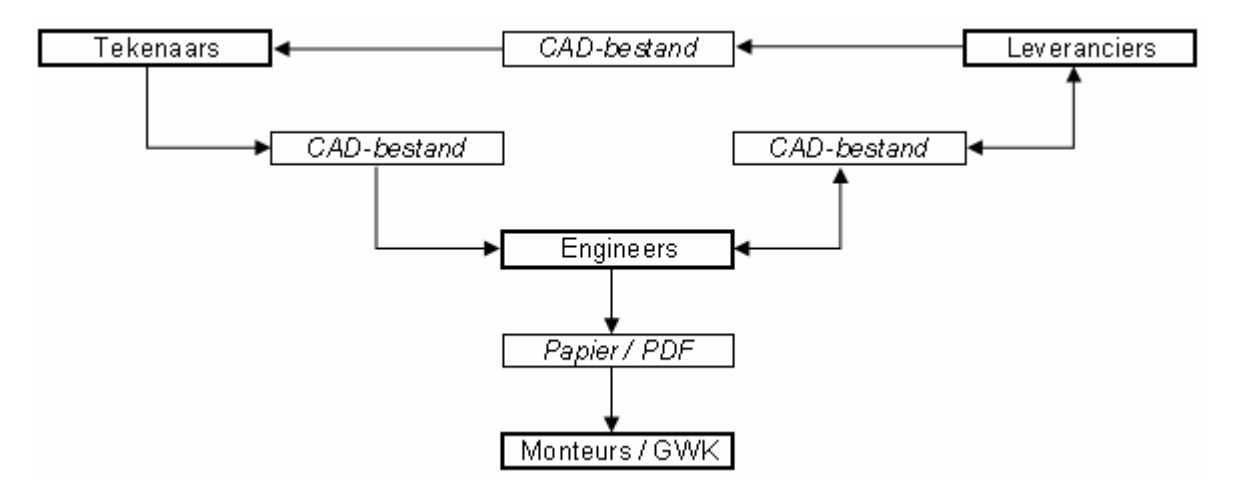

**Opmerking 1:** een tekenaar kan een tekening aanpassen naar KLM-normen. Deze moet gecertificeerd worden door een engineer. Als een engineer deze tekening opgenomen wil hebben in het officiële manual dan moet hij contact opnemen met de leverancier en tegen betaling wordt deze dan opgenomen.

**Opmerking 2:** GWK = GrondWerktuigKundige.

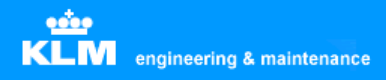

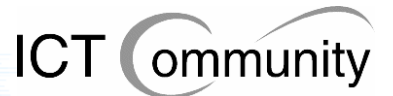

# **4 Huidige situatie non-vectorbased software**

In dit onderdeel wordt de huidige situatie beschreven van de aanwezige non-vectorbased software en daaraan gerelateerde onderwerpen.

### **4.1 Software**

#### **Microsoft Visio**

Microsoft Visio wordt gebruikt voor tekeningen van incidentele reparaties. Dit omdat men Autocad te omslachtig vindt voor eenmalig gebruik van de tekening. Verder wordt het gebruikt voor de productie van flowcharts om processen te beschrijven.

#### **Jasc Paint Shop Pro**

Jasc Paint Shop Pro gebruikt men om pixelbased bestanden (JPEG, TIFF, GIF, etc.) te produceren en bewerken. Deze bestanden worden voor allerlei doeleinden gebruikt binnen het bedrijf, van het plaatsen van een simpele afbeelding in een Word-document tot het aangeven welk onderdeel er gerepareerd moet worden. Dit pakket is meer gefocussed dan op de productie dan op de bewerking van afbeeldingen.

#### **Adobe Photoshop**

Adobe Photoshop wordt gebruikt om digitale foto's (JPEG, BMP, etc.) mee te bewerken. Dit pakket is speciaal ontwikkeld voor de bewerking van digitale foto's en afbeeldingen, men heeft dus ook meer en meer uitgebreide functies voor dit doeleinde in dit pakket dan in Jasc Paint Shop Pro.

#### **Itedo Isoview**

Itedo Isoview gebruikt men om technische tekeningen (TIFF en CGM) te bekijken. Deze staat op iedere werkplek van de engineers geïnstalleerd.

#### **Adobe Acrobat Viewer**

Adobe Acrobat Viewer wordt gebruikt om allerlei soorten documenten in het PDFbestandsformaat, waaronder technische tekeningen, te bekijken in de internetbrowser.

#### **Adobe Acrobat Reader**

Adobe Acrobat Reader gebruikt men om allerlei soorten documenten in het PDFbestandsformaat, waaronder technische tekeningen, buiten de internetbrowser, op een vaste of een netwerkstation, te bekijken.

#### **Adobe Acrobat Professional**

Adobe Acrobat Professional wordt gebruikt om allerlei soorten documenten in het PDFbestandsformaat, waaronder technische tekeningen, te bekijken, produceren, bewerken en beveiligen.

### **Adobe Acrobat Full V4 en V5**

Adobe Acrobat Full gebruikt men voor dezelfde doeleinden als Adobe Acrobat Professional, alleen is dit een oudere versie ervan.

#### **Corel Coreldraw**

Corel Coreldraw is op zich geen pixelbased pakket, maar wordt op sommige afdelingen wel zo gebruikt. Men maakt scans van papieren documenten om deze te digitaliseren.

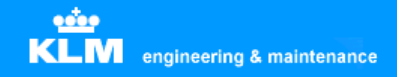

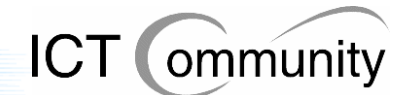

### **4.2 Processen en standaarden**

Er is een stilzwijgende afspraak tussen de engineers dat alle bestanden in de digitale library in TIFF- of PDF-formaat moeten zijn. Dit heeft men gedaan om uniformiteit te creëeren. Waarom men geen vectorbestanden in de digitale library plaatst is onbekend.

Men gebruikt Paint Shop Pro voor kleine incidentele reparaties. Men converteert dan een technische tekening (DWG, DWF, DXF, CGM, SVG) naar een pixelbased formaat (JPEG, BMP, TIFF) of maakt een foto van de schade en bewerkt deze dan totdat er duidelijk is om welk onderdeel het gaat. Deze afbeelding wordt dan geïmporteerd in een Worddocument en men maakt hier een schaderapport van.

edor **KLM** engineering & maintenance

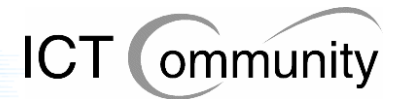

# **5 Huidige situatie Document Management Systeem**

In dit onderdeel wordt de huidige situatie beschreven van de aanwezige DMS-software en daaraan gerelateerde onderwerpen.

### **5.1 Software**

De softwarematige situatie van het Document Management Systeem is het beste uit te leggen in schemavorm:

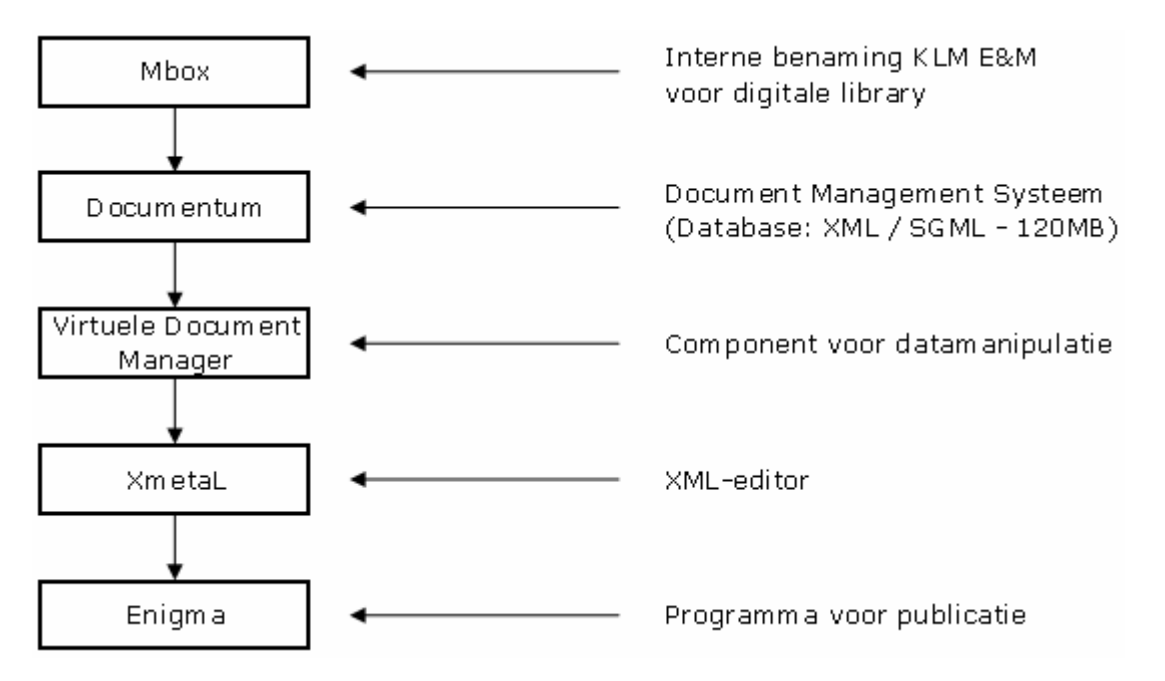

Mbox is de interne benaming die KLM Engineering & Maintenance heeft gegegeven aan de digitale library.

Er is een Document Management Systeem genaamd Documentum aanwezig, genaamd Documentum. Dit DMS stelt de gebruiker in staat om een overzichtelijk geheel te krijgen van de database. Doordat men van XML gebruik maakt zijn alle aanwezige objecten in de database afzonderlijk te benaderen en te manipuleren.

Binnen dit DMS zijn de digitale manuals aanwezig, deze zijn opgeslagen in XML- en SGML-vorm. De aanwezige database bestaat uit SGML- en XML-documenten met een totale grootte van 120 megabyte.

Documentum heeft een Virtuele Document Manager, een component wat de gebruiker in staat stelt virtuele documenten te manipuleren.

De XML-editor die gebruikt wordt is XmetaL van het bedrijf Blast Radius. Men gebruikt dit om de aanwezige documenten te kunnen wijzigen.

Enigma is een softwarepakket waar men XML-documenten mee publiceert in Mbox.

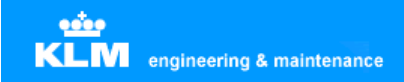

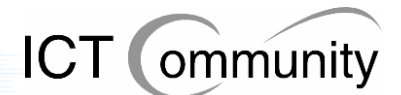

### **5.2 Processen en standaarden**

Er is geen vastgestelde standaard voor het gebruik van Mbox. Men gebruikt het vaak helemaal niet. Van degenen die het wel gebruiken, is er maar een klein gedeelte wat daadwerkelijk documenten in het DMS; in veel van de gevallen plaatst men alleen een link naar de bestandslocatie.

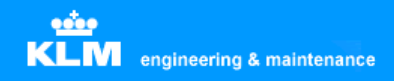

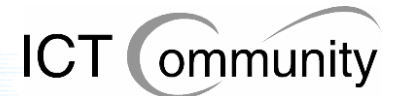

## **6 Gebruikerseisen**

Hier worden alle processen beschreven die men moet kunnen uitvoeren.

#### **CAD-tekeningen kunnen produceren, bewerken en bekijken**

Ten eerste produceert men zelf CAD-tekeningen. Verder komen tekeningen binnen van leveranciers zoals Boeing binnen, deze moeten bekeken en bewerkt kunnen worden voor reparaties.

Inputformaat: CGM, DWG, DWF, SVG, DXF Outputformaat: CGM Van: SPL/WM, SPL/CC, SPL/CF, SPL/CG Naar: Engineers, Mbox

#### **Papieren tekeningen kunnen inscannen en omzetten naar CAD-formaat**

Men krijgt soms tekeningen op papier binnen van een leverancier die aangepast moeten worden voor een reparatie. Deze tekeningen moeten dus gescand worden en dan omgezet worden naar een vectorbestand, zodat men de tekening kan bewerken in het CAD-pakket.

Inputformaat: Papier Outputformaat: CGM Van: SPL/CC Naar: Engineers, Mbox

#### **Autocad-bestanden exact zoals ze zijn kunnen plaatsen in andere documentvormen, bijvoorbeeld een Word-bestand**

Als men een Word-document wil maken met daarin een CAD-tekening, bijvoorbeeld om iets aan iemand uit te leggen in tekst en beeld, dan moet die tekening in het Worddocument wel exact hetzelfde zijn als de originele CAD-tekening. Dit omdat de kleinste details op tekeningen van vitaal belang kunnen zijn voor de veiligheid en werking van het getekende.

Inputformaat: Papier Outputformaat: Tekstdocumenten Van: SPL/WM, SPL/CC Naar: Engineers

### **Grafische ontwerpen kunnen bekijken, maken en aanpassen voor Aircraft Decoration & Livery Design**

Men moet grafische ontwerpen kunnen bekijken, maken en aanpassen voor Aircraft Decoration & Livery Design. Er komen tekstdocumenten binnen met exacte specificaties van ontwerpen waar de tekenaar zich aan dient te houden.

Inputformaat: CGM, DWG, DWF, SVG, DXF Outputformaat: CGM Van: SPL/WM Naar: Spuiter, externe luchtvaartmaatschappijen

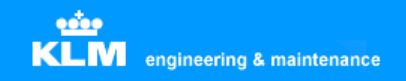

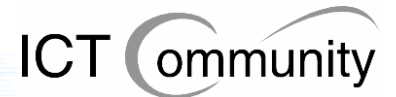

### **Afbeeldingen kunnen bekijken en aanpassen**

Men moet pixelbased bestanden kunnen bekijken en aanpassen. Dit omdat een hoop bestanden nog in TIFF-formaat aangeleverd worden en men reparaties wil kunnen tekenen op foto's en tekeningen van beschadigde onderdelen.

Inputformaat: TIFF, JPG, BMP, GIF Outputformaat: Papier Van: SPL/WM, SPL/CC, SPL/CG Naar: Engineers

#### **Alle bestaande documenten kunnen bekijken**

Men moet alle bestaande documenten kunnen bekijken, dit omdat alle reeds bestaande documenten van belang kunnen zijn voor het E&M-proces.

Inputformaat: TIFF, JPG, CGM, DWG, DWF, SVG, PDF Outputformaat: Papier Van: SPL/WM, SPL/CC, SPL/CF, SPL/GK, SPL/CG, Mbox Naar: Engineers

SPL/GK en SPL/CG gebruiken momenteel als enige Coreldraw, momenteel zijn hier 27 gebruikers van. Bij SPL/GK worden de Coreldraw-bestanden gebruikt om in presentaties en boeken te verwerken. Bij SPL/CG wordt Coreldraw gebruikt om documenten te scannen.

#### **Schetsen kunnen maken om iets snel uit te kunnen leggen aan een engineer**  Men moet zo snel mogelijk een schets kunnen maken van een reparatie voor de

engineers. Men doet dit momenteel in Visio omdat dit soort relatief eenvoudige schetsen meer dan de helft sneller te maken is in Visio dan in Autocad.

Inputformaat: Geen Outputformaat: Papier Van: SPL/WM Naar: Engineers

#### **Wire Diagram tekeningen kunnen maken**

Men moet wire diagram tekeningen kunnen maken. Hier moet een specifieke oplossing voor komen, aangezien dit onderdeel van E&M compleet anders is dan de rest van de onderdelen.

Van: SPL/WM Naar: Engineers

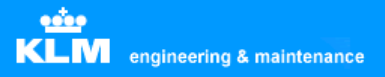

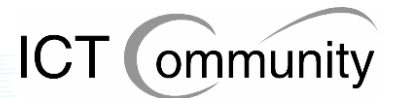

# **7 Gebruikerswensen**

In dit onderdeel worden de gebruikerswensen beschreven op het gebied van vectorbased software en daaraan gerelateerde onderwerpen.

### **7.1 Software**

### **Autodesk Autocad behouden**

Men wenst dat Autodesk Autocad behouden blijft. Dit omdat men gewend is aan dit pakket, het over het algemeen goed aan de wensen van de gebruikers voldoet en men het over het algemeen prettig vindt werken.

Ook is het de industriestandaard, dus ook qua compatibility vindt men het handig om voor dit pakket te kiezen. Daarnaast kan men om deze reden ook veel op internet vinden indien men informatie zoekt over bepaalde procedures.

Daarnaast is het pakket uitermate zorgvuldig getest, waardoor de kans op bugs erg klein is. Als laatste vindt men de optie van professionele support ook erg handig.

#### **Scan2Cad en BetterWMF behouden**

Graag ziet men dat Scan2Cad en BetterWMF behouden blijven. Argumenten hiervoor zijn dat ze goed voldoen aan de gebruikerseisen, ze goedkoop zijn en er toch niet veel installaties van nodig zijn. Men kan zelfs met één installatie per pakket per afdeling af, aangezien men de pakketten niet zo vaak gebruikt.

### **Illustrator en Freehand V8 en V11 behouden**

Op zich zijn er maar enkele mensen die van dit pakket gebruik maken, het gaat dus om een specialistische installatie. De weinige mensen die met deze pakketten werken, zijn er tevreden over, zijn naar hun mening afhankelijk van alledrie de pakketten. Dit omdat Illustrator gebruiksonvriendelijk zou zijn, Freehand en Illustrator elkaar aanvullen qua functionaliteiten en Freehand V8 en V11 elkaar aanvullen qua exportfuncties.

#### **Workspace Autocad per gebruiker centraal opslaan**

Graag zou men de optie hebben om de zogenaamde "workspaces", de verschillende combinaties van Autocad-gebruikersinstellingen, per persoon op te kunnen slaan op de server. Dit omdat men nu, als men op een andere werkplek werkt, of er iemand anders op zijn of haar werkplek heeft gewerkt, de persoonlijke instellingen weg zijn.

#### **Onderdelendatabase wiring en cabin engineering**

Men wil graag een directe koppeling tussen een onderdelendatabase en de technische tekeningen. Momenteel moet men nog twee documenten bijhouden voor een tekening: een wire diagram en een partlist. Tegenwoordig zijn er mogelijkheden om dit op te lossen en samen te voegen tot één.

#### **Paint Shop Pro behouden**

Gedurende de analysefase heb ik een onderzoek gehouden onder de gebruikers over waar hun voorkeur ligt: Paint Shop Pro of Photoshop. De meeste gebruikers gaven aan dat Photoshop te uitgebreid was qua functies en dat Paint Shop Pro prima voldeed aan hun eisen.

#### **Speciale software-inrichting voor specialisten**

Er zijn enkele gebruikers die afhankelijk zijn van applicaties die rest van de gebruikers niet nodig heeft. Deze gebruikers willen deze applicaties dus graag behouden, hiervoor zullen uitzonderingen op de standaarden gemaakt moeten worden.

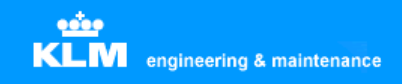

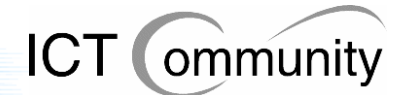

### **7.2 Processen en standaarden**

### **KLM Engineering & Maintenance-breed centraal opslagpunt van technische tekeningen**

Om de enorme verzameling van technische tekeningen overzichtelijk op te slaan wil men een centraal opslagpunt van technische tekeningen die de hele afdeling dekt.

### **Alle nieuwe technische tekeningen vectorbased**

Omdat vectorbased bestanden veel kleiner zijn qua opslag, ze makkelijker bewerkbaar zijn en ze duidelijker leesbaar zijn, wil men in de toekomst dat alle nieuw toegevoegde technische tekeningen vectorbased worden. De huidige pixelbased-bestanden moeten uiteraard wel behouden blijven, aangezien het grootste deel van de bestaande digitale library hieruit bestaat.

#### **KLM Engineering & Maintenance moet een keuze maken qua vectorformaat**

Omdat men in de toekomst alle technische tekeningen vectorbased wil hebben, wil men voor het gemak en de overzichtelijkheid gelijk een standaard vectorformaat kiezen. Men heeft de keuze uit CGM, DWG + DWF en SVG.

CGM geldt als richtnorm zoals bepaald door de ATA (Air Traffic Association of America), deze geldt dus voor de complete internationale luchtvaartindustrie. Verder zijn alle technische tekeningen die door Boeing, één van de belangrijkste leveranciers van KLM Engineering & Maintenance, in CGM-formaat. CGM is goed beveiligbaar, maar aantekeningen maken is niet mogelijk.

DWG en DWF zijn alletwee formaten die door Autodesk ontwikkeld zijn als standaardformaten voor Autocad. Deze formaten hebben als voordeel dat ze 'native' door Autocad geëxporteerd kunnen worden. CGM en SVG kunnen dit momenteel nog niet. DWG is het standaardformaat van Autocad-bestanden. DWF is het publishing-formaat van Autocad, deze bezit beveiligingsmogelijkheden en mogelijkheden tot aantekeningen door derden. Dit zijn functies die men bij KLM Engineering & Maintenance nodig heeft.

SVG is een officieel standaardformaat binnen KLM Engineering & Maintenance, zoals al eerder vermeld. Er wordt echter weinig gedaan met dit gegeven, sommige externe partijen leveren aan in dit formaat, maar zelf produceren doet men het niet. Over de beveiligingsmogelijkheden van SVG is tot op heden nog niet veel bekend.

### **Toereikende beschikbaarheid**

Men wil graag verzekerd zijn van het feit dat men, indien het nodig is, gebruik kan maken van Autocad. Ten eerste betekent dit dat men voldoende processorkracht en intern geheugen nodig heeft om met Autocad te kunnen werken. Ten tweede, indien men in de toekomst eventueel met een serverlicentie gaat werken, betekent dit dat de server zoveel mogelijk operationeel moet zijn.

Daarbij komt nog eens dat er bepaalde engineers zijn die honderd procent van de tijd afhankelijk zijn van Autocad. Het mag dus niet gebeuren dat als de server niet operationeel is, deze mensen niet kunnen werken. Deze mensen wensen dus ook een lokale installatie, een rechtstreekse installatie op hun werkplek, aangezien zij niet afhankelijk willen/kunnen zijn van een server.
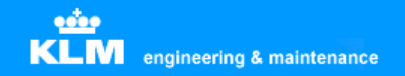

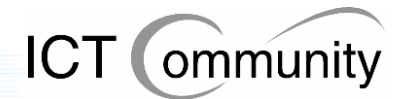

#### **Handleidingen op iedere afdeling**

Graag wil men handleidingen van de geïnstalleerde programmatuur op iedere afdeling hebben, in papiervorm. Dit omdat men zo nu en dan nieuwe programmatuur krijgt, terwijl men hier totaal geen verstand van heeft. Daarnaast zijn veel procedures efficiënter uit te voeren dan nu gebeurt, dat weet men wel; maar niet hoe men dat dan precies moet doen. Men wil deze handleidingen graag in papiervorm omdat men dit handig vindt werken dan lezen op een beeldscherm. Eventueel, als concessie, gaat men ook akkoord met digitale handleidingen, maar hier ligt zoals gezegd niet de voorkeur.

#### **Opleidingen voor key users**

Het lijkt men handig om de key users opleidingen voor nieuw te installeren programmatuur te laten volgen. Key users zijn gebruikers die de pakketten praktisch gedurende de complete werkdag gebruiken.

Ten eerste om de efficiëntie van de belangrijkste gebruikers flink te verhogen. Ten tweede door, indien gewenst, hulp van deze key-users aan te bieden bij gewone gebruikers om zo frustratie en inefficiëntie weg te nemen.

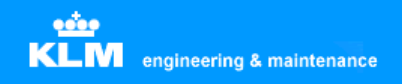

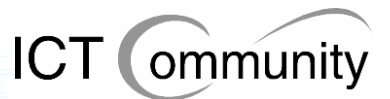

# **8 Gebruikersvoorstellen**

In dit onderdeel worden de gebruikersvoorstellen op algemeen gebied beschreven.

#### **Nieuwe versie Autodesk Autocad**

Men stelt voor om gebruik te gaan maken van Autocad 2006.

Ten eerste omdat dit programma veel nieuwe, handige en relevante, functies biedt. Men kan veel tijd en dus kosten besparen met deze nieuwe functies.

Ten tweede moet KLM Engineering & Maintenance meegaan met de tijd vindt men. Een groot gedeelte van de gebruikers maakt nog gebruik van Autocad V14, de bestanden die hiermee geproduceerd worden steeds minder geaccepteerd door externe partijen zoals leveranciers. Simpelweg omdat de programmatuur van die externe partijen deze bestanden niet in kan lezen. Ditzelfde zal naar men verwacht op korte termijn gaan gebeuren met Autocad 98 en op iets langere termijn met Autocad 2000.

Ten derde biedt Autocad 2006 de mogelijkheid om de wire- en cabindiagrams direct te koppelen aan een XML-database, die dus al aanwezig is bij KLM Engineering & Maintenance.

Ten vierde biedt Autocad 2006 een onderdeel genaamd "Autodesk Vault". Dit biedt de mogelijkheid om alle technische tekeningen gecentraliseerd en overzichtelijk georganiseerd op te slaan. Rechten kunnen per gebruikersfunctie toegekend worden, zo kan iedereen bij de bestanden waar hij of zij aan mag komen en wordt de toegang ontzegd tot de bestanden waar dit het geval is.

#### **Serverlicentie**

Men stelt voor om gebruik te maken van een serverlicentie. Dit omdat het grootste gedeelte van de gebruikers slechts incidenteel gebruik maakt van Autocad, maar hier wel de volledige licentiekosten voor betaald moeten worden. Wel wil men, zoals al eerder gezegd, garanties op het gebied van beschikbaarheid.

#### **Netwerkonderzoek voor serverlicentie**

Men wil er zeker van zijn dat het netwerk snel genoeg is om binnen een, voor de gebruikers, acceptabele tijd een technische tekening uit de centrale opslag te halen.

Hoewel het nog niet precies bekend is hoe een serverlicentie precies werkt, wil men ook rekening houden met de mogelijkheid dat men 'remote', dus op de server zelf, werkt. Dit zou compleet andere eisen aan het netwerk en aan de server stellen dan dat momenteel het geval is.

Dit onderzoek is gedurende de analysefase door mij gelijk uitgevoerd en hieruit bleek dat het netwerk geschikt is voor eventueel compleet 'remote' werken. Momenteel is het netwerk nog ingesteld op 10 megabit, maar dit kan, indien nodig, verhoogd worden naar 1 gigabit. Dit is momenteel nog niet het geval omdat het netwerk officieel maar tot 10 megabit/sec gecertificeerd is. Wel heeft men al uitgetest of 1 gigabit/sec mogelijk was en dit bleek zo te zijn.

Naam: Herman Verhoef Afdeling: SPL/WM Functie: ICT Coordinator Cabin Engineering

#### **Huidige situatie**

- 1. Momenteel worden er drie versies van Autocad gebruikt:
	- Autocad 98
	- Autocad 2000
	- Autocad V14
- 2. Voor alle gebruikers, op vier na, is Autocad LT (Lite) voldoende, de resterende 4 moet de Full versie hebben.
- 3. Microsoft Visio wordt gebruikt om even snel tekeningen te maken, aangezien Autocad te abstract is om even snel tussendoor een tekening te maken.
- 4. De engineers op de werkvloer ontvangen de tekeningen van de tekenaars in papiervorm.
- 5. Als een engineer opmerkingen of vragen over een tekening heeft dan gaat hij naar het kantoor van de tekenaar.

#### **Wensen**

- 1. Userprofielen moeten per gebruiker opgeslagen worden, zodat men niet iedere keer zijn instellingen moet veranderen omdat een andere gebruiker andere instellingen gebruikt.
- 2. Gebruik blijven maken van Autodesk Autocad, men wil niet overstappen op andere pakketten. Dit in verband met ervaring, compatibiliteit, betrouwbaarheid en er geen draagvlak is voor het bijscholen voor een compleet ander pakket.

- 1. Men stelt voor om Autocad 2002 of nieuwer te gaan gebruiken vanwege nieuwe functies en compatibiliteit met leveranciers.
- 2. Men stelt voor gebruik te maken van serverlicenties. Dit omdat het kosten bespaart en het mogelijk is in de huidige situatie.

Naam: Hans Murris Afdeling: SPL / WM Functie: Technical Specialist Aircraft Decoration & Livery Design Engineer

### **Huidige situatie**

- 1. Momenteel worden er verschillende versies van Adobe Acrobat gebruikt.
- 2. Momenteel worden er verschillende versies van Photoshop gebruikt.
- 3. Er zijn 12 "superusers" die Autocad Full gebruiken. Dit zijn de users die meest ingewikkelde tekeningen in Autocad produceren.
- 4. Adobe Illustrator wordt gebruikt in combinatie met Macromedia Freehand. Dit omdat de twee pakketten elkaar aanvullen qua gebruiksvriendelijkheid en mogelijkheden. Elk pakket heeft namelijk mogelijkheden dat het andere pakket niet heeft maar die wel benodigd zijn, zoals het opslaan in een bepaalde bestandsvorm. Van Freehand worden momenteel twee versies gebruikt, V8 en V11, dit omdat V11 meer mogelijkheden biedt, maar problemen heeft met het opslaan van bepaalde formaten door geheugenproblemen onder Windows XP. Beide pakketten worden gebruikt om vliegtuigdecoraties te ontwerpen.
- 5. Er is een Data Management Systeem genaamd Documentum aanwezig. Binnen dit DMS zijn de digitale manuals aanwezig, deze zijn opgeslagen in XML-vorm en worden bewerkt met XMetal, een XML-editor.
- 6. Momenteel zijn er twee webstandaarden binnen het bedrijf aanwezig voor vectorgraphics, namelijk SVG (Scalable Vector Graphic) en DWF (Autodesk Design Web Format). SVG wordt geschreven in XML en wordt binnen het bedrijf standaard ondersteund in Internet Explorer door middel van een third-party-plugin (Adobe SVG Viewer). Voor DWF-bestanden is een viewer benodigd.
- 7. Leverancier Boeing levert tekeningen aan in CGM-formaat (Computer Graphics Metafile). Deze bestanden worden binnen de KLM omgezet naar TIFF (Tagged Image File Format) en daarna in het digitale manual geplaatst.
- 8. Om DWF als standaard in te voeren in de organisatie zijn zowel de viewer als de composer nodig. De viewer is gratis, Autodesk DWF Composer 2 kost 242 euro per licentie.

### **Wensen**

- 1. Complete integratie van applicaties die tekeningen gebruiken.
- 2. Alle tekeningen moeten vectorbased worden, geen nieuwe bitmaps meer. Reeds bestaande bitmaps moeten wel bewaard worden.

- 1. Onderzoek compatibiliteit DWF- en SVG-formaat met digitale manuals.
- 2. Onderzoek concurrency (gebruik tegelijkertijd) Autocad-gebruikers (schatting 35)
- 3. Onderzoek of lokale licenties van Autocad naast serverlicentie kunnen bestaan.
- 4. Onderzoek dynamische upgrade Autocad.
- 5. Onderzoek of Adobe Illustrator overbodig is bij het gebruik van de nieuwste versie van Macromedia Freehand.
- 6. Onderzoek stappenplan invoering nieuwe versie Autocad.
- 7. Onderzoek grootte en kosten benodigde cursussen voor invoering nieuwe versie Autocad.

Naam: Rick Hoogland Afdeling: SPL/CC Functie: Structure Engineer

#### **Huidige situatie**

- 1. Autocad wordt gebruikt om tekeningen te maken van veelvoorkomende reparaties aan de vliegtuigen. Motoren worden niet gedaan door SPL / CC.
- 2. Deze Autocad-tekeningen worden genummerd en opgeslagen in een centraal systeem.
- 3. Kleine reparaties die niet veel voorkomen worden in Paint Shop Pro getekend, vaak op een scan van een tekening van een leverancier zoals Boeing. Hier worden dan overbodige onderdelen weggegumd en relevante onderdelen gemarkeerd.
- 4. Scan2Cad wordt gebruikt om schema's in te scannen en om te zetten naar Autocad-bestanden, in vectoren dus.

#### **Wensen**

- 1. Scan2Cad houden in plaats van Autocad in combinatie met plugin gebruiken. Plugin werkt maar tot Autocad 2000 en Scan2Cad is veel gebruiksvriendelijker. Daarnaast zijn de licentiekosten van Scan2Cad al betaald.
- 2. Autocad Lite en Paint Shop Pro houden, allebei onmisbaar.

- 1. Autocad Lite is voldoende voor alle gebruikers bij SPL / CC.
- 2. Kijken naar netwerklicentie voor Autocad.
- 3. Onderzoek het verschil tussen Autocad Full en Autocad Lite.

Naam: André Groen Afdeling: SPL/WM Functie: Senior Technical Specialist (avio)

## **Huidige situatie**

- 1. Om de "wiring diagrams" te tekenen gebruikt men Autocad Full version. Deze tekeningen worden opgeslagen in de digitale library.
- 2. Men gebruikt veel macro's voor Autocad.
- 3. Voor alle onderdelen die op de tekeningen gebruikt worden produceert men per tekening een los document waarin alles beschreven staat.
- 4. Er is geen officiële standaardisatie van procedures op de afdeling, wel heeft men mondeling afspraken gemaakt over bepaalde onderwerpen, zoals plek van opslag en dergelijken.
- 5. De tekeningen worden opgeslagen in een beveiligde directory die alleen voor de tekenaars en mensen in hogere functies toegankelijk is. Voor de mensen die de tekeningen moeten kunnen lezen worden PDF-versies van de tekeningen gemaakt, deze bestanden worden buiten de beveiligde directory geplaatst, in een directory waar iedereen bij kan.
- 6. Er is een viewer voor Autocad-bestanden aanwezig, maar deze functioneert alleen met bestanden die met Autocad tot en met versie 2002 geproduceerd zijn.
- 7. Voor tekeningen op pixelbasis (TIFF), in plaats van vectorbasis (Autocad), gebruikt men Paint Shop Pro.
- 8. Men gebruikt Microsoft Visio om flowcharts te creëeren, dit pakket staat lokaal geïnstalleerd.
- 9. Men gebruikt BetterWMF om Autocad-tekeningen te exporteren naar andere programma's.

#### **Wensen**

- 1. Men wenst een onderdelendatabase die direct per onderdeel aan de tekening gekoppeld kan worden.
- 2. Men wenst de macro-functie voor Autocad te behouden.
- 3. Men wenst een gebruiksvriendelijk pakket voor bewerking van bestanden op pixelbasis.
- 4. Men wenst een lokale installatie van Autocad, dit omdat het aantal Autocadgebruikers op de afdeling zeer klein is en men totaal afhankelijk van Autocad is voor de dagelijkse werkzaamheden. Indien er toch voor een netwerklicentie gekozen wordt dan wenst men een snellere netwerkverbinding.
- 5. Men wenst, vanwege de grote Autocad-tekeningen, een processor en een hoeveelheid geheugen in de werkstations die ruim voldoende is. Dit om niet in hun werk belemmerd te worden door de techniek.

- 1. Men stelt voor om Autocad 2006 te gaan gebruiken in verband met de mogelijkheid om de onderdelen van de tekeningen gelijk aan een database te koppelen.
- 2. Men stelt voor om een netwerklicentie voor de overige gebruikers aan te schaffen. Dit scheelt tijd omdat de omzetting naar PDF dan overbodig wordt, iedereen die de tekeningen moet kunnen bekijken kan dit dan. Ook scheelt het geld omdat lang niet iedereen tegelijk met Autocad werkt.

Naam: Henk Kreutzkamp Afdeling: SPL/XK Functie: IT Specialist

#### **Huidige situatie**

1. Momenteel wordt Paint Shop Pro gebruikt voor de bewerking van afbeeldingen op pixelbasis.

#### **Wensen**

1. De keuze tussen Paint Shop Pro en Photoshop moet **uiterlijk** half augustus gemaakt zijn.

#### **Mogelijkheden / voorstellen**

1. Onderzoek de verschillen tussen Paint Shop Pro en Photoshop.

Naam: Michel Labordus Afdeling: SPL/CF Functie: Beheerder DMS'en

### **Huidige situatie**

- 1. De aanwezige database van het digitale manual bestaat uit SGML- en XMLdocumenten met een totale grootte van 120 megabyte.
- 2. Het Document Management System wat gebruikt wordt is Documentum. Dit DMS stelt de gebruiker in staat om een overzichtelijk geheel te krijgen van de database. Doordat men van XML gebruik maakt zijn alle aanwezige objecten in de database afzonderlijk te benaderen en te manipuleren.
- 3. Documentum heeft een Virtuele Document Manager, een component wat de gebruiker in staat stelt virtuele documenten te manipuleren.
- 4. De XML-editor die gebruikt wordt is XmetaL van het bedrijf Blast Radius.
- 5. Enigma is een softwarepakket waar men XML-documenten mee publiceert in Mbox. Voor meer informatie zie: http://www.aviationtoday.com/cgi/am/show\_mag.cgi?pub=am&mon=1104&file= enigmadeliverselectronic.htm .
- 6. Autocad Lite en Paintshop Pro zijn de pakketten die gebruikt worden voor grafische doeleinden.
- 7. Isoview wordt gebruikt om de CGM- en TIFF-bestandsformaten te bekijken.

#### **Wensen**

- 1. Men wil graag dat CGM het standaardformat wordt voor vectorbased-bestanden. Dit omdat dit het enige formaat is wat geaccepteerd wordt in Documentum en verder omdat dit het standaard bestandsformaat is in de luchtvaartwereld. Bijvoorbeeld Boeing gebruikt dit formaat ook. CGM en TIFF zijn ook de enige bestandsformaten die officieel door de ATA (Air Transport Association) erkend worden. Voor meer informatie zie http://www.eccnet.com/rif/rifsec4.html .
- 2. Men wil graag direct het CGM-formaat kunnen editten. Dit om conversies te voorkomen en om de communicatie met leveranciers te vergemakkelijken.

- 1. Onderzoek of Citrix tussen de server en Autocad komt te zitten.
- 2. Onderzoek of er een Enterprise License aanwezig is voor Paint Shop Pro.
- 3. Onderzoek de verschillen tussen Paint Shop Pro en Photoshop.

Naam: Peter van Dooren Afdeling: SPL/WM Functie: ICT Coordinator

#### **Huidige situatie**

1. Er vindt veel communicatie plaats met externe partijen zoals leveranciers.

#### **Wensen**

1. Houdt rekening met externe partijen bij het kiezen van standaarden, in het bijzonder Airbus.

- 1. Organiseer twee vergaderingen:
	- één over procedures, op managementniveau
	- één over de technieken, op gebruikersniveau

Naam: Johan van Putten & Henk van de Bosch Afdeling: SPL/GK Functie: Project medewerker opleidingen

#### **Huidige situatie**

- 1. Er vinden veel veranderingen plaats aan veel reeds bestaande bestanden, ook worden er nieuwe bestanden geproduceerd.
- 2. Momenteel zijn er 29 Coreldraw-gebruikers en voor hen is de functionaliteit van Coreldraw onmisbaar.
- 3. Coreldraw is het enige pakket wat gebruikt wordt bij SPL/GK, met uitzondering van één gebruiker die ook Paint gebruikt, om onbekende redenen.
- 4. Er worden boeken gecreëerd door Coreldraw-bestanden te converteren naar WMFformaat en deze WMF-bestanden te importeren in Word. Momenteel levert dit nog flink wat conversieproblemen op, maar men zei dat dit opgelost zou worden met een nieuwe versie van MS Office die binnenkort geïnstalleerd zou gaan worden.
- 5. De uitrol van de nieuwe versie van Coreldraw vind in week 32 plaats, op 29 werkplekken.
- 6. MS Visio is momenteel geïnstalleerd maar is overbodig, wordt niet gebruikt.

#### **Wensen**

- 1. De gebruiksvriendelijkheid van Coreldraw is erg belangrijk voor de gebruikers, deze dus graag intact houden.
- 2. Oppassen met een beperkte installatie van het pakket, deze wordt vaak te "kaal" geïnstalleerd waardoor mensen functionaliteiten missen die ze nodig hebben.

#### **Mogelijkheden / voorstellen**

1. Onderzoek eventueel alternatief Coreldraw.

Naam: Hari Soenjoto Afdeling: SPL/CG Functie: IT Coordinator

#### **Huidige situatie**

- 1. Kleine reparaties die niet veel voorkomen worden in Paint Shop Pro getekend, vaak op een scan van een tekening van een leverancier zoals Boeing. Hier worden dan overbodige onderdelen weggegumd en relevante onderdelen gemarkeerd.
- 2. Schaderapporten worden in Word-formaat geproduceerd, gebruikmakend van afbeeldingen uit PDF-documenten.
- 3. Men gebruikt Microsoft Visio om stroomschema's te tekenen.
- 4. Men gebruikt Autocad om tekeningen van motoren, onderdelen, tooling en equipment te maken en bewerken. Men bewerkt ook tekeningen die van leveranciers afkomstig zijn, deze moeten dan eerst goedgekeurd worden. De tekeningen worden opgeslagen op de I-schijf en er worden links naar de bestanden in Mbox geplaatst.
- 5. Men gebruikt Acrobat Full om PDF-documenten mee te produceren. Deze PDFdocumenten gaan in de digitale manuals.
- 6. Uit PDF-bestanden haalt men afbeeldingen, die bewerkt men in Paint Shop Pro en worden opgeslagen in JPG-formaat. Deze afbeeldingen worden verwerkt in bewerkingsbladen, die in Word-formaat worden opgeslagen. Deze documenten worden afgedrukt en doorgegeven aan de monteurs en grondwerktuigkundigen.
- 7. Er zijn enige gebruikers die Volo View Express op hun computer hebben staan. Dit is een viewer om Autocad-bestanden mee te bekijken. Diezelfde gebruikers hebben ook Autocad geïnstalleerd staan, dus de viewer is overbodig.
- 8. Men heeft een Access-database met daarin data, plaatjes en barcodes, gekoppeld aan partnumbers.
- 9. Men krijgt bestanden aangeleverd door leveranciers in DWG-formaat en in PDFformaat.
- 10. Men heeft problemen met het afdrukken van oudere Word-documenten. Deze documenten zijn geproduceerd met een andere papiergrootte en dit geeft problemen met de huidige papiergrootte. Men moet dus steeds alles veranderen en verschuiven als men een oud document gebruikt.
- 11. Men gebruikt Coreldraw om scans te maken van papieren documenten die omgezet moeten worden naar digitale documenten.
- 12. Manuals worden op twee manieren beschikbaar gesteld voor de monteurs en grondwerktuigkundigen: op papier (hardcopy) en als PDF-document, geconverteerd vanuit een Word-document. De voorkeur van de monteurs en grondwerktuigkundigen ligt bij de papieren versie, aangezien men veel sneller kan werken als het manual naast het te bewerken onderdeel ligt.

### **Wensen**

- 1. Acrobat Full behouden, Word-plugin is te beperkt.
- 2. Men wenst dat de snelheid van de behandeling van aanvragen omhoog gaat, sommige mensen moeten drie weken wachten voordat ze toegang krijgen tot een voor hen cruciale applicatie. Hierdoor zijn zij genoodzaakt, indien mogelijk, uit te wijken naar andermans computer.
- 3. Men wenst handleidingen bij de geïnstalleerde pakketten, vaak zijn een hele hoop functies onduidelijk en prutst men maar wat aan totdat het duidelijk wordt hoe iets werkt. Ook komt het vaak voor dat een collega moet helpen bij het gebruik van sommige functies, iets wat vertragend werk voor beide partijen.

#### **Mogelijkheden / voorstellen**

Geen.

Naam: Cees Schouten Afdeling: SPL/TX Functie: Business analyst

#### **Huidige situatie**

- Doelgroepen:
	- Opleidingen (GK)
	- Structure engineering
	- Cabin engineering
	- Electrical engineering
	- Engine services
- Electrical engineering maakt wirediagrams. Er is een wirelist en een componentlist. De wirediagrams moeten overkomen met de lijsten, dit om te voorkomen dat er ongewenste of onmogelijke dingen getekend worden.

#### **Wensen**

• Controleer of het plaatsen van CGM-bestanden in PDF-bestanden geen problemen oplevert.

### **Mogelijkheden / voorstellen**

• Geen.

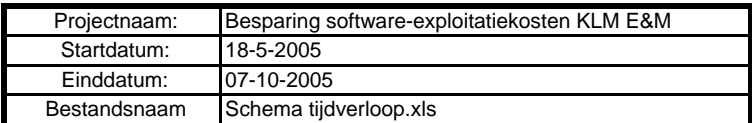

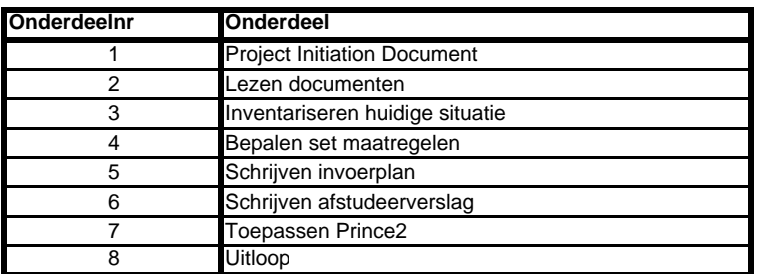

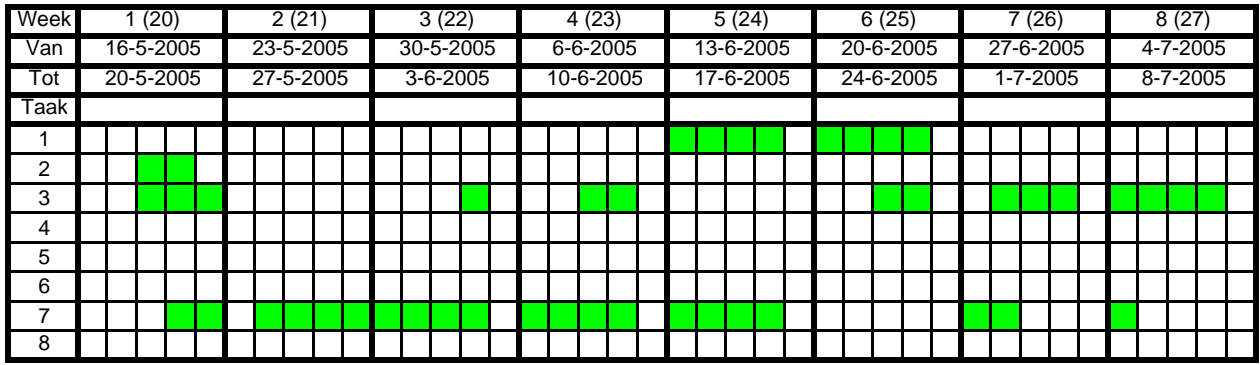

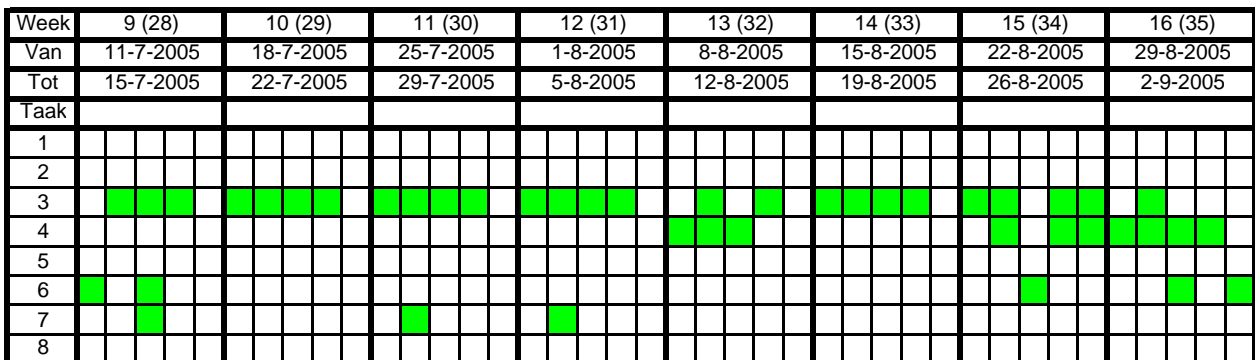

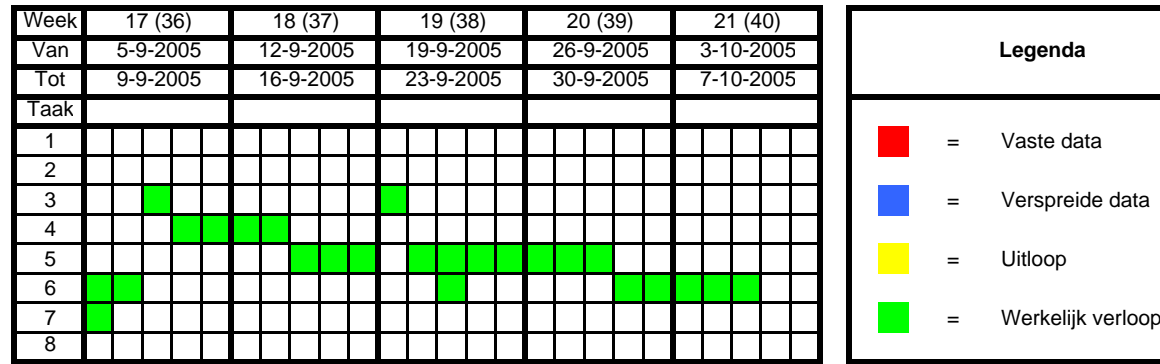

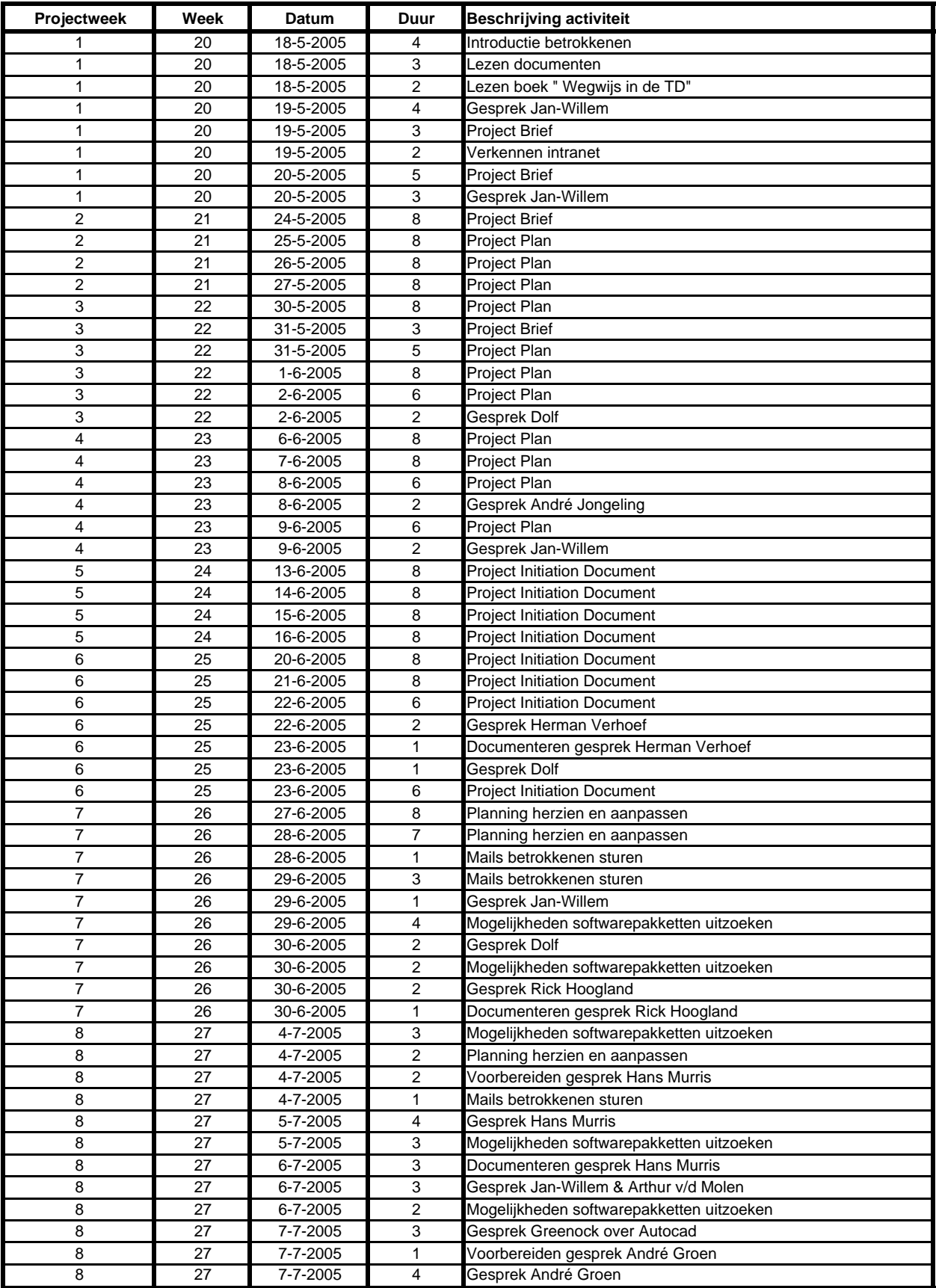

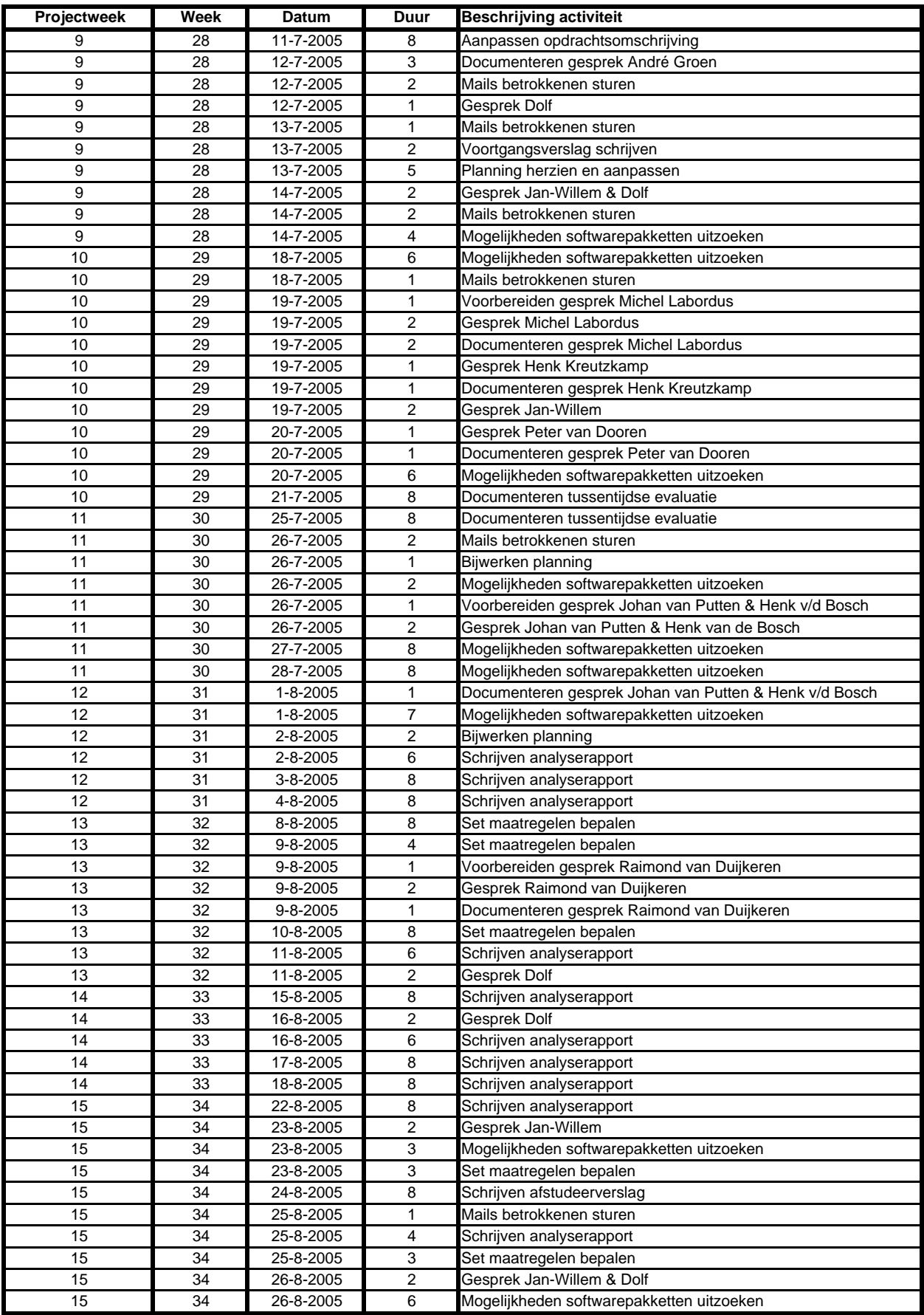

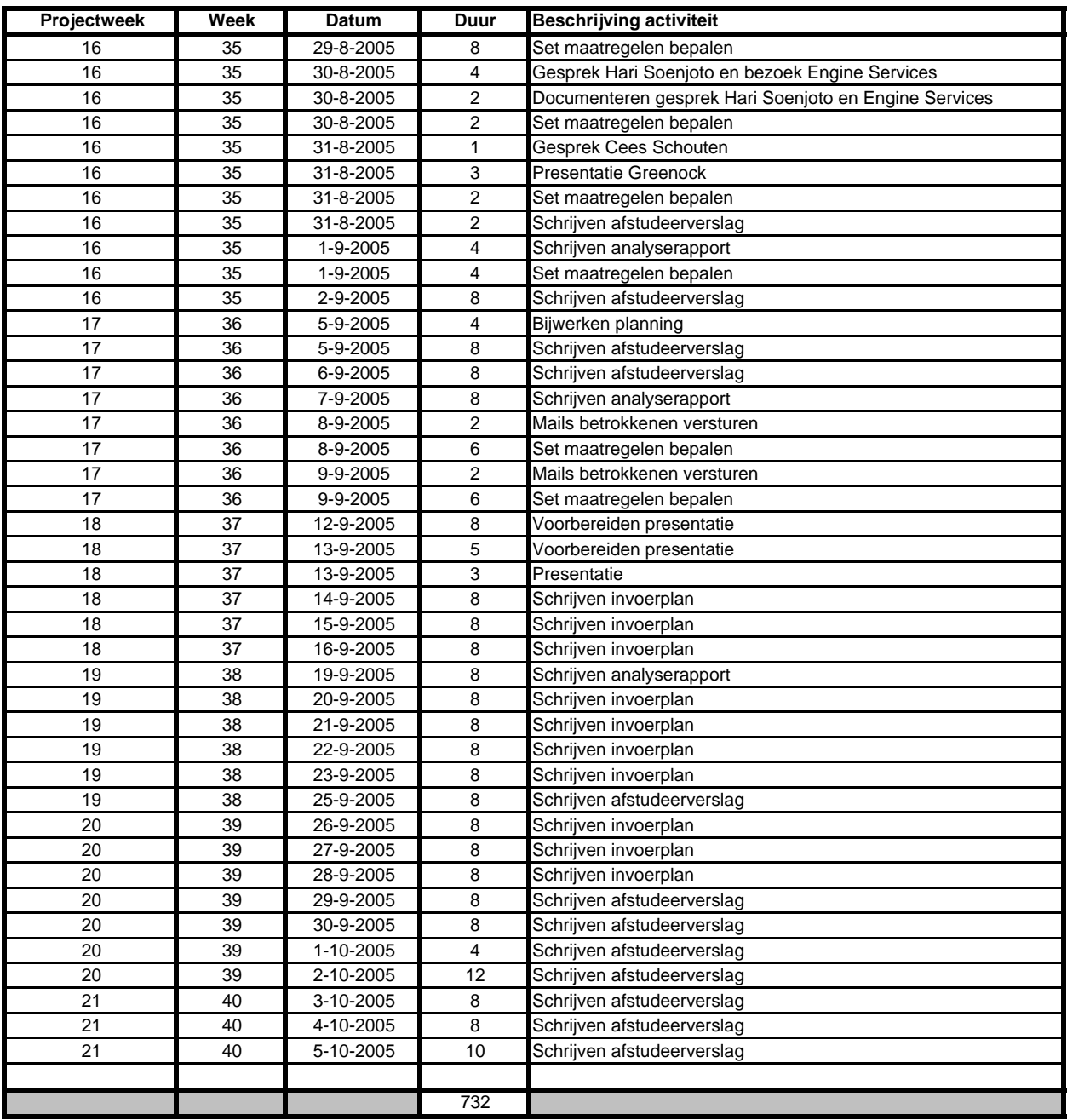